# **NETHost Component**

The Exontrol's NETHost control allows you to use/display any object or Windows Form User Control from /NET framework on your /COM projects / windows / forms / dialogs. The Exontrol's NETHost takes the fully qualified path of the assembly/file or/and the assembly/qualified name of the type, and shows it to your window / form / dialog. For instance, if NETHost.AssemblyQualifiedName property is set to "System.Windows.Forms.MonthCalendar, System.Windows.Forms, Version=2.0.0.0, Culture=neutral, PublicKeyToken=b77a5c561934e089" it shows the /NET MonthCalendar component on your window / form / dialog.

Features include:

- Ability to host almost any /NET component on your /COM framework
- Events support, so events of the hosting component are fired through the HostEvent notification
- Handling errors and exceptions of the hosting component at runtime
- X-Script/Template support for /NET objects
- Ability to use/display any /NET component on HTML pages
- Ability to execute code from strings/x-code

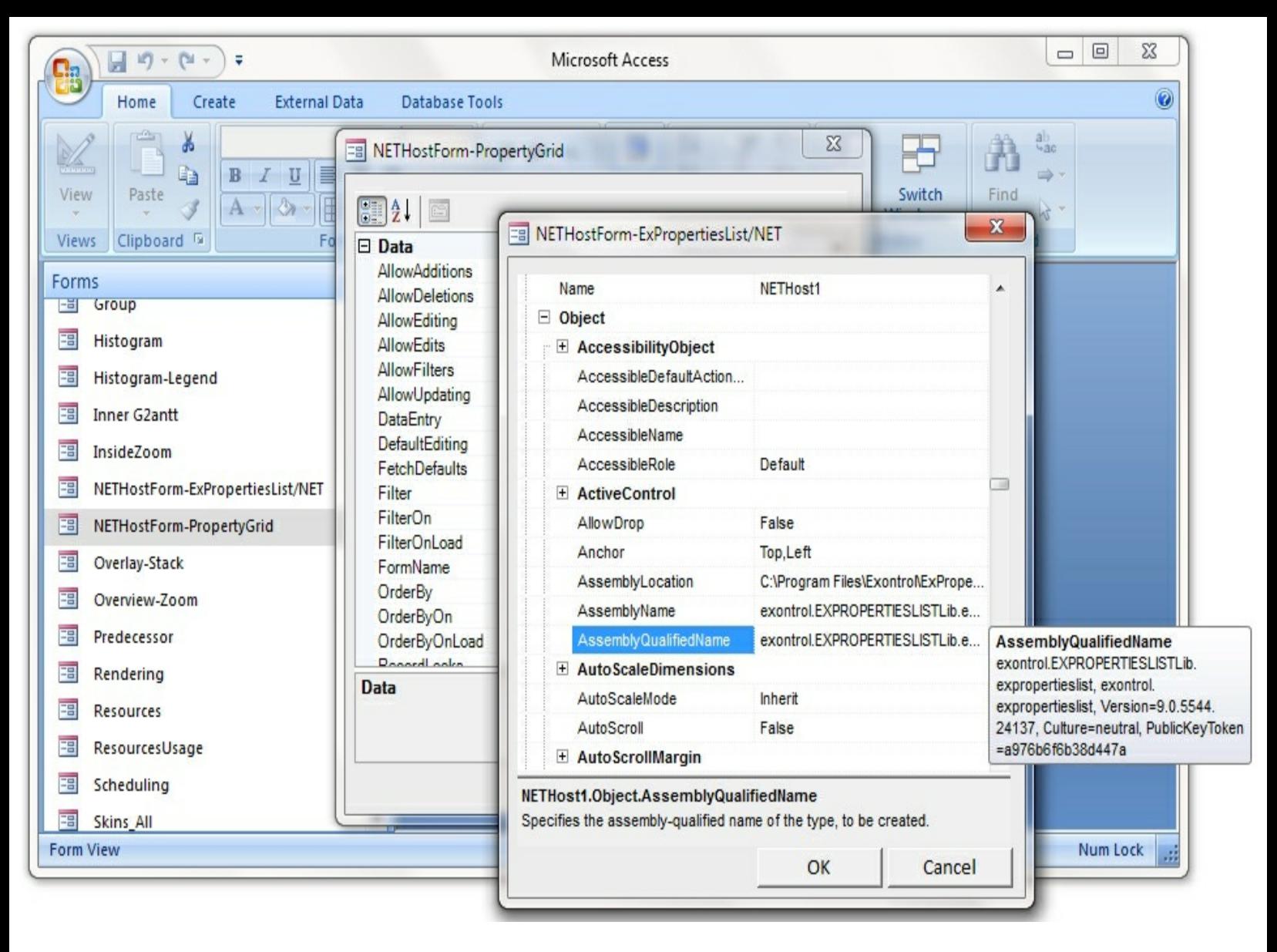

Ž ExNETHost is a trademark of Exontrol. All Rights Reserved.

## **How to get support?**

To keep your business applications running, you need support you can count on.

Here are few hints what to do when you're stuck on your programming:

- Check out the samples they are here to provide some quick info on how things should be done
- Check out the how-to questions using the **[eXHelper](https://exontrol.com/exhelper.jsp)** tool
- Check out the help includes documentation for each method, property or event
- Check out if you have the latest version, and if you don't have it send an update request [here](https://exontrol.com/update.jsp).
- Submit your problem(question) [here.](https://exontrol.com/techsupport.jsp)

Don't forget that you can contact our development team if you have ideas or requests for new components, by sending us an e-mail at support@exontrol.com ( please include the name of the product in the subject, ex: exgrid ) . We're sure our team of developers will try to find a way to make you happy - and us too, since we helped.

Regards, Exontrol Development Team

<https://www.exontrol.com>

## <span id="page-3-0"></span>**constants NETHostType**

 $\begin{array}{c} \hline \end{array}$ 

The NETHostType type specifies the type of the control that the control hosts. The [IsCreated](#page-55-0) / [Create](#page-25-0) method returns a NETHostType expression that can be one of the following:

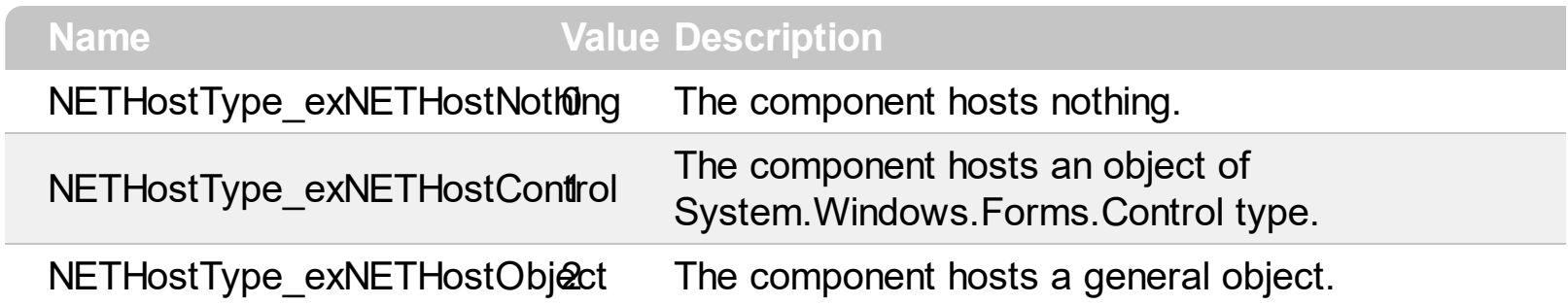

## **constants NETHostVarEnum**

 $\overline{\phantom{a}}$ 

Ī  $\overline{a}$ 

 $\overline{\phantom{a}}$ 

Γ  $\overline{\phantom{a}}$ 

 $\overline{\phantom{a}}$ 

 $\overline{\phantom{a}}$ 

Ī  $\overline{\phantom{a}}$ 

 $\overline{\phantom{a}}$ 

The NETHostVarEnum type specifies the VARIANT types. The [VtType](#page-164-0) property specifies the VARIANT type of the object being hold by a [NETHostObject](#page-80-0) or [NETObjectTemplate](#page-165-0) object. The NETHostVarEnum type supports the following values:

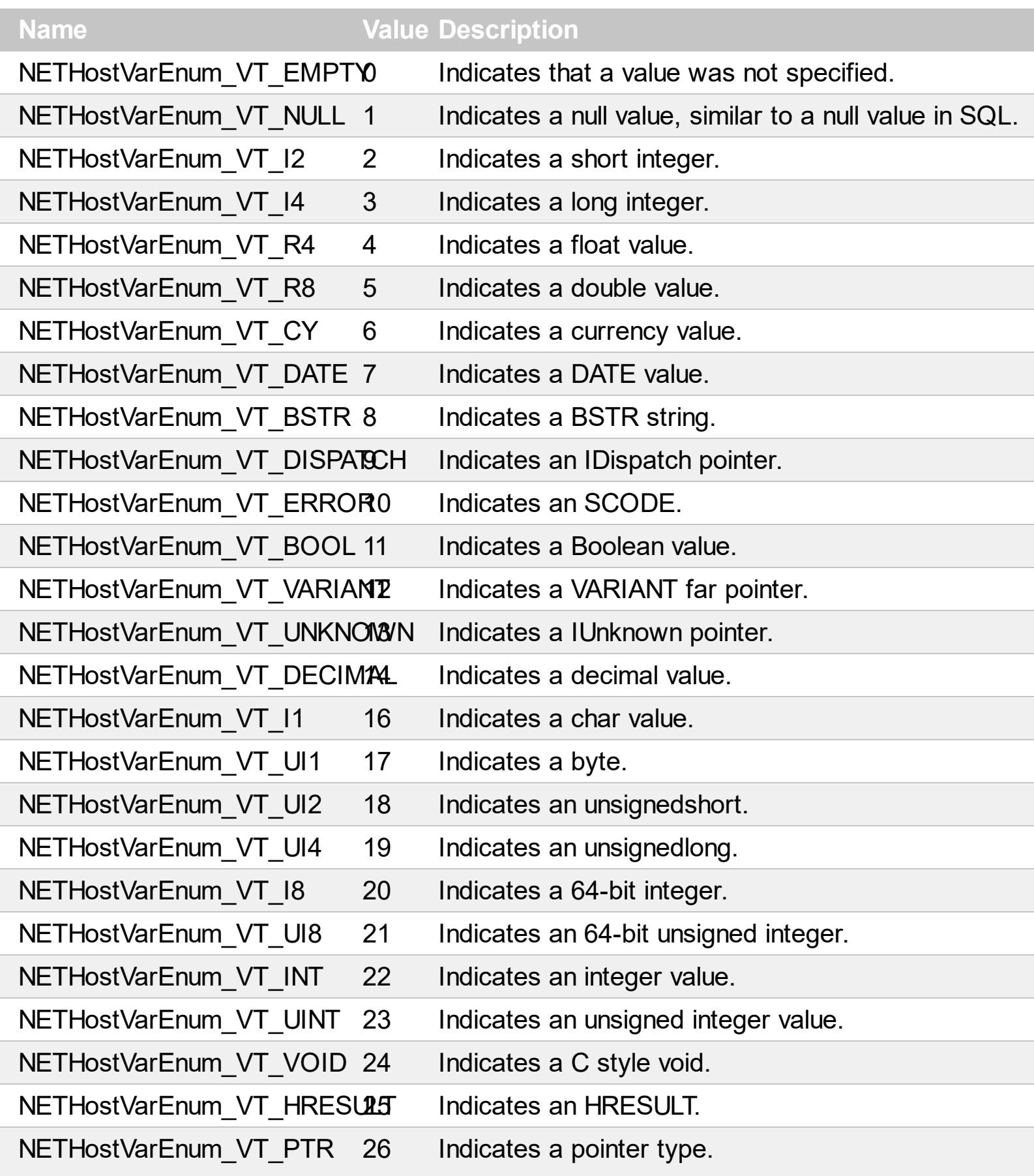

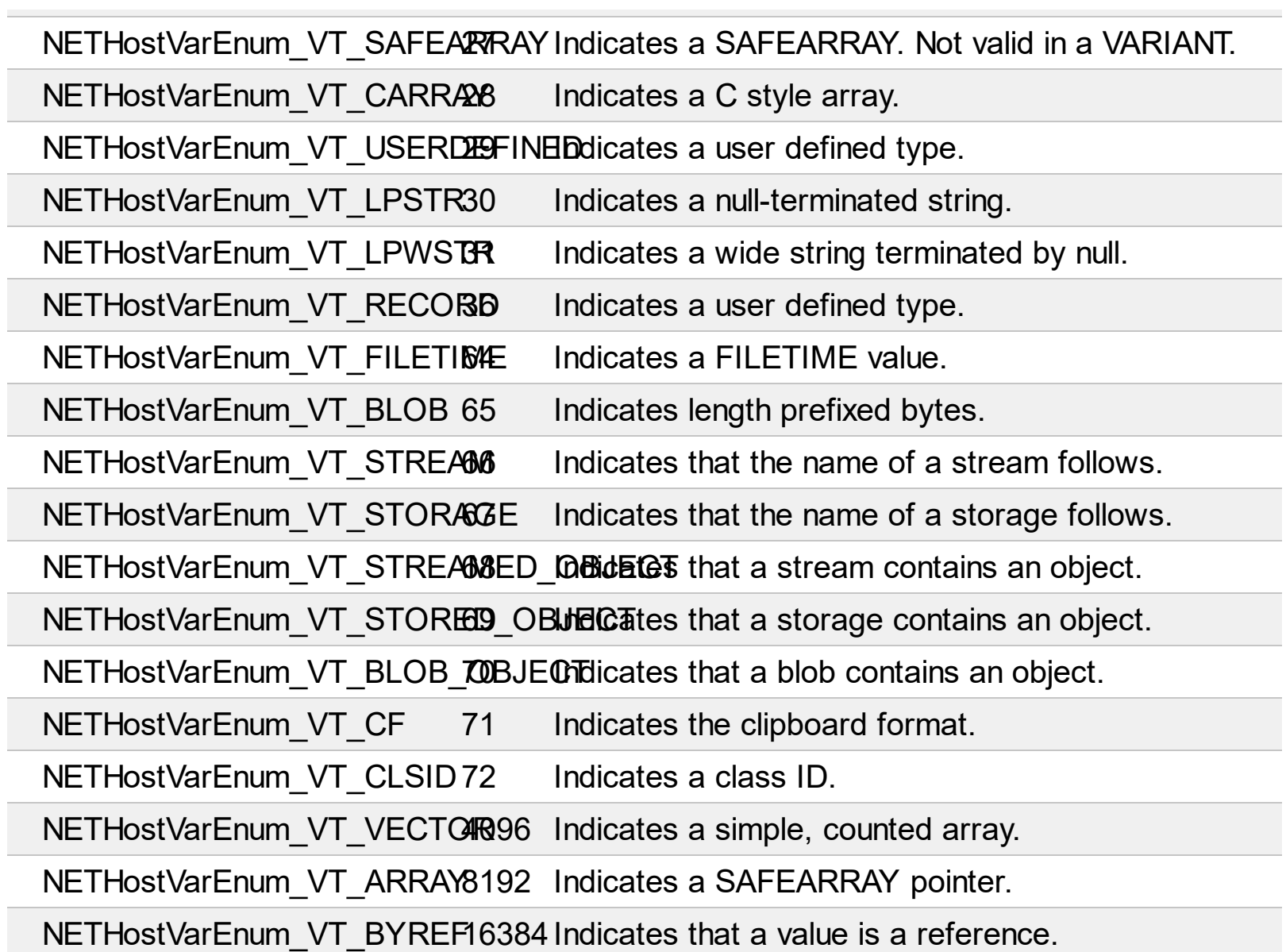

# **NETHostCtrl object**

The Exontrol's NETHost control allows you to use/display any object or Windows Form User Control from /NET framework on your /COM projects / windows / forms / dialogs. The Exontrol's NETHost takes the fully qualified path of the assembly/file or/and the assembly/qualified name of the type, and shows it to your window / form / dialog. For instance, if NETHost.AssemblyQualifiedName property is set to "System.Windows.Forms.MonthCalendar, System.Windows.Forms, Version=2.0.0.0, Culture=neutral, PublicKeyToken=b77a5c561934e089" it shows the /NET MonthCalendar component on your window / form / dialog.

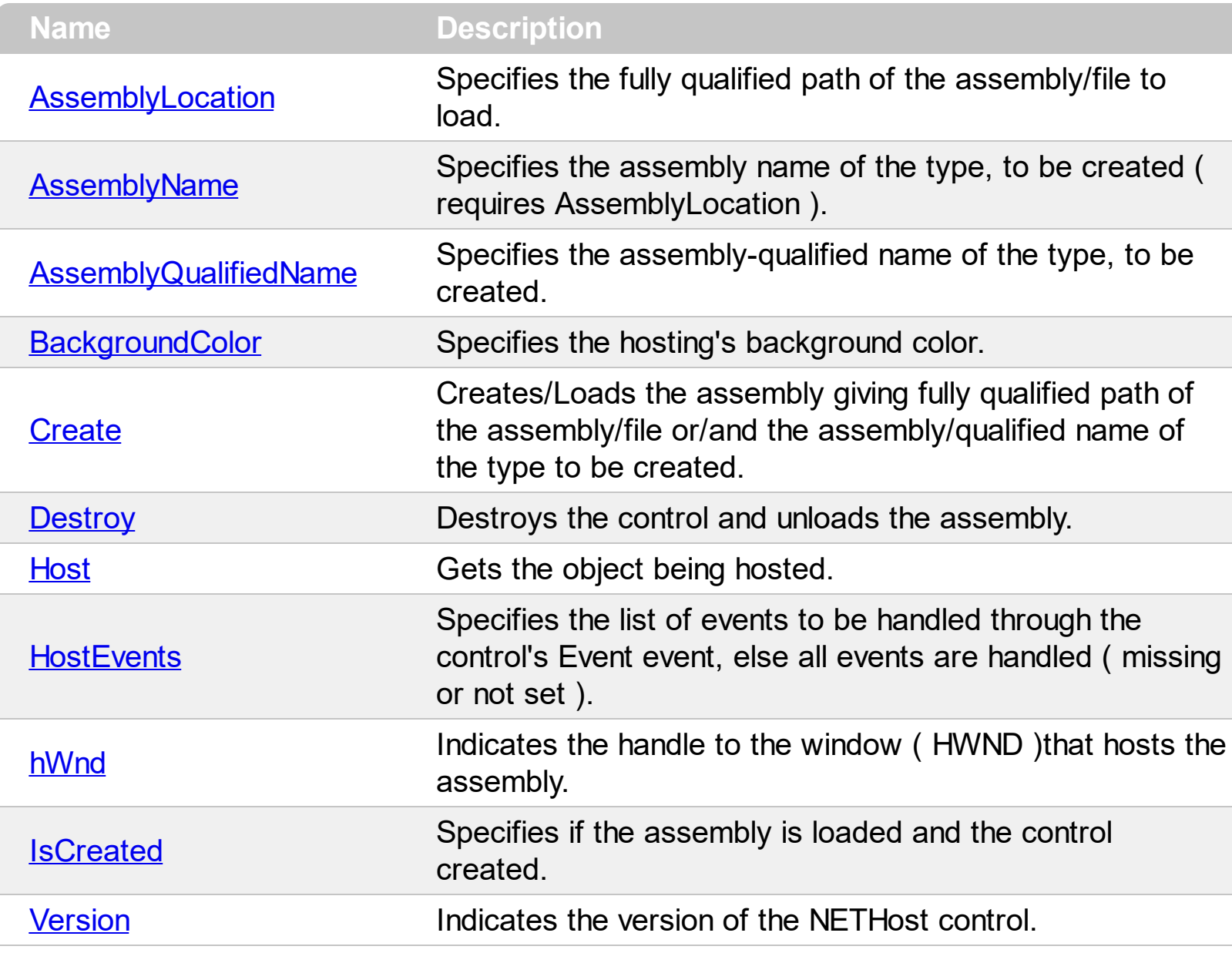

## <span id="page-7-0"></span>**property NETHostCtrl.AssemblyLocation as String**

Specifies the fully qualified path of the assembly/file to load.

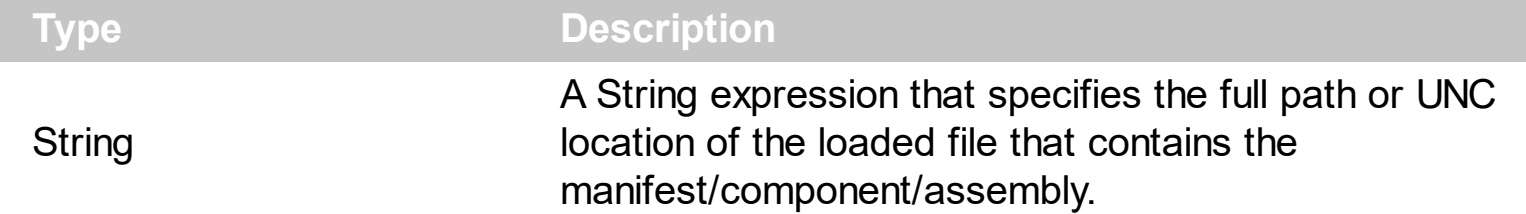

By default, the AssemblyLocation property is empty. The AssemblyLocation property specifies the full path or UNC location of the loaded file that contains the manifest/component/assembly. The assemblyLocation parameter of the [Create](#page-25-0) method indicates the same value as AssemblyLocation property. In /NET framework, the AssemblyLocation property is similar with the Location property of System. Reflection. Assembly class. The **[Destroy](#page-27-0)** method unloads the hosting control.

There are three ways of loading/creating a manifest/component/assembly as listed:

- AssemblyLocation property, loads the first public, browseable control found in the specified location. If there are more public, browseable controls in the assembly, you can use the **[AssemblyName](#page-9-0)** or **[AssemblyQualifiedName](#page-11-0)** property to specify the fully qualified name of the type to be hosted.
- [AssemblyQualifiedName](#page-11-0) property, loads and creates the object based on the assembly-qualified name of the type, which includes the name of the assembly from which this type object was loaded. *Sample: "System.Windows.Forms.ListView, System.Windows.Forms, Version=2.0.0.0, Culture=neutral, PublicKeyToken=b77a5c561934e089"*
- [Create\(assemblyLocation,](#page-25-0) assemblyName) method loads the specified file, and creates the giving type.

If succeeded, ( the assembly is loaded and the object is created ), the

- **[IsCreated](#page-55-0)** property returns the type of the object being created such as: NETHostType\_exNETHostControl, if an object of System.Windows.Forms.Control type was created or NETHostType\_exNETHostObject a generic object was created.
- AssemblyLocation property returns the location of the loaded file that contains the manifest/component/assembly. *Sample: "C:\Windows\assembly\GAC\_MSIL\System.Windows.Forms\2.0.0.0\_\_b77a5c561934e089\System.Windows.Forms.dll"*
- Assembly Name property returns the fully qualified name of the type, including its namespace but not its assembly. *Sample: "System.Windows.Forms.ScrollableControl"*
- [AssemblyQualifiedName](#page-11-0) property gets the assembly-qualified name of the type, which includes the name of the assembly from which this type object was loaded. *Sample: "System.Windows.Forms.ScrollableControl, System.Windows.Forms,*

*Version=2.0.0.0, Culture=neutral, PublicKeyToken=b77a5c561934e089"*

The **[Host](#page-28-0)** property returns the object being hosted by the NETHost control.

If fails, the

- **[IsCreated](#page-55-0)** property returns NETHostType\_exNETHostNothing, which indicates no object has been created
- AssemblyLocation, **[AssemblyName](#page-9-0)** and **[AssemblyQualifiedName](#page-11-0)** return empty string
- [Host](#page-28-0) property returns nothing.

## <span id="page-9-0"></span>**property NETHostCtrl.AssemblyName as String**

Specifies the assembly name of the type, to be created ( requires AssemblyLocation ).

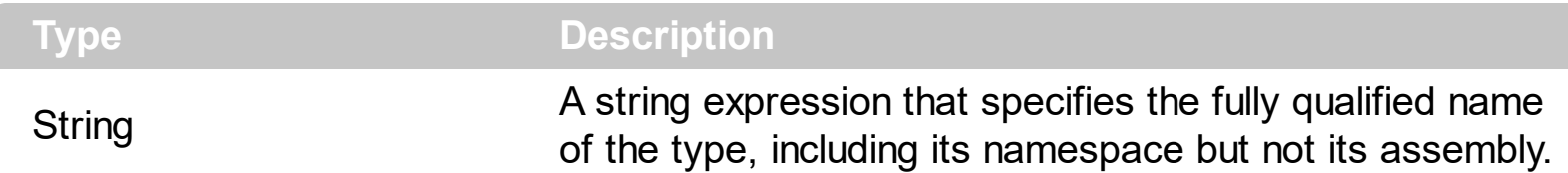

By default, the AssemblyName property is empty. The AssemblyName property specifies the fully qualified name of the type, including its namespace but not its assembly. The assemblyName parameter of the [Create](#page-25-0) method indicates the same value as AssemblyName property. In /NET framework, the AssemblyName property is similar with the FullName property of System. Type class. The **[Destroy](#page-27-0)** method unloads the hosting control.

There are three ways of loading/creating a manifest/component/assembly as listed:

- Assembly Location property, loads the first public, browseable control found in the specified location. If there are more public, browseable controls in the assembly, you can use the AssemblyName or **[AssemblyQualifiedName](#page-11-0)** property to specify the fully qualified name of the type to be hosted.
- [AssemblyQualifiedName](#page-11-0) property, loads and creates the object based on the assembly-qualified name of the type, which includes the name of the assembly from which this type object was loaded. *Sample: "System.Windows.Forms.ListView, System.Windows.Forms, Version=2.0.0.0, Culture=neutral, PublicKeyToken=b77a5c561934e089"*
- [Create\(assemblyLocation,](#page-25-0) assemblyName) method loads the specified file, and creates the giving type.

If succeeded, ( the assembly is loaded and the object is created ), the

- **[IsCreated](#page-55-0)** property returns the type of the object being created such as: NETHostType\_exNETHostControl, if an object of System.Windows.Forms.Control type was created or NETHostType exNETHostObject a generic object was created.
- Assembly Location property returns the location of the loaded file that contains the manifest/component/assembly. *Sample:*

*"C:\Windows\assembly\GAC\_MSIL\System.Windows.Forms\2.0.0.0\_\_b77a5c561934e089\System.Windows.Forms.dll"*

- AssemblyName property returns the fully qualified name of the type, including its namespace but not its assembly. *Sample: "System.Windows.Forms.ScrollableControl"*
- [AssemblyQualifiedName](#page-11-0) property gets the assembly-qualified name of the type, which includes the name of the assembly from which this type object was loaded. *Sample: "System.Windows.Forms.ScrollableControl, System.Windows.Forms, Version=2.0.0.0, Culture=neutral, PublicKeyToken=b77a5c561934e089"*

The **[Host](#page-28-0)** property returns the object being hosted by the NETHost control.

If fails, the

- [IsCreated](#page-55-0) property returns NETHostType\_exNETHostNothing, which indicates no object has been created
- **[AssemblyLocation](#page-7-0)**, AssemblyName and **[AssemblyQualifiedName](#page-11-0)** return empty string
- [Host](#page-28-0) property returns nothing.

## <span id="page-11-0"></span>**property NETHostCtrl.AssemblyQualifiedName as String**

Specifies the assembly-qualified name of the type, to be created.

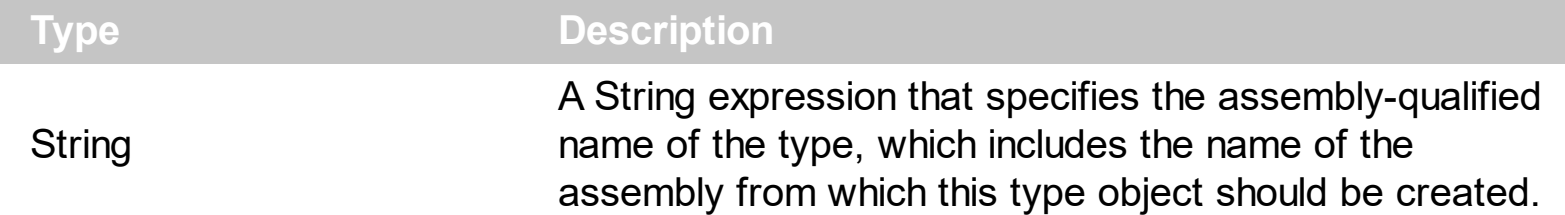

By default, the AssemblyQualifiedName property is empty. The AssemblyQualifiedName property specifies the assembly-qualified name of the type, which includes the name of the assembly from which this type object should be created. In /NET framework, the AssemblyQualifiedName property is similar with the AssemblyQualifiedName property of System. Type class. The **[Destroy](#page-27-0)** method unloads the hosting control.

There are three ways of loading/creating a manifest/component/assembly as listed:

- Assembly Location property, loads the first public, browseable control found in the specified location. If there are more public, browseable controls in the assembly, you can use the **[AssemblyName](#page-9-0)** or **[AssemblyQualifiedName](#page-11-0)** property to specify the fully qualified name of the type to be hosted.
- AssemblyQualifiedName property, loads and creates the object based on the assembly-qualified name of the type, which includes the name of the assembly from which this type object was loaded. *Sample: "System.Windows.Forms.ListView, System.Windows.Forms, Version=2.0.0.0, Culture=neutral, PublicKeyToken=b77a5c561934e089"*
- [Create\(assemblyLocation,](#page-25-0) assemblyName) method loads the specified file, and creates the giving type.

If succeeded, ( the assembly is loaded and the object is created ), the

- [IsCreated](#page-55-0) property returns the type of the object being created such as: NETHostType\_exNETHostControl, if an object of System.Windows.Forms.Control type was created or NETHostType exNETHostObject a generic object was created.
- Assembly Location property returns the location of the loaded file that contains the manifest/component/assembly. *Sample:*

*"C:\Windows\assembly\GAC\_MSIL\System.Windows.Forms\2.0.0.0\_\_b77a5c561934e089\System.Windows.Forms.dll"*

- Assembly Name property returns the fully qualified name of the type, including its namespace but not its assembly. *Sample: "System.Windows.Forms.ScrollableControl"*
- AssemblyQualifiedName property gets the assembly-qualified name of the type, which includes the name of the assembly from which this type object was loaded. *Sample: "System.Windows.Forms.ScrollableControl, System.Windows.Forms, Version=2.0.0.0, Culture=neutral, PublicKeyToken=b77a5c561934e089"*

The **[Host](#page-28-0)** property returns the object being hosted by the NETHost control.

If fails, the

- [IsCreated](#page-55-0) property returns NETHostType\_exNETHostNothing, which indicates no object has been created
- [AssemblyLocation](#page-7-0), [AssemblyName](#page-9-0) and AssemblyQualifiedName return empty string
- [Host](#page-28-0) property returns nothing.

## <span id="page-13-0"></span>**property NETHostCtrl.BackgroundColor as Long**

Specifies the hosting's background color.

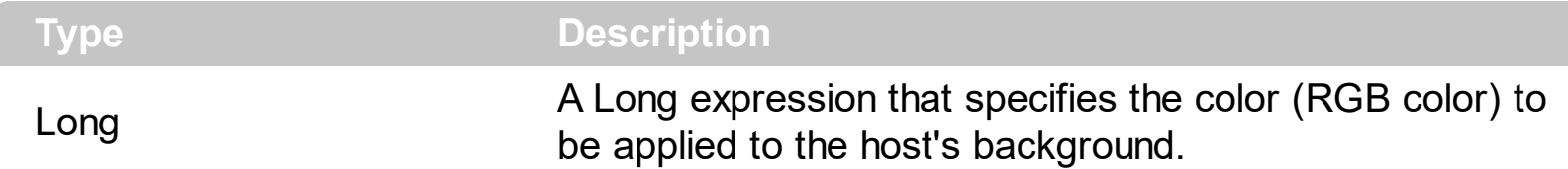

By default, the BackgroundColor property indicates the NETHost container's background color. Use the BackgroundColor property to apply a different background color to the NETHost control. The BackgroundColor property does not change the background color of the hosting control. *To change the background color of the hosting control, you need to consult the hosting control's documentation, and use it in a [Template](#page-129-0) or [Item](#page-93-0) property like in the following samples. Most of the controls provide a BackColor property that change the control's background color, and so that's the property it must be used to change the hosting control's background color.* The BackgroundColor property changes the background color behind the hosting control.

How can I change the control's background color, as BackgroundColor seems to have no effect?

## **VBA (MS Access, Excell...)**

```
With NETHost1
  .AssemblyLocation =
"C:\Windows\assembly\GAC_MSIL\System.Windows.Forms\2.0.0.0__b77a5c561934e08
  .AssemblyName = "System.Windows.Forms.TreeView"
  With .Host
    .Template = "BackColor = RGB(240,240,240)"
    With .Item("Nodes.Add(`Root`)")
      Set var_NETHostObject = .Item("Nodes.Add(`Child 1`)")
      Set var_NETHostObject1 = .Item("Nodes.Add(`Child 2`)")
      Set var_Object = .Item("Expand()")
    End With
  End With
End With
```
### **VB6**

With NETHost1

```
.AssemblyLocation =
"C:\Windows\assembly\GAC_MSIL\System.Windows.Forms\2.0.0.0_b77a5c561934e08
```

```
.AssemblyName = "System.Windows.Forms.TreeView"
  With .Host
    .Template = "BackColor = RGB(240,240,240)"
    With .Item("Nodes.Add(`Root`)")
      Set var_NETHostObject = .Item("Nodes.Add(`Child 1`)")
      Set var_NETHostObject1 = .Item("Nodes.Add(`Child 2`)")
      Set var_Object = .Item("Expand()")
    End With
  End With
End With
```
### **VB.NET**

```
Dim var_NETHostObject,var_NETHostObject1,var_Object
With Exnethost1
  .AssemblyLocation =
"C:\Windows\assembly\GAC_MSIL\System.Windows.Forms\2.0.0.0_b77a5c561934e08
  .AssemblyName = "System.Windows.Forms.TreeView"
  With .Host
    .Template = "BackColor = RGB(240,240,240)"
    With .Item("Nodes.Add(`Root`)")
      var_NETHostObject = .Item("Nodes.Add(`Child 1`)")
      var_NETHostObject1 = .Item("Nodes.Add(`Child 2`)")
      var_Object = .Item("Expand()")
    End With
  End With
End With
```
### **VB.NET for /COM**

```
Dim var_NETHostObject,var_NETHostObject1,var_Object
With AxNETHost1
 .AssemblyLocation =
"C:\Windows\assembly\GAC_MSIL\System.Windows.Forms\2.0.0.0__b77a5c561934e08
```

```
.AssemblyName = "System.Windows.Forms.TreeView"
  With .Host
    .Template = "BackColor = RGB(240,240,240)"
    With .Item("Nodes.Add(`Root`)")
      var_NETHostObject = .Item("Nodes.Add(`Child 1`)")
      var_NETHostObject1 = .Item("Nodes.Add(`Child 2`)")
      var_Object = .Item("Expand()")
    End With
  End With
End With
```
#### **C++**

```
/*
  Copy and paste the following directives to your header file as
  it defines the namespace 'exontrol_NETHost' for the library: 'Exontrol NETHost
ActiveX Component'
```

```
#import <exontrol.NETHost.tlb>
```

```
*/
```

```
exontrol_NETHost::INETHostCtrlPtr spNETHost1 = GetDlgItem(IDC_NETHOST1)-
```

```
>GetControlUnknown();
```

```
spNETHost1-
```

```
>PutAssemblyLocation(L"C:\\Windows\\assembly\\GAC_MSIL\\System.Windows.Form
```

```
spNETHost1->PutAssemblyName(L"System.Windows.Forms.TreeView");
exontrol_NETHost::INETHostObjectPtr var_NETHostObject = spNETHost1-
>GetHost();
  var_NETHostObject->PutTemplate(L"BackColor = RGB(240,240,240)");
  exontrol_NETHost::INETObjectTemplatePtr var_NETHostObject1 =
var_NETHostObject->GetItem(L"Nodes.Add(`Root`)");
    exontrol_NETHost::INETObjectTemplatePtr var_NETHostObject =
var_NETHostObject1->GetItem(L"Nodes.Add(`Child 1`)");
    var_NETHostObject1 = var_NETHostObject1->GetItem(L"Nodes.Add(`Child 2`)");
    ObjectPtr var_Object = ((ObjectPtr)(var_NETHostObject1-
>GetItem(L"Expand()")));
```
#### **C++ Builder**

```
NETHost1->AssemblyLocation =
L"C:\\Windows\\assembly\\GAC_MSIL\\System.Windows.Forms\\2.0.0.0_b77a5c5619.
NETHost1->AssemblyName = L"System.Windows.Forms.TreeView";
Exontrol_nethost_tlb::INETHostObjectPtr var_NETHostObject = NETHost1->Host;
  var_NETHostObject->Template = L"BackColor = RGB(240,240,240)";
  Exontrol_nethost_tlb::INETObjectTemplatePtr var_NETHostObject1 =
var_NETHostObject->get_Item(L"Nodes.Add(`Root`)");
    Exontrol_nethost_tlb::INETObjectTemplatePtr var_NETHostObject =
var_NETHostObject1->get_Item(L"Nodes.Add(`Child 1`)");
    var_NETHostObject1 = var_NETHostObject1->get_Item(L"Nodes.Add(`Child
2`)");
    _tlb::ObjectPtr var_Object = var_NETHostObject1->get_Item(L"Expand()");
```
#### **C#**

```
exnethost1.AssemblyLocation =
"C:\\Windows\\assembly\\GAC_MSIL\\System.Windows.Forms\\2.0.0.0__b77a5c56193
exnethost1.AssemblyName = "System.Windows.Forms.TreeView";
exontrol_NETHost.NETHostObject var_NETHostObject = exnethost1.Host;
  var_NETHostObject.Template = "BackColor = RGB(240,240,240)";
  exontrol_NETHost.NETHostObject var_NETHostObject1 =
var_NETHostObject["Nodes.Add(`Root`)"];
    exontrol_NETHost.NETHostObject var_NETHostObject =
var_NETHostObject1["Nodes.Add(`Child 1`)"];
    var_NETHostObject1 = var_NETHostObject1["Nodes.Add(`Child 2`)"];
    Object var_Object = (var_NETHostObject1["Expand()"] as Object);
```
#### **JScript/JavaScript**

```
<BODY onload="Init()">
```

```
<OBJECT CLASSID="clsid:FDCBA3E0-4E2F-4DC7-B073-EAA7BD7EC565"
id="NETHost1"></OBJECT>
<SCRIPT LANGUAGE="JScript">
function Init()
{
  NETHost1.AssemblyLocation =
"C:\\Windows\\assembly\\GAC_MSIL\\System.Windows.Forms\\2.0.0.0_b77a5c56193
  NETHost1.AssemblyName = "System.Windows.Forms.TreeView";
  var var_NETHostObject = NETHost1.Host;
    var_NETHostObject.Template = "BackColor = RGB(240,240,240)";
    var var_NETHostObject1 = var_NETHostObject.Item("Nodes.Add(`Root`)");
      var var_NETHostObject = var_NETHostObject1.Item("Nodes.Add(`Child 1`)");
      var_NETHostObject1 = var_NETHostObject1.Item("Nodes.Add(`Child 2`)");
      var var_Object = var_NETHostObject1.Item("Expand()");
}
</SCRIPT>
</BODY>
```
### **VBScript**

```
<BODY onload="Init()">
<OBJECT CLASSID="clsid:FDCBA3E0-4E2F-4DC7-B073-EAA7BD7EC565"
id="NETHost1"></OBJECT>
<SCRIPT LANGUAGE="VBScript">
Function Init()
  With NETHost1
    .AssemblyLocation =
"C:\Windows\assembly\GAC_MSIL\System.Windows.Forms\2.0.0.0_b77a5c561934e08
    .AssemblyName = "System.Windows.Forms.TreeView"
    With .Host
      .Template = "BackColor = RGB(240,240,240)"
```

```
With .Item("Nodes.Add(`Root`)")
```

```
Set var_NETHostObject = .Item("Nodes.Add(`Child 1`)")
        Set var_NETHostObject1 = .Item("Nodes.Add(`Child 2`)")
        Set var_Object = .Item("Expand()")
      End With
    End With
  End With
End Function
</SCRIPT>
</BODY>
```
### **C# for /COM**

```
axNETHost1.AssemblyLocation =
"C:\\Windows\\assembly\\GAC_MSIL\\System.Windows.Forms\\2.0.0.0__b77a5c56193
axNETHost1.AssemblyName = "System.Windows.Forms.TreeView";
exontrol_NETHost.NETHostObject var_NETHostObject = axNETHost1.Host;
  var_NETHostObject.Template = "BackColor = RGB(240,240,240)";
  exontrol_NETHost.NETHostObject var_NETHostObject1 =
var_NETHostObject["Nodes.Add(`Root`)"];
    exontrol_NETHost.NETHostObject var_NETHostObject =
var_NETHostObject1["Nodes.Add(`Child 1`)"];
    var_NETHostObject1 = var_NETHostObject1["Nodes.Add(`Child 2`)"];
    Object var_Object = (var_NETHostObject1["Expand()"] as Object);
```
## **X++ (Dynamics Ax 2009)**

```
public void init()
{
  COM com_NETHostObject,com_NETHostObject1,com_Object;
  anytype var_NETHostObject,var_NETHostObject1,var_Object;
  ;<br>,
  super();
```

```
exnethost1.AssemblyLocation("C:\\Windows\\assembly\\GAC_MSIL\\System.Windows
```

```
exnethost1.AssemblyName("System.Windows.Forms.TreeView");
  var_NETHostObject = exnethost1.Host(); com_NETHostObject =
var_NETHostObject;
    com_NETHostObject.Template("BackColor = RGB(240,240,240)");
    var_NETHostObject1 = com_NETHostObject.Item("Nodes.Add(`Root`)");
com_NETHostObject1 = var_NETHostObject1;
      var_NETHostObject =
COM::createFromObject(com_NETHostObject1.Item("Nodes.Add(`Child 1`)"));
com_NETHostObject = var_NETHostObject;
      var_NETHostObject1 =
COM::createFromObject(com_NETHostObject1.Item("Nodes.Add(`Child 2`)"));
      var_Object = COM::createFromObject(com_NETHostObject1.Item("Expand()"));
com_Object = var_Object;
}
```
### **Delphi 8 (.NET only)**

```
with AxNETHost1 do
begin
  AssemblyLocation :=
'C:\Windows\assembly\GAC_MSIL\System.Windows.Forms\2.0.0.0_b77a5c561934e08
  AssemblyName := 'System.Windows.Forms.TreeView';
  with Host do
  begin
    Template := 'BackColor = RGB(240,240,240)';
    with Item['Nodes.Add(`Root`)'] do
    begin
      var_NETHostObject := Item['Nodes.Add(`Child 1`)'];
      var_NETHostObject1 := Item['Nodes.Add(`Child 2`)'];
      var_Object := (Item['Expand()'] as Object);
    end;
  end;
end
```
#### **Delphi (standard)**

```
with NETHost1 do
begin
  AssemblyLocation :=
'C:\Windows\assembly\GAC_MSIL\System.Windows.Forms\2.0.0.0_b77a5c561934e08
  AssemblyName := 'System.Windows.Forms.TreeView';
  with Host do
  begin
    Template := 'BackColor = RGB(240,240,240)';
    with Item['Nodes.Add(`Root`)'] do
    begin
      var_NETHostObject := Item['Nodes.Add(`Child 1`)'];
      var_NETHostObject1 := Item['Nodes.Add(`Child 2`)'];
      var_Object := (IUnknown(Item['Expand()']) as _TLB.Object);
    end;
  end;
end
```
### **VFP**

```
with thisform.NETHost1
  .AssemblyLocation =
"C:\Windows\assembly\GAC_MSIL\System.Windows.Forms\2.0.0.0_b77a5c561934e08
  .AssemblyName = "System.Windows.Forms.TreeView"
  with .Host
    .Template = "BackColor = RGB(240,240,240)"
    with .Item("Nodes.Add(`Root`)")
      var_NETHostObject = .Item("Nodes.Add(`Child 1`)")
      var_NETHostObject1 = .Item("Nodes.Add(`Child 2`)")
      var_Object = .Item("Expand()")
    endwith
  endwith
```
endwith

#### **dBASE Plus**

local oNETHost,var\_NETHostObject,var\_NETHostObject1,var\_Object

```
oNETHost = form.Activex1.nativeObject
oNETHost.AssemblyLocation =
"C:\Windows\assembly\GAC_MSIL\System.Windows.Forms\2.0.0.0_b77a5c561934e08
```

```
oNETHost.AssemblyName = "System.Windows.Forms.TreeView"
var_NETHostObject = oNETHost.Host
  var_NETHostObject.Template = "BackColor = RGB(240,240,240)"
  var_NETHostObject1 = var_NETHostObject.Item("Nodes.Add(`Root`)")
    var_NETHostObject = var_NETHostObject1.Item("Nodes.Add(`Child 1`)")
    var_NETHostObject1 = var_NETHostObject1.Item("Nodes.Add(`Child 2`)")
    var_Object = var_NETHostObject1.Item("Expand()")
```
### **XBasic (Alpha Five)**

```
Dim oNETHost as P
Dim var_NETHostObject as P
Dim var_NETHostObject1 as P
Dim var_Object as P
oNETHost = topparent:CONTROL_ACTIVEX1.activex
oNETHost.AssemblyLocation =
"C:\Windows\assembly\GAC_MSIL\System.Windows.Forms\2.0.0.0_b77a5c561934e08
oNETHost.AssemblyName = "System.Windows.Forms.TreeView"
var_NETHostObject = oNETHost.Host
  var_NETHostObject.Template = "BackColor = RGB(240,240,240)"
  var_NETHostObject1 = var_NETHostObject.Item("Nodes.Add(`Root`)")
    var_NETHostObject = var_NETHostObject1.Item("Nodes.Add(`Child 1`)")
    var_NETHostObject1 = var_NETHostObject1.Item("Nodes.Add(`Child 2`)")
    var_Object = var_NETHostObject1.Item("Expand()")
```
### **Visual Objects**

local var\_NETHostObject as INETHostObject local var\_NETHostObject1 as INETObjectTemplate local var\_Object as USUAL

```
oDCOCX_Exontrol1:AssemblyLocation :=
"C:\Windows\assembly\GAC_MSIL\System.Windows.Forms\2.0.0.0_b77a5c561934e08
```

```
oDCOCX_Exontrol1:AssemblyName := "System.Windows.Forms.TreeView"
var_NETHostObject := oDCOCX_Exontrol1:Host
  var_NETHostObject:Template := "BackColor = RGB(240,240,240)"
  var_NETHostObject1 := var_NETHostObject:[Item,"Nodes.Add(`Root`)"]
    var_NETHostObject := var_NETHostObject1:[Item,"Nodes.Add(`Child 1`)"]
    var_NETHostObject1 := var_NETHostObject1:[Item,"Nodes.Add(`Child 2`)"]
    var_Object := var_NETHostObject1:[Item,"Expand()"]
```
#### **PowerBuilder**

```
OleObject oNETHost,var_NETHostObject,var_NETHostObject1,var_Object
oNETHost = ole_1.Object
oNETHost.AssemblyLocation =
"C:\Windows\assembly\GAC_MSIL\System.Windows.Forms\2.0.0.0_b77a5c561934e08
```

```
oNETHost.AssemblyName = "System.Windows.Forms.TreeView"
var_NETHostObject = oNETHost.Host
  var_NETHostObject.Template = "BackColor = RGB(240,240,240)"
  var_NETHostObject1 = var_NETHostObject.Item("Nodes.Add(`Root`)")
    var_NETHostObject = var_NETHostObject1.Item("Nodes.Add(`Child 1`)")
    var_NETHostObject1 = var_NETHostObject1.Item("Nodes.Add(`Child 2`)")
    var_Object = var_NETHostObject1.Item("Expand()")
```
#### **Visual DataFlex**

Procedure OnCreate Forward Send OnCreate Set ComAssemblyLocation to "C:\Windows\assembly\GAC\_MSIL\System.Windows.Forms\2.0.0.0\_b77a5c561934e08

Set ComAssemblyName to "System.Windows.Forms.TreeView" Variant voNETHostObject Get ComHost to voNETHostObject Handle hoNETHostObject Get Create (RefClass(cComNETHostObject)) to hoNETHostObject Set pvComObject of hoNETHostObject to voNETHostObject Set **ComTemplate** of hoNETHostObject to "BackColor = RGB(240,240,240)" Variant voNETHostObject1 Get ComItem of hoNETHostObject "Nodes.Add(`Root`)" to voNETHostObject1 Handle hoNETHostObject1 Get Create (RefClass(cComNETHostObject)) to hoNETHostObject1 Set pvComObject of hoNETHostObject1 to voNETHostObject1 Variant var\_NETHostObject Get ComItem of hoNETHostObject1 "Nodes.Add(`Child 1`)" to var\_NETHostObject Variant var\_NETHostObject1 Get ComItem of hoNETHostObject1 "Nodes.Add(`Child 2`)" to var\_NETHostObject1 Variant var\_Object Get ComItem of hoNETHostObject1 "Expand()" to var\_Object Send Destroy to hoNETHostObject1 Send Destroy to hoNETHostObject End\_Procedure

#### **XBase++**

```
#include "AppEvent.ch"
#include "ActiveX.ch"
PROCEDURE Main
  LOCAL oForm
  LOCAL nEvent := 0, mp1 := NIL, mp2 := NIL, oXbp := NIL
  LOCAL oNETHostObject
  LOCAL oNETHostObject1,var_NETHostObject,var_NETHostObject1
  LOCAL oNETHost
  LOCAL var_Object
```

```
oForm := XbpDialog():new( AppDesktop() )
oForm:drawingArea:clipChildren := .T.
oForm:create( ,,{100,100}, {640,480},, .F. )
oForm:close := {|| PostAppEvent( xbeP_Quit )}
```

```
oNETHost := XbpActiveXControl():new( oForm:drawingArea )
  oNETHost:CLSID := "Exontrol.NETHost" /*{FDCBA3E0-4E2F-4DC7-B073-
EAA7BD7EC565}*/
  oNETHost:create(,, {10,60},{610,370} )
```

```
oNETHost:AssemblyLocation :=
"C:\Windows\assembly\GAC_MSIL\System.Windows.Forms\2.0.0.0_b77a5c561934e08
```

```
oNETHost:AssemblyName := "System.Windows.Forms.TreeView"
oNETHostObject := oNETHost:Host()
  oNETHostObject:Template := "BackColor = RGB(240,240,240)"
  oNETHostObject1 := oNETHostObject:Item("Nodes.Add(`Root`)")
    var_NETHostObject := oNETHostObject1:Item("Nodes.Add(`Child 1`)")
    var_NETHostObject1 := oNETHostObject1:Item("Nodes.Add(`Child 2`)")
    var_Object := oNETHostObject1:Item("Expand()")
```

```
oForm:Show()
 DO WHILE nEvent != xbeP Quit
   nEvent := AppEvent( @mp1, @mp2, @oXbp )
   oXbp:handleEvent( nEvent, mp1, mp2 )
 ENDDO
RETURN
```
# <span id="page-25-0"></span>**method NETHostCtrl.Create (AssemblyLocation as String, AssemblyName as String)**

Creates/Loads the assembly giving fully qualified path of the assembly/file or/and the assembly/qualified name of the type to be created.

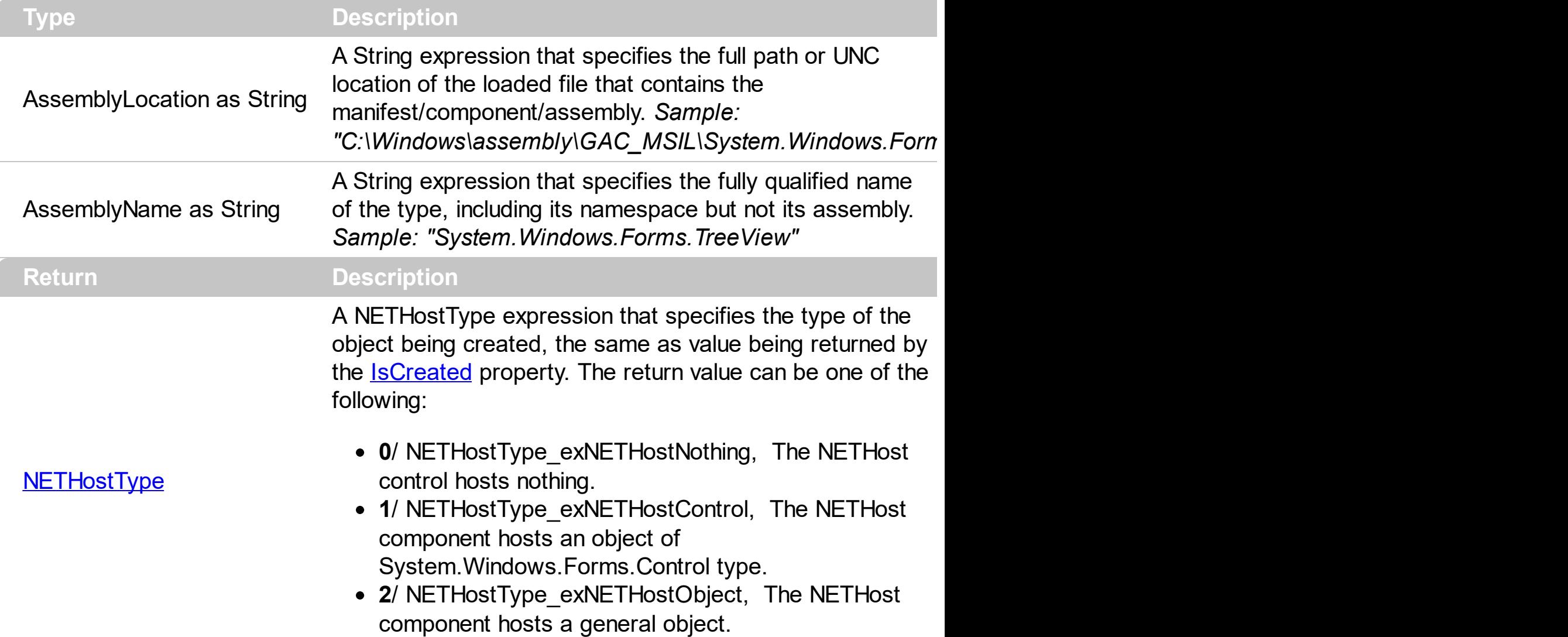

The Create method loads the specified file ( AssemblyLocation ), and creates the giving type ( AssemblyName ). The assemblyLocation parameter of the Create method indicates the same value as **[AssemblyLocation](#page-7-0)** property. The assemblyName parameter of the Create method indicates the same value as **[AssemblyName](#page-9-0)** property. The Create method returns the type of the object being created, the same as **[IsCreated](#page-55-0)** property returns the type of the object being created such as: NETHostType\_exNETHostControl, if an object of System.Windows.Forms.Control type was created or NETHostType\_exNETHostObject a generic object was created. The **[Host](#page-28-0)** property returns the object being created and hosted by the NETHost control. The **[Destroy](#page-27-0)** method unloads the hosting control.

There are three ways of loading/creating a manifest/component/assembly as listed:

• Assembly Location property, loads the first public, browseable control found in the

specified location. If there are more public, browseable controls in the assembly, you can use the **[AssemblyName](#page-9-0)** or **[AssemblyQualifiedName](#page-11-0)** property to specify the fully qualified name of the type to be hosted.

- [AssemblyQualifiedName](#page-11-0) property, loads and creates the object based on the assembly-qualified name of the type, which includes the name of the assembly from which this type object was loaded. *Sample: "System.Windows.Forms.ListView, System.Windows.Forms, Version=2.0.0.0, Culture=neutral, PublicKeyToken=b77a5c561934e089"*
- Create(assemblyLocation, assemblyName) method loads the specified file, and creates the giving type.

If succeeded, ( the assembly is loaded and the object is created ), the

- **[IsCreated](#page-55-0)** property returns the type of the object being created such as: NETHostType\_exNETHostControl, if an object of System.Windows.Forms.Control type was created or NETHostType exNETHostObject a generic object was created.
- Assembly Location property returns the location of the loaded file that contains the manifest/component/assembly. *Sample:*

*"C:\Windows\assembly\GAC\_MSIL\System.Windows.Forms\2.0.0.0\_\_b77a5c561934e089\System.Windows.Forms.dll"*

- Assembly Name property returns the fully qualified name of the type, including its namespace but not its assembly. *Sample: "System.Windows.Forms.ScrollableControl"*
- [AssemblyQualifiedName](#page-11-0) property gets the assembly-qualified name of the type, which includes the name of the assembly from which this type object was loaded. *Sample: "System.Windows.Forms.ScrollableControl, System.Windows.Forms, Version=2.0.0.0, Culture=neutral, PublicKeyToken=b77a5c561934e089"*

If fails, the

- **[IsCreated](#page-55-0)** property returns NETHostType exNETHostNothing, which indicates no object has been created
- [AssemblyLocation](#page-7-0), [AssemblyName](#page-9-0) and [AssemblyQualifiedName](#page-11-0) return empty string
- [Host](#page-28-0) property returns nothing.

# <span id="page-27-0"></span>**method NETHostCtrl.Destroy ()**

Destroys the control and unloads the assembly.

#### **Type Description**

The Destroy method unloads the hosting control. The Create (assembly Location, assemblyName) method loads the specified file, and creates the giving type.

If Destroy method is called, the

- **[IsCreated](#page-55-0)** property returns NETHostType exNETHostNothing, which indicates no object has been created
- Assembly Location, Assembly Name and Assembly Qualified Name return empty string
- [Host](#page-28-0) property returns nothing.

There are three ways of loading/creating a manifest/component/assembly as listed:

- Assembly Location property, loads the first public, browseable control found in the specified location. If there are more public, browseable controls in the assembly, you can use the **[AssemblyName](#page-9-0)** or **[AssemblyQualifiedName](#page-11-0)** property to specify the fully qualified name of the type to be hosted.
- AssemblyQualifiedName property, loads and creates the object based on the assembly-qualified name of the type, which includes the name of the assembly from which this type object was loaded. *Sample: "System.Windows.Forms.ListView, System.Windows.Forms, Version=2.0.0.0, Culture=neutral, PublicKeyToken=b77a5c561934e089"*
- [Create\(assemblyLocation,](#page-25-0) assemblyName) method loads the specified file, and creates the giving type.

# <span id="page-28-0"></span>**property NETHostCtrl.Host as NETHostObject**

Gets the object being hosted.

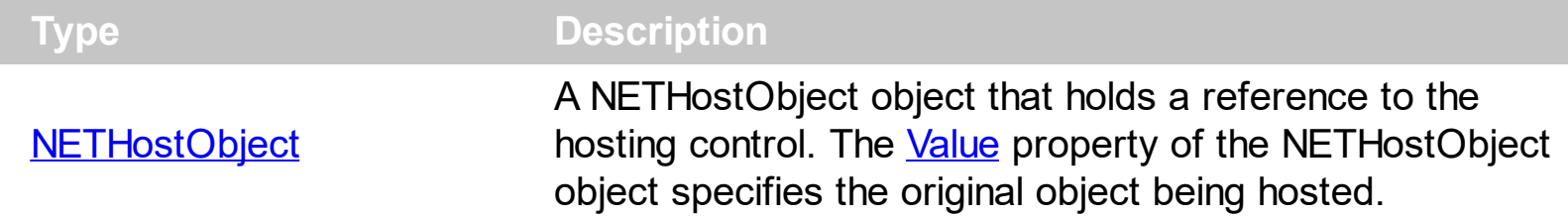

By default, the Host property holds nothing. The Host property returns the object being hosted by the NETHost control. Use the **AssemblyLocation**, [AssemblyQualifiedName](#page-11-0) or [Create](#page-25-0) method to create and host a specified type. **The hosting control's properties or methods must be called using the [Item,](#page-93-0) [SetTemplateDef](#page-117-0) or [Template](#page-129-0) property.** The [HostEvent](#page-68-0) event notifies your application once the hosting control fires an event. The [HostEvents](#page-30-0) property of the NETHost control specifies the list of events that the control should handle.

There are three ways of loading/creating a manifest/component/assembly as listed:

- Assembly Location property, loads the first public, browseable control found in the specified location. If there are more public, browseable controls in the assembly, you can use the **[AssemblyName](#page-9-0)** or **[AssemblyQualifiedName](#page-11-0)** property to specify the fully qualified name of the type to be hosted.
- [AssemblyQualifiedName](#page-11-0) property, loads and creates the object based on the assembly-qualified name of the type, which includes the name of the assembly from which this type object was loaded. *Sample: "System.Windows.Forms.ListView, System.Windows.Forms, Version=2.0.0.0, Culture=neutral, PublicKeyToken=b77a5c561934e089"*
- [Create\(assemblyLocation,](#page-25-0) assemblyName) method loads the specified file, and creates the giving type.

If succeeded, ( the assembly is loaded and the object is created ), the

- **[IsCreated](#page-55-0)** property returns the type of the object being created such as: NETHostType\_exNETHostControl, if an object of System.Windows.Forms.Control type was created or NETHostType exNETHostObject a generic object was created.
- AssemblyLocation property returns the location of the loaded file that contains the manifest/component/assembly. *Sample:*

*"C:\Windows\assembly\GAC\_MSIL\System.Windows.Forms\2.0.0.0\_\_b77a5c561934e089\System.Windows.Forms.dll"*

- Assembly Name property returns the fully qualified name of the type, including its namespace but not its assembly. *Sample: "System.Windows.Forms.ScrollableControl"*
- [AssemblyQualifiedName](#page-11-0) property gets the assembly-qualified name of the type, which includes the name of the assembly from which this type object was loaded. *Sample:*

*"System.Windows.Forms.ScrollableControl, System.Windows.Forms, Version=2.0.0.0, Culture=neutral, PublicKeyToken=b77a5c561934e089"*

The following samples show how you can call hosting control's properties or methods:

- The *Host.Item("GetType().Name").Value* gets the type of the hosting control.
- The *Host.Item("GetType().BaseType().Name").Value* property gets the type of the base of the hosting control.
- The *Host.Item("GetType().IsCOMObject()").Value*, property indicates if the hosting control is /COM object or a/NET assembly.
- The *Host.Item("GetType().GUID()").Value.AsString*, returns the GUID of the hosting control.

## <span id="page-30-0"></span>**property NETHostCtrl.HostEvents as String**

Specifies the list of events to be handled through the control's Event event, else all events are handled ( missing or not set ).

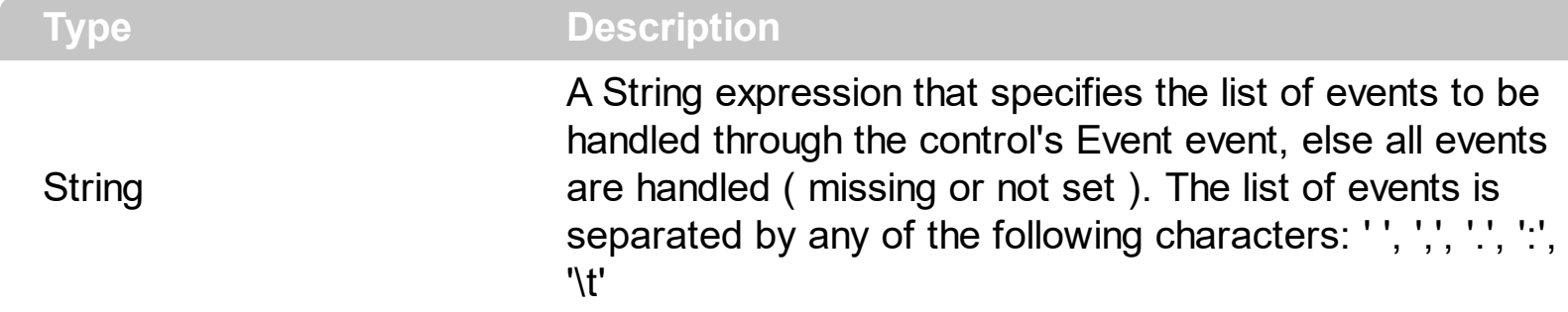

By default, the HostEvents property is empty, which indicates that all events of the hosting event are fired through the NETHost's **[HostEvent](#page-68-0)** event. The **HostEvent** event notifies your application once the hosting control  $($  [Host](#page-28-0)  $)$  fires an event. The HostEvents property of the NETHost control specifies the list of events that the control should handle. The [AsString](#page-76-0) property of the **[NETHostEvent](#page-73-0)** object gives a brief description of the event that occurred including the event's name, identifier and its list of arguments. Each control that the NETHost host provides its own events, so for what events the hosting control supports consult its documentation.

Use the following properties to identify/filter the event:

- [Name](#page-79-0), Indicates the name of the event.
- $\bullet$  [ID,](#page-78-0) Indicates the identifier of the event. The ID property may give different values for different versions of hosting control, so you must check for compatibility, so it is not guaranteed that the ID will be unique for any version of the hosting control.
- [HostEvents](#page-30-0) property specifies the list of events to be handled through the control's Event event, else all events are handled ( missing or not set ).

The following samples filter for "AfterSelect" event of a TreeView control.

## **VBA (MS Access, Excell...)**

```
' HostEvent event - The hosting control fires an event.
Private Sub NETHost1_HostEvent(ByVal Ev As Object)
  With NETHost1
    Debug.Print( Ev.AsString() )
  End With
End Sub
With NETHost1
```

```
.HostEvents = "AfterSelect"
 .AssemblyLocation =
"C:\Windows\assembly\GAC_MSIL\System.Windows.Forms\2.0.0.0_b77a5c561934e08
```

```
.AssemblyName = "System.Windows.Forms.TreeView"
```

```
With .Host
    With .Item("Nodes.Add(`Root 1`)")
      Set var_NETHostObject = .Item("Nodes.Add(`Child 1`)")
      Set var_NETHostObject1 = .Item("Nodes.Add(`Child 2`)")
      Set var_Object = .Item("Expand()")
    End With
  End With
End With
```
## **VB6**

```
' HostEvent event - The hosting control fires an event.
Private Sub NETHost1_HostEvent(ByVal Ev As exontrol_NETHostCtl.INETHostEvent)
  With NETHost1
    Debug.Print( Ev.AsString() )
  End With
End Sub
With NETHost1
  .HostEvents = "AfterSelect"
  .AssemblyLocation =
"C:\Windows\assembly\GAC_MSIL\System.Windows.Forms\2.0.0.0__b77a5c561934e08
  .AssemblyName = "System.Windows.Forms.TreeView"
  With .Host
    With .Item("Nodes.Add(`Root 1`)")
      Set var_NETHostObject = .Item("Nodes.Add(`Child 1`)")
      Set var_NETHostObject1 = .Item("Nodes.Add(`Child 2`)")
      Set var_Object = .Item("Expand()")
    End With
  End With
End With
```

```
 HostEvent event - The hosting control fires an event.
Private Sub Exnethost1_HostEvent(ByVal sender As System.Object,ByVal Ev As
exontrol.exontrol_NETHost.NETHostEvent) Handles Exnethost1.HostEvent
  With Exnethost1
    Debug.Print( Ev.AsString() )
  End With
End Sub
Dim var_NETHostObject,var_NETHostObject1,var_Object
With Exnethost1
  .HostEvents = "AfterSelect"
  .AssemblyLocation =
"C:\Windows\assembly\GAC_MSIL\System.Windows.Forms\2.0.0.0_b77a5c561934e08
  .AssemblyName = "System.Windows.Forms.TreeView"
  With .Host
    With .Item("Nodes.Add(`Root 1`)")
      var_NETHostObject = .Item("Nodes.Add(`Child 1`)")
      var_NETHostObject1 = .Item("Nodes.Add(`Child 2`)")
      var_Object = .Item("Expand()")
    End With
  End With
End With
```
## **VB.NET for /COM**

```
' HostEvent event - The hosting control fires an event.
Private Sub AxNETHost1_HostEvent(ByVal sender As System.Object, ByVal e As
Axexontrol_NETHost.INETHostCtrlEvents_HostEventEvent) Handles
AxNETHost1.HostEvent
  With AxNETHost1
    Debug.Print( e.ev.AsString() )
  End With
End Sub
```
Dim var\_NETHostObject,var\_NETHostObject1,var\_Object

```
With AxNETHost1
  .HostEvents = "AfterSelect"
 .AssemblyLocation =
"C:\Windows\assembly\GAC_MSIL\System.Windows.Forms\2.0.0.0_b77a5c561934e08
```

```
.AssemblyName = "System.Windows.Forms.TreeView"
```

```
With .Host
    With .Item("Nodes.Add(`Root 1`)")
      var_NETHostObject = .Item("Nodes.Add(`Child 1`)")
      var_NETHostObject1 = .Item("Nodes.Add(`Child 2`)")
      var_Object = .Item("Expand()")
    End With
  End With
End With
```
### **C++**

```
// HostEvent event - The hosting control fires an event.
void OnHostEventNETHost1(LPDISPATCH Ev)
{
  /*
    Copy and paste the following directives to your header file as
    it defines the namespace 'exontrol_NETHost' for the library: 'Exontrol NETHost
ActiveX Component'
    #import <exontrol.NETHost.tlb>
  */
  exontrol_NETHost::INETHostCtrlPtr spNETHost1 = GetDlgItem(IDC_NETHOST1)-
>GetControlUnknown();
  OutputDebugStringW( Ev.AsString() );
}
exontrol_NETHost::INETHostCtrlPtr spNETHost1 = GetDlgItem(IDC_NETHOST1)-
>GetControlUnknown();
spNETHost1->PutHostEvents(L"AfterSelect");
spNETHost1-
>PutAssemblyLocation(L"C:\\Windows\\assembly\\GAC_MSIL\\System.Windows.Form
```

```
spNETHost1->PutAssemblyName(L"System.Windows.Forms.TreeView");
exontrol_NETHost::INETHostObjectPtr var_NETHostObject = spNETHost1-
>GetHost();
  exontrol_NETHost::INETObjectTemplatePtr var_NETHostObject1 =
var_NETHostObject->GetItem(L"Nodes.Add(`Root 1`)");
    exontrol_NETHost::INETObjectTemplatePtr var_NETHostObject =
var_NETHostObject1->GetItem(L"Nodes.Add(`Child 1`)");
    var_NETHostObject1 = var_NETHostObject1->GetItem(L"Nodes.Add(`Child 2`)");
    ObjectPtr var_Object = ((ObjectPtr)(var_NETHostObject1-
>GetItem(L"Expand()")));
```
### **C++ Builder**

```
// HostEvent event - The hosting control fires an event.
void __fastcall TForm1::NETHost1HostEvent(TObject
*Sender,Exontrol_nethost_tlb::INETHostEvent *Ev)
{
  OutputDebugString( Ev.AsString() );
}
NETHost1->HostEvents = L"AfterSelect";
NETHost1->AssemblyLocation =
L"C:\\Windows\\assembly\\GAC_MSIL\\System.Windows.Forms\\2.0.0.0_b77a5c5619.
NETHost1->AssemblyName = L"System.Windows.Forms.TreeView";
Exontrol_nethost_tlb::INETHostObjectPtr var_NETHostObject = NETHost1->Host;
  Exontrol_nethost_tlb::INETObjectTemplatePtr var_NETHostObject1 =
var_NETHostObject->get_Item(L"Nodes.Add(`Root 1`)");
    Exontrol_nethost_tlb::INETObjectTemplatePtr var_NETHostObject =
var_NETHostObject1->get_Item(L"Nodes.Add(`Child 1`)");
    var_NETHostObject1 = var_NETHostObject1->get_Item(L"Nodes.Add(`Child
2`)");
    _tlb::ObjectPtr var_Object = var_NETHostObject1->get_Item(L"Expand()");
```

```
// HostEvent event - The hosting control fires an event.
private void exnethost1_HostEvent(object
sender,exontrol.exontrol_NETHost.NETHostEvent Ev)
{
  System.Diagnostics.Debug.Print( Ev.ToString() );
}
//this.exnethost1.HostEvent += new
exontrol.exontrol_NETHost.exg2antt.HostEventEventHandler(this.exnethost1_HostEven
exnethost1.HostEvents = "AfterSelect";
exnethost1.AssemblyLocation =
"C:\\Windows\\assembly\\GAC_MSIL\\System.Windows.Forms\\2.0.0.0_b77a5c56193
exnethost1.AssemblyName = "System.Windows.Forms.TreeView";
exontrol_NETHost.NETHostObject var_NETHostObject = exnethost1.Host;
  exontrol_NETHost.NETHostObject var_NETHostObject1 =
var_NETHostObject["Nodes.Add(`Root 1`)"];
    exontrol_NETHost.NETHostObject var_NETHostObject =
var_NETHostObject1["Nodes.Add(`Child 1`)"];
    var_NETHostObject1 = var_NETHostObject1["Nodes.Add(`Child 2`)"];
    Object var_Object = (var_NETHostObject1["Expand()"] as Object);
```
### **JScript/JavaScript**

```
<BODY onload="Init()">
<SCRIPT FOR="NETHost1" EVENT="HostEvent(Ev)" LANGUAGE="JScript">
  alert( Ev.AsString() );
</SCRIPT>
<OBJECT CLASSID="clsid:FDCBA3E0-4E2F-4DC7-B073-EAA7BD7EC565"
id="NETHost1"></OBJECT>
<SCRIPT LANGUAGE="JScript">
function Init()
{
```
```
NETHost1.HostEvents = "AfterSelect";
  NETHost1.AssemblyLocation =
"C:\\Windows\\assembly\\GAC_MSIL\\System.Windows.Forms\\2.0.0.0_b77a5c56193
  NETHost1.AssemblyName = "System.Windows.Forms.TreeView";
  var var_NETHostObject = NETHost1.Host;
    var var_NETHostObject1 = var_NETHostObject.Item("Nodes.Add(`Root 1`)");
      var var_NETHostObject = var_NETHostObject1.Item("Nodes.Add(`Child 1`)");
      var_NETHostObject1 = var_NETHostObject1.Item("Nodes.Add(`Child 2`)");
      var var_Object = var_NETHostObject1.Item("Expand()");
}
</SCRIPT>
</BODY>
```
### **VBScript**

```
<BODY onload="Init()">
<SCRIPT LANGUAGE="VBScript">
Function NETHost1_HostEvent(Ev)
  With NETHost1
    alert( Ev.AsString() )
  End With
End Function
</SCRIPT>
<OBJECT CLASSID="clsid:FDCBA3E0-4E2F-4DC7-B073-EAA7BD7EC565"
id="NETHost1"></OBJECT>
<SCRIPT LANGUAGE="VBScript">
Function Init()
  With NETHost1
    .HostEvents = "AfterSelect"
    .AssemblyLocation =
"C:\Windows\assembly\GAC_MSIL\System.Windows.Forms\2.0.0.0_b77a5c561934e08
```
.**AssemblyName** = "System.Windows.Forms.TreeView"

```
With .Host
      With .Item("Nodes.Add(`Root 1`)")
        Set var_NETHostObject = .Item("Nodes.Add(`Child 1`)")
        Set var_NETHostObject1 = .Item("Nodes.Add(`Child 2`)")
        Set var_Object = .Item("Expand()")
      End With
    End With
  End With
End Function
</SCRIPT>
</BODY>
```
#### **C# for /COM**

```
// HostEvent event - The hosting control fires an event.
private void axNETHost1_HostEvent(object sender,
Axexontrol_NETHost.INETHostCtrlEvents_HostEventEvent e)
{
  System.Diagnostics.Debug.Print( e.ev.ToString() );
}
//this.axNETHost1.HostEvent += new
Axexontrol_NETHost.INETHostCtrlEvents_HostEventEventHandler(this.axNETHost1_Hos
axNETHost1.HostEvents = "AfterSelect";
axNETHost1.AssemblyLocation =
"C:\\Windows\\assembly\\GAC_MSIL\\System.Windows.Forms\\2.0.0.0_b77a5c56193
axNETHost1.AssemblyName = "System.Windows.Forms.TreeView";
exontrol_NETHost.NETHostObject var_NETHostObject = axNETHost1.Host;
  exontrol_NETHost.NETHostObject var_NETHostObject1 =
var_NETHostObject["Nodes.Add(`Root 1`)"];
    exontrol_NETHost.NETHostObject var_NETHostObject =
var_NETHostObject1["Nodes.Add(`Child 1`)"];
    var_NETHostObject1 = var_NETHostObject1["Nodes.Add(`Child 2`)"];
    Object var_Object = (var_NETHostObject1["Expand()"] as Object);
```
### **X++ (Dynamics Ax 2009)**

```
// HostEvent event - The hosting control fires an event.
void onEvent_HostEvent(COM _Ev)
{
  ;<br>;
  print( _Ev.AsString() );
}
public void init()
{
  COM com_NETHostObject,com_NETHostObject1,com_Object;
  anytype var_NETHostObject,var_NETHostObject1,var_Object;
  ;<br>;
  super();
  exnethost1.HostEvents("AfterSelect");
exnethost1.AssemblyLocation("C:\\Windows\\assembly\\GAC_MSIL\\System.Windows
  exnethost1.AssemblyName("System.Windows.Forms.TreeView");
  var_NETHostObject = exnethost1.Host(); com_NETHostObject =
var_NETHostObject;
    var_NETHostObject1 = com_NETHostObject.Item("Nodes.Add(`Root 1`)");
com_NETHostObject1 = var_NETHostObject1;
      var_NETHostObject =
COM::createFromObject(com_NETHostObject1.Item("Nodes.Add(`Child 1`)"));
com_NETHostObject = var_NETHostObject;
      var_NETHostObject1 =
COM::createFromObject(com_NETHostObject1.Item("Nodes.Add(`Child 2`)"));
      var_Object = COM::createFromObject(com_NETHostObject1.Item("Expand()"));
com_Object = var_Object;
}
```

```
// HostEvent event - The hosting control fires an event.
procedure TWinForm1.AxNETHost1_HostEvent(sender: System.Object; e:
Axexontrol_NETHost.INETHostCtrlEvents_HostEventEvent);
begin
  with AxNETHost1 do
  begin
    OutputDebugString( e.ev.AsString() );
  end
end;
with AxNETHost1 do
begin
  HostEvents := 'AfterSelect';
  AssemblyLocation :=
'C:\Windows\assembly\GAC_MSIL\System.Windows.Forms\2.0.0.0_b77a5c561934e08
```

```
AssemblyName := 'System.Windows.Forms.TreeView';
```

```
with Host do
  begin
    with Item['Nodes.Add(`Root 1`)'] do
    begin
      var_NETHostObject := Item['Nodes.Add(`Child 1`)'];
      var_NETHostObject1 := Item['Nodes.Add(`Child 2`)'];
      var_Object := (Item['Expand()'] as Object);
    end;
  end;
end
```
# **Delphi (standard)**

```
// HostEvent event - The hosting control fires an event.
procedure TForm1.NETHost1HostEvent(ASender: TObject; Ev : INETHostEvent);
begin
  with NETHost1 do
  begin
    OutputDebugString( Ev.AsString() );
  end
```

```
end;
```

```
with NETHost1 do
begin
  HostEvents := 'AfterSelect';
  AssemblyLocation :=
'C:\Windows\assembly\GAC_MSIL\System.Windows.Forms\2.0.0.0_b77a5c561934e08
```
# **AssemblyName** := 'System.Windows.Forms.TreeView';

```
with Host do
  begin
    with Item['Nodes.Add(`Root 1`)'] do
    begin
      var_NETHostObject := Item['Nodes.Add(`Child 1`)'];
      var_NETHostObject1 := Item['Nodes.Add(`Child 2`)'];
      var_Object := (IUnknown(Item['Expand()']) as _TLB.Object);
    end;
  end;
end
```
### **VFP**

```
*** HostEvent event - The hosting control fires an event. ***
LPARAMETERS Ev
  with thisform.NETHost1
    DEBUGOUT( Ev.AsString() )
  endwith
with thisform.NETHost1
  .HostEvents = "AfterSelect"
  .AssemblyLocation =
"C:\Windows\assembly\GAC_MSIL\System.Windows.Forms\2.0.0.0_b77a5c561934e08
  .AssemblyName = "System.Windows.Forms.TreeView"
  with .Host
    with .Item("Nodes.Add(`Root 1`)")
```

```
var_NETHostObject = .Item("Nodes.Add(`Child 1`)")
```

```
var_NETHostObject1 = .Item("Nodes.Add(`Child 2`)")
      var_Object = .Item("Expand()")
    endwith
  endwith
endwith
```
# **dBASE Plus**

```
/*
with (this.ACTIVEX1.nativeObject)
  HostEvent = class::nativeObject_HostEvent
endwith
*/
// The hosting control fires an event.
function nativeObject_HostEvent(Ev)
  local oNETHost
  oNETHost = form.Activex1.nativeObject
  ? Str(Ev.AsString())
return
local oNETHost,var_NETHostObject,var_NETHostObject1,var_Object
oNETHost = form.Activex1.nativeObject
oNETHost.HostEvents = "AfterSelect"
oNETHost.AssemblyLocation =
"C:\Windows\assembly\GAC_MSIL\System.Windows.Forms\2.0.0.0_b77a5c561934e08
oNETHost.AssemblyName = "System.Windows.Forms.TreeView"
var_NETHostObject = oNETHost.Host
```

```
var_NETHostObject1 = var_NETHostObject.Item("Nodes.Add(`Root 1`)")
  var_NETHostObject = var_NETHostObject1.Item("Nodes.Add(`Child 1`)")
  var_NETHostObject1 = var_NETHostObject1.Item("Nodes.Add(`Child 2`)")
  var_Object = var_NETHostObject1.Item("Expand()")
```
#### **XBasic (Alpha Five)**

The hosting control fires an event.

```
function HostEvent as v (Ev as OLE::Exontrol.NETHost::INETHostEvent)
  Dim oNETHost as P
  oNETHost = topparent:CONTROL_ACTIVEX1.activex
  ? Ev.AsString()
end function
Dim oNETHost as P
Dim var_NETHostObject as P
Dim var_NETHostObject1 as P
Dim var_Object as P
oNETHost = topparent:CONTROL_ACTIVEX1.activex
oNETHost.HostEvents = "AfterSelect"
oNETHost.AssemblyLocation =
"C:\Windows\assembly\GAC_MSIL\System.Windows.Forms\2.0.0.0_b77a5c561934e08
oNETHost.AssemblyName = "System.Windows.Forms.TreeView"
var_NETHostObject = oNETHost.Host
```

```
var_NETHostObject1 = var_NETHostObject.Item("Nodes.Add(`Root 1`)")
  var_NETHostObject = var_NETHostObject1.Item("Nodes.Add(`Child 1`)")
  var_NETHostObject1 = var_NETHostObject1.Item("Nodes.Add(`Child 2`)")
  var_Object = var_NETHostObject1.Item("Expand()")
```
#### **Visual Objects**

METHOD OCX\_Exontrol1HostEvent(Ev) CLASS MainDialog // HostEvent event - The hosting control fires an event. OutputDebugString(String2Psz( AsString(Ev.AsString()) )) RETURN NIL

local var\_NETHostObject as INETHostObject local var\_NETHostObject1 as INETObjectTemplate local var\_Object as USUAL

oDCOCX\_Exontrol1:HostEvents := "AfterSelect" oDCOCX\_Exontrol1:AssemblyLocation :=

```
"C:\Windows\assembly\GAC_MSIL\System.Windows.Forms\2.0.0.0_b77a5c561934e08
```
oDCOCX\_Exontrol1:**AssemblyName** := "System.Windows.Forms.TreeView" var\_NETHostObject := oDCOCX\_Exontrol1:Host var\_NETHostObject1 := var\_NETHostObject:[Item,"Nodes.Add(`Root 1`)"] var\_NETHostObject := var\_NETHostObject1:[Item,"Nodes.Add(`Child 1`)"] var\_NETHostObject1 := var\_NETHostObject1:[Item,"Nodes.Add(`Child 2`)"] var\_Object := var\_NETHostObject1:[Item,"Expand()"]

#### **PowerBuilder**

```
/*begin event HostEvent(oleobject Ev) - The hosting control fires an event.*/
/*
```
OleObject oNETHost

oNETHost = ole\_1.Object

MessageBox("Information",string( String(Ev.AsString()) ))

```
*/
```

```
/*end event HostEvent*/
```
OleObject oNETHost,var\_NETHostObject,var\_NETHostObject1,var\_Object

```
oNETHost = ole_1.Object
oNETHost.HostEvents = "AfterSelect"
oNETHost.AssemblyLocation =
"C:\Windows\assembly\GAC_MSIL\System.Windows.Forms\2.0.0.0_b77a5c561934e08
```

```
oNETHost.AssemblyName = "System.Windows.Forms.TreeView"
var_NETHostObject = oNETHost.Host
  var_NETHostObject1 = var_NETHostObject.Item("Nodes.Add(`Root 1`)")
    var_NETHostObject = var_NETHostObject1.Item("Nodes.Add(`Child 1`)")
    var_NETHostObject1 = var_NETHostObject1.Item("Nodes.Add(`Child 2`)")
    var_Object = var_NETHostObject1.Item("Expand()")
```
#### **Visual DataFlex**

// The hosting control fires an event.

Procedure OnComHostEvent Variant llEv Forward Send OnComHostEvent llEv Showln llEv End\_Procedure

Procedure OnCreate Forward Send OnCreate Set ComHostEvents to "AfterSelect" Set ComAssemblyLocation to "C:\Windows\assembly\GAC\_MSIL\System.Windows.Forms\2.0.0.0\_b77a5c561934e08

Set **ComAssemblyName** to "System.Windows.Forms.TreeView" Variant voNETHostObject Get ComHost to voNETHostObject Handle hoNETHostObject Get Create (RefClass(cComNETHostObject)) to hoNETHostObject Set pvComObject of hoNETHostObject to voNETHostObject Variant voNETHostObject1 Get ComItem of hoNETHostObject "Nodes.Add(`Root 1`)" to voNETHostObject1 Handle hoNETHostObject1 Get Create (RefClass(cComNETHostObject)) to hoNETHostObject1 Set pvComObject of hoNETHostObject1 to voNETHostObject1 Variant var\_NETHostObject Get ComItem of hoNETHostObject1 "Nodes.Add(`Child 1`)" to var\_NETHostObject Variant var\_NETHostObject1 Get ComItem of hoNETHostObject1 "Nodes.Add(`Child 2`)" to var\_NETHostObject1 Variant var\_Object Get ComItem of hoNETHostObject1 "Expand()" to var\_Object Send Destroy to hoNETHostObject1 Send Destroy to hoNETHostObject End\_Procedure

#### **XBase++**

PROCEDURE OnHostEvent(oNETHost,Ev)

```
DevOut(Transform(Ev,""))
RETURN
```
#include "AppEvent.ch" #include "ActiveX.ch"

PROCEDURE Main LOCAL oForm LOCAL nEvent :=  $0$ , mp1 := NIL, mp2 := NIL, oXbp := NIL LOCAL oNETHostObject LOCAL oNETHostObject1,var\_NETHostObject,var\_NETHostObject1 LOCAL oNETHost LOCAL var\_Object

```
oForm := XbpDialog():new( AppDesktop() )
oForm:drawingArea:clipChildren := .T.
oForm:create( ,,{100,100}, {640,480},, .F. )
oForm:close := {|| PostAppEvent( xbeP_Quit )}
```

```
oNETHost := XbpActiveXControl():new( oForm:drawingArea )
 oNETHost:CLSID := "Exontrol.NETHost" /*{FDCBA3E0-4E2F-4DC7-B073-
EAA7BD7EC565}*/
```

```
oNETHost:create(,, {10,60},{610,370} )
```
oNETHost:HostEvent := {|Ev| OnHostEvent(oNETHost,Ev)} /\*The hosting control fires an event.\*/

oNETHost:HostEvents := "AfterSelect" oNETHost:AssemblyLocation := "C:\Windows\assembly\GAC\_MSIL\System.Windows.Forms\2.0.0.0\_b77a5c561934e08

```
oNETHost:AssemblyName := "System.Windows.Forms.TreeView"
oNETHostObject := oNETHost:Host()
  oNETHostObject1 := oNETHostObject:Item("Nodes.Add(`Root 1`)")
    var_NETHostObject := oNETHostObject1:Item("Nodes.Add(`Child 1`)")
    var_NETHostObject1 := oNETHostObject1:Item("Nodes.Add(`Child 2`)")
    var_Object := oNETHostObject1:Item("Expand()")
```

```
oForm:Show()
 DO WHILE nEvent != xbeP_Quit
   nEvent := AppEvent( @mp1, @mp2, @oXbp )
   oXbp:handleEvent( nEvent, mp1, mp2 )
 ENDDO
RETURN
```
# **property NETHostCtrl.hWnd as Long**

Indicates the handle to the window ( HWND ) that hosts the assembly.

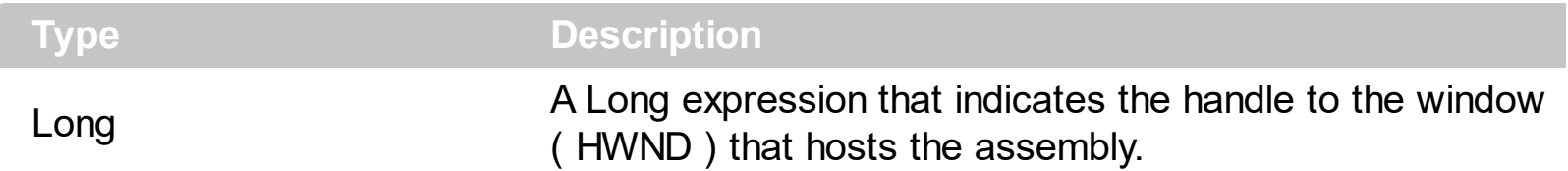

The hWnd property returns the handle of the window that displays the NETHost control. The hWnd property does not return the handle of the hosting control. The Microsoft Windows operating environment identifies each form and control in an application by assigning it a handle, or hWnd. The hWnd property is used with Windows API calls. Many Windows operating environment functions require the hWnd of the active window as an argument. The **[Host](#page-28-0)** property returns the object being created and hosted by the NETHost control. **The hosting control's properties or methods must be called using the [Item](#page-93-0), [SetTemplateDef](#page-117-0) or [Template](#page-129-0) property.**

The following samples shows how you can get the hwnd/handle of the hosting control. In the following sample, the Item property calls the **[Handle](https://msdn.microsoft.com/en-us/library/system.windows.forms.control.handle)** property of the System.Windows.Forms.Control type.

### **VBA (MS Access, Excell...)**

```
With NETHost1
 .AssemblyLocation =
"C:\Windows\assembly\GAC_MSIL\System.Windows.Forms\2.0.0.0__b77a5c561934e08
```

```
Debug.Print( .Host.Item("Handle").AsInt )
End With
```
# **VB6**

```
With NETHost1
  .AssemblyLocation =
"C:\Windows\assembly\GAC_MSIL\System.Windows.Forms\2.0.0.0__b77a5c561934e08
```

```
Debug.Print( .Host.Item("Handle").AsInt )
End With
```
### **VB.NET**

With Exnethost1

```
.AssemblyLocation =
"C:\Windows\assembly\GAC_MSIL\System.Windows.Forms\2.0.0.0_b77a5c561934e08
```

```
Debug.Print( .Host.Item("Handle").AsInt )
End With
```
# **VB.NET for /COM**

```
With AxNETHost1
  .AssemblyLocation =
"C:\Windows\assembly\GAC_MSIL\System.Windows.Forms\2.0.0.0_b77a5c561934e08
```

```
Debug.Print( .Host.Item("Handle").AsInt )
End With
```
#### **C++**

```
/*
  Copy and paste the following directives to your header file as
  it defines the namespace 'exontrol_NETHost' for the library: 'Exontrol NETHost
ActiveX Component'
  #import <exontrol.NETHost.tlb>
*/
exontrol_NETHost::INETHostCtrlPtr spNETHost1 = GetDlgItem(IDC_NETHOST1)-
>GetControlUnknown();
spNETHost1-
>PutAssemblyLocation(L"C:\\Windows\\assembly\\GAC_MSIL\\System.Windows.Form
OutputDebugStringW( _bstr_t(spNETHost1->GetHost()->GetItem(L"Handle")-
>GetAsInt()) );
```
### **C++ Builder**

```
NETHost1->AssemblyLocation =
L"C:\\Windows\\assembly\\GAC_MSIL\\System.Windows.Forms\\2.0.0.0_b77a5c5619
```
OutputDebugString( PChar(NETHost1->Host->**get\_Item**(L"Handle")->AsInt) );

#### **C#**

```
exnethost1.AssemblyLocation =
"C:\\Windows\\assembly\\GAC_MSIL\\System.Windows.Forms\\2.0.0.0__b77a5c56193
```
System.Diagnostics.Debug.Print( exnethost1.Host["Handle"].AsInt.ToString() );

# **JScript/JavaScript**

```
<BODY onload="Init()">
<OBJECT CLASSID="clsid:FDCBA3E0-4E2F-4DC7-B073-EAA7BD7EC565"
id="NETHost1"></OBJECT>
<SCRIPT LANGUAGE="JScript">
function Init()
{
  NETHost1.AssemblyLocation =
"C:\\Windows\\assembly\\GAC_MSIL\\System.Windows.Forms\\2.0.0.0_b77a5c56193
  alert( NETHost1.Host.Item("Handle").AsInt );
}
</SCRIPT>
</BODY>
```
### **VBScript**

```
<BODY onload="Init()">
<OBJECT CLASSID="clsid:FDCBA3E0-4E2F-4DC7-B073-EAA7BD7EC565"
id="NETHost1"></OBJECT>
<SCRIPT LANGUAGE="VBScript">
Function Init()
  With NETHost1
```

```
.AssemblyLocation =
"C:\Windows\assembly\GAC_MSIL\System.Windows.Forms\2.0.0.0_b77a5c561934e08
```
alert( .Host.**Item**("Handle").AsInt ) End With End Function </SCRIPT> </BODY>

### **C# for /COM**

```
axNETHost1.AssemblyLocation =
"C:\\Windows\\assembly\\GAC_MSIL\\System.Windows.Forms\\2.0.0.0_b77a5c56193
```
System.Diagnostics.Debug.Print( axNETHost1.Host["Handle"].AsInt.ToString() );

### **X++ (Dynamics Ax 2009)**

```
public void init()
{
  ;<br>;
  super();
exnethost1.AssemblyLocation("C:\\Windows\\assembly\\GAC_MSIL\\System.Windows
  print( exnethost1.Host().Item("Handle").AsInt() );
}
```
### **Delphi 8 (.NET only)**

```
with AxNETHost1 do
begin
  AssemblyLocation :=
'C:\Windows\assembly\GAC_MSIL\System.Windows.Forms\2.0.0.0__b77a5c561934e08
```

```
OutputDebugString( Host.Item['Handle'].AsInt );
end
```
# **Delphi (standard)**

```
with NETHost1 do
begin
 AssemblyLocation :=
'C:\Windows\assembly\GAC_MSIL\System.Windows.Forms\2.0.0.0_b77a5c561934e08
```
OutputDebugString( Host.**Item**['Handle'].AsInt ); end

# **VFP**

```
with thisform.NETHost1
  .AssemblyLocation =
"C:\Windows\assembly\GAC_MSIL\System.Windows.Forms\2.0.0.0__b77a5c561934e08
```
DEBUGOUT( .Host.**Item**("Handle").AsInt )

endwith

# **dBASE Plus**

```
local oNETHost
oNETHost = form.Activex1.nativeObject
oNETHost.AssemblyLocation =
"C:\Windows\assembly\GAC_MSIL\System.Windows.Forms\2.0.0.0_b77a5c561934e08
```
? Str(oNETHost.Host.**Item**("Handle").AsInt)

# **XBasic (Alpha Five)**

Dim oNETHost as P

oNETHost = topparent:CONTROL\_ACTIVEX1.activex

```
oNETHost.AssemblyLocation =
"C:\Windows\assembly\GAC_MSIL\System.Windows.Forms\2.0.0.0_b77a5c561934e08
```
? oNETHost.Host.**Item**("Handle").AsInt

# **Visual Objects**

oDCOCX\_Exontrol1:AssemblyLocation := "C:\Windows\assembly\GAC\_MSIL\System.Windows.Forms\2.0.0.0\_b77a5c561934e08

OutputDebugString(String2Psz( AsString(oDCOCX\_Exontrol1:Host: [Item,"Handle"]:AsInt) ))

#### **PowerBuilder**

```
OleObject oNETHost
```
oNETHost = ole\_1.Object oNETHost.AssemblyLocation = "C:\Windows\assembly\GAC\_MSIL\System.Windows.Forms\2.0.0.0\_\_b77a5c561934e08

MessageBox("Information",string( String(oNETHost.Host.**Item**("Handle").AsInt) ))

#### **Visual DataFlex**

Procedure OnCreate Forward Send OnCreate Set ComAssemblyLocation to "C:\Windows\assembly\GAC\_MSIL\System.Windows.Forms\2.0.0.0\_b77a5c561934e08

Variant v Variant voNETHostObject Get ComHost to voNETHostObject Handle hoNETHostObject

Get Create (RefClass(cComNETHostObject)) to hoNETHostObject Set pvComObject of hoNETHostObject to voNETHostObject Variant voNETHostObject1 Get **ComItem** of hoNETHostObject "Handle" to voNETHostObject1 Handle hoNETHostObject1 Get Create (RefClass(cComNETHostObject)) to hoNETHostObject1 Set pvComObject of hoNETHostObject1 to voNETHostObject1 Get ComAsInt of hoNETHostObject1 to v Send Destroy to hoNETHostObject1 Send Destroy to hoNETHostObject Showln v End\_Procedure

### **XBase++**

```
#include "AppEvent.ch"
#include "ActiveX.ch"
PROCEDURE Main
  LOCAL oForm
  LOCAL nEvent := 0, mp1 := NIL, mp2 := NIL, oXbp := NIL
  LOCAL oNETHost
  oForm := XbpDialog():new( AppDesktop() )
  oForm:drawingArea:clipChildren := .T.
  oForm:create( ,,{100,100}, {640,480},, .F. )
  oForm:close := {|| PostAppEvent( xbeP_Quit )}
  oNETHost := XbpActiveXControl():new( oForm:drawingArea )
  oNETHost:CLSID := "Exontrol.NETHost" /*{FDCBA3E0-4E2F-4DC7-B073-
EAA7BD7EC565}*/
```

```
oNETHost:create(,, {10,60},{610,370} )
```
oNETHost:AssemblyLocation := "C:\Windows\assembly\GAC\_MSIL\System.Windows.Forms\2.0.0.0\_b77a5c561934e08

DevOut( Transform(oNETHost:Host:**Item**("Handle"):AsInt(),"") )

```
oForm:Show()
 DO WHILE nEvent != xbeP_Quit
   nEvent := AppEvent( @mp1, @mp2, @oXbp )
   oXbp:handleEvent( nEvent, mp1, mp2 )
 ENDDO
RETURN
```
# <span id="page-55-0"></span>**property NETHostCtrl.IsCreated as NETHostType**

Specifies if the assembly is loaded and the control created.

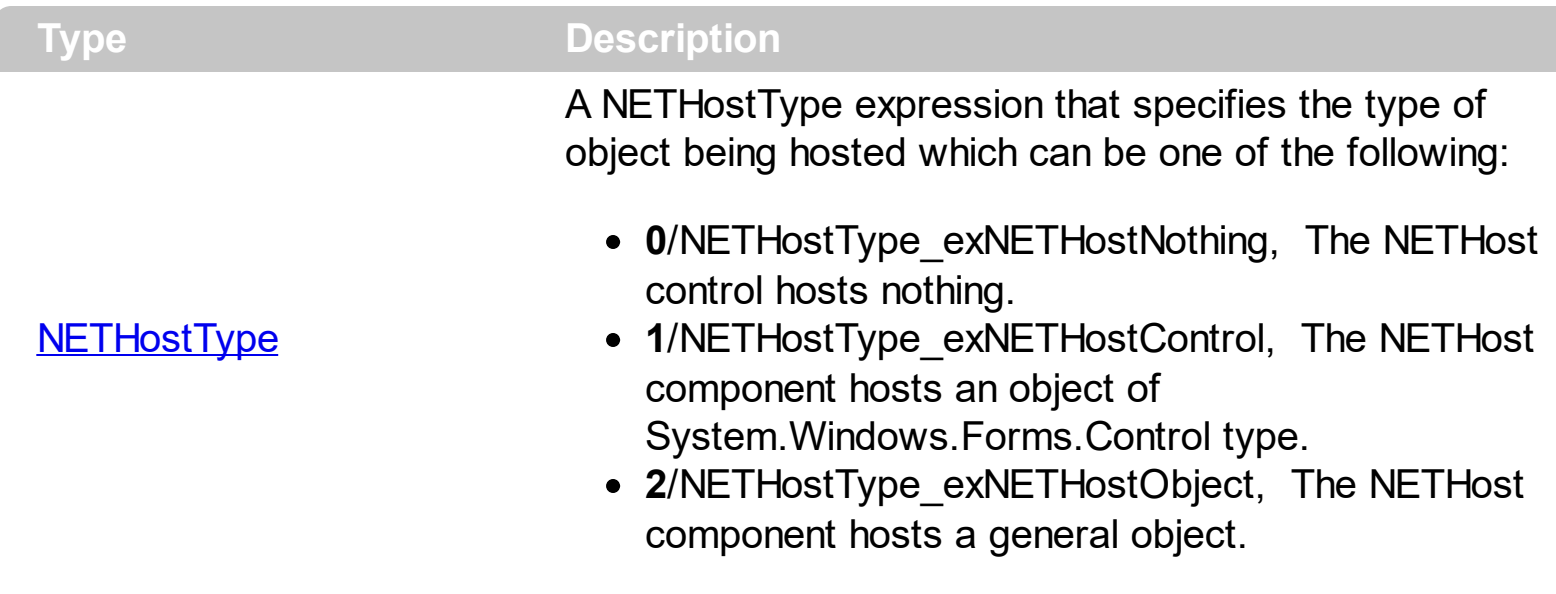

By default, the IsCreated property is NETHostType exNETHostNothing, which indicates that the NETHost control hosts nothing. The IsCreated property specifies the type of the object the NETHost control hosts. The [Create\(assemblyLocation,](#page-25-0) assemblyName) method loads the specified file, and creates the giving type. The Create method returns the same value as IsCreated property. The **[Destroy](#page-27-0)** method unloads the hosting control.

- The *Host.Item("GetType().Name").Value* gets the type of the hosting control.
- The *Host.Item("GetType().BaseType().Name").Value* property gets the type of the base of the hosting control.
- The *Host.Item("GetType().IsCOMObject()").Value*, property indicates if the hosting control is /COM object or a/NET assembly.
- The *Host.Item("GetType().GUID()").Value.AsString*, returns the GUID of the hosting control.

There are three ways of loading/creating a manifest/component/assembly as listed:

- Assembly Location property, loads the first public, browseable control found in the specified location. If there are more public, browseable controls in the assembly, you can use the **[AssemblyName](#page-9-0)** or **[AssemblyQualifiedName](#page-11-0)** property to specify the fully qualified name of the type to be hosted.
- AssemblyQualifiedName property, loads and creates the object based on the assembly-qualified name of the type, which includes the name of the assembly from which this type object was loaded. *Sample: "System.Windows.Forms.ListView, System.Windows.Forms, Version=2.0.0.0, Culture=neutral, PublicKeyToken=b77a5c561934e089"*
- [Create\(assemblyLocation,](#page-25-0) assemblyName) method loads the specified file, and creates the giving type.

If succeeded, ( the assembly is loaded and the object is created ), the

- **[IsCreated](#page-55-0)** property returns the type of the object being created such as: NETHostType\_exNETHostControl, if an object of System.Windows.Forms.Control type was created or NETHostType exNETHostObject a generic object was created.
- Assembly Location property returns the location of the loaded file that contains the manifest/component/assembly. *Sample:*
- *"C:\Windows\assembly\GAC\_MSIL\System.Windows.Forms\2.0.0.0\_\_b77a5c561934e089\System.Windows.Forms.dll"* • Assembly Name property returns the fully qualified name of the type, including its
- namespace but not its assembly. *Sample: "System.Windows.Forms.ScrollableControl"* AssemblyQualifiedName property gets the assembly-qualified name of the type, which includes the name of the assembly from which this type object was loaded. *Sample: "System.Windows.Forms.ScrollableControl, System.Windows.Forms, Version=2.0.0.0, Culture=neutral, PublicKeyToken=b77a5c561934e089"*

The **[Host](#page-28-0)** property returns the object being hosted by the NETHost control.

If fails, the

- [IsCreated](#page-55-0) property returns NETHostType exNETHostNothing, which indicates no object has been created
- [AssemblyLocation](#page-7-0), [AssemblyName](#page-9-0) and AssemblyQualifiedName return empty string
- [Host](#page-28-0) property returns nothing.

# <span id="page-57-0"></span>**property NETHostCtrl.Version as String**

Indicates the version of the NETHost control.

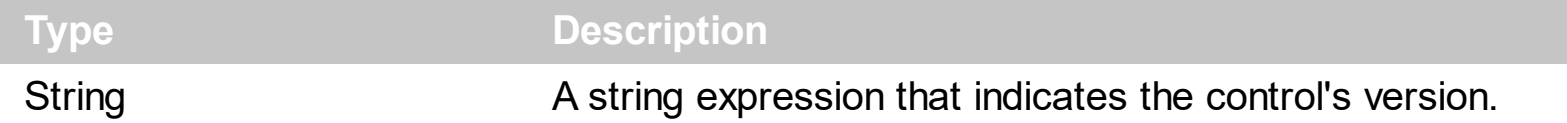

The Version property specifies the NETHost control's version. If the Version property includes the DEMO, it indicates that you are running a trial version of the NETHost control. The Version property does not get the hosting control's Version, for that you have to use the [AssemblyVersion](#page-85-0) property of the **[Host](#page-28-0)** object.

The following samples shows how you can get information about the hosting control, like name, version, ...

# **VBA (MS Access, Excell...)**

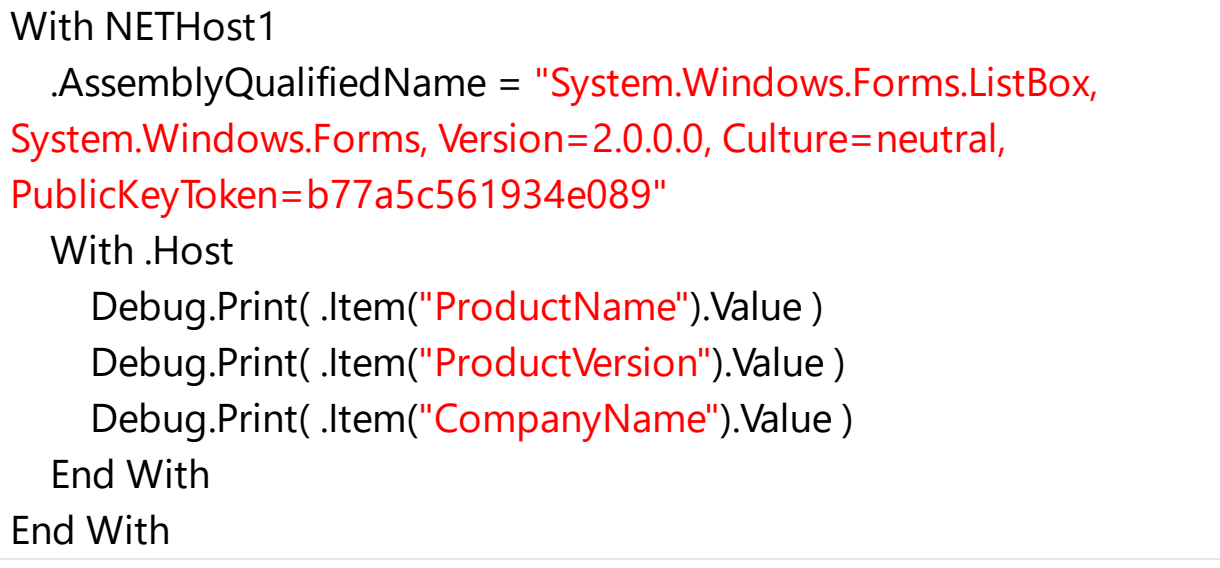

# **VB6**

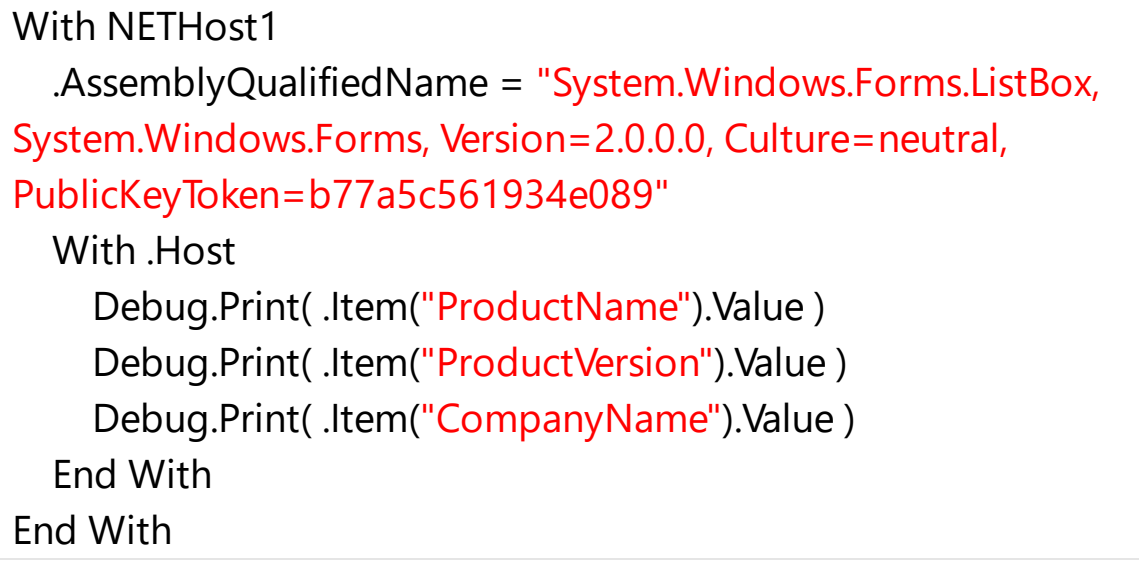

### **VB.NET**

```
With Exnethost1
  .AssemblyQualifiedName = "System.Windows.Forms.ListBox,
System.Windows.Forms, Version=2.0.0.0, Culture=neutral,
PublicKeyToken=b77a5c561934e089"
  With .Host
    Debug.Print( .Item("ProductName").Value )
    Debug.Print( .Item("ProductVersion").Value )
    Debug.Print( .Item("CompanyName").Value )
  End With
End With
```
# **VB.NET for /COM**

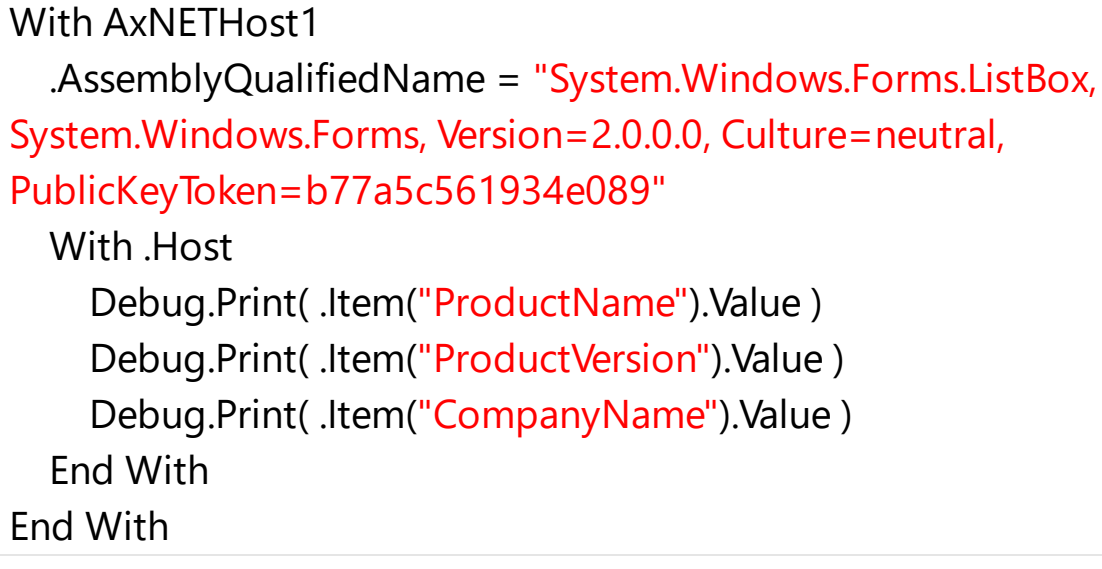

# **C++**

```
/*
  Copy and paste the following directives to your header file as
  it defines the namespace 'exontrol_NETHost' for the library: 'Exontrol NETHost
ActiveX Component'
  #import <exontrol.NETHost.tlb>
*/
exontrol_NETHost::INETHostCtrlPtr spNETHost1 = GetDlgItem(IDC_NETHOST1)-
>GetControlUnknown();
spNETHost1->PutAssemblyQualifiedName(L"System.Windows.Forms.ListBox,
```

```
System.Windows.Forms, Version=2.0.0.0, Culture=neutral,
PublicKeyToken=b77a5c561934e089");
exontrol_NETHost::INETHostObjectPtr var_NETHostObject = spNETHost1-
>GetHost();
  OutputDebugStringW( _bstr_t(var_NETHostObject->GetItem(L"ProductName")-
>GetValue()) );
  OutputDebugStringW( _bstr_t(var_NETHostObject->GetItem(L"ProductVersion")-
>GetValue()) );
  OutputDebugStringW( _bstr_t(var_NETHostObject->GetItem(L"CompanyName")-
>GetValue()) );
```
### **C++ Builder**

```
NETHost1->AssemblyQualifiedName = L"System.Windows.Forms.ListBox,
System.Windows.Forms, Version=2.0.0.0, Culture=neutral,
PublicKeyToken=b77a5c561934e089";
Exontrol_nethost_tlb::INETHostObjectPtr var_NETHostObject = NETHost1->Host;
  OutputDebugString( PChar(var_NETHostObject->get_Item(L"ProductName")-
>get_Value()) );
  OutputDebugString( PChar(var_NETHostObject->get_Item(L"ProductVersion")-
>get_Value()) );
  OutputDebugString( PChar(var_NETHostObject->get_Item(L"CompanyName")-
>get_Value()) );
```
### **C#**

```
exnethost1.AssemblyQualifiedName = "System.Windows.Forms.ListBox,
System.Windows.Forms, Version=2.0.0.0, Culture=neutral,
PublicKeyToken=b77a5c561934e089";
exontrol_NETHost.NETHostObject var_NETHostObject = exnethost1.Host;
  System.Diagnostics.Debug.Print(
var_NETHostObject["ProductName"].Value.ToString() );
  System.Diagnostics.Debug.Print(
var_NETHostObject["ProductVersion"].Value.ToString() );
  System.Diagnostics.Debug.Print(
var_NETHostObject["CompanyName"].Value.ToString() );
```

```
JScript/JavaScript
```

```
<BODY onload="Init()">
<OBJECT CLASSID="clsid:FDCBA3E0-4E2F-4DC7-B073-EAA7BD7EC565"
id="NETHost1"></OBJECT>
<SCRIPT LANGUAGE="JScript">
function Init()
{
  NETHost1.AssemblyQualifiedName = "System.Windows.Forms.ListBox,
System.Windows.Forms, Version=2.0.0.0, Culture=neutral,
PublicKeyToken=b77a5c561934e089";
  var var_NETHostObject = NETHost1.Host;
    alert( var_NETHostObject.Item("ProductName").Value );
    alert( var_NETHostObject.Item("ProductVersion").Value );
    alert( var_NETHostObject.Item("CompanyName").Value );
}
</SCRIPT>
</BODY>
```
# **VBScript**

```
<BODY onload="Init()">
<OBJECT CLASSID="clsid:FDCBA3E0-4E2F-4DC7-B073-EAA7BD7EC565"
id="NETHost1"></OBJECT>
<SCRIPT LANGUAGE="VBScript">
Function Init()
  With NETHost1
    .AssemblyQualifiedName = "System.Windows.Forms.ListBox,
System.Windows.Forms, Version=2.0.0.0, Culture=neutral,
PublicKeyToken=b77a5c561934e089"
    With .Host
      alert( .Item("ProductName").Value )
      alert( .Item("ProductVersion").Value )
```

```
alert( .Item("CompanyName").Value )
    End With
  End With
End Function
</SCRIPT>
</BODY>
```
# **C# for /COM**

axNETHost1.AssemblyQualifiedName = "System.Windows.Forms.ListBox, System.Windows.Forms, Version=2.0.0.0, Culture=neutral, PublicKeyToken=b77a5c561934e089"; exontrol\_NETHost.NETHostObject var\_NETHostObject = axNETHost1.Host; System.Diagnostics.Debug.Print( var\_NETHostObject["ProductName"].Value.ToString() ); System.Diagnostics.Debug.Print( var\_NETHostObject["ProductVersion"].Value.ToString() ); System.Diagnostics.Debug.Print( var\_NETHostObject["CompanyName"].Value.ToString() );

### **X++ (Dynamics Ax 2009)**

```
public void init()
{
  COM com_NETHostObject;
  anytype var_NETHostObject;
  ;<br>,
  super();
  exnethost1.AssemblyQualifiedName("System.Windows.Forms.ListBox,
System.Windows.Forms, Version=2.0.0.0, Culture=neutral,
PublicKeyToken=b77a5c561934e089");
  var_NETHostObject = exnethost1.Host(); com_NETHostObject =
var_NETHostObject;
    print( com_NETHostObject.Item("ProductName").Value() );
```

```
print( com_NETHostObject.Item("ProductVersion").Value() );
print( com_NETHostObject.Item("CompanyName").Value() );
```
# **Delphi 8 (.NET only)**

}

```
with AxNETHost1 do
begin
  AssemblyQualifiedName := 'System.Windows.Forms.ListBox,
System.Windows.Forms, Version=2.0.0.0, Culture=neutral,
PublicKeyToken=b77a5c561934e089';
  with Host do
  begin
    OutputDebugString( Item['ProductName'].Value );
    OutputDebugString( Item['ProductVersion'].Value );
    OutputDebugString( Item['CompanyName'].Value );
  end;
end
```
# **Delphi (standard)**

```
with NETHost1 do
begin
  AssemblyQualifiedName := 'System.Windows.Forms.ListBox,
System.Windows.Forms, Version=2.0.0.0, Culture=neutral,
PublicKeyToken=b77a5c561934e089';
  with Host do
  begin
    OutputDebugString( Item['ProductName'].Value );
    OutputDebugString( Item['ProductVersion'].Value );
    OutputDebugString( Item['CompanyName'].Value );
  end;
end
```
### **VFP**

```
with thisform.NETHost1
  .AssemblyQualifiedName = "System.Windows.Forms.ListBox,
```

```
System.Windows.Forms, Version=2.0.0.0, Culture=neutral,
PublicKeyToken=b77a5c561934e089"
  with .Host
    DEBUGOUT( .Item("ProductName").Value )
    DEBUGOUT( .Item("ProductVersion").Value )
    DEBUGOUT( .Item("CompanyName").Value )
  endwith
endwith
```
### **dBASE Plus**

```
local oNETHost,var_NETHostObject
```
oNETHost = form.Activex1.nativeObject oNETHost.AssemblyQualifiedName = "System.Windows.Forms.ListBox, System.Windows.Forms, Version=2.0.0.0, Culture=neutral, PublicKeyToken=b77a5c561934e089" var\_NETHostObject = oNETHost.Host ? Str(var\_NETHostObject.Item("ProductName").Value) ? Str(var\_NETHostObject.Item("ProductVersion").Value) ? Str(var\_NETHostObject.Item("CompanyName").Value)

# **XBasic (Alpha Five)**

```
Dim oNETHost as P
Dim var_NETHostObject as P
oNETHost = topparent:CONTROL_ACTIVEX1.activex
oNETHost.AssemblyQualifiedName = "System.Windows.Forms.ListBox,
System.Windows.Forms, Version=2.0.0.0, Culture=neutral,
PublicKeyToken=b77a5c561934e089"
var_NETHostObject = oNETHost.Host
  ? var_NETHostObject.Item("ProductName").Value
  ? var_NETHostObject.Item("ProductVersion").Value
  ? var_NETHostObject.Item("CompanyName").Value
```
### **Visual Objects**

local var\_NETHostObject as INETHostObject

```
oDCOCX_Exontrol1:AssemblyQualifiedName := "System.Windows.Forms.ListBox,
System.Windows.Forms, Version=2.0.0.0, Culture=neutral,
PublicKeyToken=b77a5c561934e089"
var_NETHostObject := oDCOCX_Exontrol1:Host
  OutputDebugString(String2Psz( AsString(var_NETHostObject:
[Item,"ProductName"]:Value) ))
  OutputDebugString(String2Psz( AsString(var_NETHostObject:
[Item,"ProductVersion"]:Value) ))
  OutputDebugString(String2Psz( AsString(var_NETHostObject:
[Item,"CompanyName"]:Value) ))
```
#### **PowerBuilder**

```
OleObject oNETHost,var_NETHostObject
```

```
oNETHost = ole_1.Object
oNETHost.AssemblyQualifiedName = "System.Windows.Forms.ListBox,
System.Windows.Forms, Version=2.0.0.0, Culture=neutral,
PublicKeyToken=b77a5c561934e089"
var_NETHostObject = oNETHost.Host
  MessageBox("Information",string(
String(var_NETHostObject.Item("ProductName").Value) ))
  MessageBox("Information",string(
String(var_NETHostObject.Item("ProductVersion").Value) ))
  MessageBox("Information",string(
String(var_NETHostObject.Item("CompanyName").Value) ))
```
#### **Visual DataFlex**

Procedure OnCreate Forward Send OnCreate Set ComAssemblyQualifiedName to "System.Windows.Forms.ListBox, System.Windows.Forms, Version=2.0.0.0, Culture=neutral, PublicKeyToken=b77a5c561934e089"

Variant voNETHostObject Get ComHost to voNETHostObject Handle hoNETHostObject Get Create (RefClass(cComNETHostObject)) to hoNETHostObject Set pvComObject of hoNETHostObject to voNETHostObject Variant v Variant voNETHostObject1 Get ComItem of hoNETHostObject "ProductName" to voNETHostObject1 Handle hoNETHostObject1 Get Create (RefClass(cComNETHostObject)) to hoNETHostObject1 Set pvComObject of hoNETHostObject1 to voNETHostObject1 Get ComValue of hoNETHostObject1 to v Send Destroy to hoNETHostObject1 Showln v Variant v1 Variant voNETHostObject2 Get ComItem of hoNETHostObject "ProductVersion" to voNETHostObject2 Handle hoNETHostObject2 Get Create (RefClass(cComNETHostObject)) to hoNETHostObject2 Set pvComObject of hoNETHostObject2 to voNETHostObject2 Get ComValue of hoNETHostObject2 to v1 Send Destroy to hoNETHostObject2 Showln v1 Variant v2 Variant voNETHostObject3 Get ComItem of hoNETHostObject "CompanyName" to voNETHostObject3 Handle hoNETHostObject3 Get Create (RefClass(cComNETHostObject)) to hoNETHostObject3 Set pvComObject of hoNETHostObject3 to voNETHostObject3 Get ComValue of hoNETHostObject3 to v2 Send Destroy to hoNETHostObject3 Showln v2 Send Destroy to hoNETHostObject End\_Procedure

```
#include "AppEvent.ch"
#include "ActiveX.ch"
PROCEDURE Main
  LOCAL oForm
  LOCAL nEvent := 0, mp1 := NIL, mp2 := NIL, oXbp := NIL
  LOCAL oNETHostObject
  LOCAL oNETHost
  oForm := XbpDialog():new( AppDesktop() )
  oForm:drawingArea:clipChildren := .T.
  oForm:create( ,,{100,100}, {640,480},, .F. )
  oForm:close := {|| PostAppEvent( xbeP_Quit )}
```

```
oNETHost := XbpActiveXControl():new( oForm:drawingArea )
 oNETHost:CLSID := "Exontrol.NETHost" /*{FDCBA3E0-4E2F-4DC7-B073-
EAA7BD7EC565}*/
```

```
oNETHost:create(,, {10,60},{610,370} )
```

```
oNETHost:AssemblyQualifiedName := "System.Windows.Forms.ListBox,
System.Windows.Forms, Version=2.0.0.0, Culture=neutral,
PublicKeyToken=b77a5c561934e089"
```

```
oNETHostObject := oNETHost:Host()
  DevOut(Transform(oNETHostObject:Item("ProductName"):Value(),""))
  DevOut(Transform(oNETHostObject:Item("ProductVersion"):Value(),""))
  DevOut( Transform(oNETHostObject:Item("CompanyName"):Value(),"") )
```

```
oForm:Show()
 DO WHILE nEvent != xbeP Quit
   nEvent := AppEvent( @mp1, @mp2, @oXbp )
   oXbp:handleEvent( nEvent, mp1, mp2 )
  ENDDO
RETURN
```
# **NETHostCtrlEvents object**

The NET[Host](#page-28-0)Event object holds information about the event that the **Host** control fires. The [HostEvent](#page-68-0) event notifies your application once the hosting control ([Host](#page-28-0)) fires an event. The **[HostEvents](#page-30-0)** property of the NETHost control specifies the list of events that the control should handle.

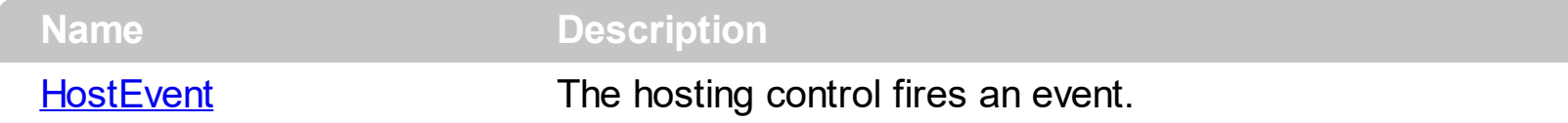

# <span id="page-68-0"></span>**method NETHostCtrlEvents.HostEvent (Ev as NETHostEvent)**

The hosting control fires an event.

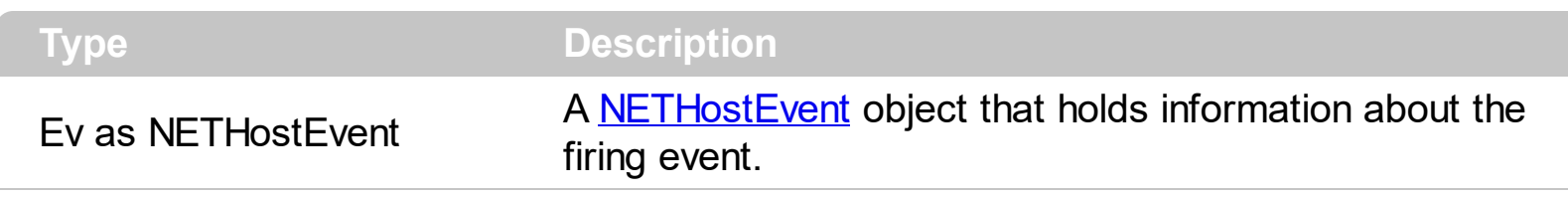

### *The trial/evaluation version of the control limits firing this event. In other words, using the trial/evaluation version won't fire the event every time it should.*

The [Host](#page-28-0)Event event notifies your application once the hosting control (Host) fires an event. The **[HostEvents](#page-30-0)** property of the NETHost control specifies the list of events that the control should handle. The **[AsString](#page-76-0)** property of the **[NETHostEvent](#page-73-0)** object gives a brief description of the event that occurred including the event's name, identifier and its list of arguments. Each control that the NETHost host provides its own events, so for what events the hosting control supports consult its documentation. The [Version](#page-57-0) property specifies the NETHost control's version, which includes the DEMO if you are running the trial version of the control.

Use the following properties to identify/filter the event:

- [Name](#page-79-0), Indicates the name of the event.
- [ID,](#page-78-0) Indicates the identifier of the event. The ID property may give different values for different versions of hosting control, so you must check for compatibility, so it is not guaranteed that the ID will be unique for any version of the hosting control.
- [HostEvents](#page-30-0) property specifies the list of events to be handled through the control's Event event, else all events are handled ( missing or not set ).

Use the following properties to access the arguments of the event:

- [AsString](#page-76-0), Gives a brief description of the event including its arguments.
- [Arguments](#page-74-0), gives a [NETObjectTemplate](#page-165-0) object, whose [Item](#page-171-0) or [Template](#page-197-0) properties can be used to access the event's argument using the x-script language.

Syntax for HostEvent event, **/NET** version, on:

VB

C# private void HostEvent(object sender,exontrol.exontrol\_NETHost.NETHostEvent Ev) { }

Private Sub HostEvent(ByVal sender As System.Object,ByVal Ev As exontrol.exontrol\_NETHost.NETHostEvent) Handles HostEvent

Syntax for HostEvent event, **/COM** version, on:

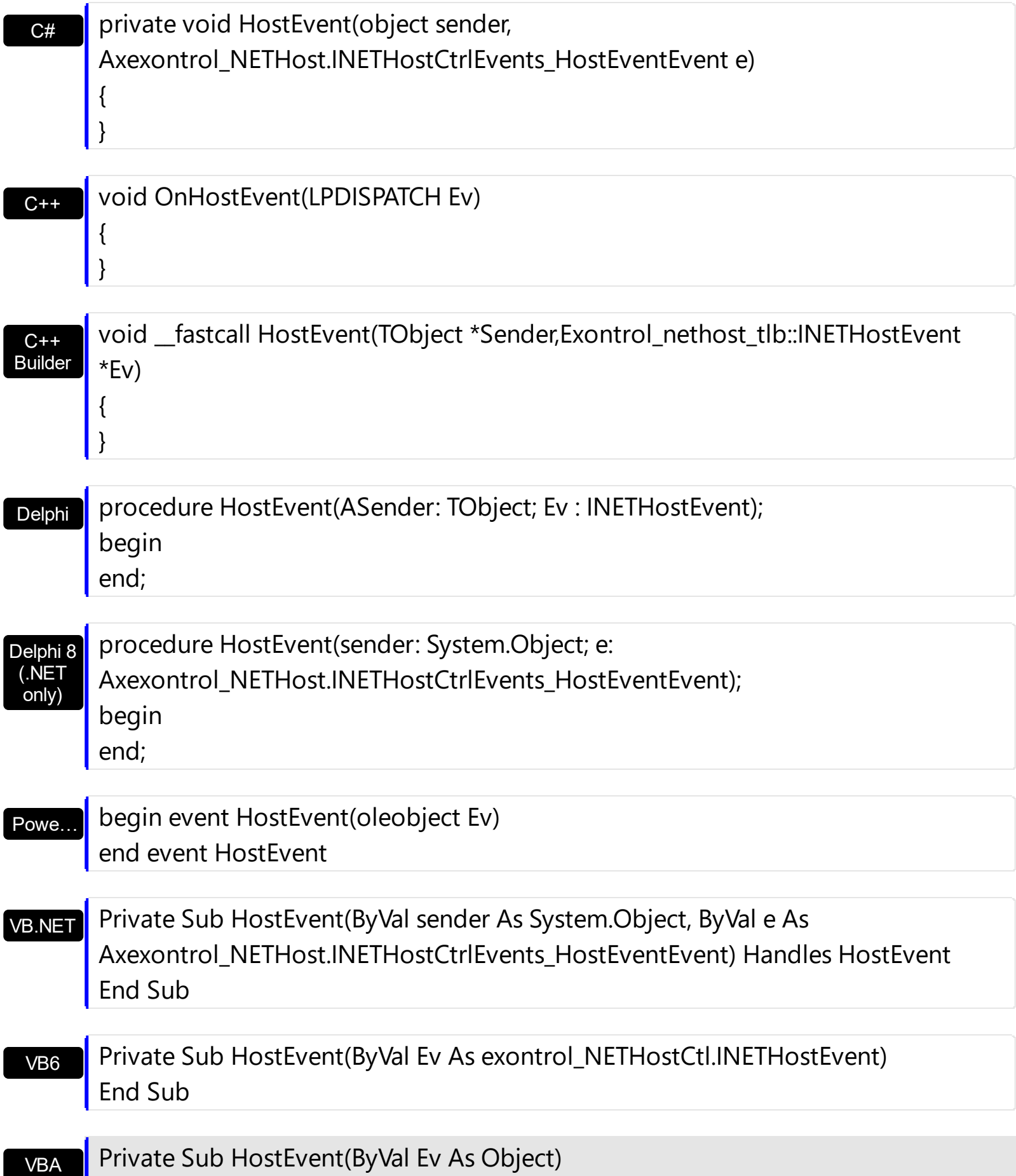

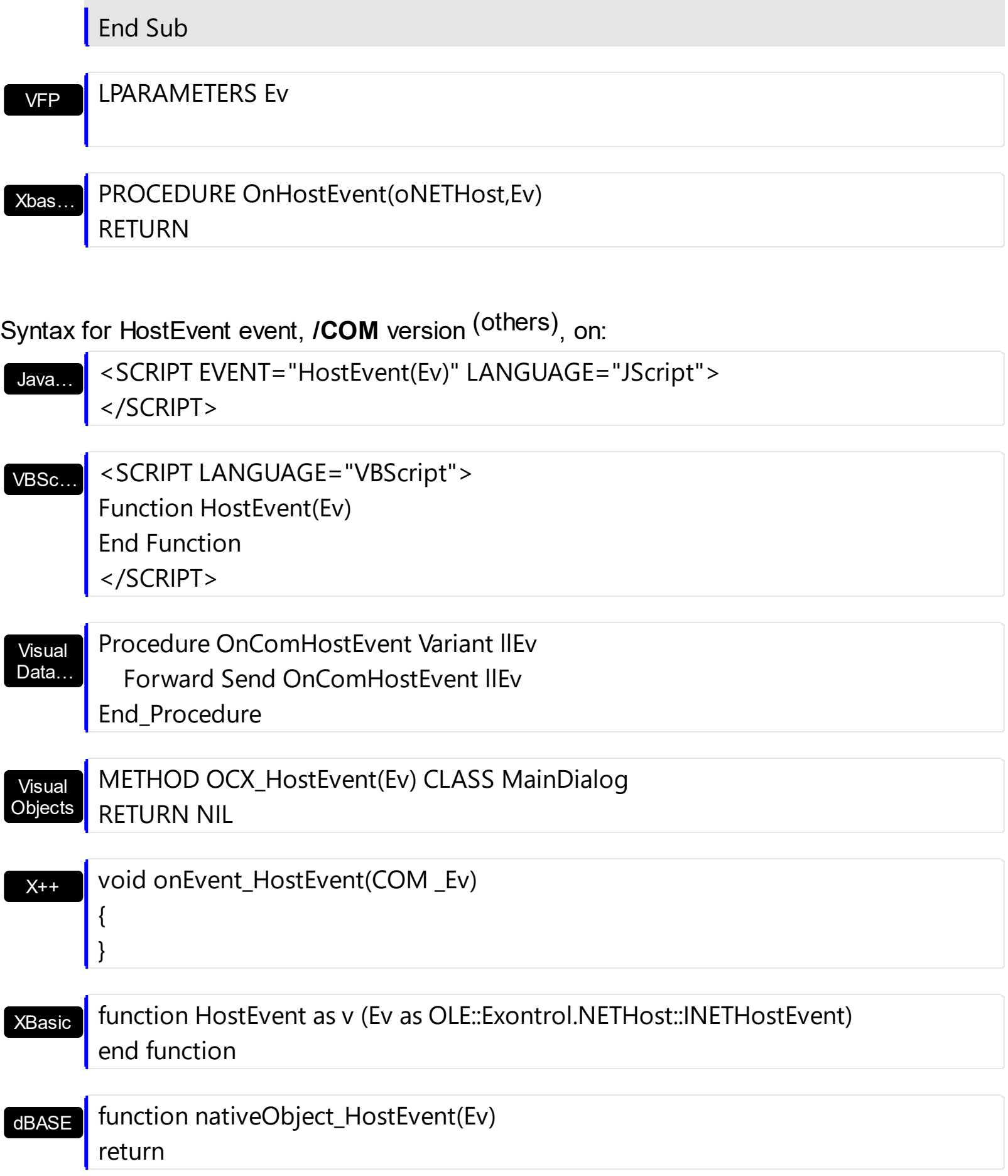

The following sample displays brief information about firing events:

Private Sub NETHost1\_HostEvent(ByVal Ev As exontrol\_NETHostCtl.INETHostEvent)

```
With NETHost1
    Debug.Print Ev.AsString()
  End With
End Sub
```
The information you get shows as follows:

MouseMove[72] {Button = Left, Clicks =  $0, X = 69, Y = 53$ , Delta = 0, Location =  ${X=69, Y=53}$ NodeMouseHover[15] {Node = TreeNode: Sub-Child 2.1} Click[42] {Button = Left, Clicks = 1, X = 69, Y = 53, Delta = 0, Location =  ${X=69,Y=53}$ } MouseClick[65] {Button = Left, Clicks = 1,  $X = 69$ ,  $Y = 53$ , Delta = 0, Location =  ${X=69, Y=53}$ MouseUp[73] {Button = Left, Clicks = 1,  $X = 69$ ,  $Y = 53$ , Delta = 0, Location =  ${X=69, Y=53}$ MouseMove[72] {Button = None, Clicks =  $0, X = 69, Y = 54$ , Delta = 0, Location =  ${X=69, Y=54}$ 

Let's explain what data in the AsString representation means:

MouseMove[72] {Button = Left, Clicks =  $0, X = 69, Y = 53$ , Delta = 0, Location =  ${X=69, Y=53}$ 

Having this information about the event, we would know the following:

- [Name](#page-79-0) property that specifies the name of the event, in this case is **MouseMove**
- [ID](#page-78-0) property which specifies the identifier of the event, in this case **72**.
- Arguments such as: **Button**, **Clicks**, **X**, **Y**, **Delta**, **Location.X** and **Location.Y**, ...

The following sample displays each argument of the MouseMove event:

```
Private Sub NETHost1_HostEvent(ByVal Ev As exontrol_NETHostCtl.INETHostEvent)
  With Ev
```
If (.Name = "MouseMove") Then

Debug.Print .Arguments.Item("Button").AsInt

Debug.Print .Arguments.Item("Clicks").AsInt

Debug.Print .Arguments.Item("X").AsInt

Debug.Print .Arguments.Item("Y").AsInt

Debug.Print .Arguments.Item("Delta").AsInt

Debug.Print .Arguments.Item("Location.X").AsInt
```
Debug.Print .Arguments.Item("Location.Y").AsInt
    End If
  End With
End Sub
```
# **NETHostEvent object**

ı

 $\overline{\phantom{a}}$ 

The NET[Host](#page-28-0)Event object holds information about the event that the **Host** control fires. The [HostEvent](#page-68-0) event notifies your application once the hosting control ([Host](#page-28-0)) fires an event. The **[HostEvents](#page-30-0)** property of the NETHost control specifies the list of events that the control should handle. The NETHostEvent object supports the following properties and methods:

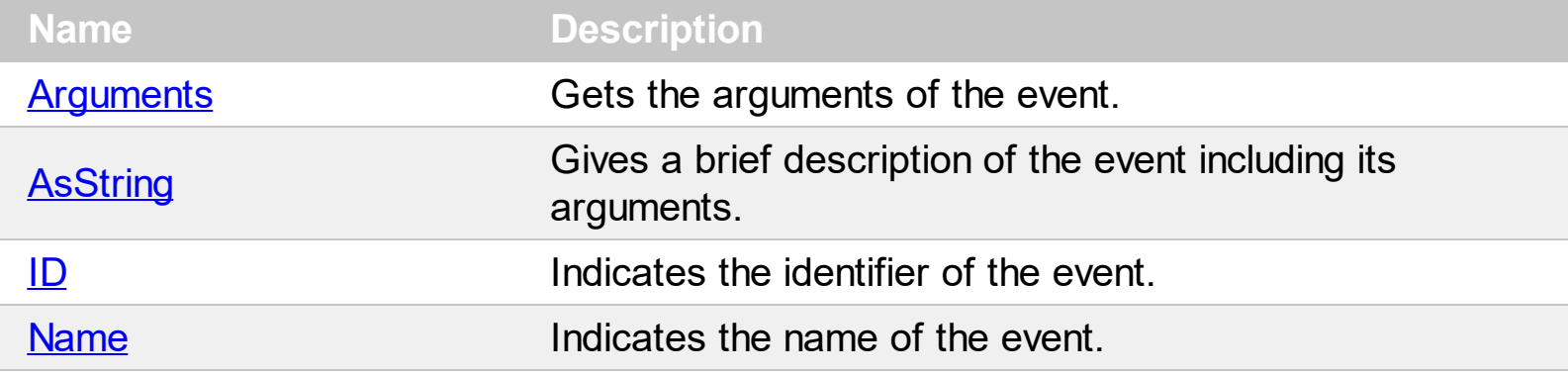

## <span id="page-74-0"></span>**property NETHostEvent.Arguments as NETObjectTemplate**

Gets the arguments of the event.

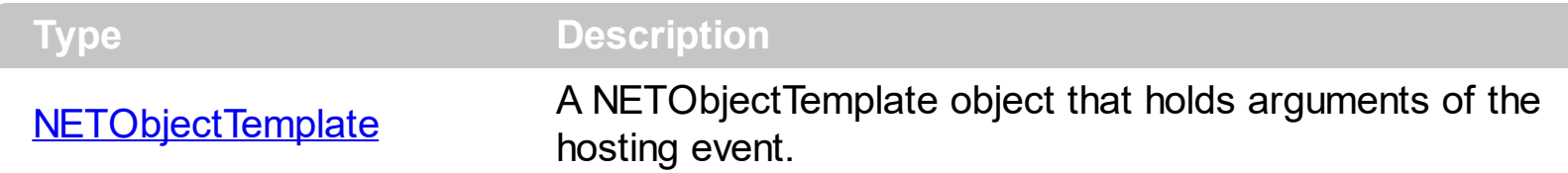

The Arguments property, gives a **[NETObjectTemplate](#page-165-0)** object, whose **[Item](#page-171-0) or [Template](#page-197-0)** properties can be used to access the event's argument using the x-script language. The [AsString](#page-76-0) property gives a brief description including name, identifier and arguments of the event.

The following sample displays the number of arguments the event has:

```
Private Sub NETHost1_HostEvent(ByVal Ev As exontrol_NETHostCtl.INETHostEvent)
  With Ev
    Debug.Print .Arguments.Item("GetType().GetProperties().Length").AsString
  End With
End Sub
```
The following sample displays brief information about firing events:

```
Private Sub NETHost1_HostEvent(ByVal Ev As exontrol_NETHostCtl.INETHostEvent)
  With NETHost1
    Debug.Print Ev.AsString()
  End With
End Sub
```
The information you get shows as follows:

```
MouseMove[72] {Button = Left, Clicks = 0, X = 69, Y = 53, Delta = 0, Location =
{X=69, Y=53}NodeMouseHover[15] {Node = TreeNode: Sub-Child 2.1}
Click[42] {Button = Left, Clicks = 1, X = 69, Y = 53, Delta = 0, Location = {X=69,Y=53}}
MouseClick[65] {Button = Left, Clicks = 1, X = 69, Y = 53, Delta = 0, Location =
{X=69, Y=53}MouseUp[73] {Button = Left, Clicks = 1, X = 69, Y = 53, Delta = 0, Location =
{X=69, Y=53}MouseMove[72] {Button = None, Clicks = 0, X = 69, Y = 54, Delta = 0, Location =
```
 $\left[ \{X=69, Y=54\} \right]$ 

Let's explain what data in the AsString representation means:

MouseMove[72] {Button = Left, Clicks =  $0, X = 69, Y = 53$ , Delta = 0, Location =  ${X=69, Y=53}$ 

Having this information about the event, we would know the following:

- [Name](#page-79-0) property that specifies the name of the event, in this case is **MouseMove**
- [ID](#page-78-0) property which specifies the identifier of the event, in this case 72.
- Arguments such as: **Button**, **Clicks**, **X**, **Y**, **Delta**, **Location.X** and **Location.Y**, ...

The following sample displays each argument of the MouseMove event:

Private Sub NETHost1\_HostEvent(ByVal Ev As exontrol\_NETHostCtl.INETHostEvent) With Ev If (.Name = "MouseMove") Then Debug.Print .Arguments.Item("Button").AsInt Debug.Print .Arguments.Item("Clicks").AsInt Debug.Print .Arguments.Item("X").AsInt Debug.Print .Arguments.Item("Y").AsInt Debug.Print .Arguments.Item("Delta").AsInt Debug.Print .Arguments.Item("Location.X").AsInt Debug.Print .Arguments.Item("Location.Y").AsInt End If End With End Sub

# <span id="page-76-0"></span>**property NETHostEvent.AsString as String**

Gives a brief description of the event including its arguments.

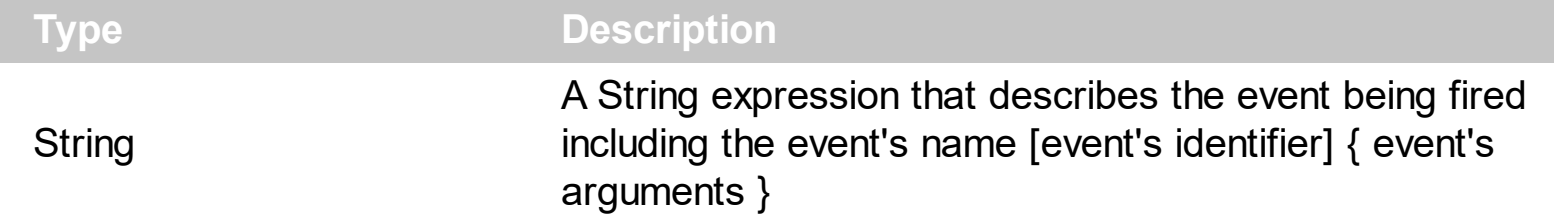

The AsString property gives a general idea of what data the event contains. The [Name](#page-79-0) property indicates the name of the event. The  $ID$  property indicates the identifier of the event. The **[Arguments](#page-74-0)** property, gives a **[NETObjectTemplate](#page-165-0)** object, whose ltem or [Template](#page-197-0) properties can be used to access the event's argument using the x-script language. The AsString property may returns: "The trial/evaluation version of the control limits firing this event. In other words, using the trial/evaluation version won't fire the event every time it should.", only for not-registered version. The [Version](#page-57-0) property specifies the NETHost control's version, which includes the DEMO if you are running the trial version of the control.

The following sample displays brief information about firing events:

Private Sub NETHost1\_HostEvent(ByVal Ev As exontrol\_NETHostCtl.INETHostEvent) With NETHost1 **Debug.Print Ev.AsString()** End With End Sub

The information you get shows as follows:

```
MouseMove[72] {Button = Left, Clicks = 0, X = 69, Y = 53, Delta = 0, Location =
{X=69, Y=53}NodeMouseHover[15] {Node = TreeNode: Sub-Child 2.1}
Click[42] {Button = Left, Clicks = 1, X = 69, Y = 53, Delta = 0, Location = {X=69,Y=53}}
MouseClick[65] {Button = Left, Clicks = 1, X = 69, Y = 53, Delta = 0, Location =
{X=69, Y=53}MouseUp[73] {Button = Left, Clicks = 1, X = 69, Y = 53, Delta = 0, Location =
{X=69, Y=53}MouseMove[72] {Button = None, Clicks = 0, X = 69, Y = 54, Delta = 0, Location =
{X=69, Y=54}
```
Let's explain what data in the AsString representation means:

```
MouseMove[72] {Button = Left, Clicks = 0, X = 69, Y = 53, Delta = 0, Location =
{X=69, Y=53}
```
Having this information about the event, we would know the following:

- [Name](#page-79-0) property that specifies the name of the event, in this case is **MouseMove**
- [ID](#page-78-0) property which specifies the identifier of the event, in this case **72**.
- Arguments such as: **Button**, **Clicks**, **X**, **Y**, **Delta**, **Location.X** and **Location.Y**, ...

The following sample displays each argument of the MouseMove event:

```
Private Sub NETHost1_HostEvent(ByVal Ev As exontrol_NETHostCtl.INETHostEvent)
  With Ev
    If (.Name = "MouseMove") Then
      Debug.Print .Arguments.Item("Button").AsInt
      Debug.Print .Arguments.Item("Clicks").AsInt
      Debug.Print .Arguments.Item("X").AsInt
      Debug.Print .Arguments.Item("Y").AsInt
      Debug.Print .Arguments.Item("Delta").AsInt
      Debug.Print .Arguments.Item("Location.X").AsInt
      Debug.Print .Arguments.Item("Location.Y").AsInt
    End If
  End With
End Sub
```
# <span id="page-78-0"></span>**property NETHostEvent.ID as Long**

Indicates the identifier of the event.

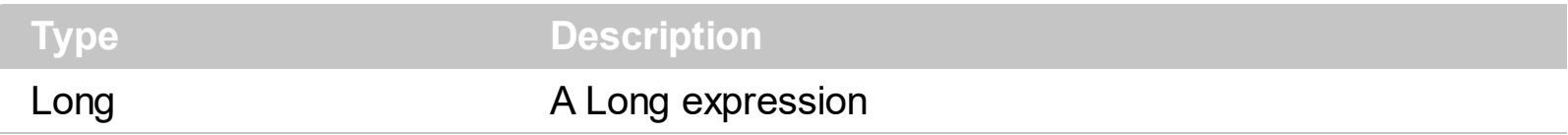

The ID property indicates the identifier of the event. The ID property may give different values for different versions of hosting control, so you must check for compatibility, so it is not guaranteed that the ID will be unique for any version of the hosting control. The [Name](#page-79-0) property indicates the name of the event. You can use the [Name](#page-79-0) or ID property to identify a specified event you need to handle in the hosting control. The **[AsString](#page-76-0)** property gives a brief description including name, identifier and arguments of the event.

The **[Arguments](#page-74-0)** property, gives a **[NETObjectTemplate](#page-165-0)** object, whose **[Item](#page-171-0) or [Template](#page-197-0)** properties can be used to access the event's argument using the x-script language. The AsString property may returns: "The trial/evaluation version of the control limits firing this event. In other words, using the trial/evaluation version won't fire the event every time it should.", only for not-registered version.

The following sample displays the identifier of the firing events:

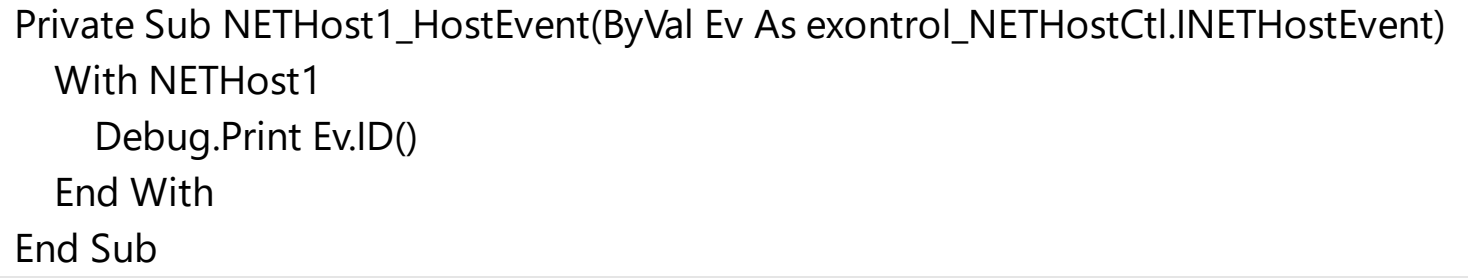

The information you get shows as follows:

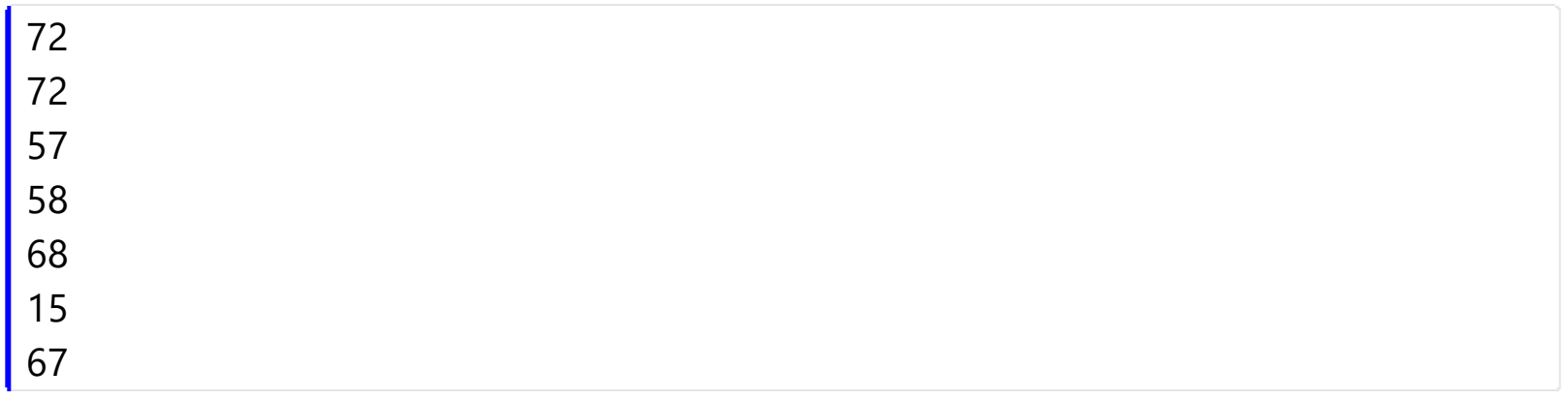

## <span id="page-79-0"></span>**property NETHostEvent.Name as String**

Indicates the name of the event.

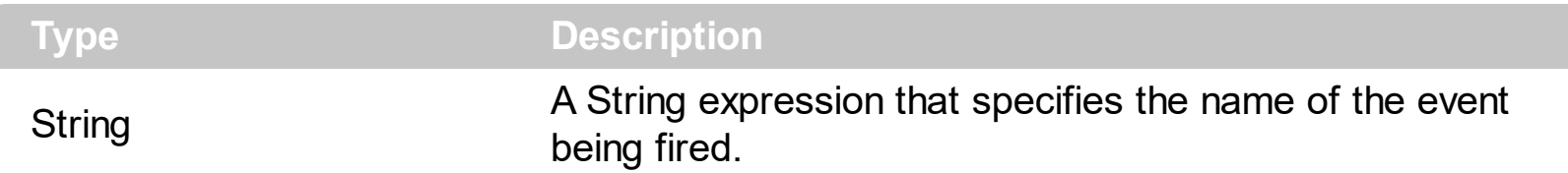

The Name property indicates the name of the event. The  $ID$  property indicates the identifier of the event. You can use the Name or  $ID$  property to identify a specified event you need to handle in the hosting control. The **[AsString](#page-76-0)** property gives a brief description including name, identifier and arguments of the event.

The **[Arguments](#page-74-0)** property, gives a **[NETObjectTemplate](#page-165-0)** object, whose **[Item](#page-171-0) or [Template](#page-197-0)** properties can be used to access the event's argument using the x-script language. The AsString property may returns: "The trial/evaluation version of the control limits firing this event. In other words, using the trial/evaluation version won't fire the event every time it should.", only for not-registered version.

The following sample displays the name of the firing events:

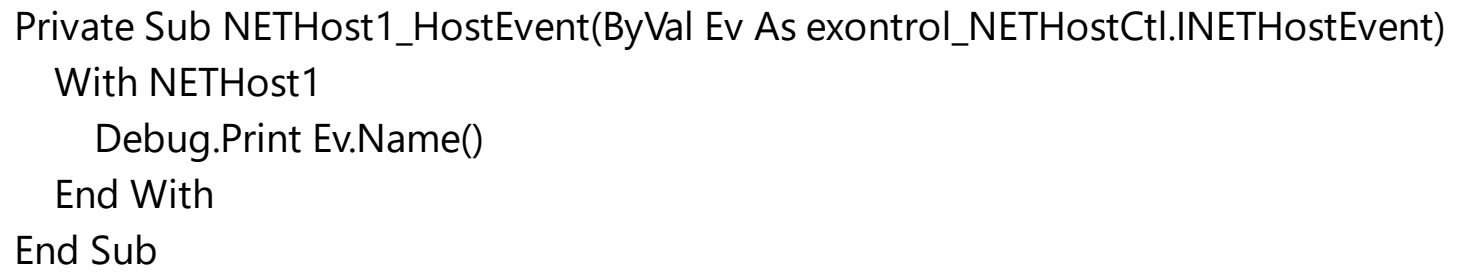

The information you get shows as follows:

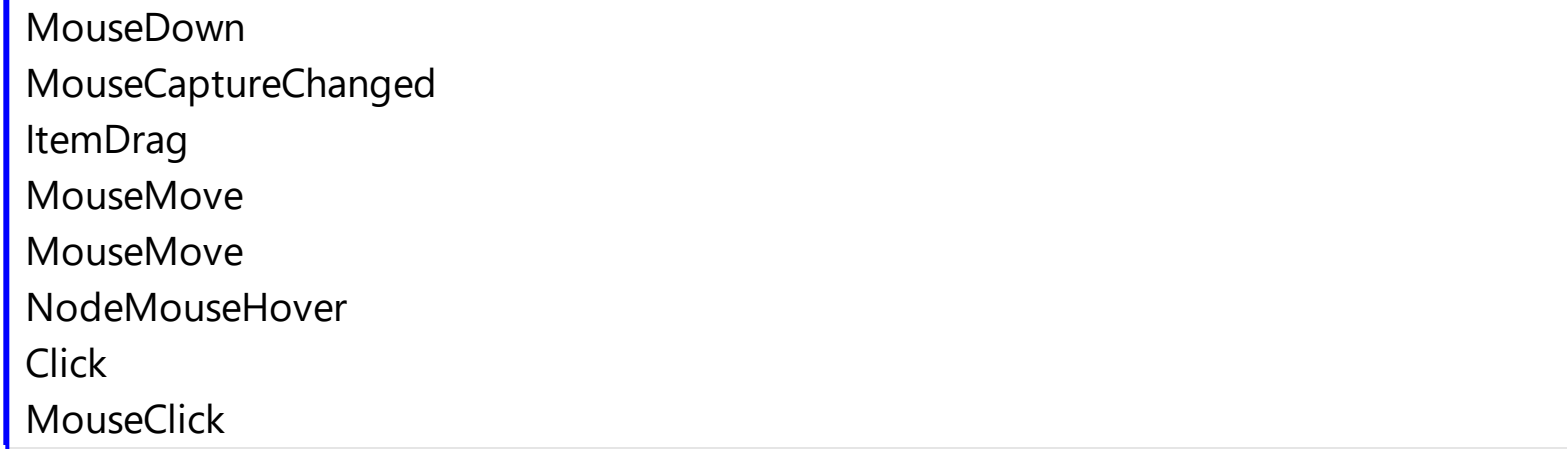

# **NETHostObject object**

ı

L

 $\overline{\phantom{a}}$ 

The NETHostObject object holds a .NET Framework object. The NETHostObject type supports the following properties and method:

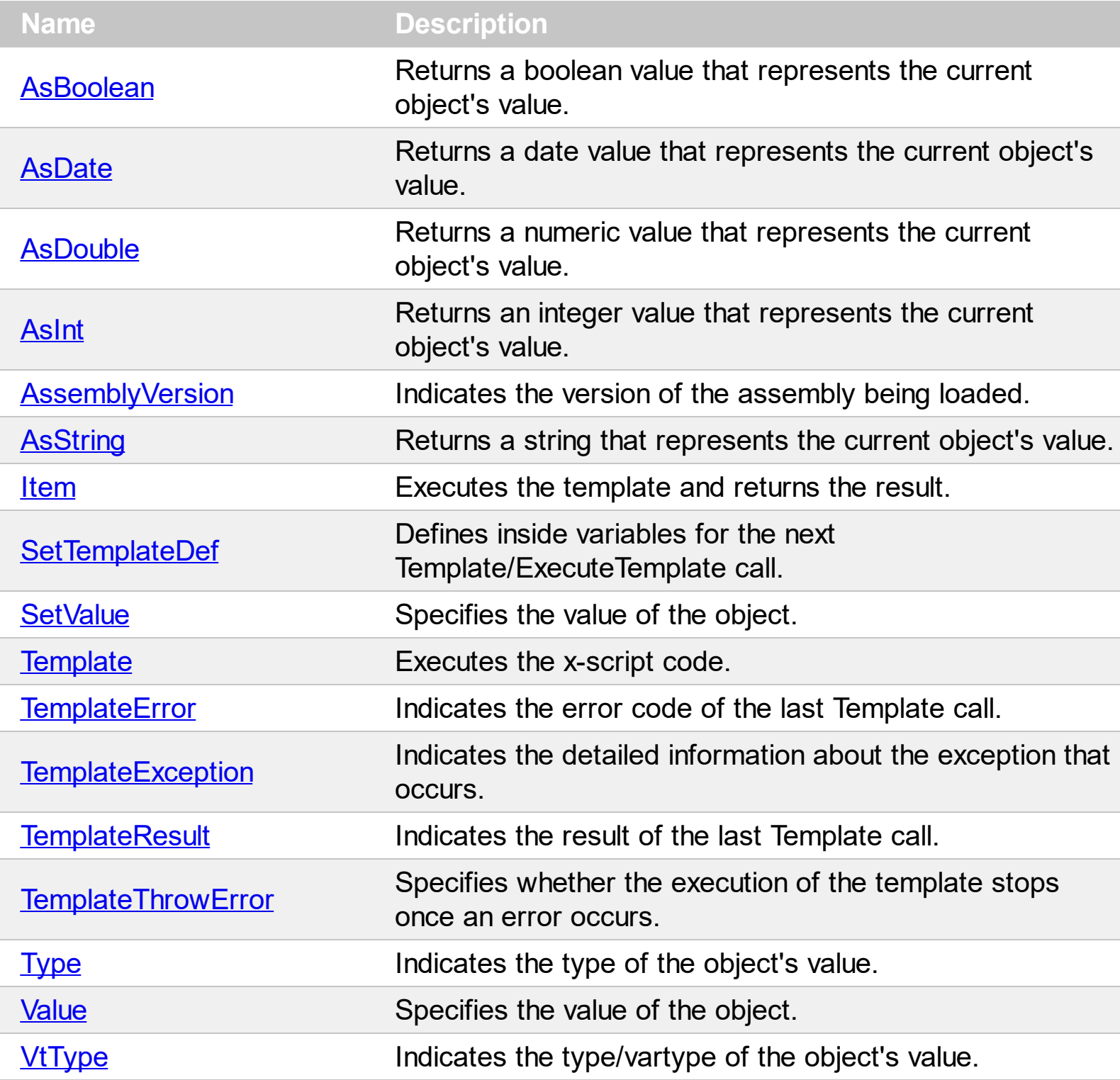

## <span id="page-81-0"></span>**property NETHostObject.AsBoolean as Boolean**

l

Returns a boolean value that represents the current object's value.

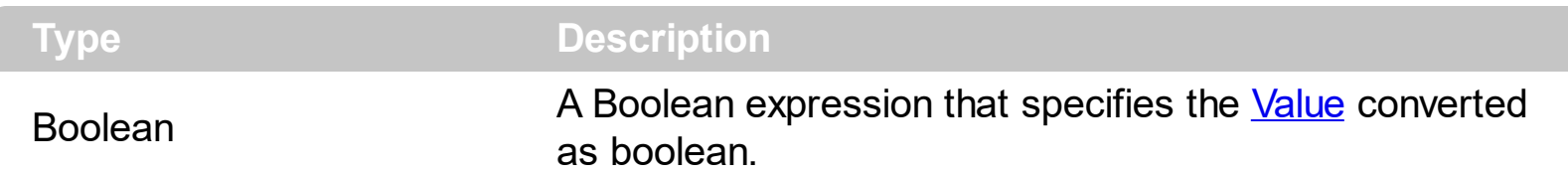

The AsBoolean property converts the [Value](#page-163-0) to a Boolean expression. If the conversion is not possible, the AsBoolean property returns False. The [Value](#page-163-0) property holds the original object. The [VtType](#page-164-0) property indicates the VARIANT type of the object that the current NETHostObject object holds. The **[Type](#page-162-0)** property returns a string that specifies the fully assembly-qualified name of the type, which includes the name of the assembly from which this Type object is loaded. If the NETHostObject holds a class or an object/IDispatch/IUnknown that supports properties, fields, members, any of these can be called through the NETHostObject properties like: **[Item](#page-93-0), [SetTemplateDef](#page-117-0) or [Template](#page-129-0)** property.

- AsBoolean, converts the value to a boolean expression.
- [AsDate,](#page-82-0) converts the value to a DATE-TIME/double expression.
- [AsDouble,](#page-83-0) converts the value to a double expression.
- [AsInt,](#page-84-0) converts the value to an integer-32 expression.
- [AsString](#page-92-0), gets the value converted to a string expression.

# <span id="page-82-0"></span>**property NETHostObject.AsDate as Date**

Returns a date value that represents the current object's value.

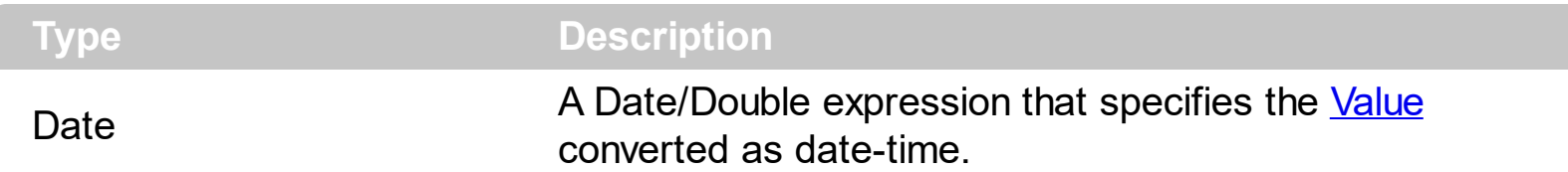

The AsDate property converts the [Value](#page-163-0) to a DATE-TIME expression. If the conversion is not possible, the AsDate property returns 0. The [Value](#page-163-0) property holds the original object. The **[VtType](#page-164-0)** property indicates the VARIANT type of the object that the current NETHostObject object holds. The **[Type](#page-162-0)** property returns a string that specifies the fully assembly-qualified name of the type, which includes the name of the assembly from which this Type object is loaded. If the NETHostObject holds a class or an object/IDispatch/IUnknown that supports properties, fields, members, any of these can be called through the NETHostObject properties like: **[Item](#page-93-0), [SetTemplateDef](#page-117-0) or [Template](#page-129-0)** property.

- [AsBoolean](#page-81-0), converts the value to a boolean expression.
- AsDate, converts the value to a DATE-TIME/double expression.
- [AsDouble,](#page-83-0) converts the value to a double expression.
- [AsInt,](#page-84-0) converts the value to an integer-32 expression.
- [AsString](#page-92-0), gets the value converted to a string expression.

# <span id="page-83-0"></span>**property NETHostObject.AsDouble as Double**

Returns a numeric value that represents the current object's value.

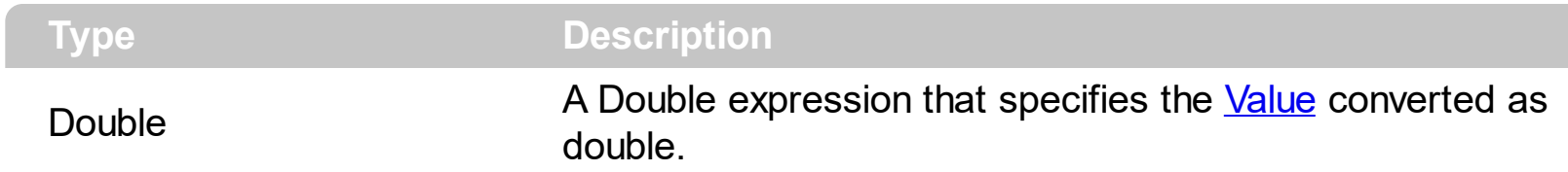

The AsDouble property converts the **[Value](#page-163-0)** to a double expression. If the conversion is not possible, the AsDouble property returns 0. The [Value](#page-163-0) property holds the original object. The [VtType](#page-164-0) property indicates the VARIANT type of the object that the current NETHostObject object holds. The **[Type](#page-162-0)** property returns a string that specifies the fully assembly-qualified name of the type, which includes the name of the assembly from which this Type object is loaded. If the NETHostObject holds a class or an object/IDispatch/IUnknown that supports properties, fields, members, any of these can be called through the NETHostObject properties like: <u>[Item](#page-93-0), [SetTemplateDef](#page-117-0)</u> or [Template](#page-129-0) property.

- [AsBoolean](#page-81-0), converts the value to a boolean expression.
- [AsDate,](#page-82-0) converts the value to a DATE-TIME/double expression.
- AsDouble, converts the value to a double expression.
- [AsInt,](#page-84-0) converts the value to an integer-32 expression.
- [AsString](#page-92-0), gets the value converted to a string expression.

# <span id="page-84-0"></span>**property NETHostObject.AsInt as Long**

l

Returns an integer value that represents the current object's value.

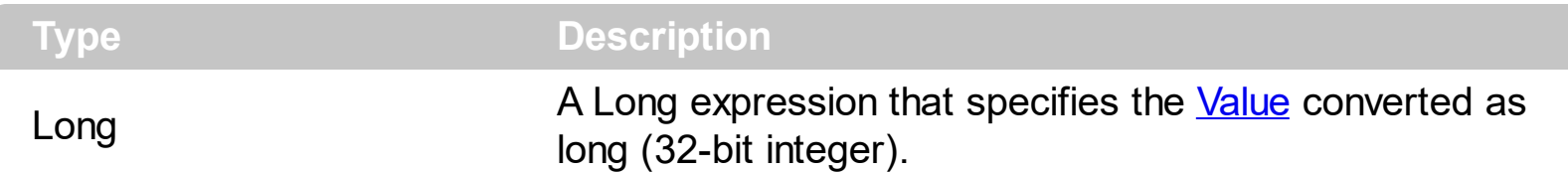

The AsInt property converts the [Value](#page-163-0) to a long expression. If the conversion is not possible, the AsInt property returns 0. The [Value](#page-163-0) property holds the original object. The [VtType](#page-164-0) property indicates the VARIANT type of the object that the current NETHostObject object holds. The **[Type](#page-162-0)** property returns a string that specifies the fully assembly-qualified name of the type, which includes the name of the assembly from which this Type object is loaded. If the NETHostObject holds a class or an object/IDispatch/IUnknown that supports properties, fields, members, any of these can be called through the NETHostObject properties like: <u>[Item](#page-93-0), [SetTemplateDef](#page-117-0)</u> or [Template](#page-129-0) property.

- [AsBoolean](#page-81-0), converts the value to a boolean expression.
- [AsDate,](#page-82-0) converts the value to a DATE-TIME/double expression.
- [AsDouble,](#page-83-0) converts the value to a double expression.
- AsInt, converts the value to an integer-32 expression.
- [AsString](#page-92-0), gets the value converted to a string expression.

# <span id="page-85-0"></span>**property NETHostObject.AssemblyVersion as String**

Indicates the version of the assembly being loaded.

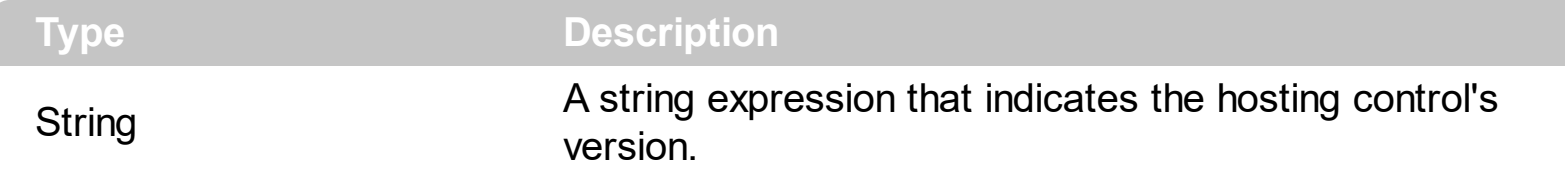

The AssemblyVersion property indicates the version of the assembly being loaded. The **[Version](#page-57-0)** property specifies the NETHost control's version.

The following sample shows how you can get the product's version in a different way>

#### **VBA (MS Access, Excell...)**

```
With NETHost1
  .AssemblyQualifiedName = "System.Windows.Forms.ListBox,
System.Windows.Forms, Version=2.0.0.0, Culture=neutral,
PublicKeyToken=b77a5c561934e089"
  Debug.Print( .Host.Item("ProductVersion").Value )
End With
```
#### **VB6**

```
With NETHost1
  .AssemblyQualifiedName = "System.Windows.Forms.ListBox,
System.Windows.Forms, Version=2.0.0.0, Culture=neutral,
PublicKeyToken=b77a5c561934e089"
  Debug.Print( .Host.Item("ProductVersion").Value )
End With
```
#### **VB.NET**

```
With Exnethost1
  .AssemblyQualifiedName = "System.Windows.Forms.ListBox,
System.Windows.Forms, Version=2.0.0.0, Culture=neutral,
PublicKeyToken=b77a5c561934e089"
  Debug.Print( .Host.Item("ProductVersion").Value )
End With
```
#### **VB.NET for /COM**

```
With AxNETHost1
  .AssemblyQualifiedName = "System.Windows.Forms.ListBox,
System.Windows.Forms, Version=2.0.0.0, Culture=neutral,
PublicKeyToken=b77a5c561934e089"
  Debug.Print( .Host.Item("ProductVersion").Value )
End With
```
#### **C++**

```
/*
  Copy and paste the following directives to your header file as
  it defines the namespace 'exontrol_NETHost' for the library: 'Exontrol NETHost
ActiveX Component'
  #import <exontrol.NETHost.tlb>
*/
exontrol_NETHost::INETHostCtrlPtr spNETHost1 = GetDlgItem(IDC_NETHOST1)-
>GetControlUnknown();
spNETHost1->PutAssemblyQualifiedName(L"System.Windows.Forms.ListBox,
System.Windows.Forms, Version=2.0.0.0, Culture=neutral,
PublicKeyToken=b77a5c561934e089");
OutputDebugStringW( _bstr_t(spNETHost1->GetHost()-
>GetItem(L"ProductVersion")->GetValue()) );
```
#### **C++ Builder**

```
NETHost1->AssemblyQualifiedName = L"System.Windows.Forms.ListBox,
System.Windows.Forms, Version=2.0.0.0, Culture=neutral,
PublicKeyToken=b77a5c561934e089";
OutputDebugString( PChar(NETHost1->Host->get_Item(L"ProductVersion")-
>get_Value()) );
```
#### **C#**

```
exnethost1.AssemblyQualifiedName = "System.Windows.Forms.ListBox,
System.Windows.Forms, Version=2.0.0.0, Culture=neutral,
```

```
PublicKeyToken=b77a5c561934e089";
```
System.Diagnostics.Debug.Print( exnethost1.Host["ProductVersion"].Value.ToString() );

### **JScript/JavaScript**

```
<BODY onload="Init()">
<OBJECT CLASSID="clsid:FDCBA3E0-4E2F-4DC7-B073-EAA7BD7EC565"
id="NETHost1"></OBJECT>
<SCRIPT LANGUAGE="JScript">
function Init()
{
  NETHost1.AssemblyQualifiedName = "System.Windows.Forms.ListBox,
System.Windows.Forms, Version=2.0.0.0, Culture=neutral,
PublicKeyToken=b77a5c561934e089";
  alert( NETHost1.Host.Item("ProductVersion").Value );
}
</SCRIPT>
</BODY>
```
### **VBScript**

```
<BODY onload="Init()">
<OBJECT CLASSID="clsid:FDCBA3E0-4E2F-4DC7-B073-EAA7BD7EC565"
id="NETHost1"></OBJECT>
<SCRIPT LANGUAGE="VBScript">
Function Init()
  With NETHost1
    .AssemblyQualifiedName = "System.Windows.Forms.ListBox,
System.Windows.Forms, Version=2.0.0.0, Culture=neutral,
PublicKeyToken=b77a5c561934e089"
    alert( .Host.Item("ProductVersion").Value )
  End With
End Function
</SCRIPT>
```

```
</BODY>
```
### **C# for /COM**

```
axNETHost1.AssemblyQualifiedName = "System.Windows.Forms.ListBox,
System.Windows.Forms, Version=2.0.0.0, Culture=neutral,
PublicKeyToken=b77a5c561934e089";
System.Diagnostics.Debug.Print( axNETHost1.Host["ProductVersion"].Value.ToString()
);
```
## **X++ (Dynamics Ax 2009)**

```
public void init()
{
  ;<br>;
  super();
  exnethost1.AssemblyQualifiedName("System.Windows.Forms.ListBox,
System.Windows.Forms, Version=2.0.0.0, Culture=neutral,
PublicKeyToken=b77a5c561934e089");
  print( exnethost1.Host().Item("ProductVersion").Value() );
}
```
## **Delphi 8 (.NET only)**

```
with AxNETHost1 do
begin
  AssemblyQualifiedName := 'System.Windows.Forms.ListBox,
System.Windows.Forms, Version=2.0.0.0, Culture=neutral,
PublicKeyToken=b77a5c561934e089';
  OutputDebugString( Host.Item['ProductVersion'].Value );
end
```
## **Delphi (standard)**

with NETHost1 do

```
begin
 AssemblyQualifiedName := 'System.Windows.Forms.ListBox,
System.Windows.Forms, Version=2.0.0.0, Culture=neutral,
PublicKeyToken=b77a5c561934e089';
  OutputDebugString( Host.Item['ProductVersion'].Value );
end
```
#### **VFP**

```
with thisform.NETHost1
  .AssemblyQualifiedName = "System.Windows.Forms.ListBox,
System.Windows.Forms, Version=2.0.0.0, Culture=neutral,
PublicKeyToken=b77a5c561934e089"
  DEBUGOUT( .Host.Item("ProductVersion").Value )
endwith
```
#### **dBASE Plus**

```
local oNETHost
oNETHost = form.Activex1.nativeObject
oNETHost.AssemblyQualifiedName = "System.Windows.Forms.ListBox,
System.Windows.Forms, Version=2.0.0.0, Culture=neutral,
PublicKeyToken=b77a5c561934e089"
? Str(oNETHost.Host.Item("ProductVersion").Value)
```
### **XBasic (Alpha Five)**

```
Dim oNETHost as P
oNETHost = topparent:CONTROL_ACTIVEX1.activex
oNETHost.AssemblyQualifiedName = "System.Windows.Forms.ListBox,
System.Windows.Forms, Version=2.0.0.0, Culture=neutral,
PublicKeyToken=b77a5c561934e089"
? oNETHost.Host.Item("ProductVersion").Value
```
### **Visual Objects**

```
oDCOCX_Exontrol1:AssemblyQualifiedName := "System.Windows.Forms.ListBox,
System.Windows.Forms, Version=2.0.0.0, Culture=neutral,
PublicKeyToken=b77a5c561934e089"
OutputDebugString(String2Psz( AsString(oDCOCX_Exontrol1:Host:
[Item,"ProductVersion"]:Value) ))
```
#### **PowerBuilder**

OleObject oNETHost

oNETHost = ole\_1.Object oNETHost.AssemblyQualifiedName = "System.Windows.Forms.ListBox, System.Windows.Forms, Version=2.0.0.0, Culture=neutral, PublicKeyToken=b77a5c561934e089" MessageBox("Information",string( String(oNETHost.Host.Item("ProductVersion").Value) ))

#### **Visual DataFlex**

Procedure OnCreate Forward Send OnCreate Set ComAssemblyQualifiedName to "System.Windows.Forms.ListBox, System.Windows.Forms, Version=2.0.0.0, Culture=neutral, PublicKeyToken=b77a5c561934e089" Variant v Variant voNETHostObject Get ComHost to voNETHostObject Handle hoNETHostObject Get Create (RefClass(cComNETHostObject)) to hoNETHostObject Set pvComObject of hoNETHostObject to voNETHostObject Variant voNETHostObject1 Get ComItem of hoNETHostObject "ProductVersion" to voNETHostObject1 Handle hoNETHostObject1 Get Create (RefClass(cComNETHostObject)) to hoNETHostObject1 Set pvComObject of hoNETHostObject1 to voNETHostObject1

```
Get ComValue of hoNETHostObject1 to v
    Send Destroy to hoNETHostObject1
 Send Destroy to hoNETHostObject
  Showln v
End_Procedure
```
#### **XBase++**

```
#include "AppEvent.ch"
#include "ActiveX.ch"
PROCEDURE Main
  LOCAL oForm
  LOCAL nEvent := 0, mp1 := NIL, mp2 := NIL, oXbp := NIL
  LOCAL oNETHost
  oForm := XbpDialog():new( AppDesktop() )
  oForm:drawingArea:clipChildren := .T.
  oForm:create( ,,{100,100}, {640,480},, .F. )
  oForm:close := {|| PostAppEvent( xbeP_Quit )}
```

```
oNETHost := XbpActiveXControl():new( oForm:drawingArea )
  oNETHost:CLSID := "Exontrol.NETHost" /*{FDCBA3E0-4E2F-4DC7-B073-
EAA7BD7EC565}*/
```

```
oNETHost:create(,, {10,60},{610,370} )
```

```
oNETHost:AssemblyQualifiedName := "System.Windows.Forms.ListBox,
System.Windows.Forms, Version=2.0.0.0, Culture=neutral,
PublicKeyToken=b77a5c561934e089"
```
DevOut(Transform(oNETHost:Host:Item("ProductVersion"):Value(),""))

```
oForm:Show()
 DO WHILE nEvent != xbeP Quit
   nEvent := AppEvent( @mp1, @mp2, @oXbp )
   oXbp:handleEvent( nEvent, mp1, mp2 )
 ENDDO
RETURN
```
# <span id="page-92-0"></span>**property NETHostObject.AsString as String**

Returns a string that represents the current object's value.

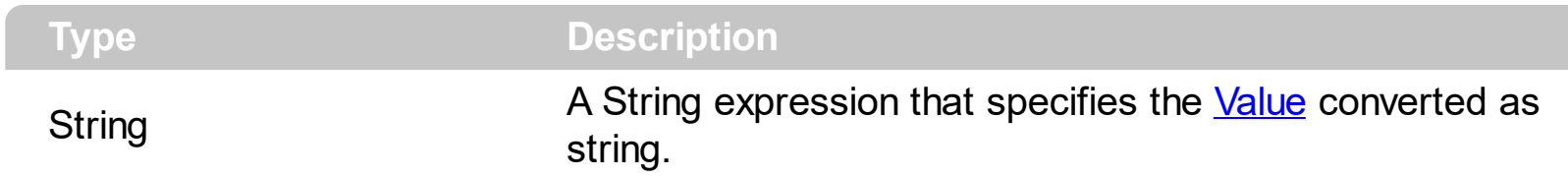

The AsString property converts the [Value](#page-163-0) to a string expression. If the conversion is not possible, the AsString property returns "" (empty). The **[Value](#page-163-0)** property holds the original object. The [VtType](#page-164-0) property indicates the VARIANT type of the object that the current NETHostObject object holds. The [Type](#page-162-0) property returns a string that specifies the fully assembly-qualified name of the type, which includes the name of the assembly from which this Type object is loaded. If the NETHostObject holds a class or an object/IDispatch/IUnknown that supports properties, fields, members, any of these can be called through the NETHostObject properties like: **[Item](#page-93-0), [SetTemplateDef](#page-117-0) or [Template](#page-129-0)** property.

- [AsBoolean](#page-81-0), converts the value to a boolean expression.
- [AsDate,](#page-82-0) converts the value to a DATE-TIME/double expression.
- [AsDouble,](#page-83-0) converts the value to a double expression.
- [AsInt,](#page-84-0) converts the value to an integer-32 expression.
- AsString, gets the value converted to a string expression.

# <span id="page-93-0"></span>**property NETHostObject.Item (Template as String) as NETObjectTemplate**

Executes the template and returns the result.

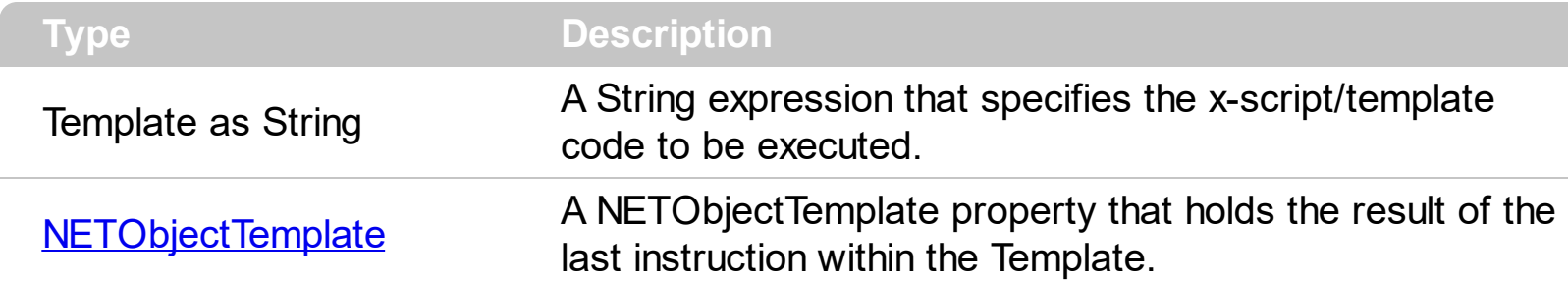

Use the [Template/](#page-129-0)Item property to get/set properties / fields / parameters, invoke methods of the hosting /NET framework [Value,](#page-163-0) using the x-script code. The Item property does exactly the same thing as [Template](#page-129-0) call, excepts that it returns the [TemplateResult](#page-149-0) property. For instance, using the [Template](#page-129-0)/Item property you can change the hosting control's background color, add nodes, and so on. Prior to [Template/](#page-129-0)Item call, you can invoke the **[SetTemplateDef](#page-197-0)** to define values from your code to Template's code ( TemplateDef variables ).

in VB/NET under the .NET Framework, you use a code like follows to add nodes to a TreeView control:

```
With TreeView1
  With .Nodes.Add("Root 1")
    .Nodes.Add("Child 1")
    With .Nodes.Add("Child 2")
      .Nodes.Add("Sub-Child 2.1")
      .Nodes.Add("Sub-Child 2.2")
      .Nodes.Add("Sub-Child 2.3")
      .Expand()
    End With
    .Nodes.Add("Child 3")
    .Expand()
  End With
  With .Nodes.Add("Root 2")
    .Nodes.Add("Child 1")
    .Nodes.Add("Child 2")
    .Nodes.Add("Child 3")
  End With
End With
```
while on VB using the NETHost control you should use a code like:

```
With NETHost1
  .AssemblyLocation =
"C:\Windows\assembly\GAC_MSIL\System.Windows.Forms\2.0.0.0_b77a5c561934e089\Sy
  .AssemblyName = "System.Windows.Forms.TreeView"
  With Host
    With .Item("Nodes.Add(`Root 1`)")
      .Template = "Nodes.Add(`Child 1`)"
      With .Item("Nodes.Add(`Child 2`)")
         .Template = "Nodes.Add(`Sub-Child 2.1`)"
        .Template = "Nodes.Add(`Sub-Child 2.2`)"
        .Template = "Nodes.Add(`Sub-Child 2.3`)"
        .Template = "Expand()"
      End With
      .Template = "Nodes.Add(`Child 3`)"
      .Template = "Expand()"
    End With
    With .Item("Nodes.Add(`Root 2`)")
      .Template = "Nodes.Add(`Child 1`)"
      .Template = "Nodes.Add(`Child 2`)"
      .Template = "Nodes.Add(`Child 3`)"
    End With
  End With
End With
```
The Template / x-script is composed by lines of instructions. Instructions are separated by "\r\n" ( new line characters ) or ";" character. The **[TemplateThrowError](#page-160-0)** property specifies whether the control fires an exception/error when the Template call fails. The [TemplateError](#page-145-0) / [TemplateException](#page-147-0) gets the error if the Template calls fails. The [TemplateResult](#page-149-0) property returns the result of the last instruction into a Template call, as a NETO bject Template object.

An x-script instruction/line can be one of the following:

**Dim variable**[, variable, ...] *declares the variables in the context. Multiple variables are separated by commas. The [SetTemplateDef](#page-197-0) method can declare new variables to be available for the main context. ( Sample: Dim h, h1, h2 )*

- **variable =** [object.][property/method( arguments ).]**property/method( arguments )** *assigns the result of the property/method call to the variable. ( Sample: h = Nodes.Add(`Node`) )*
- [object.][property/method( arguments ).]**property( arguments ) = value** *assigns the value to the property. ( Sample: Nodes.Add(`Node`).BackColor = RGB(255,0,0) )*
- [object.][property/method( arguments ).]**property/method( arguments )** *invokes the property/method. ( Sample: Nodes.Add(`Node`) )*
- **{**context **}** *delimits the object's context. The properties/fields or methods called between { and } are related to the last object returned by the property/method prior to { declaration. (Sample: Nodes{Add(`Child 1`);Add(`Child 2`)} )*
- *. delimits the object than its property or method. (Sample: Nodes.Add(`Element`), or Nodes.Add(`Element`) and Nodes{Add(`Element`)} are equivalents )*

where

- *variable is the name of a variable declared with Dim command or previously defined using the [SetTemplateDef](#page-197-0) method.*
- *property is the name of a property/field of the current object in the current context.*
- *method is the name of a method of the current object in the current context.*
- *arguments include constants and/or variables and/or property/method calls separated by comma character.*
- *object can be a variable of an Object type, Me or CreateObject call.*

The x-script uses constant expressions as follows:

- *boolean* expression with possible values as *True* or *False. The True value is equivalent with -1, while False with 0. (Sample: Visible = False )*
- *numeric* expression may starts with **0x** which indicates a hexa decimal representation, else it should starts with digit, or +/- followed by a digit, and . is the decimal separator. *Sample: 13 indicates the integer 13, or 12.45 indicates the double expression 12,45. ( Sample: BackColor = 0xFF0000 )*
- *date* expression is delimited by **#** character in the format **#mm/dd/yyyy hh:mm:ss#**. *Sample: #31/12/1971# indicates the December 31, 1971 ( Sample: FirstVisibleDate = #1/1/2001# )*
- *string* expression is delimited by **"** or **`** characters. If using the ` character, please make sure that it is different than ' which allows adding comments inline. *Sample: "text" or `text` indicates the string text, while the ' text , specifies the comment text. ( Sample: Text = "caption" )*

Also , the template or x-script code supports general functions as follows:

**Me** *property indicates the original object, and it is defined as a predefined variable. ( Sample: Me.Nodes.Add(`Root 1`) )*

- **RGB(**R,G,B**)** *property retrieves an RGB value, where the R, G, B are byte values that indicates the Red Green Blue bytes for the color being specified. ( Sample: Nodes.Add(`Root 1`).BackColor = RGB(255,0,0) )*
- **LoadPicture(**file**)** *property loads a picture from a file and returns a Picture object required by the picture properties. (Sample: BackgroundImage = LoadPicture(`C:\exontrol\images\auction.gif`)*
- **CreateObject(***assemblyQualifiedName***)** *property creates an instance of the specified type using that type's default constructor. The assemblyQualifiedName indicates the assembly-qualified name of the type to get. See [AssemblyQualifiedName.](#page-11-0) If the type is in the currently executing assembly or in Mscorlib.dll, it is sufficient to supply the type name qualified by its namespace. ( Sample: "CreateObject(`System.Windows.Forms.TabPage, System.Windows.Forms, Version=2.0.0.0, Culture=neutral, PublicKeyToken=b77a5c561934e089`){Text = `Page`;UseVisualStyleBackColor = True}" )*

The **Template/x-script** syntax in BNF notation is defined like follows:

```
<x-script> := <lines>
<lines> := <line>[<eol> <lines>] | <br/> <br/>block>
\langle \text{block} \rangle := \langle \text{call} \rangle \left[ \langle \text{eol} \rangle \right] \left\{ \left[ \langle \text{eol} \rangle \right] \langle \text{lines} \rangle \left[ \langle \text{eol} \rangle \right] \right\} \left[ \langle \text{eol} \rangle \right]\langle e_0 | \rangle := \int_{0}^{\infty} |f(x)|^{n} dx<line> := <dim> | <createobject> | <call> | <set> | <comment>
<dim> := "DIM" <variables>
<variables> := <variable> [, <variables>]
<variable> := "ME" | <identifier>
<createobject> := "CREATEOBJECT(`"<type>"`)"
<call> := <variable> | <property> | <variable>"."<property> | <createobject>"."
<property>
<property> := [<property>"."]<identifier>["("<parameters>")"]
\text{~set} := \text{~cal} \text{~cal} = " \text{~value}<property> := <identifier> | <identifier>"("[<parameters>]")"
<parameters> := <value> [","<parameters>]
<value> := <boolean> | <number> | <color> | <date> | <string> | <createobject> |
<call><boolean> := "TRUE" | "FALSE"
<number> := "0X"<hexa> | ["-"]<integer>["."<integer>]
\langle <digit10> := 0 | 1 | 2 | 3 | 4 | 5 | 6 | 7 | 8 | 9
<digit16> := <digit10> | A | B | C | D | E | F
<integer> := <digit10>[<integer>]
```

```
\langlehexa> := \langledigit16>[\langlehexa>]
<color> := "RGB("<integer>","<integer>","<integer>")"
<date> := "#"<integer>"/"<integer>"/"<integer>":"[<integer>":"<integer>":"
<integer>"]"#"
<string> := '"'<text>'"' | "`"<text>"`"
<comment> := "'"<text>
```
where:

<identifier> indicates an identifier of the variable, property or method, and should start with a letter.

<type> indicates the type the CreateObject function creates, as the assembly-qualified name of the type to create.

<text> any string of characters

The following samples shows how you can use the Item property.

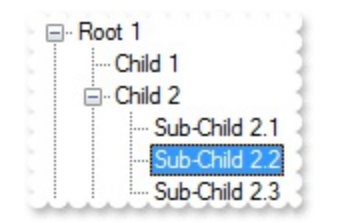

### **VBA (MS Access, Excell...)**

```
With NETHost1
  .AssemblyLocation =
"C:\Windows\assembly\GAC_MSIL\System.Windows.Forms\2.0.0.0_b77a5c561934e08
  .AssemblyName = "System.Windows.Forms.TreeView"
  With .Host
    With .Item("Nodes.Add(`Root 1`)")
      Set var_NETHostObject = .Item("Nodes.Add(`Child 1`)")
      With .Item("Nodes.Add(`Child 2`)")
        Set var_NETHostObject1 = .Item("Nodes.Add(`Sub-Child 2.1`)")
        Set var_NETHostObject2 = .Item("Nodes.Add(`Sub-Child 2.2`)")
        Set var_NETHostObject3 = .Item("Nodes.Add(`Sub-Child 2.3`)")
        Set var_Object = .Item("Expand()")
      End With
      Set var_NETHostObject4 = .Item("Nodes.Add(`Child 3`)")
      Set var_Object1 = .Item("Expand()")
```

```
End With
    With .Item("Nodes.Add(`Root 2`)")
      Set var_NETHostObject5 = .Item("Nodes.Add(`Child 1`)")
      Set var_NETHostObject6 = .Item("Nodes.Add(`Child 2`)")
      Set var_NETHostObject7 = .Item("Nodes.Add(`Child 3`)")
    End With
  End With
End With
```
### **VB6**

```
With NETHost1
  .AssemblyLocation =
"C:\Windows\assembly\GAC_MSIL\System.Windows.Forms\2.0.0.0_b77a5c561934e08
  .AssemblyName = "System.Windows.Forms.TreeView"
  With .Host
    With .Item("Nodes.Add(`Root 1`)")
      Set var_NETHostObject = .Item("Nodes.Add(`Child 1`)")
      With .Item("Nodes.Add(`Child 2`)")
        Set var_NETHostObject1 = .Item("Nodes.Add(`Sub-Child 2.1`)")
        Set var_NETHostObject2 = .Item("Nodes.Add(`Sub-Child 2.2`)")
        Set var_NETHostObject3 = .Item("Nodes.Add(`Sub-Child 2.3`)")
        Set var_Object = .Item("Expand()")
      End With
      Set var_NETHostObject4 = .Item("Nodes.Add(`Child 3`)")
      Set var_Object1 = .Item("Expand()")
    End With
    With .Item("Nodes.Add(`Root 2`)")
      Set var_NETHostObject5 = .Item("Nodes.Add(`Child 1`)")
      Set var_NETHostObject6 = .Item("Nodes.Add(`Child 2`)")
      Set var_NETHostObject7 = .Item("Nodes.Add(`Child 3`)")
    End With
  End With
End With
```

```
Dim
```
var\_NETHostObject,var\_NETHostObject1,var\_NETHostObject2,var\_NETHostObject3,var

```
With Exnethost1
```
.AssemblyLocation =

"C:\Windows\assembly\GAC\_MSIL\System.Windows.Forms\2.0.0.0\_\_b77a5c561934e08

```
.AssemblyName = "System.Windows.Forms.TreeView"
```

```
With .Host
    With .Item("Nodes.Add(`Root 1`)")
      var_NETHostObject = .Item("Nodes.Add(`Child 1`)")
      With .Item("Nodes.Add(`Child 2`)")
        var_NETHostObject1 = .Item("Nodes.Add(`Sub-Child 2.1`)")
        var_NETHostObject2 = .Item("Nodes.Add(`Sub-Child 2.2`)")
        var_NETHostObject3 = .Item("Nodes.Add(`Sub-Child 2.3`)")
        var_Object = .Item("Expand()")
      End With
      var_NETHostObject4 = .Item("Nodes.Add(`Child 3`)")
      var_Object1 = .Item("Expand()")
    End With
    With .Item("Nodes.Add(`Root 2`)")
      var_NETHostObject5 = .Item("Nodes.Add(`Child 1`)")
      var_NETHostObject6 = .Item("Nodes.Add(`Child 2`)")
      var_NETHostObject7 = .Item("Nodes.Add(`Child 3`)")
    End With
  End With
End With
```
## **VB.NET for /COM**

```
Dim
var_NETHostObject,var_NETHostObject1,var_NETHostObject2,var_NETHostObject3,var
With AxNETHost1
  .AssemblyLocation =
```
"C:\Windows\assembly\GAC\_MSIL\System.Windows.Forms\2.0.0.0\_b77a5c561934e08

```
.AssemblyName = "System.Windows.Forms.TreeView"
  With .Host
    With .Item("Nodes.Add(`Root 1`)")
      var_NETHostObject = .Item("Nodes.Add(`Child 1`)")
      With .Item("Nodes.Add(`Child 2`)")
        var_NETHostObject1 = .Item("Nodes.Add(`Sub-Child 2.1`)")
        var_NETHostObject2 = .Item("Nodes.Add(`Sub-Child 2.2`)")
        var_NETHostObject3 = .Item("Nodes.Add(`Sub-Child 2.3`)")
        var_Object = .Item("Expand()")
      End With
      var_NETHostObject4 = .Item("Nodes.Add(`Child 3`)")
      var_Object1 = .Item("Expand()")
    End With
    With .Item("Nodes.Add(`Root 2`)")
      var_NETHostObject5 = .Item("Nodes.Add(`Child 1`)")
      var_NETHostObject6 = .Item("Nodes.Add(`Child 2`)")
      var_NETHostObject7 = .Item("Nodes.Add(`Child 3`)")
    End With
  End With
End With
```
## **C++**

```
/*
  Copy and paste the following directives to your header file as
  it defines the namespace 'exontrol_NETHost' for the library: 'Exontrol NETHost
ActiveX Component'
```

```
#import <exontrol.NETHost.tlb>
```

```
*/
```

```
exontrol_NETHost::INETHostCtrlPtr spNETHost1 = GetDlgItem(IDC_NETHOST1)-
>GetControlUnknown();
```
spNETHost1-

```
>PutAssemblyLocation(L"C:\\Windows\\assembly\\GAC_MSIL\\System.Windows.Form
```

```
spNETHost1->PutAssemblyName(L"System.Windows.Forms.TreeView");
exontrol_NETHost::INETHostObjectPtr var_NETHostObject = spNETHost1-
```

```
>GetHost();
  exontrol_NETHost::INETObjectTemplatePtr var_NETHostObject1 =
var_NETHostObject->GetItem(L"Nodes.Add(`Root 1`)");
    exontrol_NETHost::INETObjectTemplatePtr var_NETHostObject =
var_NETHostObject1->GetItem(L"Nodes.Add(`Child 1`)");
    exontrol_NETHost::INETObjectTemplatePtr var_NETHostObject2 =
var_NETHostObject1->GetItem(L"Nodes.Add(`Child 2`)");
      var_NETHostObject1 = var_NETHostObject2->GetItem(L"Nodes.Add(`Sub-
Child 2.1`)");
      var_NETHostObject2 = var_NETHostObject2->GetItem(L"Nodes.Add(`Sub-
Child 2.2`)");
      exontrol_NETHost::INETObjectTemplatePtr var_NETHostObject3 =
var_NETHostObject2->GetItem(L"Nodes.Add(`Sub-Child 2.3`)");
      ObjectPtr var_Object = ((ObjectPtr)(var_NETHostObject2-
>GetItem(L"Expand()")));
    exontrol_NETHost::INETObjectTemplatePtr var_NETHostObject4 =
var_NETHostObject1->GetItem(L"Nodes.Add(`Child 3`)");
    ObjectPtr var_Object1 = ((ObjectPtr)(var_NETHostObject1-
>GetItem(L"Expand()")));
  exontrol_NETHost::INETObjectTemplatePtr var_NETHostObject5 =
var_NETHostObject->GetItem(L"Nodes.Add(`Root 2`)");
    var_NETHostObject5 = var_NETHostObject5->GetItem(L"Nodes.Add(`Child 1`)");
    exontrol_NETHost::INETObjectTemplatePtr var_NETHostObject6 =
var_NETHostObject5->GetItem(L"Nodes.Add(`Child 2`)");
    exontrol_NETHost::INETObjectTemplatePtr var_NETHostObject7 =
var_NETHostObject5->GetItem(L"Nodes.Add(`Child 3`)");
```
#### **C++ Builder**

NETHost1->AssemblyLocation = L"C:\\Windows\\assembly\\GAC\_MSIL\\System.Windows.Forms\\2.0.0.0\_b77a5c5619

NETHost1->**AssemblyName** = L"System.Windows.Forms.TreeView"; Exontrol\_nethost\_tlb::INETHostObjectPtr var\_NETHostObject = NETHost1->Host; Exontrol\_nethost\_tlb::INETObjectTemplatePtr var\_NETHostObject1 = var\_NETHostObject->get\_Item(L"Nodes.Add(`Root 1`)");

```
Exontrol_nethost_tlb::INETObjectTemplatePtr var_NETHostObject =
var_NETHostObject1->get_Item(L"Nodes.Add(`Child 1`)");
    Exontrol_nethost_tlb::INETObjectTemplatePtr var_NETHostObject2 =
var_NETHostObject1->get_Item(L"Nodes.Add(`Child 2`)");
      var_NETHostObject1 = var_NETHostObject2->get_Item(L"Nodes.Add(`Sub-
Child 2.1`)");
      var_NETHostObject2 = var_NETHostObject2->get_Item(L"Nodes.Add(`Sub-
Child 2.2`)");
      Exontrol_nethost_tlb::INETObjectTemplatePtr var_NETHostObject3 =
var_NETHostObject2->get_Item(L"Nodes.Add(`Sub-Child 2.3`)");
      _tlb::ObjectPtr var_Object = var_NETHostObject2->get_Item(L"Expand()");
    Exontrol_nethost_tlb::INETObjectTemplatePtr var_NETHostObject4 =
var_NETHostObject1->get_Item(L"Nodes.Add(`Child 3`)");
    _tlb::ObjectPtr var_Object1 = var_NETHostObject1->get_Item(L"Expand()");
  Exontrol_nethost_tlb::INETObjectTemplatePtr var_NETHostObject5 =
var_NETHostObject->get_Item(L"Nodes.Add(`Root 2`)");
    var_NETHostObject5 = var_NETHostObject5->get_Item(L"Nodes.Add(`Child
1`)");
    Exontrol_nethost_tlb::INETObjectTemplatePtr var_NETHostObject6 =
var_NETHostObject5->get_Item(L"Nodes.Add(`Child 2`)");
    Exontrol_nethost_tlb::INETObjectTemplatePtr var_NETHostObject7 =
var_NETHostObject5->get_Item(L"Nodes.Add(`Child 3`)");
```
#### **C#**

exnethost1.AssemblyLocation = "C:\\Windows\\assembly\\GAC\_MSIL\\System.Windows.Forms\\2.0.0.0\_b77a5c56193 exnethost1.**AssemblyName** = "System.Windows.Forms.TreeView"; exontrol\_NETHost.NETHostObject var\_NETHostObject = exnethost1.Host; exontrol\_NETHost.NETHostObject var\_NETHostObject1 = var\_NETHostObject["Nodes.Add(`Root 1`)"]; exontrol\_NETHost.NETHostObject var\_NETHostObject = var\_NETHostObject1["Nodes.Add(`Child 1`)"]; exontrol\_NETHost.NETHostObject var\_NETHostObject2 = var\_NETHostObject1["Nodes.Add(`Child 2`)"];

```
var_NETHostObject1 = var_NETHostObject2["Nodes.Add(`Sub-Child 2.1`)"];
      var_NETHostObject2 = var_NETHostObject2["Nodes.Add(`Sub-Child 2.2`)"];
      exontrol_NETHost.NETHostObject var_NETHostObject3 =
var_NETHostObject2["Nodes.Add(`Sub-Child 2.3`)"];
      Object var_Object = (var_NETHostObject2["Expand()"] as Object);
    exontrol_NETHost.NETHostObject var_NETHostObject4 =
var_NETHostObject1["Nodes.Add(`Child 3`)"];
    Object var_Object1 = (var_NETHostObject1["Expand()"] as Object);
  exontrol_NETHost.NETHostObject var_NETHostObject5 =
var_NETHostObject["Nodes.Add(`Root 2`)"];
    var_NETHostObject5 = var_NETHostObject5["Nodes.Add(`Child 1`)"];
    exontrol_NETHost.NETHostObject var_NETHostObject6 =
var_NETHostObject5["Nodes.Add(`Child 2`)"];
    exontrol_NETHost.NETHostObject var_NETHostObject7 =
var_NETHostObject5["Nodes.Add(`Child 3`)"];
```
### **JScript/JavaScript**

```
<BODY onload="Init()">
<OBJECT CLASSID="clsid:FDCBA3E0-4E2F-4DC7-B073-EAA7BD7EC565"
id="NETHost1"></OBJECT>
```

```
<SCRIPT LANGUAGE="JScript">
function Init()
```
#### {

NETHost1.AssemblyLocation = "C:\\Windows\\assembly\\GAC\_MSIL\\System.Windows.Forms\\2.0.0.0\_b77a5c56193

```
NETHost1.AssemblyName = "System.Windows.Forms.TreeView";
 var var_NETHostObject = NETHost1.Host;
    var var_NETHostObject1 = var_NETHostObject.Item("Nodes.Add(`Root 1`)");
      var var_NETHostObject = var_NETHostObject1.Item("Nodes.Add(`Child 1`)");
      var var_NETHostObject2 = var_NETHostObject1.Item("Nodes.Add(`Child 2`)");
        var_NETHostObject1 = var_NETHostObject2.Item("Nodes.Add(`Sub-Child
2.1`)");
```
var\_NETHostObject2 = var\_NETHostObject2.Item("Nodes.Add(`Sub-Child

```
2.2`)");
        var var_NETHostObject3 = var_NETHostObject2.Item("Nodes.Add(`Sub-
Child 2.3`)");
        var var_Object = var_NETHostObject2.Item("Expand()");
      var var_NETHostObject4 = var_NETHostObject1.Item("Nodes.Add(`Child 3`)");
      var var_Object1 = var_NETHostObject1.Item("Expand()");
    var var_NETHostObject5 = var_NETHostObject.Item("Nodes.Add(`Root 2`)");
      var_NETHostObject5 = var_NETHostObject5.Item("Nodes.Add(`Child 1`)");
      var var_NETHostObject6 = var_NETHostObject5.Item("Nodes.Add(`Child 2`)");
      var var_NETHostObject7 = var_NETHostObject5.Item("Nodes.Add(`Child 3`)");
}
</SCRIPT>
</BODY>
```
## **VBScript**

```
<BODY onload="Init()">
<OBJECT CLASSID="clsid:FDCBA3E0-4E2F-4DC7-B073-EAA7BD7EC565"
id="NETHost1"></OBJECT>
<SCRIPT LANGUAGE="VBScript">
Function Init()
  With NETHost1
    .AssemblyLocation =
"C:\Windows\assembly\GAC_MSIL\System.Windows.Forms\2.0.0.0__b77a5c561934e08
    .AssemblyName = "System.Windows.Forms.TreeView"
    With .Host
      With .Item("Nodes.Add(`Root 1`)")
        Set var_NETHostObject = .Item("Nodes.Add(`Child 1`)")
        With .Item("Nodes.Add(`Child 2`)")
          Set var_NETHostObject1 = .Item("Nodes.Add(`Sub-Child 2.1`)")
          Set var_NETHostObject2 = .Item("Nodes.Add(`Sub-Child 2.2`)")
          Set var_NETHostObject3 = .Item("Nodes.Add(`Sub-Child 2.3`)")
          Set var_Object = .Item("Expand()")
        End With
```

```
Set var_NETHostObject4 = .Item("Nodes.Add(`Child 3`)")
        Set var_Object1 = .Item("Expand()")
      End With
      With .Item("Nodes.Add(`Root 2`)")
        Set var_NETHostObject5 = .Item("Nodes.Add(`Child 1`)")
        Set var_NETHostObject6 = .Item("Nodes.Add(`Child 2`)")
        Set var_NETHostObject7 = .Item("Nodes.Add(`Child 3`)")
      End With
    End With
  End With
End Function
</SCRIPT>
</BODY>
```
### **C# for /COM**

```
axNETHost1.AssemblyLocation =
"C:\\Windows\\assembly\\GAC_MSIL\\System.Windows.Forms\\2.0.0.0_b77a5c56193
axNETHost1.AssemblyName = "System.Windows.Forms.TreeView";
exontrol_NETHost.NETHostObject var_NETHostObject = axNETHost1.Host;
  exontrol_NETHost.NETHostObject var_NETHostObject1 =
var_NETHostObject["Nodes.Add(`Root 1`)"];
    exontrol_NETHost.NETHostObject var_NETHostObject =
var_NETHostObject1["Nodes.Add(`Child 1`)"];
    exontrol_NETHost.NETHostObject var_NETHostObject2 =
var_NETHostObject1["Nodes.Add(`Child 2`)"];
      var_NETHostObject1 = var_NETHostObject2["Nodes.Add(`Sub-Child 2.1`)"];
      var_NETHostObject2 = var_NETHostObject2["Nodes.Add(`Sub-Child 2.2`)"];
      exontrol_NETHost.NETHostObject var_NETHostObject3 =
var_NETHostObject2["Nodes.Add(`Sub-Child 2.3`)"];
      Object var_Object = (var_NETHostObject2["Expand()"] as Object);
    exontrol_NETHost.NETHostObject var_NETHostObject4 =
var_NETHostObject1["Nodes.Add(`Child 3`)"];
    Object var_Object1 = (var_NETHostObject1["Expand()"] as Object);
  exontrol_NETHost.NETHostObject var_NETHostObject5 =
```

```
var_NETHostObject["Nodes.Add(`Root 2`)"];
    var_NETHostObject5 = var_NETHostObject5["Nodes.Add(`Child 1`)"];
    exontrol_NETHost.NETHostObject var_NETHostObject6 =
var_NETHostObject5["Nodes.Add(`Child 2`)"];
    exontrol_NETHost.NETHostObject var_NETHostObject7 =
var_NETHostObject5["Nodes.Add(`Child 3`)"];
```
## **X++ (Dynamics Ax 2009)**

```
public void init()
{
  COM
com_NETHostObject,com_NETHostObject1,com_NETHostObject2,com_NETHostObject
  anytype
var_NETHostObject,var_NETHostObject1,var_NETHostObject2,var_NETHostObject3,var
  ;<br>,
  super();
exnethost1.AssemblyLocation("C:\\Windows\\assembly\\GAC_MSIL\\System.Windows.
  exnethost1.AssemblyName("System.Windows.Forms.TreeView");
  var_NETHostObject = exnethost1.Host(); com_NETHostObject =
var_NETHostObject;
    var_NETHostObject1 = com_NETHostObject.Item("Nodes.Add(`Root 1`)");
com_NETHostObject1 = var_NETHostObject1;
      var_NETHostObject =
COM::createFromObject(com_NETHostObject1.Item("Nodes.Add(`Child 1`)"));
com_NETHostObject = var_NETHostObject;
      var_NETHostObject2 = com_NETHostObject1.Item("Nodes.Add(`Child 2`)");
com_NETHostObject2 = var_NETHostObject2;
        var_NETHostObject1 =
COM::createFromObject(com_NETHostObject2.Item("Nodes.Add(`Sub-Child 2.1`)"));
```

```
var_NETHostObject2 =
```
COM::createFromObject(com\_NETHostObject2.Item("Nodes.Add(`Sub-Child 2.2`)")); var\_NETHostObject3 =

```
COM::createFromObject(com_NETHostObject2.Item("Nodes.Add(`Sub-Child 2.3`)"));
com_NETHostObject3 = var_NETHostObject3;
```

```
var_Object =
```

```
COM::createFromObject(com_NETHostObject2.Item("Expand()")); com_Object =
var_Object;
```

```
var_NETHostObject4 =
COM::createFromObject(com_NETHostObject1.Item("Nodes.Add(`Child 3`)"));
com_NETHostObject4 = var_NETHostObject4;
```

```
var_Object1 =
```

```
COM::createFromObject(com_NETHostObject1.Item("Expand()")); com_Object1 =
var_Object1;
```

```
var_NETHostObject5 = com_NETHostObject.Item("Nodes.Add(`Root 2`)");
com_NETHostObject5 = var_NETHostObject5;
```

```
var_NETHostObject5 =
```

```
COM::createFromObject(com_NETHostObject5.Item("Nodes.Add(`Child 1`)"));
```

```
var_NETHostObject6 =
```

```
COM::createFromObject(com_NETHostObject5.Item("Nodes.Add(`Child 2`)"));
com_NETHostObject6 = var_NETHostObject6;
```

```
var_NETHostObject7 =
```

```
COM::createFromObject(com_NETHostObject5.Item("Nodes.Add(`Child 3`)"));
com_NETHostObject7 = var_NETHostObject7;
```
# **Delphi 8 (.NET only)**

}

```
with AxNETHost1 do
begin
 AssemblyLocation :=
'C:\Windows\assembly\GAC_MSIL\System.Windows.Forms\2.0.0.0_b77a5c561934e08
```
## **AssemblyName** := 'System.Windows.Forms.TreeView';

```
with Host do
begin
  with Item['Nodes.Add(`Root 1`)'] do
```
```
begin
      var_NETHostObject := Item['Nodes.Add(`Child 1`)'];
      with Item['Nodes.Add(`Child 2`)'] do
      begin
        var_NETHostObject1 := Item['Nodes.Add(`Sub-Child 2.1`)'];
        var_NETHostObject2 := Item['Nodes.Add(`Sub-Child 2.2`)'];
        var_NETHostObject3 := Item['Nodes.Add(`Sub-Child 2.3`)'];
        var_Object := (Item['Expand()'] as Object);
      end;
      var_NETHostObject4 := Item['Nodes.Add(`Child 3`)'];
      var_Object1 := (Item['Expand()'] as Object);
    end;
    with Item['Nodes.Add(`Root 2`)'] do
    begin
      var_NETHostObject5 := Item['Nodes.Add(`Child 1`)'];
      var_NETHostObject6 := Item['Nodes.Add(`Child 2`)'];
      var_NETHostObject7 := Item['Nodes.Add(`Child 3`)'];
    end;
  end;
end
```
### **Delphi (standard)**

```
with NETHost1 do
begin
  AssemblyLocation :=
'C:\Windows\assembly\GAC_MSIL\System.Windows.Forms\2.0.0.0_b77a5c561934e08
```
**AssemblyName** := 'System.Windows.Forms.TreeView';

```
with Host do
begin
  with Item['Nodes.Add(`Root 1`)'] do
  begin
    var_NETHostObject := Item['Nodes.Add(`Child 1`)'];
    with Item['Nodes.Add(`Child 2`)'] do
    begin
      var_NETHostObject1 := Item['Nodes.Add(`Sub-Child 2.1`)'];
```

```
var_NETHostObject2 := Item['Nodes.Add(`Sub-Child 2.2`)'];
        var_NETHostObject3 := Item['Nodes.Add(`Sub-Child 2.3`)'];
        var_Object := (IUnknown(Item['Expand()']) as _TLB.Object);
      end;
      var_NETHostObject4 := Item['Nodes.Add(`Child 3`)'];
      var_Object1 := (IUnknown(Item['Expand()']) as _TLB.Object);
    end;
    with Item['Nodes.Add(`Root 2`)'] do
    begin
      var_NETHostObject5 := Item['Nodes.Add(`Child 1`)'];
      var_NETHostObject6 := Item['Nodes.Add(`Child 2`)'];
      var_NETHostObject7 := Item['Nodes.Add(`Child 3`)'];
    end;
  end;
end
```
## **VFP**

```
with thisform.NETHost1
  .AssemblyLocation =
"C:\Windows\assembly\GAC_MSIL\System.Windows.Forms\2.0.0.0_b77a5c561934e08
```

```
.AssemblyName = "System.Windows.Forms.TreeView"
with .Host
  with .Item("Nodes.Add(`Root 1`)")
    var_NETHostObject = .Item("Nodes.Add(`Child 1`)")
    with .Item("Nodes.Add(`Child 2`)")
      var_NETHostObject1 = .Item("Nodes.Add(`Sub-Child 2.1`)")
      var_NETHostObject2 = .Item("Nodes.Add(`Sub-Child 2.2`)")
      var_NETHostObject3 = .Item("Nodes.Add(`Sub-Child 2.3`)")
      var_Object = .Item("Expand()")
    endwith
    var_NETHostObject4 = .Item("Nodes.Add(`Child 3`)")
    var_Object1 = .Item("Expand()")
  endwith
  with .Item("Nodes.Add(`Root 2`)")
    var_NETHostObject5 = .Item("Nodes.Add(`Child 1`)")
```

```
var_NETHostObject6 = .Item("Nodes.Add(`Child 2`)")
      var_NETHostObject7 = .Item("Nodes.Add(`Child 3`)")
    endwith
  endwith
endwith
```
### **dBASE Plus**

```
local
oNETHost,var_NETHostObject,var_NETHostObject1,var_NETHostObject2,var_NETHostObject3,var_NETHostObject4,var_NETHostObject5,var_NETHostObject6,var_NETHostObject7,var_Object,var_Object1
oNETHost = form.Activex1.nativeObject
oNETHost.AssemblyLocation =
"C:\Windows\assembly\GAC_MSIL\System.Windows.Forms\2.0.0.0__b77a5c561934e08
oNETHost.AssemblyName = "System.Windows.Forms.TreeView"
var_NETHostObject = oNETHost.Host
  var_NETHostObject1 = var_NETHostObject.Item("Nodes.Add(`Root 1`)")
    var_NETHostObject = var_NETHostObject1.Item("Nodes.Add(`Child 1`)")
    var_NETHostObject2 = var_NETHostObject1.Item("Nodes.Add(`Child 2`)")
       var_NETHostObject1 = var_NETHostObject2.Item("Nodes.Add(`Sub-Child
(2.1^{\prime})^{\prime\prime}var_NETHostObject2 = var_NETHostObject2.Item("Nodes.Add(`Sub-Child
2.2`)")
       var_NETHostObject3 = var_NETHostObject2.Item("Nodes.Add(`Sub-Child
2.3`)")
       var_Object = var_NETHostObject2.Item("Expand()")
    var_NETHostObject4 = var_NETHostObject1.Item("Nodes.Add(`Child 3`)")
    var_Object1 = var_NETHostObject1.Item("Expand()")
  var_NETHostObject5 = var_NETHostObject.Item("Nodes.Add(`Root 2`)")
    var_NETHostObject5 = var_NETHostObject5.Item("Nodes.Add(`Child 1`)")
    var_NETHostObject6 = var_NETHostObject5.Item("Nodes.Add(`Child 2`)")
    var_NETHostObject7 = var_NETHostObject5.Item("Nodes.Add(`Child 3`)")
```
Dim oNETHost as P Dim var\_NETHostObject as P Dim var\_NETHostObject1 as P Dim var\_NETHostObject2 as P Dim var\_NETHostObject3 as P Dim var\_NETHostObject4 as P Dim var\_NETHostObject5 as P Dim var\_NETHostObject6 as P Dim var\_NETHostObject7 as P Dim var\_Object as P Dim var\_Object1 as P

oNETHost = topparent:CONTROL\_ACTIVEX1.activex oNETHost.AssemblyLocation = "C:\Windows\assembly\GAC\_MSIL\System.Windows.Forms\2.0.0.0\_b77a5c561934e08

```
oNETHost.AssemblyName = "System.Windows.Forms.TreeView"
var_NETHostObject = oNETHost.Host
  var_NETHostObject1 = var_NETHostObject.Item("Nodes.Add(`Root 1`)")
    var_NETHostObject = var_NETHostObject1.Item("Nodes.Add(`Child 1`)")
    var_NETHostObject2 = var_NETHostObject1.Item("Nodes.Add(`Child 2`)")
      var_NETHostObject1 = var_NETHostObject2.Item("Nodes.Add(`Sub-Child
(2.1^{\prime})^{\prime\prime}var_NETHostObject2 = var_NETHostObject2.Item("Nodes.Add(`Sub-Child
2.2`)")
      var_NETHostObject3 = var_NETHostObject2.Item("Nodes.Add(`Sub-Child
2.3`)")
      var_Object = var_NETHostObject2.Item("Expand()")
    var_NETHostObject4 = var_NETHostObject1.Item("Nodes.Add(`Child 3`)")
    var_Object1 = var_NETHostObject1.Item("Expand()")
  var_NETHostObject5 = var_NETHostObject.Item("Nodes.Add(`Root 2`)")
    var_NETHostObject5 = var_NETHostObject5.Item("Nodes.Add(`Child 1`)")
    var_NETHostObject6 = var_NETHostObject5.Item("Nodes.Add(`Child 2`)")
    var_NETHostObject7 = var_NETHostObject5.Item("Nodes.Add(`Child 3`)")
```
### **Visual Objects**

```
local var_NETHostObject as INETHostObject
local
var_NETHostObject1,var_NETHostObject2,var_NETHostObject3,var_NETHostObject4,va
as INETObjectTemplate
local var_Object,var_Object1 as USUAL
oDCOCX_Exontrol1:AssemblyLocation :=
"C:\Windows\assembly\GAC_MSIL\System.Windows.Forms\2.0.0.0_ b77a5c561934e08
oDCOCX_Exontrol1:AssemblyName := "System.Windows.Forms.TreeView"
var_NETHostObject := oDCOCX_Exontrol1:Host
  var_NETHostObject1 := var_NETHostObject:[Item,"Nodes.Add(`Root 1`)"]
    var_NETHostObject := var_NETHostObject1:[Item,"Nodes.Add(`Child 1`)"]
    var_NETHostObject2 := var_NETHostObject1:[Item,"Nodes.Add(`Child 2`)"]
      var_NETHostObject1 := var_NETHostObject2:[Item,"Nodes.Add(`Sub-Child
2.1`)"]
      var_NETHostObject2 := var_NETHostObject2:[Item,"Nodes.Add(`Sub-Child
2.2`)"]
      var_NETHostObject3 := var_NETHostObject2:[Item,"Nodes.Add(`Sub-Child
2.3`)"]
      var_Object := var_NETHostObject2:[Item,"Expand()"]
    var_NETHostObject4 := var_NETHostObject1:[Item,"Nodes.Add(`Child 3`)"]
    var_Object1 := var_NETHostObject1:[Item,"Expand()"]
  var_NETHostObject5 := var_NETHostObject:[Item,"Nodes.Add(`Root 2`)"]
    var_NETHostObject5 := var_NETHostObject5:[Item,"Nodes.Add(`Child 1`)"]
    var_NETHostObject6 := var_NETHostObject5:[Item,"Nodes.Add(`Child 2`)"]
    var_NETHostObject7 := var_NETHostObject5:[Item,"Nodes.Add(`Child 3`)"]
```
#### **PowerBuilder**

**OleObject** 

oNETHost,var\_NETHostObject,var\_NETHostObject1,var\_NETHostObject2,var\_NETHostObject3,var\_NETHostObject4,var\_NETHostObject5,var\_NETHostObject6,var\_NETHostObject7,var\_Object,var\_Object1

```
oNETHost = ole_1.Object
oNETHost.AssemblyLocation =
```

```
"C:\Windows\assembly\GAC_MSIL\System.Windows.Forms\2.0.0.0_b77a5c561934e08
oNETHost.AssemblyName = "System.Windows.Forms.TreeView"
var_NETHostObject = oNETHost.Host
  var_NETHostObject1 = var_NETHostObject.Item("Nodes.Add(`Root 1`)")
    var_NETHostObject = var_NETHostObject1.Item("Nodes.Add(`Child 1`)")
    var_NETHostObject2 = var_NETHostObject1.Item("Nodes.Add(`Child 2`)")
      var_NETHostObject1 = var_NETHostObject2.Item("Nodes.Add(`Sub-Child
2.1`)")
      var_NETHostObject2 = var_NETHostObject2.Item("Nodes.Add(`Sub-Child
2.2`)")
      var_NETHostObject3 = var_NETHostObject2.Item("Nodes.Add(`Sub-Child
2.3`)")
      var_Object = var_NETHostObject2.Item("Expand()")
    var_NETHostObject4 = var_NETHostObject1.Item("Nodes.Add(`Child 3`)")
    var_Object1 = var_NETHostObject1.Item("Expand()")
  var_NETHostObject5 = var_NETHostObject.Item("Nodes.Add(`Root 2`)")
    var_NETHostObject5 = var_NETHostObject5.Item("Nodes.Add(`Child 1`)")
    var_NETHostObject6 = var_NETHostObject5.Item("Nodes.Add(`Child 2`)")
    var_NETHostObject7 = var_NETHostObject5.Item("Nodes.Add(`Child 3`)")
```
## **Visual DataFlex**

Procedure OnCreate Forward Send OnCreate Set ComAssemblyLocation to "C:\Windows\assembly\GAC\_MSIL\System.Windows.Forms\2.0.0.0\_b77a5c561934e08 Set **ComAssemblyName** to "System.Windows.Forms.TreeView" Variant voNETHostObject Get ComHost to voNETHostObject Handle hoNETHostObject

Get Create (RefClass(cComNETHostObject)) to hoNETHostObject

Set pvComObject of hoNETHostObject to voNETHostObject

Variant voNETHostObject1

Get ComItem of hoNETHostObject "Nodes.Add(`Root 1`)" to voNETHostObject1

Handle hoNETHostObject1

Get Create (RefClass(cComNETHostObject)) to hoNETHostObject1 Set pvComObject of hoNETHostObject1 to voNETHostObject1 Variant var\_NETHostObject

Get ComItem of hoNETHostObject1 "Nodes.Add(`Child 1`)" to var\_NETHostObject

Variant voNETHostObject2

Get ComItem of hoNETHostObject1 "Nodes.Add(`Child 2`)" to

voNETHostObject2

Handle hoNETHostObject2

Get Create (RefClass(cComNETHostObject)) to hoNETHostObject2

Set pvComObject of hoNETHostObject2 to voNETHostObject2

Variant var\_NETHostObject1

Get ComItem of hoNETHostObject2 "Nodes.Add(`Sub-Child 2.1`)" to var\_NETHostObject1

Variant var\_NETHostObject2

Get ComItem of hoNETHostObject2 "Nodes.Add(`Sub-Child 2.2`)" to var\_NETHostObject2

Variant var\_NETHostObject3

Get ComItem of hoNETHostObject2 "Nodes.Add(`Sub-Child 2.3`)" to

var\_NETHostObject3

Variant var\_Object

Get ComItem of hoNETHostObject2 "Expand()" to var\_Object

Send Destroy to hoNETHostObject2

Variant var\_NETHostObject4

Get ComItem of hoNETHostObject1 "Nodes.Add(`Child 3`)" to

var\_NETHostObject4

Variant var\_Object1

Get ComItem of hoNETHostObject1 "Expand()" to var\_Object1

Send Destroy to hoNETHostObject1

Variant voNETHostObject3

Get ComItem of hoNETHostObject "Nodes.Add(`Root 2`)" to voNETHostObject3 Handle hoNETHostObject3

Get Create (RefClass(cComNETHostObject)) to hoNETHostObject3

Set pvComObject of hoNETHostObject3 to voNETHostObject3

Variant var\_NETHostObject5

Get ComItem of hoNETHostObject3 "Nodes.Add(`Child 1`)" to

var\_NETHostObject5 Variant var\_NETHostObject6 Get ComItem of hoNETHostObject3 "Nodes.Add(`Child 2`)" to var\_NETHostObject6 Variant var\_NETHostObject7 Get ComItem of hoNETHostObject3 "Nodes.Add(`Child 3`)" to var\_NETHostObject7 Send Destroy to hoNETHostObject3 Send Destroy to hoNETHostObject End\_Procedure

### **XBase++**

#include "AppEvent.ch" #include "ActiveX.ch"

```
PROCEDURE Main
  LOCAL oForm
 LOCAL nEvent := 0, mp1 := NIL, mp2 := NIL, oXbp := NIL
 LOCAL oNETHostObject
 LOCAL
```
oNETHostObject1,oNETHostObject2,oNETHostObject3,var\_NETHostObject,var\_NETHo

```
LOCAL oNETHost
LOCAL var_Object,var_Object1
```

```
oForm := XbpDialog():new( AppDesktop() )
oForm:drawingArea:clipChildren := .T.
oForm:create( ,,{100,100}, {640,480},, .F. )
oForm:close := {|| PostAppEvent( xbeP_Quit )}
```

```
oNETHost := XbpActiveXControl():new( oForm:drawingArea )
  oNETHost:CLSID := "Exontrol.NETHost" /*{FDCBA3E0-4E2F-4DC7-B073-
EAA7BD7EC565}*/
  oNETHost:create(,, {10,60},{610,370} )
```

```
oNETHost:AssemblyLocation :=
```

```
"C:\Windows\assembly\GAC_MSIL\System.Windows.Forms\2.0.0.0__b77a5c561934e08
    oNETHost:AssemblyName := "System.Windows.Forms.TreeView"
    oNETHostObject := oNETHost:Host()
      oNETHostObject1 := oNETHostObject:Item("Nodes.Add(`Root 1`)")
        var_NETHostObject := oNETHostObject1:Item("Nodes.Add(`Child 1`)")
        oNETHostObject2 := oNETHostObject1:Item("Nodes.Add(`Child 2`)")
          var_NETHostObject1 := oNETHostObject2:Item("Nodes.Add(`Sub-Child
2.1`)")
          var_NETHostObject2 := oNETHostObject2:Item("Nodes.Add(`Sub-Child
2.2`)")
          var_NETHostObject3 := oNETHostObject2:Item("Nodes.Add(`Sub-Child
2.3`)")
          var_Object := oNETHostObject2:Item("Expand()")
        var_NETHostObject4 := oNETHostObject1:Item("Nodes.Add(`Child 3`)")
        var_Object1 := oNETHostObject1:Item("Expand()")
      oNETHostObject3 := oNETHostObject:Item("Nodes.Add(`Root 2`)")
        var_NETHostObject5 := oNETHostObject3:Item("Nodes.Add(`Child 1`)")
        var_NETHostObject6 := oNETHostObject3:Item("Nodes.Add(`Child 2`)")
        var_NETHostObject7 := oNETHostObject3:Item("Nodes.Add(`Child 3`)")
  oForm:Show()
  DO WHILE nEvent != xbeP_Quit
    nEvent := AppEvent( @mp1, @mp2, @oXbp )
    oXbp:handleEvent( nEvent, mp1, mp2 )
  ENDDO
RETURN
```
# <span id="page-117-0"></span>**method NETHostObject.SetTemplateDef (Value as Variant)**

Defines inside variables for the next Template/ExecuteTemplate call.

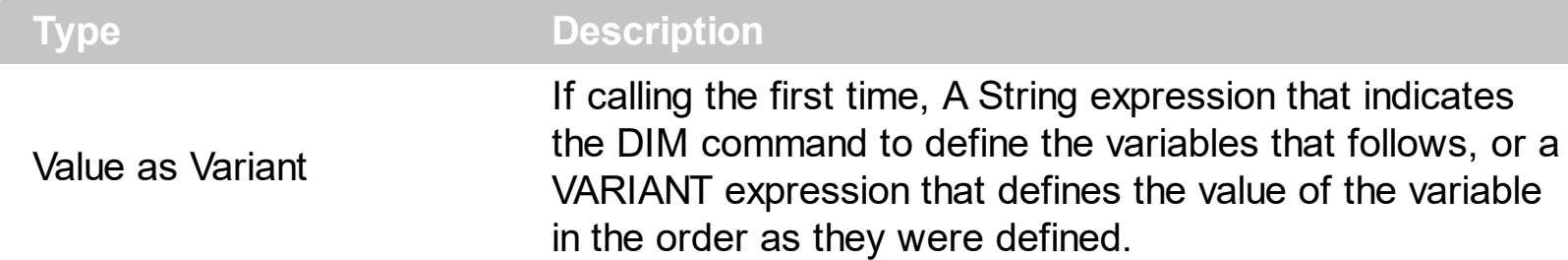

The SetTemplateDef method was provided to let you use values/objects inside the next [Template](#page-129-0)/[Item](#page-93-0) call. For instance, let's say you have a date field in your form, and once the user fills it, you want a /NET Frameworks MonthCalendar object to select it. In order to do that you have to call a code like:

```
With NETHost1
  .BackgroundColor = 16777215
  .Create
"C:\Windows\assembly\GAC_MSIL\System.Windows.Forms\2.0.0.0_b77a5c561934e089\Sy
  With .Host
    .SetTemplateDef "Dim x"
    .SetTemplateDef #1/1/2001#
    .Template = "MaxSelectionCount = 1;SelectionStart = x"
  End With
End With
```
This sample defines the variable x to be 1/1/2001 for the Template call, so the SelectionStart will be set on 1/1/2001.

The call of SetTemplateDef method consists in:

- **First** call of SetTemplateDef method should be on a form of SetTemplateDef( "Dim variable[,variable,...]"). This defines the name of the variable that follow to be defined.
- **Next** calls, must be exactly the same as with the number of variables you defined, which will define the variable one by one. For instance, if your first call was SetTemplateDef( "Dim h1,h2,h3"), it means that the next-three calls of SetTemplateDef defines the variable h1, h2 and h3

Once you defined the variables, they will be available for the next calls of [Template/](#page-129-0)[Item](#page-93-0) properties.

The following samples shows how you can define the x variable to be set on the SelectionStart property of the MonthCalendar object:

# **VBA (MS Access, Excell...)**

```
With NETHost1
  .BackgroundColor = 16777215
  .Create
"C:\Windows\assembly\GAC_MSIL\System.Windows.Forms\2.0.0.0_b77a5c561934e08
  With .Host
    .SetTemplateDef "Dim x"
    .SetTemplateDef #1/1/2001#
    .Template = "MaxSelectionCount = 1;SelectionStart = x"
  End With
End With
```
## **VB6**

```
With NETHost1
  .BackgroundColor = 16777215
  .Create
"C:\Windows\assembly\GAC_MSIL\System.Windows.Forms\2.0.0.0__b77a5c561934e08
  With .Host
    .SetTemplateDef "Dim x"
    .SetTemplateDef #1/1/2001#
    .Template = "MaxSelectionCount = 1;SelectionStart = x"
  End With
End With
```
# **VB.NET**

```
With Exnethost1
  .BackgroundColor = 16777215
```
.**Create**("C:\Windows\assembly\GAC\_MSIL\System.Windows.Forms\2.0.0.0\_\_b77a5c56

With .Host

```
.SetTemplateDef("Dim x")
    .SetTemplateDef(#1/1/2001#)
    .Template = "MaxSelectionCount = 1;SelectionStart = x"
  End With
End With
```
# **VB.NET for /COM**

```
With AxNETHost1
  .BackgroundColor = 16777215
.Create("C:\Windows\assembly\GAC_MSIL\System.Windows.Forms\2.0.0.0__b77a5c56
  With .Host
    .SetTemplateDef("Dim x")
    .SetTemplateDef(#1/1/2001#)
    .Template = "MaxSelectionCount = 1;SelectionStart = x"
  End With
End With
```
# **C++**

```
/*
  Copy and paste the following directives to your header file as
  it defines the namespace 'exontrol_NETHost' for the library: 'Exontrol NETHost
ActiveX Component'
  #import <exontrol.NETHost.tlb>
*/
exontrol_NETHost::INETHostCtrlPtr spNETHost1 = GetDlgItem(IDC_NETHOST1)-
>GetControlUnknown();
spNETHost1->PutBackgroundColor(16777215);
spNETHost1-
>Create(L"C:\\Windows\\assembly\\GAC_MSIL\\System.Windows.Forms\\2.0.0.0_b77
exontrol_NETHost::INETHostObjectPtr var_NETHostObject = spNETHost1-
>GetHost();
  var_NETHostObject->SetTemplateDef("Dim x");
```

```
var_NETHostObject->SetTemplateDef(COleDateTime(2001,1,1,0,00,00).operator
DATE());
```

```
var_NETHostObject->PutTemplate(L"MaxSelectionCount = 1;SelectionStart = x");
```
### **C++ Builder**

```
NETHost1->BackgroundColor = 16777215;
```
NETHost1-

```
>Create(L"C:\\Windows\\assembly\\GAC_MSIL\\System.Windows.Forms\\2.0.0.0_b77
```

```
Exontrol_nethost_tlb::INETHostObjectPtr var_NETHostObject = NETHost1->Host;
  var_NETHostObject->SetTemplateDef(TVariant("Dim x"));
  var_NETHostObject->SetTemplateDef(TVariant(TDateTime(2001,1,1).operator
```
double()));

```
var_NETHostObject->Template = L"MaxSelectionCount = 1;SelectionStart = x";
```
### **C#**

```
exnethost1.BackgroundColor = 16777215;
exnethost1.Create("C:\\Windows\\assembly\\GAC_MSIL\\System.Windows.Forms\\2.0
```

```
exontrol_NETHost.NETHostObject var_NETHostObject = exnethost1.Host;
  var_NETHostObject.SetTemplateDef("Dim x");
```

```
var_NETHostObject.SetTemplateDef(Convert.ToDateTime("1/1/2001",System.Globalizat
US")));
```

```
var_NETHostObject.Template = "MaxSelectionCount = 1;SelectionStart = x";
```
## **JScript/JavaScript**

```
<BODY onload="Init()">
<OBJECT CLASSID="clsid:FDCBA3E0-4E2F-4DC7-B073-EAA7BD7EC565"
id="NETHost1"></OBJECT>
```

```
<SCRIPT LANGUAGE="JScript">
```

```
function Init()
{
  NETHost1.BackgroundColor = 16777215;
NETHost1.Create("C:\\Windows\\assembly\\GAC_MSIL\\System.Windows.Forms\\2.0.0
  var var_NETHostObject = NETHost1.Host;
    var_NETHostObject.SetTemplateDef("Dim x");
    var_NETHostObject.SetTemplateDef("1/1/2001");
    var_NETHostObject.Template = "MaxSelectionCount = 1;SelectionStart = x";
}
</SCRIPT>
</BODY>
```
## **VBScript**

```
<BODY onload="Init()">
<OBJECT CLASSID="clsid:FDCBA3E0-4E2F-4DC7-B073-EAA7BD7EC565"
id="NETHost1"></OBJECT>
<SCRIPT LANGUAGE="VBScript">
Function Init()
  With NETHost1
    .BackgroundColor = 16777215
    .Create
"C:\Windows\assembly\GAC_MSIL\System.Windows.Forms\2.0.0.0_b77a5c561934e08
    With .Host
      .SetTemplateDef "Dim x"
      .SetTemplateDef #1/1/2001#
      .Template = "MaxSelectionCount = 1;SelectionStart = x"
    End With
  End With
End Function
</SCRIPT>
</BODY>
```
### **C# for /COM**

```
axNETHost1.BackgroundColor = 16777215;
axNETHost1.Create("C:\\Windows\\assembly\\GAC_MSIL\\System.Windows.Forms\\2.
exontrol_NETHost.NETHostObject var_NETHostObject = axNETHost1.Host;
  var_NETHostObject.SetTemplateDef("Dim x");
var_NETHostObject.SetTemplateDef(Convert.ToDateTime("1/1/2001",System.Globalizat
US")));
```

```
var_NETHostObject.Template = "MaxSelectionCount = 1;SelectionStart = x";
```
### **X++ (Dynamics Ax 2009)**

```
public void init()
{
  COM com_NETHostObject;
  anytype var_NETHostObject;
  ;<br>;
  super();
  exnethost1.BackgroundColor(16777215);
exnethost1.Create("C:\\Windows\\assembly\\GAC_MSIL\\System.Windows.Forms\\2.0
  var_NETHostObject = exnethost1.Host(); com_NETHostObject =
var_NETHostObject;
    com_NETHostObject.SetTemplateDef("Dim x");
com_NETHostObject.SetTemplateDef(COMVariant::createFromDate(str2Date("1/1/2001
    com_NETHostObject.Template("MaxSelectionCount = 1;SelectionStart = x");
}
```
### **Delphi 8 (.NET only)**

```
with AxNETHost1 do
begin
  BackgroundColor := 16777215;
Create('C:\Windows\assembly\GAC_MSIL\System.Windows.Forms\2.0.0.0_b77a5c561
  with Host do
  begin
    SetTemplateDef('Dim x');
    SetTemplateDef('1/1/2001');
    Template := 'MaxSelectionCount = 1;SelectionStart = x';
  end;
end
```
# **Delphi (standard)**

```
with NETHost1 do
begin
  BackgroundColor := 16777215;
Create('C:\Windows\assembly\GAC_MSIL\System.Windows.Forms\2.0.0.0_b77a5c561
  with Host do
  begin
    SetTemplateDef('Dim x');
    SetTemplateDef('1/1/2001');
    Template := 'MaxSelectionCount = 1;SelectionStart = x';
  end;
end
```
# **VFP**

```
with thisform.NETHost1
  .BackgroundColor = 16777215
```
.**Create**("C:\Windows\assembly\GAC\_MSIL\System.Windows.Forms\2.0.0.0\_b77a5c56

```
with .Host
    .SetTemplateDef("Dim x")
    .SetTemplateDef({^2001-1-1})
    .Template = "MaxSelectionCount = 1;SelectionStart = x"
  endwith
endwith
```
## **dBASE Plus**

```
local oNETHost,var_NETHostObject
oNETHost = form.Activex1.nativeObject
oNETHost.BackgroundColor = 16777215
oNETHost.Create("C:\Windows\assembly\GAC_MSIL\System.Windows.Forms\2.0.0.0_
var_NETHostObject = oNETHost.Host
  var_NETHostObject.SetTemplateDef("Dim x")
  var_NETHostObject.SetTemplateDef("01/01/2001")
  var_NETHostObject.Template = "MaxSelectionCount = 1;SelectionStart = x"
```
# **XBasic (Alpha Five)**

```
Dim oNETHost as P
Dim var_NETHostObject as P
oNETHost = topparent:CONTROL_ACTIVEX1.activex
oNETHost.BackgroundColor = 16777215
oNETHost.Create("C:\Windows\assembly\GAC_MSIL\System.Windows.Forms\2.0.0.0_
var_NETHostObject = oNETHost.Host
  var_NETHostObject.SetTemplateDef("Dim x")
  var_NETHostObject.SetTemplateDef({01/01/2001})
  var_NETHostObject.Template = "MaxSelectionCount = 1;SelectionStart = x"
```
# **Visual Objects**

```
local var_NETHostObject as INETHostObject
oDCOCX_Exontrol1:BackgroundColor := 16777215
oDCOCX_Exontrol1:Create("C:\Windows\assembly\GAC_MSIL\System.Windows.Forms
var_NETHostObject := oDCOCX_Exontrol1:Host
  var_NETHostObject:SetTemplateDef("Dim x")
  var_NETHostObject:SetTemplateDef(SToD("20010101"))
  var_NETHostObject:Template := "MaxSelectionCount = 1;SelectionStart = x"
```
### **PowerBuilder**

OleObject oNETHost,var\_NETHostObject

oNETHost = ole\_1.Object oNETHost.BackgroundColor = 16777215 oNETHost.Create("C:\Windows\assembly\GAC\_MSIL\System.Windows.Forms\2.0.0.0

var\_NETHostObject = oNETHost.Host var\_NETHostObject.SetTemplateDef("Dim x") var\_NETHostObject.SetTemplateDef(2001-01-01) var\_NETHostObject.Template = "MaxSelectionCount = 1;SelectionStart = x"

## **Visual DataFlex**

Procedure OnCreate Forward Send OnCreate Set ComBackgroundColor to 16777215 Get **ComCreate** "C:\Windows\assembly\GAC\_MSIL\System.Windows.Forms\2.0.0.0\_b77a5c561934e08 "System.Windows.Forms.MonthCalendar" to Nothing Variant voNETHostObject Get ComHost to voNETHostObject Handle hoNETHostObject Get **Create** (RefClass(cComNETHostObject)) to hoNETHostObject Set pvComObject of hoNETHostObject to voNETHostObject

Send ComSetTemplateDef of hoNETHostObject "Dim x" Send ComSetTemplateDef of hoNETHostObject "1/1/2001" Set ComTemplate of hoNETHostObject to "MaxSelectionCount = 1; Selection Start =  $x''$ Send Destroy to hoNETHostObject End\_Procedure

#### **XBase++**

```
#include "AppEvent.ch"
#include "ActiveX.ch"
PROCEDURE Main
  LOCAL oForm
  LOCAL nEvent := 0, mp1 := NIL, mp2 := NIL, oXbp := NIL
  LOCAL oNETHostObject
  LOCAL oNETHost
  oForm := XbpDialog():new( AppDesktop() )
  oForm:drawingArea:clipChildren := .T.
  oForm:create( ,,{100,100}, {640,480},, .F. )
  oForm:close := {|| PostAppEvent( xbeP_Quit )}
  oNETHost := XbpActiveXControl():new( oForm:drawingArea )
  oNETHost:CLSID := "Exontrol.NETHost" /*{FDCBA3E0-4E2F-4DC7-B073-
EAA7BD7EC565}*/
```

```
oNETHost:create(,, {10,60},{610,370} )
```
oNETHost:BackgroundColor := 16777215

oNETHost:Create("C:\Windows\assembly\GAC\_MSIL\System.Windows.Forms\2.0.0.0\_

oNETHostObject := oNETHost:Host() oNETHostObject:SetTemplateDef("Dim x") oNETHostObject:SetTemplateDef("01/01/2001") oNETHostObject:Template := "MaxSelectionCount = 1;SelectionStart = x"

```
oForm:Show()
 DO WHILE nEvent != xbeP_Quit
   nEvent := AppEvent( @mp1, @mp2, @oXbp )
   oXbp:handleEvent( nEvent, mp1, mp2 )
 ENDDO
RETURN
```
# **method NETHostObject.SetValue (Value as Variant)**

Specifies the value of the object.

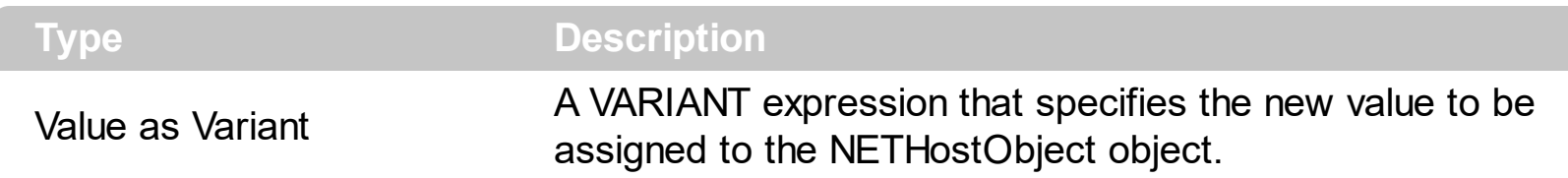

Use the SetValue property to change the object being hosted by the current NETHostObject object. The [Value](#page-163-0) property holds the original object. The [VtType](#page-164-0) property indicates the VARIANT type of the object that the current NETHostObject object holds. The [Type](#page-162-0) property returns a string that specifies the fully assembly-qualified name of the type, which includes the name of the assembly from which this Type object is loaded. If the NETHostObject holds a class or an object/IDispatch/IUnknown that supports properties, fields, members, any of these can be called through the NETHostObject properties like: [Item](#page-93-0), [SetTemplateDef](#page-117-0) or [Template](#page-129-0) property.

You can use the following properties to convert the current Value to indicated standard types:

- [AsBoolean](#page-81-0), converts the value to a boolean expression.
- [AsDate,](#page-82-0) converts the value to a DATE-TIME/double expression.
- [AsDouble,](#page-83-0) converts the value to a double expression.
- [AsInt,](#page-84-0) converts the value to an integer-32 expression.
- [AsString](#page-92-0), gets the value converted to a string expression.

# <span id="page-129-0"></span>**property NETHostObject.Template as String**

Executes the x-script code.

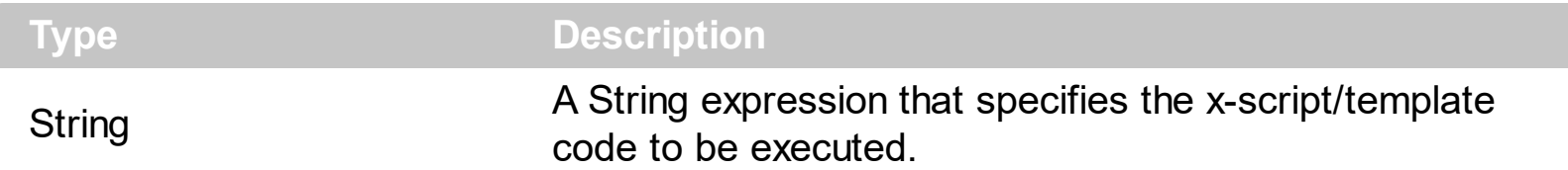

Use the Template/*Item* property to get/set properties / fields / parameters, invoke methods of the hosting /NET framework [Value,](#page-163-0) using the x-script code. The ltem property does exactly the same thing as Template call, excepts that it returns the [TemplateResult](#page-149-0) property. For instance, using the Template/*[Item](#page-93-0)* property you can change the hosting control's background color, add nodes, and so on. Prior to Template/*[Item](#page-93-0)* call, you can invoke the **[SetTemplateDef](#page-197-0)** to define values from your code to Template's code ( TemplateDef variables ).

in VB/NET under the .NET Framework, you use a code like follows to add nodes to a TreeView control:

```
With TreeView1
  With .Nodes.Add("Root 1")
    .Nodes.Add("Child 1")
    With .Nodes.Add("Child 2")
      .Nodes.Add("Sub-Child 2.1")
      .Nodes.Add("Sub-Child 2.2")
      .Nodes.Add("Sub-Child 2.3")
      .Expand()
    End With
    .Nodes.Add("Child 3")
    .Expand()
  End With
  With .Nodes.Add("Root 2")
    .Nodes.Add("Child 1")
    .Nodes.Add("Child 2")
    .Nodes.Add("Child 3")
  End With
End With
```
while on VB using the NETHost control you should use a code like:

```
With NETHost1
  .AssemblyLocation =
"C:\Windows\assembly\GAC_MSIL\System.Windows.Forms\2.0.0.0_b77a5c561934e089\Sy
  .AssemblyName = "System.Windows.Forms.TreeView"
  With .Host
    With .Item("Nodes.Add(`Root 1`)")
      .Template = "Nodes.Add(`Child 1`)"
      With .Item("Nodes.Add(`Child 2`)")
        .Template = "Nodes.Add(`Sub-Child 2.1`)"
        .Template = "Nodes.Add(`Sub-Child 2.2`)"
        .Template = "Nodes.Add(`Sub-Child 2.3`)"
        .Template = "Expand()"
      End With
      .Template = "Nodes.Add(`Child 3`)"
      .Template = "Expand()"
    End With
    With .Item("Nodes.Add(`Root 2`)")
```
The **Template/x-script** syntax in BNF notation is defined like follows:

.Template = "Nodes.Add(`Child 1`)"

.Template = "Nodes.Add(`Child 2`)"

.Template = "Nodes.Add(`Child 3`)"

End With

End With

End With

```
<x-script> := <lines>
<lines> := <line>[<eol> <lines>] | <block>
\langle \text{block} \rangle := \langle \text{call} \rangle \left[ \langle \text{eol} \rangle \right] \left\{ \left[ \langle \text{eol} \rangle \right] \langle \text{lines} \rangle \left[ \langle \text{eol} \rangle \right] \right\} \left[ \langle \text{eol} \rangle \right]\langle e_0 | \rangle := \int_{0}^{\infty} |f(x)|^{n} dx<line> := <dim> | <createobject> | <call> | <set> | <comment>
<dim> := "DIM" <variables>
<variables> := <variable> [, <variables>]
<variable> := "ME" | <identifier>
<createobject> := "CREATEOBJECT(`"<type>"`)"
<call> := <variable> | <property> | <variable>"."<property> | <createobject>"."
```

```
<property>
<property> := [<property>"."]<identifier>["("<parameters>")"]
\text{~set} := \text{~cal} \text{~cal} = " \text{~value}<property> := <identifier> | <identifier>"("[<parameters>]")"
<parameters> := <value> [","<parameters>]
<value> := <boolean> | <number> | <color> | <date> | <string> | <createobject> |
<call><boolean> := "TRUE" | "FALSE"
<number> := "0X"<hexa> | ["-"]<integer>["."<integer>]
\langle <digit10> := 0 | 1 | 2 | 3 | 4 | 5 | 6 | 7 | 8 | 9
\langle digit16> := \langle digit10> | A | B | C | D | E | F
\langle = \langle = \langle digit10\rangle[\langle integer\rangle]
\langlehexa> := \langledigit16>[\langlehexa>]
<color> := "RGB("<integer>","<integer>","<integer>")"
<date> := "#"<integer>"/"<integer>"/"<integer>"" <integer>":"<integer>":"
<integer>"]"#"
<string> := '"'<text>'"' | "`"<text>"`"
<comment> := "'"<text>
```
where:

<identifier> indicates an identifier of the variable, property or method, and should start with a letter.

<type> indicates the type the CreateObject function creates, as the assembly-qualified name of the type to create.

<text> any string of characters

The Template / x-script is composed by lines of instructions. Instructions are separated by "\r\n" ( new line characters ) or ";" character. The [TemplateThrowError](#page-160-0) property specifies whether the control fires an exception/error when the Template call fails. The [TemplateError](#page-145-0) / [TemplateException](#page-147-0) gets the error if the Template calls fails. The [TemplateResult](#page-149-0) property returns the result of the last instruction into a Template call, as a **[NETObjectTemplate](#page-165-0)** object.

An x-script instruction/line can be one of the following:

- **Dim variable**[, variable, ...] *declares the variables in the context. Multiple variables are separated by commas. The [SetTemplateDef](#page-197-0) method can declare new variables to be available for the main context. ( Sample: Dim h, h1, h2 )*
- **variable =** [object.][property/method( arguments ).]**property/method( arguments )**

*assigns the result of the property/method call to the variable. ( Sample: h = Nodes.Add(`Node`) )*

- [object.][property/method( arguments ).]**property( arguments ) = value** *assigns the value to the property. ( Sample: Nodes.Add(`Node`).BackColor = RGB(255,0,0) )*
- [object.][property/method( arguments ).]**property/method( arguments )** *invokes the property/method. ( Sample: Nodes.Add(`Node`) )*
- **{**context **}** *delimits the object's context. The properties/fields or methods called between { and } are related to the last object returned by the property/method prior to { declaration. (Sample: Nodes{Add(`Child 1`);Add(`Child 2`)} )*
- *. delimits the object than its property or method. (Sample: Nodes.Add(`Element`), or Nodes.Add(`Element`) and Nodes{Add(`Element`)} are equivalents )*

where

- *variable is the name of a variable declared with Dim command or previously defined using the [SetTemplateDef](#page-197-0) method.*
- *property is the name of a property/field of the current object in the current context.*
- *method is the name of a method of the current object in the current context.*
- *arguments include constants and/or variables and/or property/method calls separated by comma character.*
- *object can be a variable of an Object type, Me or CreateObject call.*

The x-script uses constant expressions as follows:

- *boolean* expression with possible values as *True* or *False. The True value is equivalent with -1, while False with 0. (Sample: Visible = False )*
- *numeric* expression may starts with **0x** which indicates a hexa decimal representation, else it should starts with digit, or +/- followed by a digit, and . is the decimal separator. *Sample: 13 indicates the integer 13, or 12.45 indicates the double expression 12,45. ( Sample: BackColor = 0xFF0000 )*
- *date* expression is delimited by **#** character in the format **#mm/dd/yyyy hh:mm:ss#**. *Sample: #31/12/1971# indicates the December 31, 1971 ( Sample: FirstVisibleDate = #1/1/2001# )*
- *string* expression is delimited by **"** or **`** characters. If using the ` character, please make sure that it is different than ' which allows adding comments inline. *Sample: "text" or `text` indicates the string text, while the ' text , specifies the comment text. ( Sample: Text = "caption" )*

Also , the template or x-script code supports general functions as follows:

- **Me** *property indicates the original object, and it is defined as a predefined variable. ( Sample: Me.Nodes.Add(`Root 1`) )*
- **RGB(**R,G,B**)** *property retrieves an RGB value, where the R, G, B are byte values that*

*indicates the Red Green Blue bytes for the color being specified. ( Sample: Nodes.Add(`Root 1`).BackColor = RGB(255,0,0) )*

- **LoadPicture(**file**)** *property loads a picture from a file and returns a Picture object required by the picture properties. (Sample: BackgroundImage = LoadPicture(`C:\exontrol\images\auction.gif`)*
- **CreateObject(***assemblyQualifiedName***)** *property creates an instance of the specified type using that type's default constructor. The assemblyQualifiedName indicates the assembly-qualified name of the type to get. See [AssemblyQualifiedName.](#page-11-0) If the type is in the currently executing assembly or in Mscorlib.dll, it is sufficient to supply the type name qualified by its namespace. ( Sample: "CreateObject(`System.Windows.Forms.TabPage, System.Windows.Forms,*

*Version=2.0.0.0, Culture=neutral, PublicKeyToken=b77a5c561934e089`){Text = `Page`;UseVisualStyleBackColor = True}" )*

The following samples shows how you can use the Template and [TemplateResult](#page-149-0) properties:

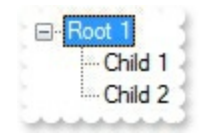

### **VBA (MS Access, Excell...)**

```
With NETHost1
  .AssemblyLocation =
"C:\Windows\assembly\GAC_MSIL\System.Windows.Forms\2.0.0.0__b77a5c561934e08
  .AssemblyName = "System.Windows.Forms.TreeView"
  With .Host
    .Template = "Nodes.Add(`Root 1`)"
    With .TemplateResult
      .Template = "Nodes.Add(`Child 1`)"
      .Template = "Nodes.Add(`Child 2`)"
      .Template = "Expand()"
    End With
  End With
End With
```
### **VB6**

With NETHost1

```
.AssemblyLocation =
"C:\Windows\assembly\GAC_MSIL\System.Windows.Forms\2.0.0.0_b77a5c561934e08
```

```
.AssemblyName = "System.Windows.Forms.TreeView"
  With .Host
    .Template = "Nodes.Add(`Root 1`)"
    With .TemplateResult
      .Template = "Nodes.Add(`Child 1`)"
      .Template = "Nodes.Add(`Child 2`)"
      .Template = "Expand()"
    End With
  End With
End With
```
# **VB.NET**

```
With Exnethost1
  .AssemblyLocation =
"C:\Windows\assembly\GAC_MSIL\System.Windows.Forms\2.0.0.0_b77a5c561934e08
  .AssemblyName = "System.Windows.Forms.TreeView"
  With .Host
    .Template = "Nodes.Add(`Root 1`)"
    With .TemplateResult
      .Template = "Nodes.Add(`Child 1`)"
      .Template = "Nodes.Add(`Child 2`)"
      .Template = "Expand()"
    End With
  End With
End With
```
# **VB.NET for /COM**

```
With AxNETHost1
 .AssemblyLocation =
"C:\Windows\assembly\GAC_MSIL\System.Windows.Forms\2.0.0.0_b77a5c561934e08
```
.AssemblyName = "System.Windows.Forms.TreeView"

```
With .Host
    .Template = "Nodes.Add(`Root 1`)"
    With .TemplateResult
      .Template = "Nodes.Add(`Child 1`)"
      .Template = "Nodes.Add(`Child 2`)"
      .Template = "Expand()"
    End With
  End With
End With
```
### **C++**

```
/*
  Copy and paste the following directives to your header file as
  it defines the namespace 'exontrol_NETHost' for the library: 'Exontrol NETHost
ActiveX Component'
```

```
#import <exontrol.NETHost.tlb>
*/
exontrol_NETHost::INETHostCtrlPtr spNETHost1 = GetDlgItem(IDC_NETHOST1)-
>GetControlUnknown();
spNETHost1-
>PutAssemblyLocation(L"C:\\Windows\\assembly\\GAC_MSIL\\System.Windows.Form
spNETHost1->PutAssemblyName(L"System.Windows.Forms.TreeView");
exontrol_NETHost::INETHostObjectPtr var_NETHostObject = spNETHost1-
>GetHost();
  var_NETHostObject->PutTemplate(L"Nodes.Add(`Root 1`)");
  exontrol_NETHost::INETObjectTemplatePtr var_NETHostObject1 =
var_NETHostObject->GetTemplateResult();
    var_NETHostObject1->PutTemplate(L"Nodes.Add(`Child 1`)");
    var_NETHostObject1->PutTemplate(L"Nodes.Add(`Child 2`)");
```

```
var_NETHostObject1->PutTemplate(L"Expand()");
```
#### **C++ Builder**

```
NETHost1->AssemblyLocation =
```

```
L"C:\\Windows\\assembly\\GAC_MSIL\\System.Windows.Forms\\2.0.0.0_b77a5c5619.
```

```
NETHost1->AssemblyName = L"System.Windows.Forms.TreeView";
Exontrol_nethost_tlb::INETHostObjectPtr var_NETHostObject = NETHost1->Host;
  var_NETHostObject->Template = L"Nodes.Add(`Root 1`)";
  Exontrol_nethost_tlb::INETObjectTemplatePtr var_NETHostObject1 =
var_NETHostObject->TemplateResult;
    var_NETHostObject1->Template = L"Nodes.Add(`Child 1`)";
    var_NETHostObject1->Template = L"Nodes.Add(`Child 2`)";
    var_NETHostObject1->Template = L"Expand()";
```
#### **C#**

```
exnethost1.AssemblyLocation =
"C:\\Windows\\assembly\\GAC_MSIL\\System.Windows.Forms\\2.0.0.0__b77a5c56193
exnethost1.AssemblyName = "System.Windows.Forms.TreeView";
exontrol_NETHost.NETHostObject var_NETHostObject = exnethost1.Host;
  var_NETHostObject.Template = "Nodes.Add(`Root 1`)";
  exontrol_NETHost.NETHostObject var_NETHostObject1 =
var_NETHostObject.TemplateResult;
    var_NETHostObject1.Template = "Nodes.Add(`Child 1`)";
    var_NETHostObject1.Template = "Nodes.Add(`Child 2`)";
    var_NETHostObject1.Template = "Expand()";
```
### **JScript/JavaScript**

```
<BODY onload="Init()">
<OBJECT CLASSID="clsid:FDCBA3E0-4E2F-4DC7-B073-EAA7BD7EC565"
id="NETHost1"></OBJECT>
<SCRIPT LANGUAGE="JScript">
function Init()
{
  NETHost1.AssemblyLocation =
"C:\\Windows\\assembly\\GAC_MSIL\\System.Windows.Forms\\2.0.0.0_b77a5c56193
```

```
NETHost1.AssemblyName = "System.Windows.Forms.TreeView";
  var var_NETHostObject = NETHost1.Host;
    var_NETHostObject.Template = "Nodes.Add(`Root 1`)";
    var var_NETHostObject1 = var_NETHostObject.TemplateResult;
      var_NETHostObject1.Template = "Nodes.Add(`Child 1`)";
      var_NETHostObject1.Template = "Nodes.Add(`Child 2`)";
      var_NETHostObject1.Template = "Expand()";
}
</SCRIPT>
</BODY>
```
### **VBScript**

```
<BODY onload="Init()">
<OBJECT CLASSID="clsid:FDCBA3E0-4E2F-4DC7-B073-EAA7BD7EC565"
id="NETHost1"></OBJECT>
<SCRIPT LANGUAGE="VBScript">
Function Init()
  With NETHost1
    .AssemblyLocation =
"C:\Windows\assembly\GAC_MSIL\System.Windows.Forms\2.0.0.0_b77a5c561934e08
    .AssemblyName = "System.Windows.Forms.TreeView"
    With Host
      .Template = "Nodes.Add(`Root 1`)"
      With .TemplateResult
        .Template = "Nodes.Add(`Child 1`)"
        .Template = "Nodes.Add(`Child 2`)"
        .Template = "Expand()"
      End With
    End With
  End With
End Function
</SCRIPT>
```

```
</BODY>
```
## **C# for /COM**

```
axNETHost1.AssemblyLocation =
"C:\\Windows\\assembly\\GAC_MSIL\\System.Windows.Forms\\2.0.0.0_b77a5c56193
axNETHost1.AssemblyName = "System.Windows.Forms.TreeView";
exontrol_NETHost.NETHostObject var_NETHostObject = axNETHost1.Host;
  var_NETHostObject.Template = "Nodes.Add(`Root 1`)";
  exontrol_NETHost.NETHostObject var_NETHostObject1 =
var_NETHostObject.TemplateResult;
    var_NETHostObject1.Template = "Nodes.Add(`Child 1`)";
    var_NETHostObject1.Template = "Nodes.Add(`Child 2`)";
    var_NETHostObject1.Template = "Expand()";
```
# **X++ (Dynamics Ax 2009)**

```
public void init()
{
  COM com_NETHostObject,com_NETHostObject1;
  anytype var_NETHostObject,var_NETHostObject1;
  ;<br>,
  super();
exnethost1.AssemblyLocation("C:\\Windows\\assembly\\GAC_MSIL\\System.Windows
  exnethost1.AssemblyName("System.Windows.Forms.TreeView");
  var_NETHostObject = exnethost1.Host(); com_NETHostObject =
var_NETHostObject;
    com_NETHostObject.Template("Nodes.Add(`Root 1`)");
    var_NETHostObject1 = com_NETHostObject.TemplateResult();
com_NETHostObject1 = var_NETHostObject1;
      com_NETHostObject1.Template("Nodes.Add(`Child 1`)");
```

```
com_NETHostObject1.Template("Nodes.Add(`Child 2`)");
com_NETHostObject1.Template("Expand()");
```
}

# **Delphi 8 (.NET only)**

```
with AxNETHost1 do
begin
  AssemblyLocation :=
'C:\Windows\assembly\GAC_MSIL\System.Windows.Forms\2.0.0.0_b77a5c561934e08
  AssemblyName := 'System.Windows.Forms.TreeView';
  with Host do
  begin
    Template := 'Nodes.Add(`Root 1`)';
    with TemplateResult do
    begin
      Template := 'Nodes.Add(`Child 1`)';
      Template := 'Nodes.Add(`Child 2`)';
      Template := 'Expand()';
    end;
  end;
end
```
# **Delphi (standard)**

```
with NETHost1 do
begin
  AssemblyLocation :=
'C:\Windows\assembly\GAC_MSIL\System.Windows.Forms\2.0.0.0_b77a5c561934e08
  AssemblyName := 'System.Windows.Forms.TreeView';
  with Host do
  begin
    Template := 'Nodes.Add(`Root 1`)';
    with TemplateResult do
    begin
      Template := 'Nodes.Add(`Child 1`)';
```

```
Template := 'Nodes.Add(`Child 2`)';
      Template := 'Expand()';
    end;
  end;
end
```
# **VFP**

```
with thisform.NETHost1
  .AssemblyLocation =
"C:\Windows\assembly\GAC_MSIL\System.Windows.Forms\2.0.0.0_b77a5c561934e08
  .AssemblyName = "System.Windows.Forms.TreeView"
  with .Host
    .Template = "Nodes.Add(`Root 1`)"
    with .TemplateResult
      .Template = "Nodes.Add(`Child 1`)"
      .Template = "Nodes.Add(`Child 2`)"
      .Template = "Expand()"
    endwith
  endwith
endwith
```
### **dBASE Plus**

```
local oNETHost,var_NETHostObject,var_NETHostObject1
oNETHost = form.Activex1.nativeObject
oNETHost.AssemblyLocation =
"C:\Windows\assembly\GAC_MSIL\System.Windows.Forms\2.0.0.0_b77a5c561934e08
oNETHost.AssemblyName = "System.Windows.Forms.TreeView"
var_NETHostObject = oNETHost.Host
  var_NETHostObject.Template = "Nodes.Add(`Root 1`)"
  var_NETHostObject1 = var_NETHostObject.TemplateResult
    var_NETHostObject1.Template = "Nodes.Add(`Child 1`)"
    var_NETHostObject1.Template = "Nodes.Add(`Child 2`)"
```

```
var_NETHostObject1.Template = "Expand()"
```
## **XBasic (Alpha Five)**

```
Dim oNETHost as P
Dim var_NETHostObject as P
Dim var_NETHostObject1 as P
oNETHost = topparent:CONTROL_ACTIVEX1.activex
oNETHost.AssemblyLocation =
"C:\Windows\assembly\GAC_MSIL\System.Windows.Forms\2.0.0.0_b77a5c561934e08
oNETHost.AssemblyName = "System.Windows.Forms.TreeView"
var_NETHostObject = oNETHost.Host
  var_NETHostObject.Template = "Nodes.Add(`Root 1`)"
  var_NETHostObject1 = var_NETHostObject.TemplateResult
    var_NETHostObject1.Template = "Nodes.Add(`Child 1`)"
    var_NETHostObject1.Template = "Nodes.Add(`Child 2`)"
    var_NETHostObject1.Template = "Expand()"
```
## **Visual Objects**

```
local var_NETHostObject as INETHostObject
local var_NETHostObject1 as INETObjectTemplate
```

```
oDCOCX_Exontrol1:AssemblyLocation :=
"C:\Windows\assembly\GAC_MSIL\System.Windows.Forms\2.0.0.0_b77a5c561934e08
```

```
oDCOCX_Exontrol1:AssemblyName := "System.Windows.Forms.TreeView"
var_NETHostObject := oDCOCX_Exontrol1:Host
  var_NETHostObject:Template := "Nodes.Add(`Root 1`)"
  var_NETHostObject1 := var_NETHostObject:TemplateResult
    var_NETHostObject1:Template := "Nodes.Add(`Child 1`)"
    var_NETHostObject1:Template := "Nodes.Add(`Child 2`)"
    var_NETHostObject1:Template := "Expand()"
```
### **PowerBuilder**

OleObject oNETHost,var\_NETHostObject,var\_NETHostObject1

```
oNETHost = ole_1.Object
oNETHost.AssemblyLocation =
"C:\Windows\assembly\GAC_MSIL\System.Windows.Forms\2.0.0.0_b77a5c561934e08
oNETHost.AssemblyName = "System.Windows.Forms.TreeView"
var_NETHostObject = oNETHost.Host
  var_NETHostObject.Template = "Nodes.Add(`Root 1`)"
  var_NETHostObject1 = var_NETHostObject.TemplateResult
```
var\_NETHostObject1.**Template** = "Nodes.Add(`Child 1`)"

```
var_NETHostObject1.Template = "Nodes.Add(`Child 2`)"
```

```
var_NETHostObject1.Template = "Expand()"
```
# **Visual DataFlex**

Procedure OnCreate Forward Send OnCreate Set ComAssemblyLocation to "C:\Windows\assembly\GAC\_MSIL\System.Windows.Forms\2.0.0.0\_b77a5c561934e08 Set ComAssemblyName to "System.Windows.Forms.TreeView" Variant voNETHostObject Get ComHost to voNETHostObject Handle hoNETHostObject Get Create (RefClass(cComNETHostObject)) to hoNETHostObject Set pvComObject of hoNETHostObject to voNETHostObject Set **ComTemplate** of hoNETHostObject to "Nodes.Add(`Root 1`)" Variant voNETHostObject1 Get **ComTemplateResult** of hoNETHostObject to voNETHostObject1 Handle hoNETHostObject1 Get Create (RefClass(cComNETHostObject)) to hoNETHostObject1 Set pvComObject of hoNETHostObject1 to voNETHostObject1 Set **ComTemplate** of hoNETHostObject1 to "Nodes.Add(`Child 1`)" Set **ComTemplate** of hoNETHostObject1 to "Nodes.Add(`Child 2`)"

Set **ComTemplate** of hoNETHostObject1 to "Expand()" Send Destroy to hoNETHostObject1 Send Destroy to hoNETHostObject End\_Procedure

### **XBase++**

```
#include "AppEvent.ch"
#include "ActiveX.ch"
```

```
PROCEDURE Main
  LOCAL oForm
 LOCAL nEvent := 0, mp1 := NIL, mp2 := NIL, oXbp := NIL
 LOCAL oNETHostObject
 LOCAL oNETHostObject1
  LOCAL oNETHost
```

```
oForm := XbpDialog():new( AppDesktop() )
oForm:drawingArea:clipChildren := .T.
oForm:create( ,,{100,100}, {640,480},, .F. )
oForm:close := {|| PostAppEvent( xbeP_Quit )}
```

```
oNETHost := XbpActiveXControl():new( oForm:drawingArea )
  oNETHost:CLSID := "Exontrol.NETHost" /*{FDCBA3E0-4E2F-4DC7-B073-
EAA7BD7EC565}*/
  oNETHost:create(,, {10,60},{610,370} )
```
oNETHost:AssemblyLocation := "C:\Windows\assembly\GAC\_MSIL\System.Windows.Forms\2.0.0.0\_b77a5c561934e08

```
oNETHost:AssemblyName := "System.Windows.Forms.TreeView"
oNETHostObject := oNETHost:Host()
  oNETHostObject:Template := "Nodes.Add(`Root 1`)"
  oNETHostObject1 := oNETHostObject:TemplateResult()
    oNETHostObject1:Template := "Nodes.Add(`Child 1`)"
    oNETHostObject1:Template := "Nodes.Add(`Child 2`)"
    oNETHostObject1:Template := "Expand()"
```
```
oForm:Show()
 DO WHILE nEvent != xbeP_Quit
   nEvent := AppEvent( @mp1, @mp2, @oXbp )
   oXbp:handleEvent( nEvent, mp1, mp2 )
 ENDDO
RETURN
```
# <span id="page-145-0"></span>**property NETHostObject.TemplateError as Long**

Indicates the error code of the last Template call.

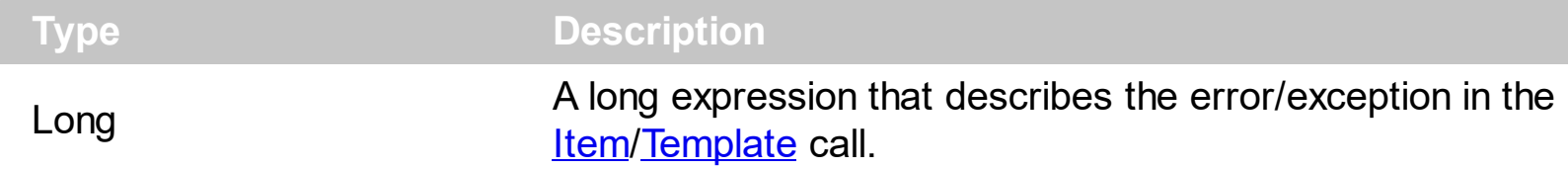

By default, the TemplateError property returns 0. The TemplateError / [TemplateException](#page-147-0) property indicates the error/exception that occurred in the **[Item/](#page-93-0)[Template](#page-129-0)** call. The [TemplateThrowError](#page-160-0) property specifies whether the control fires an exception/error when the Template call fails. The TemplateError / [TemplateException](#page-147-0) gets the error if the Template calls fails.

By default, the control fires an exception/error when the **[Item](#page-93-0)/[Template](#page-129-0)** call fails like shown in the following screen shot:

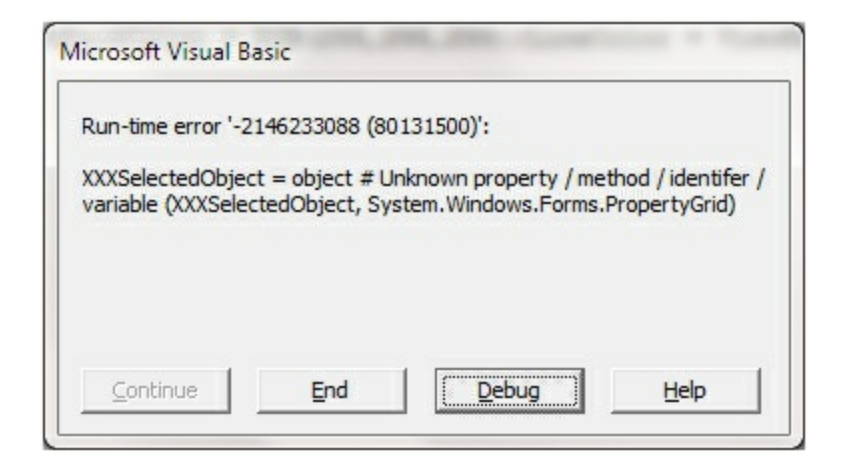

while running the following code:

```
Private Sub Form_Load()
  With NETHost1
    .AssemblyQualifiedName = "System.Windows.Forms.PropertyGrid,
System.Windows.Forms, Version=2.0.0.0, Culture=neutral,
PublicKeyToken=b77a5c561934e089"
    With .Host
      .Template = "BackColor = RGB(255,255,255);ViewBackColor =
RGB(255,255,255);LineColor = ViewBackColor"
      .SetTemplateDef "dim object"
      .SetTemplateDef Me
      .Template = "XXXSelectedObject = object"
    End With
```

```
End With
End Sub
```
where intentionally we used XXX[SelectedObject](https://msdn.microsoft.com/en-us/library/system.windows.forms.propertygrid.selectedobject) instead of **SelectedObject** property of the /NET Framework's PropertyGrid.

If the Template ThrowError property is False (by default, it is True), you can get the error/exception using the TemplateError / [TemplateException](#page-147-0) property as:

TemplateError is -2147352570 TemplateException is XXXSelectedObject = object # Unknown property / method / identifer / variable (XXXSelectedObject, System.Windows.Forms.PropertyGrid)

## <span id="page-147-0"></span>**property NETHostObject.TemplateException as String**

Indicates the detailed information about the exception that occurs.

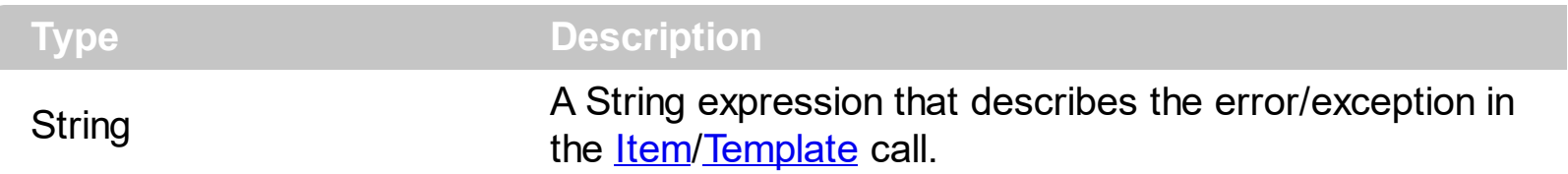

By default, the TemplateException property is empty. The [TemplateError](#page-145-0) / [Template](#page-129-0)Exception property indicates the error/exception that occurred in the **[Item](#page-93-0)/Template** call. The [TemplateThrowError](#page-160-0) property specifies whether the control fires an exception/error when the Template call fails. The [TemplateError](#page-145-0) / TemplateException gets the error if the Template calls fails.

By default, the control fires an exception/error when the **[Item](#page-93-0)/[Template](#page-129-0)** call fails like shown in the following screen shot:

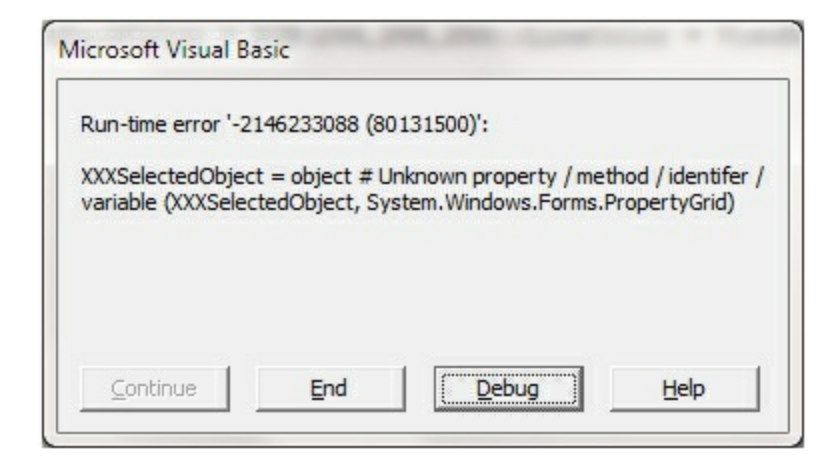

while running the following code:

```
Private Sub Form_Load()
  With NETHost1
    .AssemblyQualifiedName = "System.Windows.Forms.PropertyGrid,
System.Windows.Forms, Version=2.0.0.0, Culture=neutral,
PublicKeyToken=b77a5c561934e089"
    With .Host
      .Template = "BackColor = RGB(255,255,255);ViewBackColor =
RGB(255,255,255);LineColor = ViewBackColor"
      .SetTemplateDef "dim object"
      .SetTemplateDef Me
      .Template = "XXXSelectedObject = object"
    End With
```

```
End With
End Sub
```
where intentionally we used XXX[SelectedObject](https://msdn.microsoft.com/en-us/library/system.windows.forms.propertygrid.selectedobject) instead of **SelectedObject** property of the /NET Framework's PropertyGrid.

If the Template ThrowError property is False (by default, it is True), you can get the error/exception using the [TemplateError](#page-145-0) / TemplateException property as:

TemplateError is -2147352570 TemplateException is XXXSelectedObject = object # Unknown property / method / identifer / variable (XXXSelectedObject, System.Windows.Forms.PropertyGrid)

## **property NETHostObject.TemplateResult as NETObjectTemplate**

Indicates the result of the last Template call.

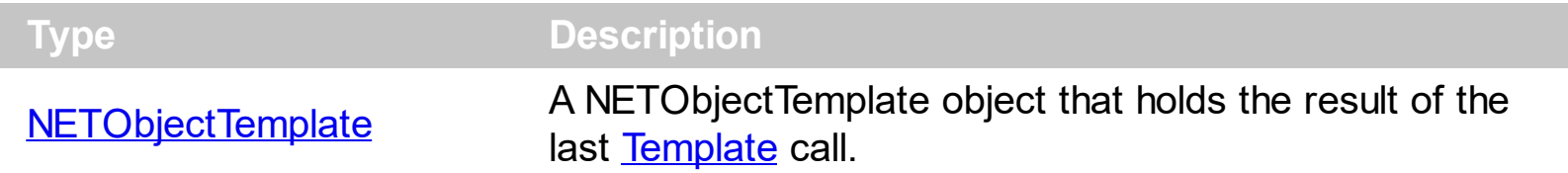

The [Template](#page-129-0)Result property returns the result of the last instruction into a Template call, as a [NETObjectTemplate](#page-165-0) object. Use the [Template](#page-129-0)/[Item](#page-93-0) property to get/set properties / fields / parameters, invoke methods of the hosting /NET framework [Value,](#page-163-0) using the x-script code. The [Item](#page-93-0) property does exactly the same thing as Template call, excepts that it returns the TemplateResult property. For instance, using the Template/*[Item](#page-93-0)* property you can change the hosting control's background color, add nodes, and so on. The Template ThrowError property specifies whether the control fires an exception/error when the Template call fails. The [TemplateError](#page-145-0) / [TemplateException](#page-147-0) gets the error if the Template calls fails.

The following samples shows how you can use the [Template](#page-129-0) and TemplateResult properties:

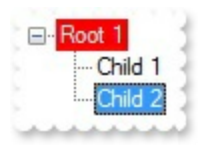

How can I use the TemplateResult property?

## **VBA (MS Access, Excell...)**

```
With NETHost1
  .AssemblyLocation =
"C:\Windows\assembly\GAC_MSIL\System.Windows.Forms\2.0.0.0__b77a5c561934e08
  .AssemblyName = "System.Windows.Forms.TreeView"
  With .Host
    .Template = "Nodes.Add(`Root 1`){ BackColor = RGB(255,0,0);ForeColor =
RGB(255,255,255) }"
    .TemplateResult.Template = "Nodes{ Add(`Child 1`); Add(`Child 2`) }; Expand() }"
  End With
End With
```

```
With NETHost1
  .AssemblyLocation =
"C:\Windows\assembly\GAC_MSIL\System.Windows.Forms\2.0.0.0__b77a5c561934e08
  .AssemblyName = "System.Windows.Forms.TreeView"
  With .Host
    .Template = "Nodes.Add(`Root 1`){ BackColor = RGB(255,0,0);ForeColor =
RGB(255,255,255) }"
    .TemplateResult.Template = "Nodes{ Add(`Child 1`); Add(`Child 2`) }; Expand() }"
  End With
```
End With

## **VB.NET**

```
With Exnethost1
  .AssemblyLocation =
"C:\Windows\assembly\GAC_MSIL\System.Windows.Forms\2.0.0.0_b77a5c561934e08
  .AssemblyName = "System.Windows.Forms.TreeView"
  With .Host
    .Template = "Nodes.Add(`Root 1`){ BackColor = RGB(255,0,0);ForeColor =
RGB(255,255,255) }"
    .TemplateResult.Template = "Nodes{ Add(`Child 1`); Add(`Child 2`) }; Expand() }"
  End With
End With
```
## **VB.NET for /COM**

```
With AxNETHost1
  .AssemblyLocation =
"C:\Windows\assembly\GAC_MSIL\System.Windows.Forms\2.0.0.0_b77a5c561934e08
  .AssemblyName = "System.Windows.Forms.TreeView"
  With .Host
    .Template = "Nodes.Add(`Root 1`){ BackColor = RGB(255,0,0);ForeColor =
RGB(255,255,255) }"
```

```
.TemplateResult.Template = "Nodes{ Add(`Child 1`); Add(`Child 2`) }; Expand() }"
End With
```

```
End With
```
#### **C++**

```
/*
  Copy and paste the following directives to your header file as
  it defines the namespace 'exontrol_NETHost' for the library: 'Exontrol NETHost
ActiveX Component'
  #import <exontrol.NETHost.tlb>
*/
exontrol_NETHost::INETHostCtrlPtr spNETHost1 = GetDlgItem(IDC_NETHOST1)-
>GetControlUnknown();
spNETHost1-
>PutAssemblyLocation(L"C:\\Windows\\assembly\\GAC_MSIL\\System.Windows.Form
spNETHost1->PutAssemblyName(L"System.Windows.Forms.TreeView");
exontrol_NETHost::INETHostObjectPtr var_NETHostObject = spNETHost1-
>GetHost();
  var_NETHostObject->PutTemplate(L"Nodes.Add(`Root 1`){ BackColor =
RGB(255,0,0);ForeColor = RGB(255,255,255) }");
  var_NETHostObject->GetTemplateResult()->PutTemplate(L"Nodes{ Add(`Child
1`); Add(`Child 2`) }; Expand() }");
```
## **C++ Builder**

```
NETHost1->AssemblyLocation =
L"C:\\Windows\\assembly\\GAC_MSIL\\System.Windows.Forms\\2.0.0.0_b77a5c5619.
NETHost1->AssemblyName = L"System.Windows.Forms.TreeView";
Exontrol_nethost_tlb::INETHostObjectPtr var_NETHostObject = NETHost1->Host;
  var_NETHostObject->Template = L"Nodes.Add(`Root 1`){ BackColor =
RGB(255,0,0);ForeColor = RGB(255,255,255) }";
  var_NETHostObject->TemplateResult->Template = L"Nodes{ Add(`Child 1`);
Add(`Child 2`) }; Expand() }";
```

```
exnethost1.AssemblyLocation =
"C:\\Windows\\assembly\\GAC_MSIL\\System.Windows.Forms\\2.0.0.0__b77a5c56193
exnethost1.AssemblyName = "System.Windows.Forms.TreeView";
exontrol_NETHost.NETHostObject var_NETHostObject = exnethost1.Host;
  var_NETHostObject.Template = "Nodes.Add(`Root 1`){ BackColor =
RGB(255,0,0);ForeColor = RGB(255,255,255) }";
  var_NETHostObject.TemplateResult.Template = "Nodes{ Add(`Child 1`);
Add(`Child 2`) }; Expand() }";
```
## **JScript/JavaScript**

**C#**

```
<BODY onload="Init()">
<OBJECT CLASSID="clsid:FDCBA3E0-4E2F-4DC7-B073-EAA7BD7EC565"
id="NETHost1"></OBJECT>
<SCRIPT LANGUAGE="JScript">
function Init()
{
  NETHost1.AssemblyLocation =
"C:\\Windows\\assembly\\GAC_MSIL\\System.Windows.Forms\\2.0.0.0__b77a5c56193
  NETHost1.AssemblyName = "System.Windows.Forms.TreeView";
  var var_NETHostObject = NETHost1.Host;
    var_NETHostObject.Template = "Nodes.Add(`Root 1`){ BackColor =
RGB(255,0,0);ForeColor = RGB(255,255,255) }";
    var_NETHostObject.TemplateResult.Template = "Nodes{ Add(`Child 1`);
Add(`Child 2`) }; Expand() }";
}
</SCRIPT>
</BODY>
```

```
<BODY onload="Init()">
<OBJECT CLASSID="clsid:FDCBA3E0-4E2F-4DC7-B073-EAA7BD7EC565"
id="NETHost1"></OBJECT>
<SCRIPT LANGUAGE="VBScript">
Function Init()
  With NETHost1
    .AssemblyLocation =
"C:\Windows\assembly\GAC_MSIL\System.Windows.Forms\2.0.0.0_b77a5c561934e08
    .AssemblyName = "System.Windows.Forms.TreeView"
    With .Host
      .Template = "Nodes.Add(`Root 1`){ BackColor = RGB(255,0,0);ForeColor =
RGB(255,255,255) }"
      .TemplateResult.Template = "Nodes{ Add(`Child 1`); Add(`Child 2`) }; Expand()
}"
    End With
  End With
End Function
</SCRIPT>
</BODY>
```
## **C# for /COM**

```
axNETHost1.AssemblyLocation =
"C:\\Windows\\assembly\\GAC_MSIL\\System.Windows.Forms\\2.0.0.0__b77a5c56193
axNETHost1.AssemblyName = "System.Windows.Forms.TreeView";
exontrol_NETHost.NETHostObject var_NETHostObject = axNETHost1.Host;
  var_NETHostObject.Template = "Nodes.Add(`Root 1`){ BackColor =
RGB(255,0,0);ForeColor = RGB(255,255,255) }";
  var_NETHostObject.TemplateResult.Template = "Nodes{ Add(`Child 1`);
Add(`Child 2`) }; Expand() }";
```

```
public void init()
{
  COM com_NETHostObject,com_NETHostObject1;
  anytype var_NETHostObject,var_NETHostObject1;
  ;<br>;
  super();
exnethost1.AssemblyLocation("C:\\Windows\\assembly\\GAC_MSIL\\System.Windows
  exnethost1.AssemblyName("System.Windows.Forms.TreeView");
  var_NETHostObject = exnethost1.Host(); com_NETHostObject =
var_NETHostObject;
    com_NETHostObject.Template("Nodes.Add(`Root 1`){ BackColor =
RGB(255,0,0);ForeColor = RGB(255,255,255) }");
    var_NETHostObject1 =
COM::createFromObject(com_NETHostObject.TemplateResult());
com_NETHostObject1 = var_NETHostObject1;
    com_NETHostObject1.Template("Nodes{ Add(`Child 1`); Add(`Child 2`) };
Expand() }");
}
```
## **Delphi 8 (.NET only)**

end;

```
with AxNETHost1 do
begin
  AssemblyLocation :=
'C:\Windows\assembly\GAC_MSIL\System.Windows.Forms\2.0.0.0_b77a5c561934e08
  AssemblyName := 'System.Windows.Forms.TreeView';
  with Host do
  begin
    Template := 'Nodes.Add(`Root 1`){ BackColor = RGB(255,0,0);ForeColor =
RGB(255,255,255) }';
    TemplateResult.Template := 'Nodes{ Add(`Child 1`); Add(`Child 2`) }; Expand() }';
```
#### end

## **Delphi (standard)**

```
with NETHost1 do
begin
  AssemblyLocation :=
'C:\Windows\assembly\GAC_MSIL\System.Windows.Forms\2.0.0.0_b77a5c561934e08
  AssemblyName := 'System.Windows.Forms.TreeView';
  with Host do
  begin
    Template := 'Nodes.Add(`Root 1`){ BackColor = RGB(255,0,0);ForeColor =
RGB(255,255,255) }';
    TemplateResult.Template := 'Nodes{ Add(`Child 1`); Add(`Child 2`) }; Expand() }';
```
end

end;

#### **VFP**

```
with thisform.NETHost1
  .AssemblyLocation =
"C:\Windows\assembly\GAC_MSIL\System.Windows.Forms\2.0.0.0_b77a5c561934e08
  .AssemblyName = "System.Windows.Forms.TreeView"
  with .Host
    .Template = "Nodes.Add(`Root 1`){ BackColor = RGB(255,0,0);ForeColor =
RGB(255,255,255) }"
    .TemplateResult.Template = "Nodes{ Add(`Child 1`); Add(`Child 2`) }; Expand() }"
  endwith
endwith
```
#### **dBASE Plus**

```
local oNETHost,var_NETHostObject
oNETHost = form.Activex1.nativeObject
oNETHost.AssemblyLocation =
```

```
"C:\Windows\assembly\GAC_MSIL\System.Windows.Forms\2.0.0.0_b77a5c561934e08
oNETHost.AssemblyName = "System.Windows.Forms.TreeView"
var_NETHostObject = oNETHost.Host
  var_NETHostObject.Template = "Nodes.Add(`Root 1`){ BackColor =
RGB(255,0,0);ForeColor = RGB(255,255,255) }"
  var_NETHostObject.TemplateResult.Template = "Nodes{ Add(`Child 1`);
Add(`Child 2`) }; Expand() }"
```
## **XBasic (Alpha Five)**

```
Dim oNETHost as P
Dim var_NETHostObject as P
oNETHost = topparent:CONTROL_ACTIVEX1.activex
oNETHost.AssemblyLocation =
"C:\Windows\assembly\GAC_MSIL\System.Windows.Forms\2.0.0.0_b77a5c561934e08
oNETHost.AssemblyName = "System.Windows.Forms.TreeView"
var_NETHostObject = oNETHost.Host
  var_NETHostObject.Template = "Nodes.Add(`Root 1`){ BackColor =
RGB(255,0,0);ForeColor = RGB(255,255,255) }"
  var_NETHostObject.TemplateResult.Template = "Nodes{ Add(`Child 1`);
Add(`Child 2`) }; Expand() }"
```
## **Visual Objects**

```
local var_NETHostObject as INETHostObject
oDCOCX_Exontrol1:AssemblyLocation :=
"C:\Windows\assembly\GAC_MSIL\System.Windows.Forms\2.0.0.0_b77a5c561934e08
oDCOCX_Exontrol1:AssemblyName := "System.Windows.Forms.TreeView"
var_NETHostObject := oDCOCX_Exontrol1:Host
 var_NETHostObject:Template := "Nodes.Add(`Root 1`){ BackColor =
RGB(255,0,0);ForeColor = RGB(255,255,255) }"
```

```
var_NETHostObject:TemplateResult:Template := "Nodes{ Add(`Child 1`);
Add(`Child 2`) }; Expand() }"
```
## **PowerBuilder**

```
OleObject oNETHost,var_NETHostObject
oNETHost = ole_1.Object
oNETHost.AssemblyLocation =
"C:\Windows\assembly\GAC_MSIL\System.Windows.Forms\2.0.0.0_b77a5c561934e08
oNETHost.AssemblyName = "System.Windows.Forms.TreeView"
var_NETHostObject = oNETHost.Host
  var_NETHostObject.Template = "Nodes.Add(`Root 1`){ BackColor =
RGB(255,0,0);ForeColor = RGB(255,255,255) }"
  var_NETHostObject.TemplateResult.Template = "Nodes{ Add(`Child 1`);
Add(`Child 2`) }; Expand() }"
```
## **Visual DataFlex**

```
Procedure OnCreate
 Forward Send OnCreate
 Set ComAssemblyLocation to
"C:\Windows\assembly\GAC_MSIL\System.Windows.Forms\2.0.0.0__b77a5c561934e08
 Set ComAssemblyName to "System.Windows.Forms.TreeView"
 Variant voNETHostObject
 Get ComHost to voNETHostObject
 Handle hoNETHostObject
 Get Create (RefClass(cComNETHostObject)) to hoNETHostObject
 Set pvComObject of hoNETHostObject to voNETHostObject
    Set ComTemplate of hoNETHostObject to "Nodes.Add(`Root 1`){ BackColor =
RGB(255,0,0);ForeColor = RGB(255,255,255) }"
    Variant voNETHostObject1
    Get ComTemplateResult of hoNETHostObject to voNETHostObject1
    Handle hoNETHostObject1
```
Get Create (RefClass(cComNETHostObject)) to hoNETHostObject1 Set pvComObject of hoNETHostObject1 to voNETHostObject1 Set **ComTemplate** of hoNETHostObject1 to "Nodes{ Add(`Child 1`); Add(`Child  $2$ `) }; Expand() }" Send Destroy to hoNETHostObject1 Send Destroy to hoNETHostObject End\_Procedure

#### **XBase++**

```
#include "AppEvent.ch"
#include "ActiveX.ch"
PROCEDURE Main
  LOCAL oForm
  LOCAL nEvent := 0, mp1 := NIL, mp2 := NIL, oXbp := NIL
  LOCAL oNETHostObject
  LOCAL oNETHost
  oForm := XbpDialog():new( AppDesktop() )
  oForm:drawingArea:clipChildren := .T.
  oForm:create( ,,{100,100}, {640,480},, .F. )
  oForm:close := {|| PostAppEvent( xbeP_Quit )}
  oNETHost := XbpActiveXControl():new( oForm:drawingArea )
  oNETHost:CLSID := "Exontrol.NETHost" /*{FDCBA3E0-4E2F-4DC7-B073-
EAA7BD7EC565}*/
  oNETHost:create(,, {10,60},{610,370} )
    oNETHost:AssemblyLocation :=
"C:\Windows\assembly\GAC_MSIL\System.Windows.Forms\2.0.0.0_b77a5c561934e08
```
oNETHost:AssemblyName := "System.Windows.Forms.TreeView" oNETHostObject := oNETHost:Host() oNETHostObject:**Template** := "Nodes.Add(`Root 1`){ BackColor = RGB(255,0,0);ForeColor = RGB(255,255,255) }" oNETHostObject:**TemplateResult**():**Template** := "Nodes{ Add(`Child 1`);

```
Add(`Child 2`) }; Expand() }"
```

```
oForm:Show()
 DO WHILE nEvent != xbeP_Quit
   nEvent := AppEvent( @mp1, @mp2, @oXbp )
   oXbp:handleEvent( nEvent, mp1, mp2 )
 ENDDO
RETURN
```
## <span id="page-160-0"></span>**property NETHostObject.TemplateThrowError as Boolean**

Specifies whether the execution of the template stops once an error occurs.

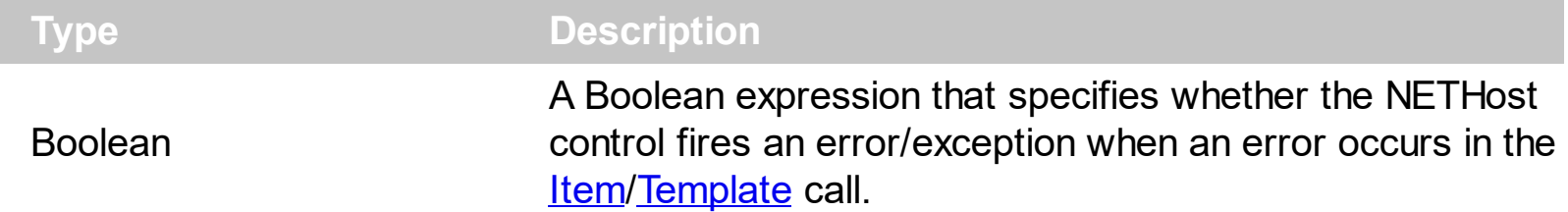

By default, the TemplateThrowError property is True. The TemplateThrowError property specifies whether the control fires an exception/error when the Template call fails. The [TemplateError](#page-145-0) / [TemplateException](#page-147-0) property indicates the error/exception that occurred in the **[Item](#page-93-0)[/Template](#page-129-0)** call. The [TemplateError](#page-145-0) / [TemplateException](#page-147-0) gets the error if the Template calls fails.

By default, the control fires an exception/error when the **[Item](#page-93-0)/[Template](#page-129-0)** call fails like shown in the following screen shot:

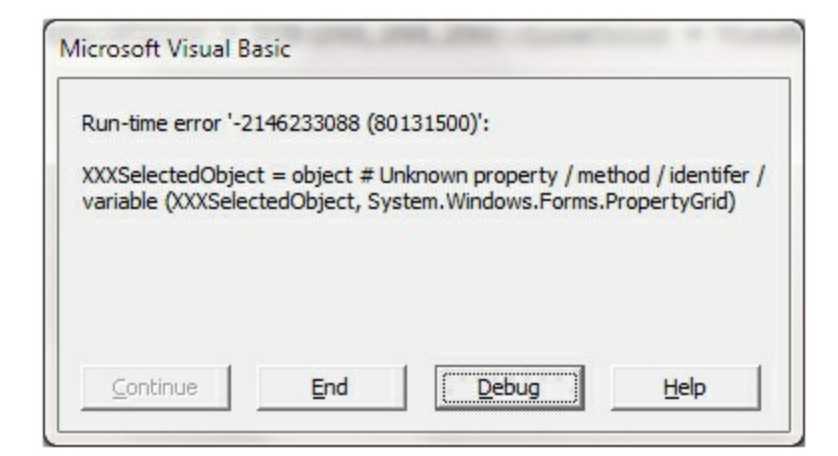

while running the following code:

```
Private Sub Form_Load()
  With NETHost1
    .AssemblyQualifiedName = "System.Windows.Forms.PropertyGrid,
System.Windows.Forms, Version=2.0.0.0, Culture=neutral,
PublicKeyToken=b77a5c561934e089"
    With .Host
      .Template = "BackColor = RGB(255,255,255);ViewBackColor =
RGB(255,255,255);LineColor = ViewBackColor"
      .SetTemplateDef "dim object"
      .SetTemplateDef Me
      .Template = "XXXSelectedObject = object"
    End With
```

```
End With
End Sub
```
where intentionally we used XXX[SelectedObject](https://msdn.microsoft.com/en-us/library/system.windows.forms.propertygrid.selectedobject) instead of **SelectedObject** property of the /NET Framework's PropertyGrid.

If the TemplateThrowError property is False ( by default, it is True ), you can get the error/exception using the [TemplateError](#page-145-0) / [TemplateException](#page-147-0) property as:

TemplateError is -2147352570 TemplateException is XXXSelectedObject = object # Unknown property / method / identifer / variable (XXXSelectedObject, System.Windows.Forms.PropertyGrid)

# <span id="page-162-0"></span>**property NETHostObject.Type as String**

Indicates the type of the object's value.

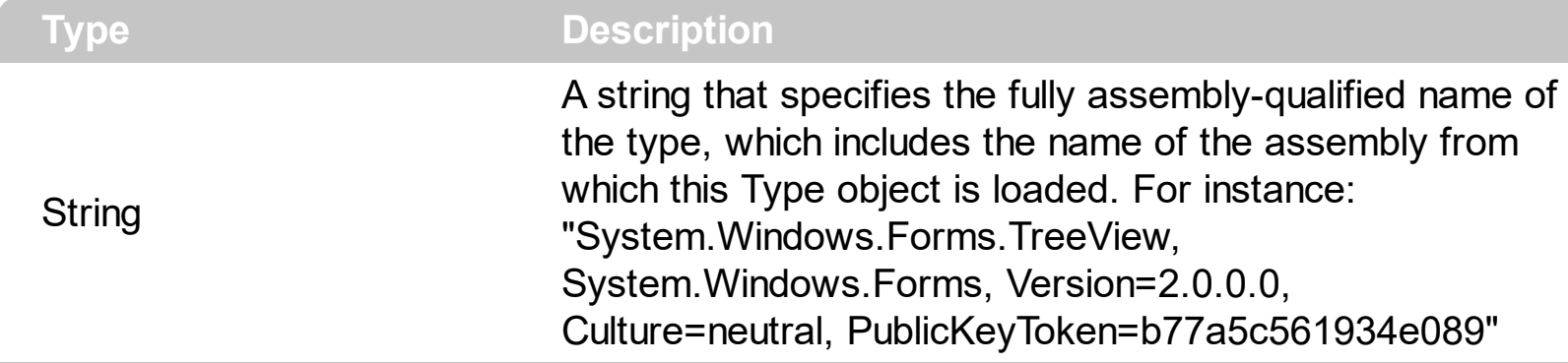

The Type property returns a string that specifies the fully assembly-qualified name of the type, which includes the name of the assembly from which this Type object is loaded. The [VtType](#page-164-0) property indicates the VARIANT type of the object that the current NETHostObject object holds. If the NETHostObject holds a class or an object/IDispatch/IUnknown that supports properties, fields, members, any of these can be called through the NETHostObject properties like: <u>[Item,](#page-93-0) [SetTemplateDef](#page-117-0)</u> or [Template](#page-129-0) property. The [Value](#page-163-0) property holds the original object.

You can use the following properties to convert the current Value to indicated standard types:

- [AsBoolean](#page-81-0), converts the value to a boolean expression.
- [AsDate,](#page-82-0) converts the value to a DATE-TIME/double expression.
- **AsDouble**, converts the value to a double expression.
- [AsInt,](#page-84-0) converts the value to an integer-32 expression.
- [AsString](#page-92-0), gets the value converted to a string expression.

## <span id="page-163-0"></span>**property NETHostObject.Value as Variant**

Specifies the value of the object.

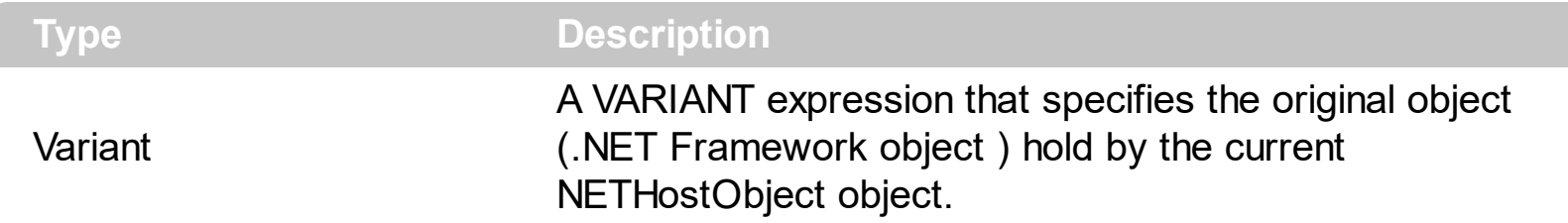

The Value property holds the original object. Use the **[SetValue](#page-128-0)** property to change the object being hosted by the current NETHostObject object. The [VtType](#page-164-0) property indicates the VARIANT type of the object that the current NETHostObject object holds. The [Type](#page-162-0) property returns a string that specifies the fully assembly-qualified name of the type, which includes the name of the assembly from which this Type object is loaded. If the NETHostObject holds a class or an object/IDispatch/IUnknown that supports properties, fields, members, any of these can be called through the NETHostObject properties like: [Item](#page-93-0), [SetTemplateDef](#page-117-0) or [Template](#page-129-0) property.

You can use the following properties to convert the current Value to indicated standard types:

- [AsBoolean](#page-81-0), converts the value to a boolean expression.
- [AsDate,](#page-82-0) converts the value to a DATE-TIME/double expression.
- [AsDouble,](#page-83-0) converts the value to a double expression.
- [AsInt,](#page-84-0) converts the value to an integer-32 expression.
- [AsString](#page-92-0), gets the value converted to a string expression.

# <span id="page-164-0"></span>**property NETHostObject.VtType as NETHostVarEnum**

Indicates the type/vartype of the object's value.

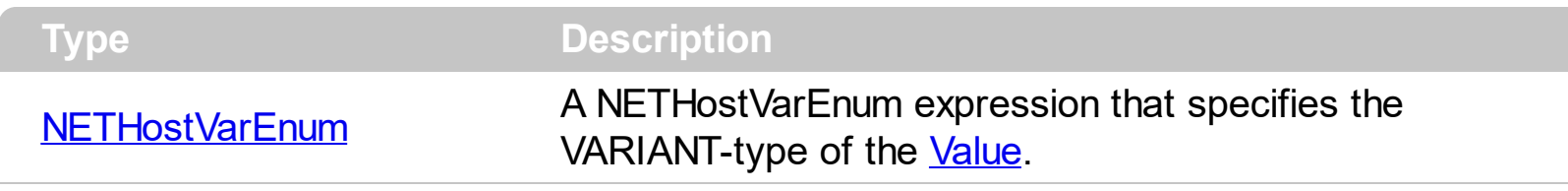

The VtType property indicates the VARIANT type of the object that the current NETHostObject object holds. The **[Type](#page-162-0)** property returns a string that specifies the fully assembly-qualified name of the type, which includes the name of the assembly from which this Type object is loaded. If the NETHostObject holds a class or an object/IDispatch/IUnknown that supports properties, fields, members, any of these can be called through the NETHostObject properties like: [Item](#page-93-0), [SetTemplateDef](#page-117-0) or [Template](#page-129-0) property. The **[Value](#page-163-0)** property holds the original object.

You can use the following properties to convert the current Value to indicated standard types:

- [AsBoolean](#page-81-0), converts the value to a boolean expression.
- [AsDate,](#page-82-0) converts the value to a DATE-TIME/double expression.
- [AsDouble,](#page-83-0) converts the value to a double expression.
- [AsInt,](#page-84-0) converts the value to an integer-32 expression.
- [AsString](#page-92-0), gets the value converted to a string expression.

# <span id="page-165-0"></span>**NETObjectTemplate object**

 $\overline{\phantom{a}}$ 

 $\overline{\phantom{0}}$ 

The NETObjectTemplate object holds a .NET Framework object. The NETObjectTemplate type supports the following properties and method:

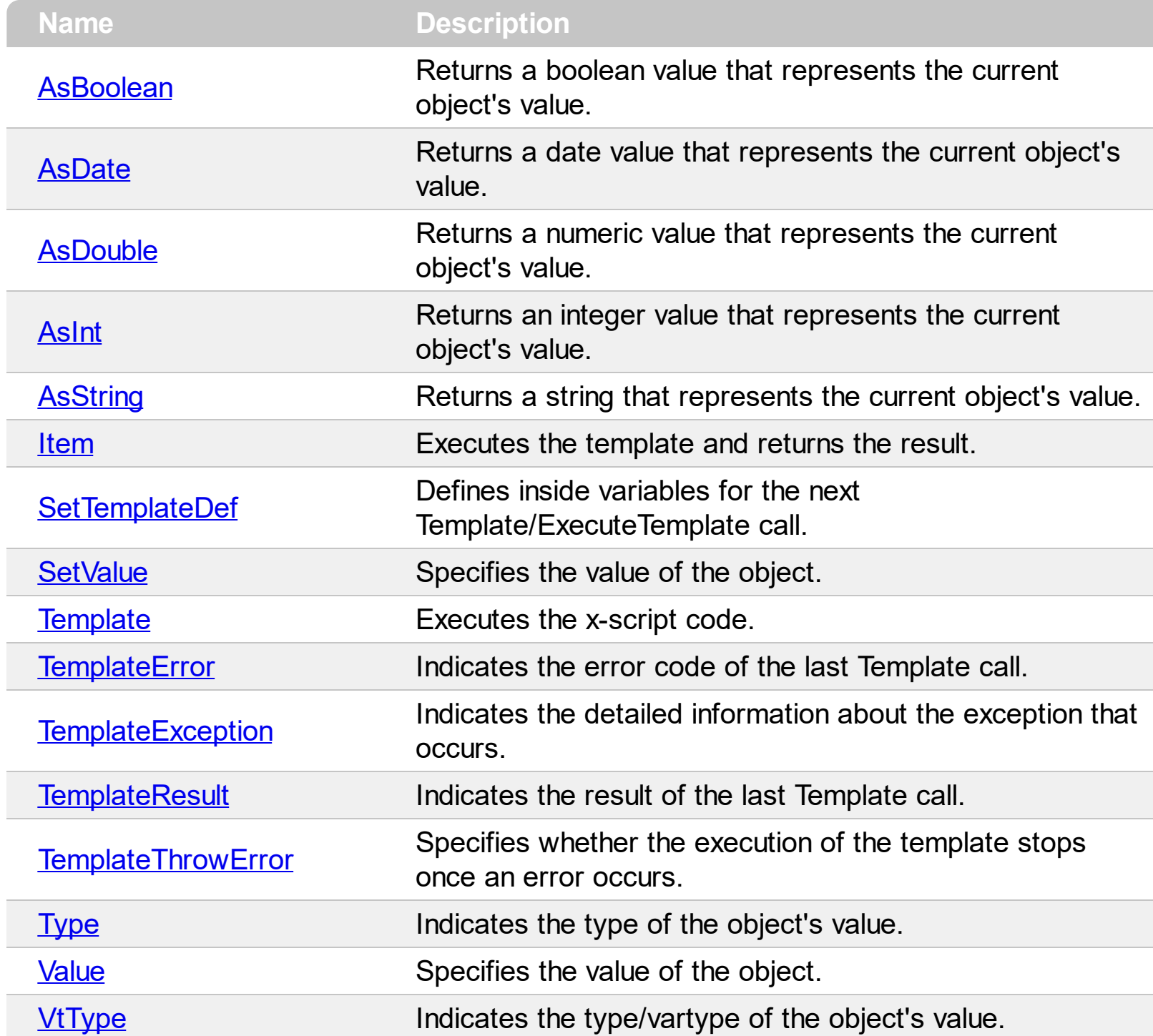

## <span id="page-166-0"></span>**property NETObjectTemplate.AsBoolean as Boolean**

Returns a boolean value that represents the current object's value.

l

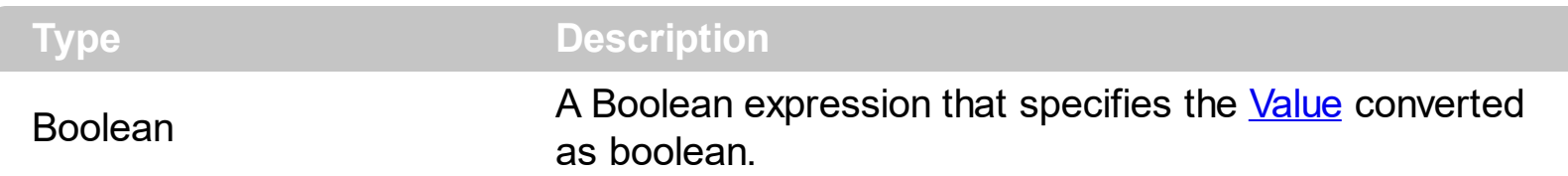

The AsBoolean property converts the [Value](#page-243-0) to a Boolean expression. If the conversion is not possible, the AsBoolean property returns False. The [Value](#page-243-0) property holds the original object. The [VtType](#page-244-0) property indicates the VARIANT type of the object that the current NETObjectTemplate object holds. The **[Type](#page-242-0)** property returns a string that specifies the fully assembly-qualified name of the type, which includes the name of the assembly from which this Type object is loaded. If the NETObjectTemplate holds a class or an object/IDispatch/IUnknown that supports properties, fields, members, any of these can be called through the NETObject[Template](#page-209-0) properties like: **[Item,](#page-171-0) [SetTemplateDef](#page-197-0) or Template** property.

- AsBoolean, converts the value to a boolean expression.
- [AsDate,](#page-167-0) converts the value to a DATE-TIME/double expression.
- **AsDouble**, converts the value to a double expression.
- [AsInt,](#page-169-0) converts the value to an integer-32 expression.
- [AsString](#page-170-0), gets the value converted to a string expression.

## <span id="page-167-0"></span>**property NETObjectTemplate.AsDate as Date**

Returns a date value that represents the current object's value.

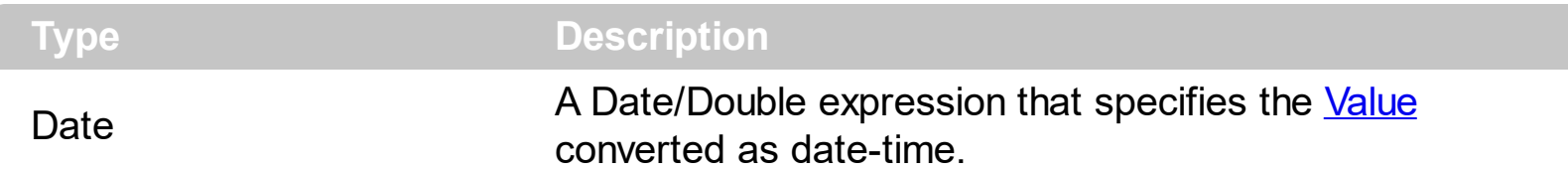

The AsDate property converts the [Value](#page-243-0) to a DATE-TIME expression. If the conversion is not possible, the AsDate property returns 0. The [Value](#page-243-0) property holds the original object. The [VtType](#page-244-0) property indicates the VARIANT type of the object that the current NETObjectTemplate object holds. The **[Type](#page-242-0)** property returns a string that specifies the fully assembly-qualified name of the type, which includes the name of the assembly from which this Type object is loaded. If the NETObjectTemplate holds a class or an object/IDispatch/IUnknown that supports properties, fields, members, any of these can be called through the NETObject[Template](#page-209-0) properties like: **[Item,](#page-171-0) [SetTemplateDef](#page-197-0) or Template** property.

- [AsBoolean](#page-166-0), converts the value to a boolean expression.
- AsDate, converts the value to a DATE-TIME/double expression.
- [AsDouble,](#page-168-0) converts the value to a double expression.
- [AsInt,](#page-169-0) converts the value to an integer-32 expression.
- [AsString](#page-170-0), gets the value converted to a string expression.

# <span id="page-168-0"></span>**property NETObjectTemplate.AsDouble as Double**

l

Returns a numeric value that represents the current object's value.

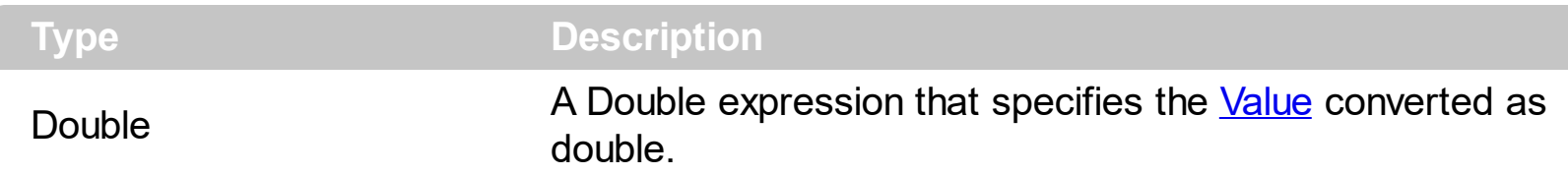

The AsDouble property converts the **[Value](#page-243-0)** to a double expression. If the conversion is not possible, the AsDouble property returns 0. The [Value](#page-243-0) property holds the original object. The [VtType](#page-244-0) property indicates the VARIANT type of the object that the current NETObjectTemplate object holds. The **[Type](#page-242-0)** property returns a string that specifies the fully assembly-qualified name of the type, which includes the name of the assembly from which this Type object is loaded. If the NETObjectTemplate holds a class or an object/IDispatch/IUnknown that supports properties, fields, members, any of these can be called through the NETObject[Template](#page-209-0) properties like: **[Item,](#page-171-0) [SetTemplateDef](#page-197-0) or Template** property.

- [AsBoolean](#page-166-0), converts the value to a boolean expression.
- [AsDate,](#page-167-0) converts the value to a DATE-TIME/double expression.
- AsDouble, converts the value to a double expression.
- [AsInt,](#page-169-0) converts the value to an integer-32 expression.
- [AsString](#page-170-0), gets the value converted to a string expression.

# <span id="page-169-0"></span>**property NETObjectTemplate.AsInt as Long**

Returns an integer value that represents the current object's value.

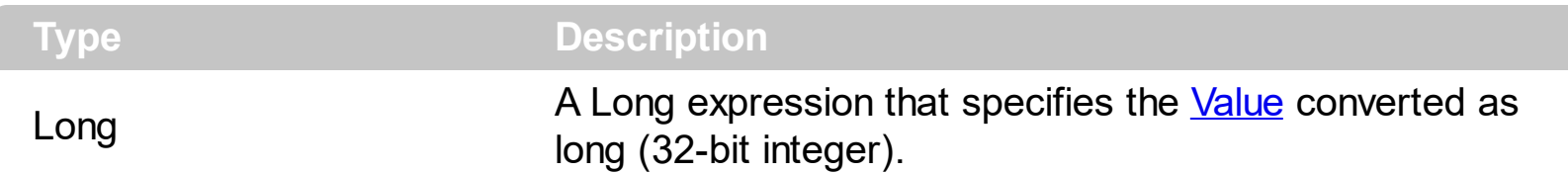

The AsInt property converts the [Value](#page-243-0) to a long expression. If the conversion is not possible, the AsInt property returns 0. The [Value](#page-243-0) property holds the original object. The [VtType](#page-244-0) property indicates the VARIANT type of the object that the current NETObjectTemplate object holds. The **[Type](#page-242-0)** property returns a string that specifies the fully assembly-qualified name of the type, which includes the name of the assembly from which this Type object is loaded. If the NETObjectTemplate holds a class or an object/IDispatch/IUnknown that supports properties, fields, members, any of these can be called through the NETObject[Template](#page-209-0) properties like: **[Item,](#page-171-0) [SetTemplateDef](#page-197-0) or Template** property.

- [AsBoolean](#page-166-0), converts the value to a boolean expression.
- [AsDate,](#page-167-0) converts the value to a DATE-TIME/double expression.
- **AsDouble**, converts the value to a double expression.
- AsInt, converts the value to an integer-32 expression.
- [AsString](#page-170-0), gets the value converted to a string expression.

# <span id="page-170-0"></span>**property NETObjectTemplate.AsString as String**

Returns a string that represents the current object's value.

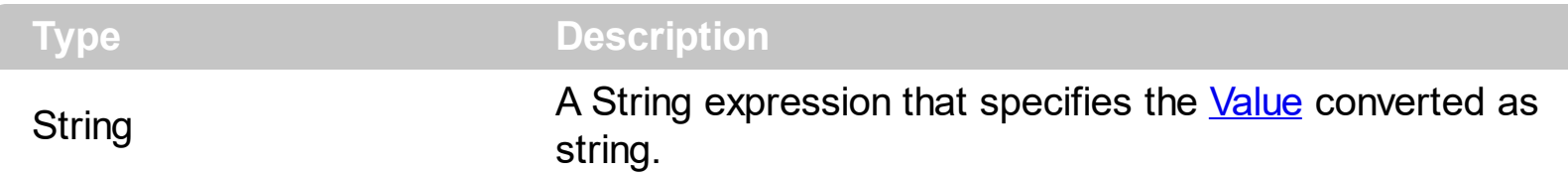

The AsString property converts the [Value](#page-243-0) to a string expression. If the conversion is not possible, the AsString property returns "" (empty). The **[Value](#page-243-0)** property holds the original object. The [VtType](#page-244-0) property indicates the VARIANT type of the object that the current NETObjectTemplate object holds. The **[Type](#page-242-0)** property returns a string that specifies the fully assembly-qualified name of the type, which includes the name of the assembly from which this Type object is loaded. If the NETObjectTemplate holds a class or an object/IDispatch/IUnknown that supports properties, fields, members, any of these can be called through the NETObject[Template](#page-209-0) properties like: **[Item,](#page-171-0) [SetTemplateDef](#page-197-0) or Template** property.

- [AsBoolean](#page-166-0), converts the value to a boolean expression.
- [AsDate,](#page-167-0) converts the value to a DATE-TIME/double expression.
- [AsDouble,](#page-168-0) converts the value to a double expression.
- [AsInt,](#page-169-0) converts the value to an integer-32 expression.
- AsString, gets the value converted to a string expression.

# <span id="page-171-0"></span>**property NETObjectTemplate.Item (Template as String) as NETObjectTemplate**

Executes the template and returns the result.

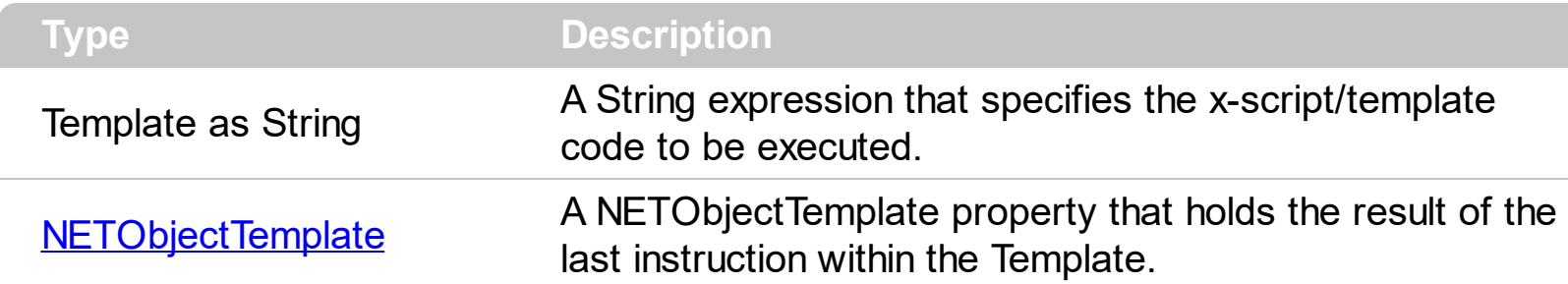

Use the [Template/](#page-209-0)Item property to get/set properties / fields / parameters, invoke methods of the hosting /NET framework [Value,](#page-243-0) using the x-script code. The Item property does exactly the same thing as [Template](#page-209-0) call, excepts that it returns the [TemplateResult](#page-229-0) property. For instance, using the [Template](#page-209-0)/Item property you can change the hosting control's background color, add nodes, and so on. Prior to [Template/](#page-209-0)Item call, you can invoke the **[SetTemplateDef](#page-197-0)** to define values from your code to Template's code ( TemplateDef variables ).

in VB/NET under the .NET Framework, you use a code like follows to add nodes to a TreeView control:

```
With TreeView1
  With .Nodes.Add("Root 1")
    .Nodes.Add("Child 1")
    With .Nodes.Add("Child 2")
      .Nodes.Add("Sub-Child 2.1")
      .Nodes.Add("Sub-Child 2.2")
      .Nodes.Add("Sub-Child 2.3")
      .Expand()
    End With
    .Nodes.Add("Child 3")
    .Expand()
  End With
  With .Nodes.Add("Root 2")
    .Nodes.Add("Child 1")
    .Nodes.Add("Child 2")
    .Nodes.Add("Child 3")
  End With
End With
```
while on VB using the NETHost control you should use a code like:

```
With NETHost1
  .AssemblyLocation =
"C:\Windows\assembly\GAC_MSIL\System.Windows.Forms\2.0.0.0_b77a5c561934e089\Sy
  .AssemblyName = "System.Windows.Forms.TreeView"
  With Host
    With .Item("Nodes.Add(`Root 1`)")
      .Template = "Nodes.Add(`Child 1`)"
      With .Item("Nodes.Add(`Child 2`)")
         .Template = "Nodes.Add(`Sub-Child 2.1`)"
        .Template = "Nodes.Add(`Sub-Child 2.2`)"
        .Template = "Nodes.Add(`Sub-Child 2.3`)"
        .Template = "Expand()"
      End With
      .Template = "Nodes.Add(`Child 3`)"
      .Template = "Expand()"
    End With
    With .Item("Nodes.Add(`Root 2`)")
      .Template = "Nodes.Add(`Child 1`)"
      .Template = "Nodes.Add(`Child 2`)"
      .Template = "Nodes.Add(`Child 3`)"
    End With
  End With
End With
```
The Template/ x-script code is a simple way of calling hosting control/object's properties, methods/ events using strings. Exontrol owns the x-script implementation in its easiest way and it does not require any VB engine to get executed. Our simple rule is using the component alone without any other dependency than the Windows system.

The **Template/x-script** syntax in BNF notation is defined like follows:

```
<x-script> := <lines>
<lines> := <line>[<eol> <lines>] | <block>
\langle \text{block} \rangle := \langle \text{call} \rangle \left[ \langle \text{eol} \rangle \right] \left\{ \left[ \langle \text{eol} \rangle \right] \langle \text{lines} \rangle \left[ \langle \text{eol} \rangle \right] \right\} \left[ \langle \text{eol} \rangle \right]\text{ceol} := ";" | "\r\n"
<line> := <dim> | <createobject> | <call> | <set> | <comment>
```

```
<dim> := "DIM" <variables>
<variables> := <variable> [, <variables>]
<variable> := "ME" | <identifier>
<createobject> := "CREATEOBJECT(`"<type>"`)"
<call> := <variable> | <property> | <variable>"."<property> | <createobject>"."
<property>
<property> := [<property>"."]<identifier>["("<parameters>")"]
\text{~set} := \text{~call} = " \text{~value} >
<property> := <identifier> | <identifier>"("[<parameters>]")"
<parameters> := <value> [","<parameters>]
<value> := <boolean> | <number> | <color> | <date> | <string> | <createobject> |
<call><boolean> := "TRUE" | "FALSE"
<number> := "0X"<hexa> | ["-"]<integer>["."<integer>]
\langle <digit10> := 0 | 1 | 2 | 3 | 4 | 5 | 6 | 7 | 8 | 9
<digit16> := <digit10> | A | B | C | D | E | F
\langleinteger> := \langledigit10>[\langleinteger>]
\langlehexa> := \langledigit16>[\langlehexa>]
<color> := "RGB("<integer>","<integer>","<integer>")"
<date> := "#"<integer>"/"<integer>"/"<integer>" "[<integer>":"<integer>":"
<integer>"]"#"
<string> := '"'<text>'"' | "`"<text>"`"
<comment> := "'"<text>
```
where:

<identifier> indicates an identifier of the variable, property or method, and should start with a letter.

<type> indicates the type the CreateObject function creates, as the assembly-qualified name of the type to create.

<text> any string of characters

The Template / x-script is composed by lines of instructions. Instructions are separated by "\r\n" ( new line characters ) or ";" character. The [TemplateThrowError](#page-240-0) property specifies whether the control fires an exception/error when the Template call fails. The [TemplateError](#page-225-0) / [TemplateException](#page-227-0) gets the error if the Template calls fails. The [TemplateResult](#page-229-0) property returns the result of the last instruction into a Template call, as a **[NETObjectTemplate](#page-165-0)** object.

An x-script instruction/line can be one of the following:

- **Dim variable**[, variable, ...] *declares the variables in the context. Multiple variables are separated by commas. The [SetTemplateDef](#page-197-0) method can declare new variables to be available for the main context. ( Sample: Dim h, h1, h2 )*
- **variable =** [object.][property/method( arguments ).]**property/method( arguments )** *assigns the result of the property/method call to the variable. ( Sample: h = Nodes.Add(`Node`) )*
- [object.][property/method( arguments ).]**property( arguments ) = value** *assigns the value to the property. ( Sample: Nodes.Add(`Node`).BackColor = RGB(255,0,0) )*
- [object.][property/method( arguments ).]**property/method( arguments )** *invokes the property/method. ( Sample: Nodes.Add(`Node`) )*
- **{**context **}** *delimits the object's context. The properties/fields or methods called between { and } are related to the last object returned by the property/method prior to { declaration. (Sample: Nodes{Add(`Child 1`);Add(`Child 2`)} )*
- *. delimits the object than its property or method. (Sample: Nodes.Add(`Element`), or Nodes.Add(`Element`) and Nodes{Add(`Element`)} are equivalents )*

#### where

- *variable is the name of a variable declared with Dim command or previously defined using the [SetTemplateDef](#page-197-0) method.*
- *property is the name of a property/field of the current object in the current context.*
- *method is the name of a method of the current object in the current context.*
- *arguments include constants and/or variables and/or property/method calls separated by comma character.*
- *object can be a variable of an Object type, Me or CreateObject call.*

The x-script uses constant expressions as follows:

- *boolean* expression with possible values as *True* or *False. The True value is equivalent with -1, while False with 0. (Sample: Visible = False )*
- *numeric* expression may starts with **0x** which indicates a hexa decimal representation, else it should starts with digit, or +/- followed by a digit, and . is the decimal separator. *Sample: 13 indicates the integer 13, or 12.45 indicates the double expression 12,45. ( Sample: BackColor = 0xFF0000 )*
- *date* expression is delimited by **#** character in the format **#mm/dd/yyyy hh:mm:ss#**. *Sample: #31/12/1971# indicates the December 31, 1971 ( Sample: FirstVisibleDate = #1/1/2001# )*
- *string* expression is delimited by **"** or **`** characters. If using the ` character, please make sure that it is different than ' which allows adding comments inline. *Sample: "text" or `text` indicates the string text, while the ' text , specifies the comment text. ( Sample: Text = "caption" )*

Also , the template or x-script code supports general functions as follows:

- **Me** *property indicates the original object, and it is defined as a predefined variable. ( Sample: Me.Nodes.Add(`Root 1`) )*
- **RGB(**R,G,B**)** *property retrieves an RGB value, where the R, G, B are byte values that indicates the Red Green Blue bytes for the color being specified. ( Sample: Nodes.Add(`Root 1`).BackColor = RGB(255,0,0) )*
- **LoadPicture(**file**)** *property loads a picture from a file and returns a Picture object required by the picture properties. (Sample: BackgroundImage = LoadPicture(`C:\exontrol\images\auction.gif`)*
- **CreateObject(***assemblyQualifiedName***)** *property creates an instance of the specified type using that type's default constructor. The assemblyQualifiedName indicates the assembly-qualified name of the type to get. See [AssemblyQualifiedName.](#page-11-0) If the type is in the currently executing assembly or in Mscorlib.dll, it is sufficient to supply the type name qualified by its namespace. ( Sample:*

*"CreateObject(`System.Windows.Forms.TabPage, System.Windows.Forms, Version=2.0.0.0, Culture=neutral, PublicKeyToken=b77a5c561934e089`){Text = `Page`;UseVisualStyleBackColor = True}" )*

The following samples shows how you can use the Item property.

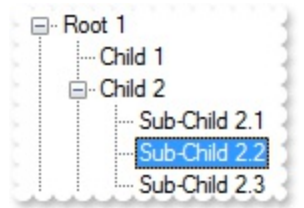

**VBA (MS Access, Excell...)**

```
With NETHost1
  .AssemblyLocation =
"C:\Windows\assembly\GAC_MSIL\System.Windows.Forms\2.0.0.0_b77a5c561934e08
  .AssemblyName = "System.Windows.Forms.TreeView"
  With .Host
    With .Item("Nodes.Add(`Root 1`)")
      Set var_NETObjectTemplate = .Item("Nodes.Add(`Child 1`)")
      With .Item("Nodes.Add(`Child 2`)")
        Set var_NETObjectTemplate1 = .Item("Nodes.Add(`Sub-Child 2.1`)")
        Set var_NETObjectTemplate2 = .Item("Nodes.Add(`Sub-Child 2.2`)")
        Set var_NETObjectTemplate3 = .Item("Nodes.Add(`Sub-Child 2.3`)")
        Set var_Object = .Item("Expand()")
```

```
End With
      Set var_NETObjectTemplate4 = .Item("Nodes.Add(`Child 3`)")
      Set var_Object1 = .Item("Expand()")
    End With
    With .Item("Nodes.Add(`Root 2`)")
      Set var_NETObjectTemplate5 = .Item("Nodes.Add(`Child 1`)")
      Set var_NETObjectTemplate6 = .Item("Nodes.Add(`Child 2`)")
      Set var_NETObjectTemplate7 = .Item("Nodes.Add(`Child 3`)")
    End With
  End With
End With
```
## **VB6**

```
With NETHost1
  .AssemblyLocation =
"C:\Windows\assembly\GAC_MSIL\System.Windows.Forms\2.0.0.0_b77a5c561934e08
  .AssemblyName = "System.Windows.Forms.TreeView"
  With .Host
    With .Item("Nodes.Add(`Root 1`)")
      Set var_NETObjectTemplate = .Item("Nodes.Add(`Child 1`)")
      With .Item("Nodes.Add(`Child 2`)")
        Set var_NETObjectTemplate1 = .Item("Nodes.Add(`Sub-Child 2.1`)")
        Set var_NETObjectTemplate2 = .Item("Nodes.Add(`Sub-Child 2.2`)")
        Set var_NETObjectTemplate3 = .Item("Nodes.Add(`Sub-Child 2.3`)")
        Set var_Object = .Item("Expand()")
      End With
      Set var_NETObjectTemplate4 = .Item("Nodes.Add(`Child 3`)")
      Set var_Object1 = .Item("Expand()")
    End With
    With .Item("Nodes.Add(`Root 2`)")
      Set var_NETObjectTemplate5 = .Item("Nodes.Add(`Child 1`)")
      Set var_NETObjectTemplate6 = .Item("Nodes.Add(`Child 2`)")
      Set var_NETObjectTemplate7 = .Item("Nodes.Add(`Child 3`)")
    End With
  End With
```

```
End With
```
## **VB.NET**

```
Dim
var_NETObjectTemplate,var_NETObjectTemplate1,var_NETObjectTemplate2,var_NETObj
With Exnethost1
  .AssemblyLocation =
"C:\Windows\assembly\GAC_MSIL\System.Windows.Forms\2.0.0.0_ b77a5c561934e08
  .AssemblyName = "System.Windows.Forms.TreeView"
  With .Host
    With .Item("Nodes.Add(`Root 1`)")
      var_NETObjectTemplate = .Item("Nodes.Add(`Child 1`)")
      With .Item("Nodes.Add(`Child 2`)")
        var_NETObjectTemplate1 = .Item("Nodes.Add(`Sub-Child 2.1`)")
        var_NETObjectTemplate2 = .Item("Nodes.Add(`Sub-Child 2.2`)")
        var_NETObjectTemplate3 = .Item("Nodes.Add(`Sub-Child 2.3`)")
        var_Object = .Item("Expand()")
      End With
      var_NETObjectTemplate4 = .Item("Nodes.Add(`Child 3`)")
      var_Object1 = .Item("Expand()")
    End With
    With .Item("Nodes.Add(`Root 2`)")
      var_NETObjectTemplate5 = .Item("Nodes.Add(`Child 1`)")
      var_NETObjectTemplate6 = .Item("Nodes.Add(`Child 2`)")
      var_NETObjectTemplate7 = .Item("Nodes.Add(`Child 3`)")
    End With
  End With
End With
```
#### **VB.NET for /COM**

Dim

var\_NETObjectTemplate,var\_NETObjectTemplate1,var\_NETObjectTemplate2,var\_NETObj

With AxNETHost1

```
.AssemblyLocation =
```
"C:\Windows\assembly\GAC\_MSIL\System.Windows.Forms\2.0.0.0\_b77a5c561934e08

```
.AssemblyName = "System.Windows.Forms.TreeView"
```

```
With .Host
    With .Item("Nodes.Add(`Root 1`)")
      var_NETObjectTemplate = .Item("Nodes.Add(`Child 1`)")
      With .Item("Nodes.Add(`Child 2`)")
        var_NETObjectTemplate1 = .Item("Nodes.Add(`Sub-Child 2.1`)")
        var_NETObjectTemplate2 = .Item("Nodes.Add(`Sub-Child 2.2`)")
        var_NETObjectTemplate3 = .Item("Nodes.Add(`Sub-Child 2.3`)")
        var_Object = .Item("Expand()")
      End With
      var_NETObjectTemplate4 = .Item("Nodes.Add(`Child 3`)")
      var_Object1 = .Item("Expand()")
    End With
    With .Item("Nodes.Add(`Root 2`)")
      var_NETObjectTemplate5 = .Item("Nodes.Add(`Child 1`)")
      var_NETObjectTemplate6 = .Item("Nodes.Add(`Child 2`)")
      var_NETObjectTemplate7 = .Item("Nodes.Add(`Child 3`)")
    End With
  End With
End With
```
#### **C++**

/\*

```
Copy and paste the following directives to your header file as
  it defines the namespace 'exontrol_NETHost' for the library: 'Exontrol NETHost
ActiveX Component'
```

```
#import <exontrol.NETHost.tlb>
```

```
*/
```

```
exontrol_NETHost::INETHostCtrlPtr spNETHost1 = GetDlgItem(IDC_NETHOST1)-
>GetControlUnknown();
```
spNETHost1-

```
>PutAssemblyLocation(L"C:\\Windows\\assembly\\GAC_MSIL\\System.Windows.Form
```

```
spNETHost1->PutAssemblyName(L"System.Windows.Forms.TreeView");
exontrol_NETHost::INETObjectTemplatePtr var_NETObjectTemplate = spNETHost1-
>GetHost();
  exontrol_NETHost::INETObjectTemplatePtr var_NETObjectTemplate1 =
var_NETObjectTemplate->GetItem(L"Nodes.Add(`Root 1`)");
    exontrol_NETHost::INETObjectTemplatePtr var_NETObjectTemplate =
var_NETObjectTemplate1->GetItem(L"Nodes.Add(`Child 1`)");
    exontrol_NETHost::INETObjectTemplatePtr var_NETObjectTemplate2 =
var_NETObjectTemplate1->GetItem(L"Nodes.Add(`Child 2`)");
      var_NETObjectTemplate1 = var_NETObjectTemplate2-
>GetItem(L"Nodes.Add(`Sub-Child 2.1`)");
      var_NETObjectTemplate2 = var_NETObjectTemplate2-
>GetItem(L"Nodes.Add(`Sub-Child 2.2`)");
      exontrol_NETHost::INETObjectTemplatePtr var_NETObjectTemplate3 =
var_NETObjectTemplate2->GetItem(L"Nodes.Add(`Sub-Child 2.3`)");
      ObjectPtr var_Object = ((ObjectPtr)(var_NETObjectTemplate2-
>GetItem(L"Expand()")));
    exontrol_NETHost::INETObjectTemplatePtr var_NETObjectTemplate4 =
var_NETObjectTemplate1->GetItem(L"Nodes.Add(`Child 3`)");
    ObjectPtr var_Object1 = ((ObjectPtr)(var_NETObjectTemplate1-
>GetItem(L"Expand()")));
  exontrol_NETHost::INETObjectTemplatePtr var_NETObjectTemplate5 =
var_NETObjectTemplate->GetItem(L"Nodes.Add(`Root 2`)");
    var_NETObjectTemplate5 = var_NETObjectTemplate5-
>GetItem(L"Nodes.Add(`Child 1`)");
    exontrol_NETHost::INETObjectTemplatePtr var_NETObjectTemplate6 =
var_NETObjectTemplate5->GetItem(L"Nodes.Add(`Child 2`)");
    exontrol_NETHost::INETObjectTemplatePtr var_NETObjectTemplate7 =
var_NETObjectTemplate5->GetItem(L"Nodes.Add(`Child 3`)");
```
## **C++ Builder**

NETHost1->AssemblyLocation = L"C:\\Windows\\assembly\\GAC\_MSIL\\System.Windows.Forms\\2.0.0.0\_b77a5c5619
```
NETHost1->AssemblyName = L"System.Windows.Forms.TreeView";
Exontrol_nethost_tlb::INETObjectTemplatePtr var_NETObjectTemplate = NETHost1-
>Host;
  Exontrol_nethost_tlb::INETObjectTemplatePtr var_NETObjectTemplate1 =
var_NETObjectTemplate->get_Item(L"Nodes.Add(`Root 1`)");
    Exontrol_nethost_tlb::INETObjectTemplatePtr var_NETObjectTemplate =
var_NETObjectTemplate1->get_Item(L"Nodes.Add(`Child 1`)");
    Exontrol_nethost_tlb::INETObjectTemplatePtr var_NETObjectTemplate2 =
var_NETObjectTemplate1->get_Item(L"Nodes.Add(`Child 2`)");
      var_NETObjectTemplate1 = var_NETObjectTemplate2-
>get_Item(L"Nodes.Add(`Sub-Child 2.1`)");
      var_NETObjectTemplate2 = var_NETObjectTemplate2-
>get_Item(L"Nodes.Add(`Sub-Child 2.2`)");
      Exontrol_nethost_tlb::INETObjectTemplatePtr var_NETObjectTemplate3 =
var_NETObjectTemplate2->get_Item(L"Nodes.Add(`Sub-Child 2.3`)");
      _tlb::ObjectPtr var_Object = var_NETObjectTemplate2->get_Item(L"Expand()");
    Exontrol_nethost_tlb::INETObjectTemplatePtr var_NETObjectTemplate4 =
var_NETObjectTemplate1->get_Item(L"Nodes.Add(`Child 3`)");
    _tlb::ObjectPtr var_Object1 = var_NETObjectTemplate1->get_Item(L"Expand()");
  Exontrol_nethost_tlb::INETObjectTemplatePtr var_NETObjectTemplate5 =
var_NETObjectTemplate->get_Item(L"Nodes.Add(`Root 2`)");
    var_NETObjectTemplate5 = var_NETObjectTemplate5-
>get_Item(L"Nodes.Add(`Child 1`)");
    Exontrol_nethost_tlb::INETObjectTemplatePtr var_NETObjectTemplate6 =
var_NETObjectTemplate5->get_Item(L"Nodes.Add(`Child 2`)");
    Exontrol_nethost_tlb::INETObjectTemplatePtr var_NETObjectTemplate7 =
var_NETObjectTemplate5->get_Item(L"Nodes.Add(`Child 3`)");
```
**C#**

exnethost1.AssemblyLocation = "C:\\Windows\\assembly\\GAC\_MSIL\\System.Windows.Forms\\2.0.0.0\_b77a5c56193

exnethost1.**AssemblyName** = "System.Windows.Forms.TreeView";

exontrol\_NETHost.NETObjectTemplate var\_NETObjectTemplate = exnethost1.Host; exontrol\_NETHost.NETObjectTemplate var\_NETObjectTemplate1 =

```
var_NETObjectTemplate["Nodes.Add(`Root 1`)"];
    exontrol_NETHost.NETObjectTemplate var_NETObjectTemplate =
var_NETObjectTemplate1["Nodes.Add(`Child 1`)"];
    exontrol_NETHost.NETObjectTemplate var_NETObjectTemplate2 =
var_NETObjectTemplate1["Nodes.Add(`Child 2`)"];
      var_NETObjectTemplate1 = var_NETObjectTemplate2["Nodes.Add(`Sub-Child
2.1`)"];
      var_NETObjectTemplate2 = var_NETObjectTemplate2["Nodes.Add(`Sub-Child
2.2`)"];
      exontrol_NETHost.NETObjectTemplate var_NETObjectTemplate3 =
var_NETObjectTemplate2["Nodes.Add(`Sub-Child 2.3`)"];
      Object var_Object = (var_NETObjectTemplate2["Expand()"] as Object);
    exontrol_NETHost.NETObjectTemplate var_NETObjectTemplate4 =
var_NETObjectTemplate1["Nodes.Add(`Child 3`)"];
    Object var_Object1 = (var_NETObjectTemplate1["Expand()"] as Object);
  exontrol_NETHost.NETObjectTemplate var_NETObjectTemplate5 =
var_NETObjectTemplate["Nodes.Add(`Root 2`)"];
    var_NETObjectTemplate5 = var_NETObjectTemplate5["Nodes.Add(`Child 1`)"];
    exontrol_NETHost.NETObjectTemplate var_NETObjectTemplate6 =
var_NETObjectTemplate5["Nodes.Add(`Child 2`)"];
    exontrol_NETHost.NETObjectTemplate var_NETObjectTemplate7 =
var_NETObjectTemplate5["Nodes.Add(`Child 3`)"];
```
### **JScript/JavaScript**

```
<BODY onload="Init()">
<OBJECT CLASSID="clsid:FDCBA3E0-4E2F-4DC7-B073-EAA7BD7EC565"
id="NETHost1"></OBJECT>
<SCRIPT LANGUAGE="JScript">
function Init()
{
  NETHost1.AssemblyLocation =
"C:\\Windows\\assembly\\GAC_MSIL\\System.Windows.Forms\\2.0.0.0_b77a5c56193
```
NETHost1.**AssemblyName** = "System.Windows.Forms.TreeView";

```
var var_NETObjectTemplate = NETHost1.Host;
    var var_NETObjectTemplate1 = var_NETObjectTemplate.Item("Nodes.Add(`Root
1`)");
      var var_NETObjectTemplate =
var_NETObjectTemplate1.Item("Nodes.Add(`Child 1`)");
      var var_NETObjectTemplate2 =
var_NETObjectTemplate1.Item("Nodes.Add(`Child 2`)");
        var_NETObjectTemplate1 =
var_NETObjectTemplate2.Item("Nodes.Add(`Sub-Child 2.1`)");
        var_NETObjectTemplate2 =
var_NETObjectTemplate2.Item("Nodes.Add(`Sub-Child 2.2`)");
        var var_NETObjectTemplate3 =
var_NETObjectTemplate2.Item("Nodes.Add(`Sub-Child 2.3`)");
        var var_Object = var_NETObjectTemplate2.Item("Expand()");
      var var_NETObjectTemplate4 =
var_NETObjectTemplate1.Item("Nodes.Add(`Child 3`)");
      var var_Object1 = var_NETObjectTemplate1.Item("Expand()");
    var var_NETObjectTemplate5 = var_NETObjectTemplate.Item("Nodes.Add(`Root
2`)");
      var_NETObjectTemplate5 = var_NETObjectTemplate5.Item("Nodes.Add(`Child
1");
      var var_NETObjectTemplate6 =
var_NETObjectTemplate5.Item("Nodes.Add(`Child 2`)");
      var var_NETObjectTemplate7 =
var_NETObjectTemplate5.Item("Nodes.Add(`Child 3`)");
}
</SCRIPT>
</BODY>
```
### **VBScript**

```
<BODY onload="Init()">
<OBJECT CLASSID="clsid:FDCBA3E0-4E2F-4DC7-B073-EAA7BD7EC565"
id="NETHost1"></OBJECT>
```

```
<SCRIPT LANGUAGE="VBScript">
```

```
Function Init()
 With NETHost1
    .AssemblyLocation =
"C:\Windows\assembly\GAC_MSIL\System.Windows.Forms\2.0.0.0_b77a5c561934e08
```

```
.AssemblyName = "System.Windows.Forms.TreeView"
```

```
With .Host
      With .Item("Nodes.Add(`Root 1`)")
        Set var_NETObjectTemplate = .Item("Nodes.Add(`Child 1`)")
        With .Item("Nodes.Add(`Child 2`)")
          Set var_NETObjectTemplate1 = .Item("Nodes.Add(`Sub-Child 2.1`)")
          Set var_NETObjectTemplate2 = .Item("Nodes.Add(`Sub-Child 2.2`)")
          Set var_NETObjectTemplate3 = .Item("Nodes.Add(`Sub-Child 2.3`)")
          Set var_Object = .Item("Expand()")
        End With
        Set var_NETObjectTemplate4 = .Item("Nodes.Add(`Child 3`)")
        Set var_Object1 = .Item("Expand()")
      End With
      With .Item("Nodes.Add(`Root 2`)")
        Set var_NETObjectTemplate5 = .Item("Nodes.Add(`Child 1`)")
        Set var_NETObjectTemplate6 = .Item("Nodes.Add(`Child 2`)")
        Set var_NETObjectTemplate7 = .Item("Nodes.Add(`Child 3`)")
      End With
    End With
  End With
End Function
</SCRIPT>
</BODY>
```
### **C# for /COM**

axNETHost1.AssemblyLocation = "C:\\Windows\\assembly\\GAC\_MSIL\\System.Windows.Forms\\2.0.0.0\_b77a5c56193

axNETHost1.**AssemblyName** = "System.Windows.Forms.TreeView"; exontrol\_NETHost.NETObjectTemplate var\_NETObjectTemplate = axNETHost1.Host;

```
exontrol_NETHost.NETObjectTemplate var_NETObjectTemplate1 =
var_NETObjectTemplate["Nodes.Add(`Root 1`)"];
    exontrol_NETHost.NETObjectTemplate var_NETObjectTemplate =
var_NETObjectTemplate1["Nodes.Add(`Child 1`)"];
    exontrol_NETHost.NETObjectTemplate var_NETObjectTemplate2 =
var_NETObjectTemplate1["Nodes.Add(`Child 2`)"];
      var_NETObjectTemplate1 = var_NETObjectTemplate2["Nodes.Add(`Sub-Child
2.1`)"];
      var_NETObjectTemplate2 = var_NETObjectTemplate2["Nodes.Add(`Sub-Child
2.2`)"];
      exontrol_NETHost.NETObjectTemplate var_NETObjectTemplate3 =
var_NETObjectTemplate2["Nodes.Add(`Sub-Child 2.3`)"];
      Object var_Object = (var_NETObjectTemplate2["Expand()"] as Object);
    exontrol_NETHost.NETObjectTemplate var_NETObjectTemplate4 =
var_NETObjectTemplate1["Nodes.Add(`Child 3`)"];
    Object var_Object1 = (var_NETObjectTemplate1["Expand()"] as Object);
  exontrol_NETHost.NETObjectTemplate var_NETObjectTemplate5 =
var_NETObjectTemplate["Nodes.Add(`Root 2`)"];
    var_NETObjectTemplate5 = var_NETObjectTemplate5["Nodes.Add(`Child 1`)"];
    exontrol_NETHost.NETObjectTemplate var_NETObjectTemplate6 =
var_NETObjectTemplate5["Nodes.Add(`Child 2`)"];
    exontrol_NETHost.NETObjectTemplate var_NETObjectTemplate7 =
var_NETObjectTemplate5["Nodes.Add(`Child 3`)"];
```
### **X++ (Dynamics Ax 2009)**

;<br>,

```
public void init()
{
  COM
com_NETObjectTemplate,com_NETObjectTemplate1,com_NETObjectTemplate2,com_NE
  anytype
var_NETObjectTemplate,var_NETObjectTemplate1,var_NETObjectTemplate2,var_NETObj
```
super();

```
exnethost1.AssemblyLocation("C:\\Windows\\assembly\\GAC_MSIL\\System.Windows
```

```
exnethost1.AssemblyName("System.Windows.Forms.TreeView");
  var_NETObjectTemplate = exnethost1.Host(); com_NETObjectTemplate =
var_NETObjectTemplate;
    var_NETObjectTemplate1 = com_NETObjectTemplate.Item("Nodes.Add(`Root
1`)"); com_NETObjectTemplate1 = var_NETObjectTemplate1;
      var_NETObjectTemplate =
COM::createFromObject(com_NETObjectTemplate1.Item("Nodes.Add(`Child 1`)"));
com_NETObjectTemplate = var_NETObjectTemplate;
      var_NETObjectTemplate2 = com_NETObjectTemplate1.Item("Nodes.Add(`Child
2`)"); com_NETObjectTemplate2 = var_NETObjectTemplate2;
        var_NETObjectTemplate1 =
COM::createFromObject(com_NETObjectTemplate2.Item("Nodes.Add(`Sub-Child
(2.1')"));
        var_NETObjectTemplate2 =
COM::createFromObject(com_NETObjectTemplate2.Item("Nodes.Add(`Sub-Child
(2.2^{\prime})^{\prime\prime});
        var_NETObjectTemplate3 =
COM::createFromObject(com_NETObjectTemplate2.Item("Nodes.Add(`Sub-Child
2.3`)")); com_NETObjectTemplate3 = var_NETObjectTemplate3;
        var_Object =
COM::createFromObject(com_NETObjectTemplate2.Item("Expand()")); com_Object =
var_Object;
      var_NETObjectTemplate4 =
COM::createFromObject(com_NETObjectTemplate1.Item("Nodes.Add(`Child 3`)"));
com_NETObjectTemplate4 = var_NETObjectTemplate4;
      var_Object1 =
COM::createFromObject(com_NETObjectTemplate1.Item("Expand()")); com_Object1 =
var_Object1;
    var_NETObjectTemplate5 = com_NETObjectTemplate.Item("Nodes.Add(`Root
2`)"); com_NETObjectTemplate5 = var_NETObjectTemplate5;
```
var\_NETObjectTemplate5 =

COM::createFromObject(com\_NETObjectTemplate5.Item("Nodes.Add(`Child 1`)"));

```
var_NETObjectTemplate6 =
COM::createFromObject(com_NETObjectTemplate5.Item("Nodes.Add(`Child 2`)"));
com_NETObjectTemplate6 = var_NETObjectTemplate6;
      var_NETObjectTemplate7 =
COM::createFromObject(com_NETObjectTemplate5.Item("Nodes.Add(`Child 3`)"));
com_NETObjectTemplate7 = var_NETObjectTemplate7;
}
```
### **Delphi 8 (.NET only)**

```
with AxNETHost1 do
begin
  AssemblyLocation :=
'C:\Windows\assembly\GAC_MSIL\System.Windows.Forms\2.0.0.0_b77a5c561934e08
```
## **AssemblyName** := 'System.Windows.Forms.TreeView';

```
with Host do
begin
  with Item['Nodes.Add(`Root 1`)'] do
  begin
    var_NETObjectTemplate := Item['Nodes.Add(`Child 1`)'];
    with Item['Nodes.Add(`Child 2`)'] do
    begin
      var_NETObjectTemplate1 := Item['Nodes.Add('Sub-Child 2.1')'];
      var_NETObjectTemplate2 := Item['Nodes.Add(`Sub-Child 2.2`)'];
      var_NETObjectTemplate3 := Item['Nodes.Add('Sub-Child 2.3')'];
      var_Object := (Item['Expand()'] as Object);
    end;
    var_NETObjectTemplate4 := Item['Nodes.Add(`Child 3`)'];
    var_Object1 := (Item['Expand()'] as Object);
  end;
  with Item['Nodes.Add(`Root 2`)'] do
  begin
    var_NETObjectTemplate5 := Item['Nodes.Add(`Child 1`)'];
    var_NETObjectTemplate6 := Item['Nodes.Add(`Child 2`)'];
    var_NETObjectTemplate7 := Item['Nodes.Add('Child 3')'];
  end;
```

```
end;
```
end

# **Delphi (standard)**

```
with NETHost1 do
begin
  AssemblyLocation :=
'C:\Windows\assembly\GAC_MSIL\System.Windows.Forms\2.0.0.0_b77a5c561934e08
  AssemblyName := 'System.Windows.Forms.TreeView';
  with Host do
  begin
    with Item['Nodes.Add(`Root 1`)'] do
    begin
      var_NETObjectTemplate := Item['Nodes.Add(`Child 1`)'];
      with Item['Nodes.Add(`Child 2`)'] do
      begin
        var_NETObjectTemplate1 := Item['Nodes.Add(`Sub-Child 2.1`)'];
        var_NETObjectTemplate2 := Item['Nodes.Add(`Sub-Child 2.2`)'];
        var_NETObjectTemplate3 := Item['Nodes.Add('Sub-Child 2.3')'];
        var_Object := (IUnknown(Item['Expand()']) as _TLB.Object);
      end;
      var_NETObjectTemplate4 := Item['Nodes.Add(`Child 3`)'];
      var_Object1 := (IUnknown(Item['Expand()']) as _TLB.Object);
    end;
    with Item['Nodes.Add(`Root 2`)'] do
    begin
      var_NETObjectTemplate5 := Item['Nodes.Add(`Child 1`)'];
      var_NETObjectTemplate6 := Item['Nodes.Add(`Child 2`)'];
      var_NETObjectTemplate7 := Item['Nodes.Add(`Child 3`)'];
    end;
  end;
end
```
### **VFP**

with thisform.NETHost1

```
.AssemblyLocation =
```
"C:\Windows\assembly\GAC\_MSIL\System.Windows.Forms\2.0.0.0\_b77a5c561934e08

.**AssemblyName** = "System.Windows.Forms.TreeView"

```
with .Host
    with .Item("Nodes.Add(`Root 1`)")
      var_NETObjectTemplate = .Item("Nodes.Add(`Child 1`)")
      with .Item("Nodes.Add(`Child 2`)")
        var_NETObjectTemplate1 = .Item("Nodes.Add(`Sub-Child 2.1`)")
        var_NETObjectTemplate2 = .Item("Nodes.Add(`Sub-Child 2.2`)")
        var_NETObjectTemplate3 = .Item("Nodes.Add(`Sub-Child 2.3`)")
        var_Object = .Item("Expand()")
      endwith
      var_NETObjectTemplate4 = .Item("Nodes.Add(`Child 3`)")
      var_Object1 = .Item("Expand()")
    endwith
    with .Item("Nodes.Add(`Root 2`)")
      var_NETObjectTemplate5 = .Item("Nodes.Add(`Child 1`)")
      var_NETObjectTemplate6 = .Item("Nodes.Add(`Child 2`)")
      var_NETObjectTemplate7 = .Item("Nodes.Add(`Child 3`)")
    endwith
  endwith
endwith
```
#### **dBASE Plus**

local

oNETHost,var\_NETObjectTemplate,var\_NETObjectTemplate1,var\_NETObjectTemplate2,v

oNETHost = form.Activex1.nativeObject oNETHost.AssemblyLocation = "C:\Windows\assembly\GAC\_MSIL\System.Windows.Forms\2.0.0.0\_b77a5c561934e08

```
oNETHost.AssemblyName = "System.Windows.Forms.TreeView"
var_NETObjectTemplate = oNETHost.Host
  var_NETObjectTemplate1 = var_NETObjectTemplate.Item("Nodes.Add(`Root 1`)")
```

```
var_NETObjectTemplate = var_NETObjectTemplate1.Item("Nodes.Add(`Child 1`)")
    var_NETObjectTemplate2 = var_NETObjectTemplate1.Item("Nodes.Add(`Child
2`)")
      var_NETObjectTemplate1 = var_NETObjectTemplate2.Item("Nodes.Add(`Sub-
Child 2.1`)")
      var_NETObjectTemplate2 = var_NETObjectTemplate2.Item("Nodes.Add(`Sub-
Child 2.2`)")
      var_NETObjectTemplate3 = var_NETObjectTemplate2.Item("Nodes.Add(`Sub-
Child 2.3`)")
      var_Object = var_NETObjectTemplate2.Item("Expand()")
    var_NETObjectTemplate4 = var_NETObjectTemplate1.Item("Nodes.Add(`Child
3`)")
    var_Object1 = var_NETObjectTemplate1.Item("Expand()")
  var_NETObjectTemplate5 = var_NETObjectTemplate.Item("Nodes.Add(`Root 2`)")
    var_NETObjectTemplate5 = var_NETObjectTemplate5.Item("Nodes.Add(`Child
1`)")
    var_NETObjectTemplate6 = var_NETObjectTemplate5.Item("Nodes.Add(`Child
2`)")
    var_NETObjectTemplate7 = var_NETObjectTemplate5.Item("Nodes.Add(`Child
3`)")
```
### **XBasic (Alpha Five)**

Dim oNETHost as P Dim var\_NETObjectTemplate as P Dim var\_NETObjectTemplate1 as P Dim var\_NETObjectTemplate2 as P Dim var\_NETObjectTemplate3 as P Dim var\_NETObjectTemplate4 as P Dim var\_NETObjectTemplate5 as P Dim var\_NETObjectTemplate6 as P Dim var\_NETObjectTemplate7 as P Dim var\_Object as P Dim var\_Object1 as P

oNETHost = topparent:CONTROL\_ACTIVEX1.activex

```
oNETHost.AssemblyLocation =
"C:\Windows\assembly\GAC_MSIL\System.Windows.Forms\2.0.0.0_b77a5c561934e08
```

```
oNETHost.AssemblyName = "System.Windows.Forms.TreeView"
var_NETObjectTemplate = oNETHost.Host
  var_NETObjectTemplate1 = var_NETObjectTemplate.Item("Nodes.Add(`Root 1`)")
    var_NETObjectTemplate = var_NETObjectTemplate1.Item("Nodes.Add(`Child 1`)")
    var_NETObjectTemplate2 = var_NETObjectTemplate1.Item("Nodes.Add(`Child
2`)")
      var_NETObjectTemplate1 = var_NETObjectTemplate2.Item("Nodes.Add(`Sub-
Child 2.1`)")
      var_NETObjectTemplate2 = var_NETObjectTemplate2.Item("Nodes.Add(`Sub-
Child 2.2`)")
      var_NETObjectTemplate3 = var_NETObjectTemplate2.Item("Nodes.Add(`Sub-
Child 2.3`)")
      var_Object = var_NETObjectTemplate2.Item("Expand()")
    var_NETObjectTemplate4 = var_NETObjectTemplate1.Item("Nodes.Add(`Child
3`)")
    var_Object1 = var_NETObjectTemplate1.Item("Expand()")
  var_NETObjectTemplate5 = var_NETObjectTemplate.Item("Nodes.Add(`Root 2`)")
    var_NETObjectTemplate5 = var_NETObjectTemplate5.Item("Nodes.Add(`Child
1`)")
    var_NETObjectTemplate6 = var_NETObjectTemplate5.Item("Nodes.Add(`Child
2`)")
    var_NETObjectTemplate7 = var_NETObjectTemplate5.Item("Nodes.Add(`Child
3`)")
```
### **Visual Objects**

local var\_NETObjectTemplate as INETObjectTemplate local var\_NETObjectTemplate1,var\_NETObjectTemplate2,var\_NETObjectTemplate3,var\_NETOb as INETObjectTemplate local var\_Object,var\_Object1 as USUAL oDCOCX\_Exontrol1:AssemblyLocation :=

```
"C:\Windows\assembly\GAC_MSIL\System.Windows.Forms\2.0.0.0_b77a5c561934e08
```

```
oDCOCX_Exontrol1:AssemblyName := "System.Windows.Forms.TreeView"
var_NETObjectTemplate := oDCOCX_Exontrol1:Host
  var_NETObjectTemplate1 := var_NETObjectTemplate:[Item,"Nodes.Add(`Root 1`)"]
    var_NETObjectTemplate := var_NETObjectTemplate1:[Item,"Nodes.Add(`Child
1`)"]
    var_NETObjectTemplate2 := var_NETObjectTemplate1:[Item,"Nodes.Add(`Child
2`)"]
      var_NETObjectTemplate1 := var_NETObjectTemplate2:[Item,"Nodes.Add(`Sub-
Child 2.1`)"]
      var_NETObjectTemplate2 := var_NETObjectTemplate2:[Item,"Nodes.Add(`Sub-
Child 2.2`)"]
      var_NETObjectTemplate3 := var_NETObjectTemplate2:[Item,"Nodes.Add(`Sub-
Child 2.3`)"]
      var_Object := var_NETObjectTemplate2:[Item,"Expand()"]
    var_NETObjectTemplate4 := var_NETObjectTemplate1:[Item,"Nodes.Add(`Child
3`)"]
    var_Object1 := var_NETObjectTemplate1:[Item,"Expand()"]
  var_NETObjectTemplate5 := var_NETObjectTemplate:[Item,"Nodes.Add(`Root 2`)"]
    var_NETObjectTemplate5 := var_NETObjectTemplate5:[Item,"Nodes.Add(`Child
1`)"]
    var_NETObjectTemplate6 := var_NETObjectTemplate5:[Item,"Nodes.Add(`Child
2`)"]
    var_NETObjectTemplate7 := var_NETObjectTemplate5:[Item,"Nodes.Add(`Child
3`)"]
```
## **PowerBuilder**

```
OleObject
oNETHost,var_NETObjectTemplate,var_NETObjectTemplate1,var_NETObjectTemplate2,v
oNETHost = ole_1.Object
oNETHost.AssemblyLocation =
```
"C:\Windows\assembly\GAC\_MSIL\System.Windows.Forms\2.0.0.0\_\_b77a5c561934e08

```
oNETHost.AssemblyName = "System.Windows.Forms.TreeView"
var_NETObjectTemplate = oNETHost.Host
  var_NETObjectTemplate1 = var_NETObjectTemplate.Item("Nodes.Add(`Root 1`)")
    var_NETObjectTemplate = var_NETObjectTemplate1.Item("Nodes.Add(`Child 1`)")
    var_NETObjectTemplate2 = var_NETObjectTemplate1.Item("Nodes.Add(`Child
2`)")
      var_NETObjectTemplate1 = var_NETObjectTemplate2.Item("Nodes.Add(`Sub-
Child 2.1`)")
      var_NETObjectTemplate2 = var_NETObjectTemplate2.Item("Nodes.Add(`Sub-
Child 2.2`)")
      var_NETObjectTemplate3 = var_NETObjectTemplate2.Item("Nodes.Add(`Sub-
Child 2.3`)")
      var_Object = var_NETObjectTemplate2.Item("Expand()")
    var_NETObjectTemplate4 = var_NETObjectTemplate1.Item("Nodes.Add(`Child
3`)")
    var_Object1 = var_NETObjectTemplate1.Item("Expand()")
  var_NETObjectTemplate5 = var_NETObjectTemplate.Item("Nodes.Add(`Root 2`)")
    var_NETObjectTemplate5 = var_NETObjectTemplate5.Item("Nodes.Add(`Child
1`)")
    var_NETObjectTemplate6 = var_NETObjectTemplate5.Item("Nodes.Add(`Child
2`)")
    var_NETObjectTemplate7 = var_NETObjectTemplate5.Item("Nodes.Add(`Child
3`)")
```
### **Visual DataFlex**

Procedure OnCreate Forward Send OnCreate Set ComAssemblyLocation to "C:\Windows\assembly\GAC\_MSIL\System.Windows.Forms\2.0.0.0\_b77a5c561934e08

## Set **ComAssemblyName** to "System.Windows.Forms.TreeView" Variant voNETObjectTemplate Get ComHost to voNETObjectTemplate Handle hoNETObjectTemplate

Get Create (RefClass(cComNETObjectTemplate)) to hoNETObjectTemplate Set pvComObject of hoNETObjectTemplate to voNETObjectTemplate Variant voNETObjectTemplate1

Get ComItem of hoNETObjectTemplate "Nodes.Add(`Root 1`)" to voNETObjectTemplate1

Handle hoNETObjectTemplate1

Get Create (RefClass(cComNETObjectTemplate)) to hoNETObjectTemplate1

Set pvComObject of hoNETObjectTemplate1 to voNETObjectTemplate1 Variant var\_NETObjectTemplate

Get ComItem of hoNETObjectTemplate1 "Nodes.Add(`Child 1`)" to var\_NETObjectTemplate

Variant voNETObjectTemplate2

Get ComItem of hoNETObjectTemplate1 "Nodes.Add(`Child 2`)" to voNETObjectTemplate2

Handle hoNETObjectTemplate2

Get Create (RefClass(cComNETObjectTemplate)) to hoNETObjectTemplate2 Set pvComObject of hoNETObjectTemplate2 to voNETObjectTemplate2 Variant var\_NETObjectTemplate1

Get ComItem of hoNETObjectTemplate2 "Nodes.Add(`Sub-Child 2.1`)" to var\_NETObjectTemplate1

Variant var\_NETObjectTemplate2

Get ComItem of hoNETObjectTemplate2 "Nodes.Add(`Sub-Child 2.2`)" to var\_NETObjectTemplate2

Variant var\_NETObjectTemplate3

Get ComItem of hoNETObjectTemplate2 "Nodes.Add(`Sub-Child 2.3`)" to var\_NETObjectTemplate3

Variant var\_Object

Get ComItem of hoNETObjectTemplate2 "Expand()" to var\_Object

Send Destroy to hoNETObjectTemplate2

Variant var\_NETObjectTemplate4

Get ComItem of hoNETObjectTemplate1 "Nodes.Add(`Child 3`)" to var\_NETObjectTemplate4

Variant var\_Object1

Get ComItem of hoNETObjectTemplate1 "Expand()" to var\_Object1

Send Destroy to hoNETObjectTemplate1

Variant voNETObjectTemplate3

Get ComItem of hoNETObjectTemplate "Nodes.Add(`Root 2`)" to

voNETObjectTemplate3 Handle hoNETObjectTemplate3 Get Create (RefClass(cComNETObjectTemplate)) to hoNETObjectTemplate3 Set pvComObject of hoNETObjectTemplate3 to voNETObjectTemplate3 Variant var\_NETObjectTemplate5 Get ComItem of hoNETObjectTemplate3 "Nodes.Add(`Child 1`)" to var\_NETObjectTemplate5 Variant var\_NETObjectTemplate6 Get ComItem of hoNETObjectTemplate3 "Nodes.Add(`Child 2`)" to var\_NETObjectTemplate6 Variant var\_NETObjectTemplate7 Get ComItem of hoNETObjectTemplate3 "Nodes.Add(`Child 3`)" to var\_NETObjectTemplate7 Send Destroy to hoNETObjectTemplate3 Send Destroy to hoNETObjectTemplate End\_Procedure

### **XBase++**

```
#include "AppEvent.ch"
#include "ActiveX.ch"
PROCEDURE Main
  LOCAL oForm
  LOCAL nEvent := 0, mp1 := NIL, mp2 := NIL, oXbp := NIL
  LOCAL oNETObjectTemplate
  LOCAL
oNETObjectTemplate1,oNETObjectTemplate2,oNETObjectTemplate3,var_NETObjectTem
  LOCAL oNETHost
  LOCAL var_Object,var_Object1
  oForm := XbpDialog():new( AppDesktop() )
```

```
oForm:drawingArea:clipChildren := .T.
oForm:create( ,,{100,100}, {640,480},, .F. )
oForm:close := {|| PostAppEvent( xbeP_Quit )}
```

```
oNETHost := XbpActiveXControl():new( oForm:drawingArea )
  oNETHost:CLSID := "Exontrol.NETHost" /*{FDCBA3E0-4E2F-4DC7-B073-
EAA7BD7EC565}*/
  oNETHost:create(,, {10,60},{610,370} )
    oNETHost:AssemblyLocation :=
"C:\Windows\assembly\GAC_MSIL\System.Windows.Forms\2.0.0.0__b77a5c561934e08
    oNETHost:AssemblyName := "System.Windows.Forms.TreeView"
    oNETObjectTemplate := oNETHost:Host()
      oNETObjectTemplate1 := oNETObjectTemplate:Item("Nodes.Add(`Root 1`)")
        var_NETObjectTemplate := oNETObjectTemplate1:Item("Nodes.Add(`Child
1`)")
        oNETObjectTemplate2 := oNETObjectTemplate1:Item("Nodes.Add(`Child
2`)")
          var_NETObjectTemplate1 :=
oNETObjectTemplate2:Item("Nodes.Add(`Sub-Child 2.1`)")
          var_NETObjectTemplate2 :=
oNETObjectTemplate2:Item("Nodes.Add(`Sub-Child 2.2`)")
          var_NETObjectTemplate3 :=
oNETObjectTemplate2:Item("Nodes.Add(`Sub-Child 2.3`)")
          var_Object := oNETObjectTemplate2:Item("Expand()")
        var_NETObjectTemplate4 := oNETObjectTemplate1:Item("Nodes.Add(`Child
3`)")
        var_Object1 := oNETObjectTemplate1:Item("Expand()")
      oNETObjectTemplate3 := oNETObjectTemplate:Item("Nodes.Add(`Root 2`)")
        var_NETObjectTemplate5 := oNETObjectTemplate3:Item("Nodes.Add(`Child
1`)")
        var_NETObjectTemplate6 := oNETObjectTemplate3:Item("Nodes.Add(`Child
2`)")
        var_NETObjectTemplate7 := oNETObjectTemplate3:Item("Nodes.Add(`Child
3`)")
  oForm:Show()
  DO WHILE nEvent != xbeP_Quit
    nEvent := AppEvent( @mp1, @mp2, @oXbp )
    oXbp:handleEvent( nEvent, mp1, mp2 )
```
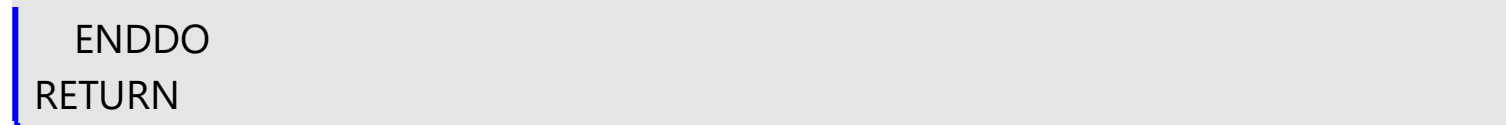

# <span id="page-197-0"></span>**method NETObjectTemplate.SetTemplateDef (Value as Variant)**

Defines inside variables for the next Template/ExecuteTemplate call.

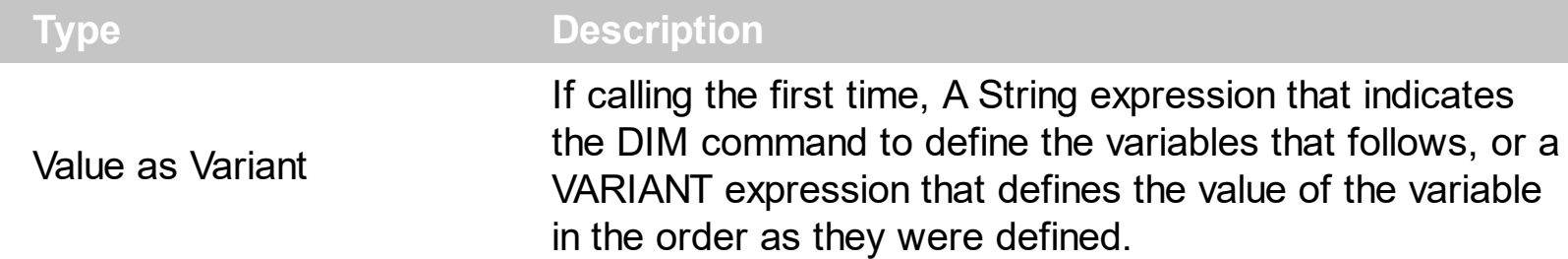

The SetTemplateDef method was provided to let you use values/objects inside the next [Template](#page-209-0)/[Item](#page-171-0) call. For instance, let's say you have a date field in your form, and once the user fills it, you want a /NET Frameworks MonthCalendar object to select it. In order to do that you have to call a code like:

```
With NETHost1
  .BackgroundColor = 16777215
  .Create
"C:\Windows\assembly\GAC_MSIL\System.Windows.Forms\2.0.0.0_b77a5c561934e089\Sy
  With .Host
    .SetTemplateDef "Dim x"
    .SetTemplateDef #1/1/2001#
    .Template = "MaxSelectionCount = 1;SelectionStart = x"
  End With
End With
```
This sample defines the variable x to be 1/1/2001 for the Template call, so the SelectionStart will be set on 1/1/2001.

The call of SetTemplateDef method consists in:

- **First** call of SetTemplateDef method should be on a form of SetTemplateDef( "Dim variable[,variable,...]"). This defines the name of the variable that follow to be defined.
- **Next** calls, must be exactly the same as with the number of variables you defined, which will define the variable one by one. For instance, if your first call was SetTemplateDef( "Dim h1,h2,h3"), it means that the next-three calls of SetTemplateDef defines the variable h1, h2 and h3

Once you defined the variables, they will be available for the next calls of [Template/](#page-209-0)[Item](#page-171-0) properties.

The following samples shows how you can define the x variable to be set on the SelectionStart property of the MonthCalendar object:

## **VBA (MS Access, Excell...)**

```
With NETHost1
  .BackgroundColor = 16777215
  .Create
"C:\Windows\assembly\GAC_MSIL\System.Windows.Forms\2.0.0.0_b77a5c561934e08
  With .Host
    .SetTemplateDef "Dim x"
    .SetTemplateDef #1/1/2001#
    .Template = "MaxSelectionCount = 1;SelectionStart = x"
  End With
End With
```
### **VB6**

```
With NETHost1
  .BackgroundColor = 16777215
  .Create
"C:\Windows\assembly\GAC_MSIL\System.Windows.Forms\2.0.0.0__b77a5c561934e08
  With .Host
    .SetTemplateDef "Dim x"
    .SetTemplateDef #1/1/2001#
    .Template = "MaxSelectionCount = 1;SelectionStart = x"
  End With
End With
```
## **VB.NET**

```
With Exnethost1
  .BackgroundColor = 16777215
```
.**Create**("C:\Windows\assembly\GAC\_MSIL\System.Windows.Forms\2.0.0.0\_\_b77a5c56

With .Host

```
.SetTemplateDef("Dim x")
    .SetTemplateDef(#1/1/2001#)
    .Template = "MaxSelectionCount = 1;SelectionStart = x"
  End With
End With
```
## **VB.NET for /COM**

```
With AxNETHost1
  .BackgroundColor = 16777215
.Create("C:\Windows\assembly\GAC_MSIL\System.Windows.Forms\2.0.0.0__b77a5c56
  With .Host
    .SetTemplateDef("Dim x")
    .SetTemplateDef(#1/1/2001#)
    .Template = "MaxSelectionCount = 1;SelectionStart = x"
  End With
End With
```
## **C++**

```
/*
  Copy and paste the following directives to your header file as
  it defines the namespace 'exontrol_NETHost' for the library: 'Exontrol NETHost
ActiveX Component'
  #import <exontrol.NETHost.tlb>
*/
exontrol_NETHost::INETHostCtrlPtr spNETHost1 = GetDlgItem(IDC_NETHOST1)-
>GetControlUnknown();
spNETHost1->PutBackgroundColor(16777215);
spNETHost1-
>Create(L"C:\\Windows\\assembly\\GAC_MSIL\\System.Windows.Forms\\2.0.0.0_b77
exontrol_NETHost::INETObjectTemplatePtr var_NETObjectTemplate = spNETHost1-
>GetHost();
  var_NETObjectTemplate->SetTemplateDef("Dim x");
```

```
var_NETObjectTemplate-
```

```
>SetTemplateDef(COleDateTime(2001,1,1,0,00,00).operator DATE());
  var_NETObjectTemplate->PutTemplate(L"MaxSelectionCount = 1;SelectionStart =
x");
```
## **C++ Builder**

```
NETHost1->BackgroundColor = 16777215;
NETHost1-
>Create(L"C:\\Windows\\assembly\\GAC_MSIL\\System.Windows.Forms\\2.0.0.0_b77
Exontrol_nethost_tlb::INETObjectTemplatePtr var_NETObjectTemplate = NETHost1-
>Host;
  var_NETObjectTemplate->SetTemplateDef(TVariant("Dim x"));
  var_NETObjectTemplate->SetTemplateDef(TVariant(TDateTime(2001,1,1).operator
double()));
  var_NETObjectTemplate->Template = L"MaxSelectionCount = 1;SelectionStart = x";
```
### **C#**

```
exnethost1.BackgroundColor = 16777215;
exnethost1.Create("C:\\Windows\\assembly\\GAC_MSIL\\System.Windows.Forms\\2.0
```
exontrol\_NETHost.NETObjectTemplate var\_NETObjectTemplate = exnethost1.Host; var\_NETObjectTemplate.SetTemplateDef("Dim x");

```
var_NETObjectTemplate.SetTemplateDef(Convert.ToDateTime("1/1/2001",System.Globali
US")));
```

```
var_NETObjectTemplate.Template = "MaxSelectionCount = 1;SelectionStart = x";
```
#### **JScript/JavaScript**

```
<BODY onload="Init()">
<OBJECT CLASSID="clsid:FDCBA3E0-4E2F-4DC7-B073-EAA7BD7EC565"
id="NETHost1"></OBJECT>
```

```
<SCRIPT LANGUAGE="JScript">
```
# function Init()

```
{
```

```
NETHost1.BackgroundColor = 16777215;
```

```
NETHost1.Create("C:\\Windows\\assembly\\GAC_MSIL\\System.Windows.Forms\\2.0.0
```

```
var var_NETObjectTemplate = NETHost1.Host;
    var_NETObjectTemplate.SetTemplateDef("Dim x");
    var_NETObjectTemplate.SetTemplateDef("1/1/2001");
    var_NETObjectTemplate.Template = "MaxSelectionCount = 1;SelectionStart = x";
}
</SCRIPT>
</BODY>
```
## **VBScript**

```
<BODY onload="Init()">
<OBJECT CLASSID="clsid:FDCBA3E0-4E2F-4DC7-B073-EAA7BD7EC565"
id="NETHost1"></OBJECT>
<SCRIPT LANGUAGE="VBScript">
Function Init()
  With NETHost1
    .BackgroundColor = 16777215
    .Create
"C:\Windows\assembly\GAC_MSIL\System.Windows.Forms\2.0.0.0_b77a5c561934e08
    With .Host
      .SetTemplateDef "Dim x"
      .SetTemplateDef #1/1/2001#
      .Template = "MaxSelectionCount = 1;SelectionStart = x"
    End With
  End With
End Function
```

```
</SCRIPT>
```
</BODY>

## **C# for /COM**

```
axNETHost1.BackgroundColor = 16777215;
axNETHost1.Create("C:\\Windows\\assembly\\GAC_MSIL\\System.Windows.Forms\\2.
```
exontrol\_NETHost.NETObjectTemplate var\_NETObjectTemplate = axNETHost1.Host; var\_NETObjectTemplate.SetTemplateDef("Dim x");

```
var_NETObjectTemplate.SetTemplateDef(Convert.ToDateTime("1/1/2001",System.Globali
US")));
```
var\_NETObjectTemplate.Template = "MaxSelectionCount = 1;SelectionStart = x";

## **X++ (Dynamics Ax 2009)**

```
public void init()
```

```
{
```
COM com\_NETObjectTemplate; anytype var\_NETObjectTemplate;

super();

;<br>,

exnethost1.BackgroundColor(16777215);

exnethost1.**Create**("C:\\Windows\\assembly\\GAC\_MSIL\\System.Windows.Forms\\2.0

```
var_NETObjectTemplate = exnethost1.Host(); com_NETObjectTemplate =
var_NETObjectTemplate;
```

```
com_NETObjectTemplate.SetTemplateDef("Dim x");
```
com\_NETObjectTemplate.SetTemplateDef(COMVariant::createFromDate(str2Date("1/1/2

com\_NETObjectTemplate.Template("MaxSelectionCount = 1;SelectionStart = x");

# $\vert$  }

# **Delphi 8 (.NET only)**

```
with AxNETHost1 do
begin
  BackgroundColor := 16777215;
```
**Create**('C:\Windows\assembly\GAC\_MSIL\System.Windows.Forms\2.0.0.0\_b77a5c561

```
with Host do
  begin
    SetTemplateDef('Dim x');
    SetTemplateDef('1/1/2001');
    Template := 'MaxSelectionCount = 1;SelectionStart = x';
  end;
end
```
# **Delphi (standard)**

```
with NETHost1 do
begin
  BackgroundColor := 16777215;
Create('C:\Windows\assembly\GAC_MSIL\System.Windows.Forms\2.0.0.0_b77a5c561
  with Host do
  begin
    SetTemplateDef('Dim x');
    SetTemplateDef('1/1/2001');
    Template := 'MaxSelectionCount = 1;SelectionStart = x';
  end;
end
```
#### **VFP**

```
with thisform.NETHost1
  .BackgroundColor = 16777215
```
## .**Create**("C:\Windows\assembly\GAC\_MSIL\System.Windows.Forms\2.0.0.0\_\_b77a5c56

```
with .Host
    .SetTemplateDef("Dim x")
    .SetTemplateDef({^2001-1-1})
    .Template = "MaxSelectionCount = 1;SelectionStart = x"
  endwith
endwith
```
#### **dBASE Plus**

local oNETHost,var\_NETObjectTemplate oNETHost = form.Activex1.nativeObject oNETHost.BackgroundColor = 16777215 oNETHost.Create("C:\Windows\assembly\GAC\_MSIL\System.Windows.Forms\2.0.0.0 var\_NETObjectTemplate = oNETHost.Host var\_NETObjectTemplate.SetTemplateDef("Dim x") var\_NETObjectTemplate.SetTemplateDef("01/01/2001") var\_NETObjectTemplate.Template = "MaxSelectionCount = 1;SelectionStart = x"

### **XBasic (Alpha Five)**

```
Dim oNETHost as P
Dim var_NETObjectTemplate as P
oNETHost = topparent:CONTROL_ACTIVEX1.activex
oNETHost.BackgroundColor = 16777215
oNETHost.Create("C:\Windows\assembly\GAC_MSIL\System.Windows.Forms\2.0.0.0_
var_NETObjectTemplate = oNETHost.Host
  var_NETObjectTemplate.SetTemplateDef("Dim x")
  var_NETObjectTemplate.SetTemplateDef({01/01/2001})
  var_NETObjectTemplate.Template = "MaxSelectionCount = 1;SelectionStart = x"
```
#### **Visual Objects**

local var\_NETObjectTemplate as INETObjectTemplate

```
oDCOCX_Exontrol1:BackgroundColor := 16777215
oDCOCX_Exontrol1:Create("C:\Windows\assembly\GAC_MSIL\System.Windows.Forms
```

```
var_NETObjectTemplate := oDCOCX_Exontrol1:Host
  var_NETObjectTemplate:SetTemplateDef("Dim x")
  var_NETObjectTemplate:SetTemplateDef(SToD("20010101"))
  var_NETObjectTemplate:Template := "MaxSelectionCount = 1;SelectionStart = x"
```
#### **PowerBuilder**

OleObject oNETHost,var\_NETObjectTemplate

oNETHost = ole\_1.Object oNETHost.BackgroundColor = 16777215 oNETHost.Create("C:\Windows\assembly\GAC\_MSIL\System.Windows.Forms\2.0.0.0\_

```
var_NETObjectTemplate = oNETHost.Host
  var_NETObjectTemplate.SetTemplateDef("Dim x")
  var_NETObjectTemplate.SetTemplateDef(2001-01-01)
  var_NETObjectTemplate.Template = "MaxSelectionCount = 1;SelectionStart = x"
```
### **Visual DataFlex**

Procedure OnCreate Forward Send OnCreate Set ComBackgroundColor to 16777215 Get **ComCreate** "C:\Windows\assembly\GAC\_MSIL\System.Windows.Forms\2.0.0.0\_b77a5c561934e08 "System.Windows.Forms.MonthCalendar" to Nothing Variant voNETObjectTemplate Get ComHost to voNETObjectTemplate Handle hoNETObjectTemplate

```
Get Create (RefClass(cComNETObjectTemplate)) to hoNETObjectTemplate
 Set pvComObject of hoNETObjectTemplate to voNETObjectTemplate
    Send ComSetTemplateDef of hoNETObjectTemplate "Dim x"
   Send ComSetTemplateDef of hoNETObjectTemplate "1/1/2001"
    Set ComTemplate of hoNETObjectTemplate to "MaxSelectionCount =
1;SelectionStart = x''Send Destroy to hoNETObjectTemplate
End_Procedure
```
### **XBase++**

```
#include "AppEvent.ch"
#include "ActiveX.ch"
PROCEDURE Main
  LOCAL oForm
  LOCAL nEvent := 0, mp1 := NIL, mp2 := NIL, oXbp := NIL
  LOCAL oNETObjectTemplate
  LOCAL oNETHost
  oForm := XbpDialog():new( AppDesktop() )
  oForm:drawingArea:clipChildren := .T.
  oForm:create( ,,{100,100}, {640,480},, .F. )
  oForm:close := {|| PostAppEvent( xbeP_Quit )}
  oNETHost := XbpActiveXControl():new( oForm:drawingArea )
  oNETHost:CLSID := "Exontrol.NETHost" /*{FDCBA3E0-4E2F-4DC7-B073-
EAA7BD7EC565}*/
```

```
oNETHost:create(,, {10,60},{610,370} )
```
oNETHost:BackgroundColor := 16777215

oNETHost:Create("C:\Windows\assembly\GAC\_MSIL\System.Windows.Forms\2.0.0.0\_

oNETObjectTemplate := oNETHost:Host() oNETObjectTemplate:SetTemplateDef("Dim x") oNETObjectTemplate:SetTemplateDef("01/01/2001")

```
oNETObjectTemplate:Template := "MaxSelectionCount = 1;SelectionStart = x"
```

```
oForm:Show()
 DO WHILE nEvent != xbeP_Quit
   nEvent := AppEvent( @mp1, @mp2, @oXbp )
   oXbp:handleEvent( nEvent, mp1, mp2 )
 ENDDO
RETURN
```
# **method NETObjectTemplate.SetValue (Value as Variant)**

Specifies the value of the object.

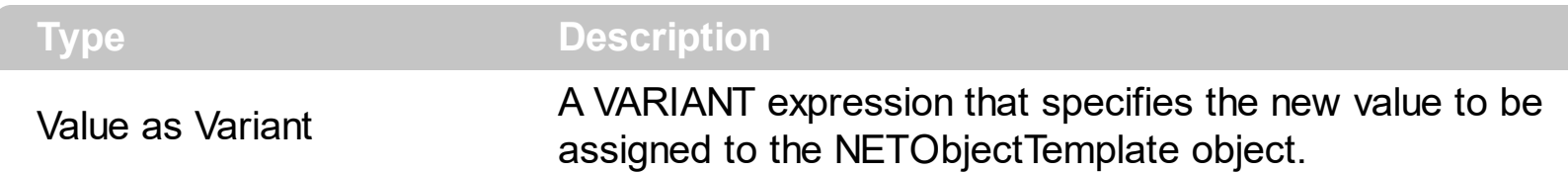

Use the SetValue property to change the object being hosted by the current NETObjectTemplate object. The [Value](#page-243-0) property holds the original object. The [VtType](#page-244-0) property indicates the VARIANT type of the object that the current NETObjectTemplate object holds. The **[Type](#page-242-0)** property returns a string that specifies the fully assembly-qualified name of the type, which includes the name of the assembly from which this Type object is loaded. If the NETObjectTemplate holds a class or an object/IDispatch/IUnknown that supports properties, fields, members, any of these can be called through the NETObject[Template](#page-209-0) properties like: **[Item,](#page-171-0) [SetTemplateDef](#page-197-0) or Template** property.

You can use the following properties to convert the current Value to indicated standard types:

- [AsBoolean](#page-166-0), converts the value to a boolean expression.
- [AsDate,](#page-167-0) converts the value to a DATE-TIME/double expression.
- **AsDouble**, converts the value to a double expression.
- [AsInt,](#page-169-0) converts the value to an integer-32 expression.
- [AsString](#page-170-0), gets the value converted to a string expression.

# <span id="page-209-0"></span>**property NETObjectTemplate.Template as String**

Executes the x-script code.

l

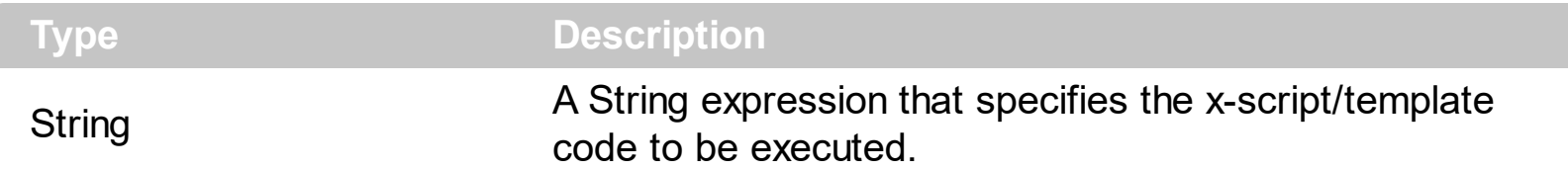

Use the Template/*Item* property to get/set properties / fields / parameters, invoke methods of the hosting /NET framework [Value,](#page-243-0) using the x-script code. The ltem property does exactly the same thing as Template call, excepts that it returns the [TemplateResult](#page-229-0) property. For instance, using the Template/*[Item](#page-171-0)* property you can change the hosting control's background color, add nodes, and so on. Prior to Template/*[Item](#page-171-0)* call, you can invoke the **[SetTemplateDef](#page-197-0)** to define values from your code to Template's code ( TemplateDef variables ).

in VB/NET under the .NET Framework, you use a code like follows to add nodes to a TreeView control:

```
With TreeView1
  With .Nodes.Add("Root 1")
    .Nodes.Add("Child 1")
    With .Nodes.Add("Child 2")
      .Nodes.Add("Sub-Child 2.1")
      .Nodes.Add("Sub-Child 2.2")
      .Nodes.Add("Sub-Child 2.3")
      .Expand()
    End With
    .Nodes.Add("Child 3")
    .Expand()
  End With
  With .Nodes.Add("Root 2")
    .Nodes.Add("Child 1")
    .Nodes.Add("Child 2")
    .Nodes.Add("Child 3")
  End With
End With
```
while on VB using the NETHost control you should use a code like:

```
With NETHost1
  .AssemblyLocation =
"C:\Windows\assembly\GAC_MSIL\System.Windows.Forms\2.0.0.0_b77a5c561934e089\Sy
  .AssemblyName = "System.Windows.Forms.TreeView"
  With .Host
    With .Item("Nodes.Add(`Root 1`)")
      .Template = "Nodes.Add(`Child 1`)"
      With .Item("Nodes.Add(`Child 2`)")
        .Template = "Nodes.Add(`Sub-Child 2.1`)"
        .Template = "Nodes.Add(`Sub-Child 2.2`)"
        .Template = "Nodes.Add(`Sub-Child 2.3`)"
        .Template = "Expand()"
      End With
      .Template = "Nodes.Add(`Child 3`)"
      .Template = "Expand()"
    End With
    With .Item("Nodes.Add(`Root 2`)")
      .Template = "Nodes.Add(`Child 1`)"
      .Template = "Nodes.Add(`Child 2`)"
      .Template = "Nodes.Add(`Child 3`)"
    End With
  End With
End With
```
The Template/ x-script code is a simple way of calling hosting control/object's properties, methods/ events using strings. Exontrol owns the x-script implementation in its easiest way and it does not require any VB engine to get executed. Our simple rule is using the component alone without any other dependency than the Windows system.

The **Template/x-script** syntax in BNF notation is defined like follows:

```
<x-script> := <lines>
<lines> := <line>[<eol> <lines>] | <block>
\langle \text{block} \rangle := \langle \text{call} \rangle \left[ \langle \text{eol} \rangle \right] \left\{ \left[ \langle \text{eol} \rangle \right] \langle \text{lines} \rangle \left[ \langle \text{eol} \rangle \right] \right\} \left[ \langle \text{eol} \rangle \right]\langle e_0 | \rangle := \int_{0}^{\infty} |f(x)|^{n} dx<line> := <dim> | <createobject> | <call> | <set> | <comment>
<dim> := "DIM" <variables>
```

```
<variables> := <variable> [, <variables>]
<variable> := "ME" | <identifier>
<createobject> := "CREATEOBJECT(`"<type>"`)"
<call> := <variable> | <property> | <variable>"."<property> | <createobject>"."
<property>
<property> := [<property>"."]<identifier>["("<parameters>")"]
\text{~set} := \text{~call} =" \text{~value}<property> := <identifier> | <identifier>"("[<parameters>]")"
<parameters> := <value> [","<parameters>]
<value> := <boolean> | <number> | <color> | <date> | <string> | <createobject> |
<call>
<boolean> := "TRUE" | "FALSE"
\langle -number> := "0X"\langlehexa> | ["-"]\langleinteger>["."\langleinteger>]
\langle <digit10> := 0 | 1 | 2 | 3 | 4 | 5 | 6 | 7 | 8 | 9
<digit16> := <digit10> | A | B | C | D | E | F
<integer> := <digit10>[<integer>]
<hexa> := <digit16>[<hexa>]
<color> := "RGB("<integer>","<integer>","<integer>")"
<date> := "#"<integer>"/"<integer>"/"<integer>" "[<integer>":"<integer>":"
<integer>"]"#"
<string> := '"'<text>'"' | "`"<text>"`"
<comment> := "'"<text>
```
where:

<identifier> indicates an identifier of the variable, property or method, and should start with a letter.

<type> indicates the type the CreateObject function creates, as the assembly-qualified name of the type to create.

<text> any string of characters

The Template / x-script is composed by lines of instructions. Instructions are separated by "\r\n" ( new line characters ) or ";" character. The [TemplateThrowError](#page-240-0) property specifies whether the control fires an exception/error when the Template call fails. The [TemplateError](#page-225-0) / [TemplateException](#page-227-0) gets the error if the Template calls fails. The [TemplateResult](#page-229-0) property returns the result of the last instruction into a Template call, as a **[NETObjectTemplate](#page-165-0)** object.

An x-script instruction/line can be one of the following:

- **Dim variable**[, variable, ...] *declares the variables in the context. Multiple variables are separated by commas. The [SetTemplateDef](#page-197-0) method can declare new variables to be available for the main context. ( Sample: Dim h, h1, h2 )*
- **variable =** [object.][property/method( arguments ).]**property/method( arguments )** *assigns the result of the property/method call to the variable. ( Sample: h = Nodes.Add(`Node`) )*
- [object.][property/method( arguments ).]**property( arguments ) = value** *assigns the value to the property. ( Sample: Nodes.Add(`Node`).BackColor = RGB(255,0,0) )*
- [object.][property/method( arguments ).]**property/method( arguments )** *invokes the property/method. ( Sample: Nodes.Add(`Node`) )*
- **{**context **}** *delimits the object's context. The properties/fields or methods called between { and } are related to the last object returned by the property/method prior to { declaration. (Sample: Nodes{Add(`Child 1`);Add(`Child 2`)} )*
- *. delimits the object than its property or method. (Sample: Nodes.Add(`Element`), or Nodes.Add(`Element`) and Nodes{Add(`Element`)} are equivalents )*

#### where

- *variable is the name of a variable declared with Dim command or previously defined using the [SetTemplateDef](#page-197-0) method.*
- *property is the name of a property/field of the current object in the current context.*
- *method is the name of a method of the current object in the current context.*
- *arguments include constants and/or variables and/or property/method calls separated by comma character.*
- *object can be a variable of an Object type, Me or CreateObject call.*

The x-script uses constant expressions as follows:

- *boolean* expression with possible values as *True* or *False. The True value is equivalent with -1, while False with 0. (Sample: Visible = False )*
- *numeric* expression may starts with **0x** which indicates a hexa decimal representation, else it should starts with digit, or +/- followed by a digit, and . is the decimal separator. *Sample: 13 indicates the integer 13, or 12.45 indicates the double expression 12,45. ( Sample: BackColor = 0xFF0000 )*
- *date* expression is delimited by **#** character in the format **#mm/dd/yyyy hh:mm:ss#**. *For instance, #31/12/1971# indicates the December 31, 1971 ( Sample: Chart.FirstVisibleDate = #1/1/2001# )*
- *string* expression is delimited by **"** or **`** characters. If using the ` character, please make sure that it is different than ' which allows adding comments inline. *Sample: "text" or `text` indicates the string text, while the ' text , specifies the comment text. ( Sample: Text = "caption" )*

Also , the template or x-script code supports general functions as follows:

- **Me** *property indicates the original object, and it is defined as a predefined variable. ( Sample: Me.Nodes.Add(`Root 1`) )*
- **RGB(**R,G,B**)** *property retrieves an RGB value, where the R, G, B are byte values that indicates the Red Green Blue bytes for the color being specified. ( Sample: Nodes.Add(`Root 1`).BackColor = RGB(255,0,0) )*
- **LoadPicture(**file**)** *property loads a picture from a file and returns a Picture object required by the picture properties. (Sample: BackgroundImage = LoadPicture(`C:\exontrol\images\auction.gif`)*
- **CreateObject(***assemblyQualifiedName***)** *property creates an instance of the specified type using that type's default constructor. The assemblyQualifiedName indicates the assembly-qualified name of the type to get. See [AssemblyQualifiedName.](#page-11-0) If the type is in the currently executing assembly or in Mscorlib.dll, it is sufficient to supply the type name qualified by its namespace. ( Sample:*

*"CreateObject(`System.Windows.Forms.TabPage, System.Windows.Forms, Version=2.0.0.0, Culture=neutral, PublicKeyToken=b77a5c561934e089`){Text = `Page`;UseVisualStyleBackColor = True}" )*

The following samples shows how you can use the Template and [TemplateResult](#page-229-0) properties:

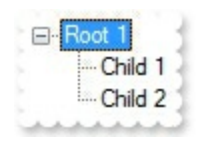

## **VBA (MS Access, Excell...)**

```
With NETHost1
  .AssemblyLocation =
"C:\Windows\assembly\GAC_MSIL\System.Windows.Forms\2.0.0.0_b77a5c561934e08
  .AssemblyName = "System.Windows.Forms.TreeView"
  With .Host
    .Template = "Nodes.Add(`Root 1`)"
    With .TemplateResult
      .Template = "Nodes.Add(`Child 1`)"
      .Template = "Nodes.Add(`Child 2`)"
      .Template = "Expand()"
    End With
  End With
```
End With

## **VB6**

```
With NETHost1
  .AssemblyLocation =
"C:\Windows\assembly\GAC_MSIL\System.Windows.Forms\2.0.0.0_b77a5c561934e08
  .AssemblyName = "System.Windows.Forms.TreeView"
  With .Host
    .Template = "Nodes.Add(`Root 1`)"
    With .TemplateResult
      .Template = "Nodes.Add(`Child 1`)"
      .Template = "Nodes.Add(`Child 2`)"
      .Template = "Expand()"
    End With
  End With
End With
```
## **VB.NET**

```
With Exnethost1
  .AssemblyLocation =
"C:\Windows\assembly\GAC_MSIL\System.Windows.Forms\2.0.0.0_b77a5c561934e08
  .AssemblyName = "System.Windows.Forms.TreeView"
  With .Host
    .Template = "Nodes.Add(`Root 1`)"
    With .TemplateResult
      .Template = "Nodes.Add(`Child 1`)"
      .Template = "Nodes.Add(`Child 2`)"
      .Template = "Expand()"
    End With
  End With
End With
```
**VB.NET for /COM**

```
With AxNETHost1
  .AssemblyLocation =
"C:\Windows\assembly\GAC_MSIL\System.Windows.Forms\2.0.0.0_b77a5c561934e08
  .AssemblyName = "System.Windows.Forms.TreeView"
  With .Host
    .Template = "Nodes.Add(`Root 1`)"
    With .TemplateResult
      .Template = "Nodes.Add(`Child 1`)"
      .Template = "Nodes.Add(`Child 2`)"
      .Template = "Expand()"
    End With
  End With
End With
```

```
C++
```

```
/*
  Copy and paste the following directives to your header file as
  it defines the namespace 'exontrol_NETHost' for the library: 'Exontrol NETHost
ActiveX Component'
```

```
#import <exontrol.NETHost.tlb>
```

```
*/
```

```
exontrol_NETHost::INETHostCtrlPtr spNETHost1 = GetDlgItem(IDC_NETHOST1)-
>GetControlUnknown();
spNETHost1-
>PutAssemblyLocation(L"C:\\Windows\\assembly\\GAC_MSIL\\System.Windows.Form
```

```
spNETHost1->PutAssemblyName(L"System.Windows.Forms.TreeView");
exontrol_NETHost::INETObjectTemplatePtr var_NETObjectTemplate = spNETHost1-
>GetHost();
  var_NETObjectTemplate->PutTemplate(L"Nodes.Add(`Root 1`)");
  exontrol_NETHost::INETObjectTemplatePtr var_NETObjectTemplate1 =
var_NETObjectTemplate->GetTemplateResult();
    var_NETObjectTemplate1->PutTemplate(L"Nodes.Add(`Child 1`)");
    var_NETObjectTemplate1->PutTemplate(L"Nodes.Add(`Child 2`)");
```
```
var_NETObjectTemplate1->PutTemplate(L"Expand()");
```
#### **C++ Builder**

```
NETHost1->AssemblyLocation =
L"C:\\Windows\\assembly\\GAC_MSIL\\System.Windows.Forms\\2.0.0.0_b77a5c5619.
NETHost1->AssemblyName = L"System.Windows.Forms.TreeView";
Exontrol_nethost_tlb::INETObjectTemplatePtr var_NETObjectTemplate = NETHost1-
>Host;
  var_NETObjectTemplate->Template = L"Nodes.Add(`Root 1`)";
  Exontrol_nethost_tlb::INETObjectTemplatePtr var_NETObjectTemplate1 =
var_NETObjectTemplate->TemplateResult;
    var_NETObjectTemplate1->Template = L"Nodes.Add(`Child 1`)";
    var_NETObjectTemplate1->Template = L"Nodes.Add(`Child 2`)";
    var_NETObjectTemplate1->Template = L"Expand()";
```
#### **C#**

```
exnethost1.AssemblyLocation =
"C:\\Windows\\assembly\\GAC_MSIL\\System.Windows.Forms\\2.0.0.0__b77a5c56193
```

```
exnethost1.AssemblyName = "System.Windows.Forms.TreeView";
exontrol_NETHost.NETObjectTemplate var_NETObjectTemplate = exnethost1.Host;
  var_NETObjectTemplate.Template = "Nodes.Add(`Root 1`)";
  exontrol_NETHost.NETObjectTemplate var_NETObjectTemplate1 =
var_NETObjectTemplate.TemplateResult;
    var_NETObjectTemplate1.Template = "Nodes.Add(`Child 1`)";
    var_NETObjectTemplate1.Template = "Nodes.Add(`Child 2`)";
    var_NETObjectTemplate1.Template = "Expand()";
```
#### **JScript/JavaScript**

```
<BODY onload="Init()">
<OBJECT CLASSID="clsid:FDCBA3E0-4E2F-4DC7-B073-EAA7BD7EC565"
```

```
id="NETHost1"></OBJECT>
<SCRIPT LANGUAGE="JScript">
function Init()
{
  NETHost1.AssemblyLocation =
"C:\\Windows\\assembly\\GAC_MSIL\\System.Windows.Forms\\2.0.0.0_b77a5c56193
  NETHost1.AssemblyName = "System.Windows.Forms.TreeView";
  var var_NETObjectTemplate = NETHost1.Host;
    var_NETObjectTemplate.Template = "Nodes.Add(`Root 1`)";
    var var_NETObjectTemplate1 = var_NETObjectTemplate.TemplateResult;
      var_NETObjectTemplate1.Template = "Nodes.Add(`Child 1`)";
      var_NETObjectTemplate1.Template = "Nodes.Add(`Child 2`)";
      var_NETObjectTemplate1.Template = "Expand()";
}
</SCRIPT>
</BODY>
```
### **VBScript**

```
<BODY onload="Init()">
<OBJECT CLASSID="clsid:FDCBA3E0-4E2F-4DC7-B073-EAA7BD7EC565"
id="NETHost1"></OBJECT>
<SCRIPT LANGUAGE="VBScript">
Function Init()
  With NETHost1
    .AssemblyLocation =
"C:\Windows\assembly\GAC_MSIL\System.Windows.Forms\2.0.0.0_b77a5c561934e08
    .AssemblyName = "System.Windows.Forms.TreeView"
    With .Host
      .Template = "Nodes.Add(`Root 1`)"
      With .TemplateResult
        .Template = "Nodes.Add(`Child 1`)"
```

```
.Template = "Nodes.Add(`Child 2`)"
        .Template = "Expand()"
      End With
    End With
  End With
End Function
</SCRIPT>
</BODY>
```
### **C# for /COM**

```
axNETHost1.AssemblyLocation =
"C:\\Windows\\assembly\\GAC_MSIL\\System.Windows.Forms\\2.0.0.0__b77a5c56193
axNETHost1.AssemblyName = "System.Windows.Forms.TreeView";
exontrol_NETHost.NETObjectTemplate var_NETObjectTemplate = axNETHost1.Host;
  var_NETObjectTemplate.Template = "Nodes.Add(`Root 1`)";
  exontrol_NETHost.NETObjectTemplate var_NETObjectTemplate1 =
var_NETObjectTemplate.TemplateResult;
    var_NETObjectTemplate1.Template = "Nodes.Add(`Child 1`)";
    var_NETObjectTemplate1.Template = "Nodes.Add(`Child 2`)";
    var_NETObjectTemplate1.Template = "Expand()";
```
### **X++ (Dynamics Ax 2009)**

```
public void init()
{
  COM com_NETObjectTemplate,com_NETObjectTemplate1;
  anytype var_NETObjectTemplate,var_NETObjectTemplate1;
  ;<br>,
  super();
exnethost1.AssemblyLocation("C:\\Windows\\assembly\\GAC_MSIL\\System.Windows
```

```
exnethost1.AssemblyName("System.Windows.Forms.TreeView");
  var_NETObjectTemplate = exnethost1.Host(); com_NETObjectTemplate =
var_NETObjectTemplate;
    com_NETObjectTemplate.Template("Nodes.Add(`Root 1`)");
    var_NETObjectTemplate1 = com_NETObjectTemplate.TemplateResult();
com_NETObjectTemplate1 = var_NETObjectTemplate1;
      com_NETObjectTemplate1.Template("Nodes.Add(`Child 1`)");
      com_NETObjectTemplate1.Template("Nodes.Add(`Child 2`)");
      com_NETObjectTemplate1.Template("Expand()");
}
```
# **Delphi 8 (.NET only)**

```
with AxNETHost1 do
begin
  AssemblyLocation :=
'C:\Windows\assembly\GAC_MSIL\System.Windows.Forms\2.0.0.0_b77a5c561934e08
  AssemblyName := 'System.Windows.Forms.TreeView';
  with Host do
  begin
    Template := 'Nodes.Add(`Root 1`)';
    with TemplateResult do
    begin
      Template := 'Nodes.Add(`Child 1`)';
      Template := 'Nodes.Add(`Child 2`)';
      Template := 'Expand()';
    end;
  end;
end
```
### **Delphi (standard)**

```
with NETHost1 do
begin
  AssemblyLocation :=
'C:\Windows\assembly\GAC_MSIL\System.Windows.Forms\2.0.0.0_b77a5c561934e08
```

```
AssemblyName := 'System.Windows.Forms.TreeView';
  with Host do
  begin
    Template := 'Nodes.Add(`Root 1`)';
    with TemplateResult do
    begin
      Template := 'Nodes.Add(`Child 1`)';
      Template := 'Nodes.Add(`Child 2`)';
      Template := 'Expand()';
    end;
  end;
end
```
# **VFP**

```
with thisform.NETHost1
  .AssemblyLocation =
"C:\Windows\assembly\GAC_MSIL\System.Windows.Forms\2.0.0.0_b77a5c561934e08
  .AssemblyName = "System.Windows.Forms.TreeView"
  with .Host
    .Template = "Nodes.Add(`Root 1`)"
    with .TemplateResult
      .Template = "Nodes.Add(`Child 1`)"
      .Template = "Nodes.Add(`Child 2`)"
      .Template = "Expand()"
    endwith
  endwith
endwith
```
#### **dBASE Plus**

local oNETHost,var\_NETObjectTemplate,var\_NETObjectTemplate1

oNETHost = form.Activex1.nativeObject oNETHost.AssemblyLocation = "C:\Windows\assembly\GAC\_MSIL\System.Windows.Forms\2.0.0.0\_b77a5c561934e08

oNETHost.AssemblyName = "System.Windows.Forms.TreeView" var\_NETObjectTemplate = oNETHost.Host var\_NETObjectTemplate.**Template** = "Nodes.Add(`Root 1`)" var\_NETObjectTemplate1 = var\_NETObjectTemplate.**TemplateResult** var\_NETObjectTemplate1.**Template** = "Nodes.Add(`Child 1`)" var\_NETObjectTemplate1.**Template** = "Nodes.Add(`Child 2`)" var\_NETObjectTemplate1.**Template** = "Expand()"

## **XBasic (Alpha Five)**

Dim oNETHost as P Dim var\_NETObjectTemplate as P Dim var\_NETObjectTemplate1 as P

oNETHost = topparent:CONTROL\_ACTIVEX1.activex oNETHost.AssemblyLocation = "C:\Windows\assembly\GAC\_MSIL\System.Windows.Forms\2.0.0.0\_b77a5c561934e08

```
oNETHost.AssemblyName = "System.Windows.Forms.TreeView"
var_NETObjectTemplate = oNETHost.Host
  var_NETObjectTemplate.Template = "Nodes.Add(`Root 1`)"
  var_NETObjectTemplate1 = var_NETObjectTemplate.TemplateResult
    var_NETObjectTemplate1.Template = "Nodes.Add(`Child 1`)"
    var_NETObjectTemplate1.Template = "Nodes.Add(`Child 2`)"
    var_NETObjectTemplate1.Template = "Expand()"
```
### **Visual Objects**

local var\_NETObjectTemplate as INETObjectTemplate local var\_NETObjectTemplate1 as INETObjectTemplate

oDCOCX\_Exontrol1:AssemblyLocation := "C:\Windows\assembly\GAC\_MSIL\System.Windows.Forms\2.0.0.0\_b77a5c561934e08

```
oDCOCX_Exontrol1:AssemblyName := "System.Windows.Forms.TreeView"
var_NETObjectTemplate := oDCOCX_Exontrol1:Host
```

```
var_NETObjectTemplate:Template := "Nodes.Add(`Root 1`)"
var_NETObjectTemplate1 := var_NETObjectTemplate:TemplateResult
  var_NETObjectTemplate1:Template := "Nodes.Add(`Child 1`)"
  var_NETObjectTemplate1:Template := "Nodes.Add(`Child 2`)"
  var_NETObjectTemplate1:Template := "Expand()"
```
#### **PowerBuilder**

```
OleObject oNETHost,var_NETObjectTemplate,var_NETObjectTemplate1
oNETHost = ole_1.Object
oNETHost.AssemblyLocation =
"C:\Windows\assembly\GAC_MSIL\System.Windows.Forms\2.0.0.0_b77a5c561934e08
oNETHost.AssemblyName = "System.Windows.Forms.TreeView"
var_NETObjectTemplate = oNETHost.Host
  var_NETObjectTemplate.Template = "Nodes.Add(`Root 1`)"
  var_NETObjectTemplate1 = var_NETObjectTemplate.TemplateResult
    var_NETObjectTemplate1.Template = "Nodes.Add(`Child 1`)"
    var_NETObjectTemplate1.Template = "Nodes.Add(`Child 2`)"
    var_NETObjectTemplate1.Template = "Expand()"
```
### **Visual DataFlex**

Procedure OnCreate Forward Send OnCreate Set ComAssemblyLocation to "C:\Windows\assembly\GAC\_MSIL\System.Windows.Forms\2.0.0.0\_b77a5c561934e08

Set ComAssemblyName to "System.Windows.Forms.TreeView" Variant voNETObjectTemplate Get ComHost to voNETObjectTemplate Handle hoNETObjectTemplate Get Create (RefClass(cComNETObjectTemplate)) to hoNETObjectTemplate Set pvComObject of hoNETObjectTemplate to voNETObjectTemplate Set **ComTemplate** of hoNETObjectTemplate to "Nodes.Add(`Root 1`)"

Variant voNETObjectTemplate1 Get **ComTemplateResult** of hoNETObjectTemplate to voNETObjectTemplate1 Handle hoNETObjectTemplate1 Get Create (RefClass(cComNETObjectTemplate)) to hoNETObjectTemplate1 Set pvComObject of hoNETObjectTemplate1 to voNETObjectTemplate1 Set **ComTemplate** of hoNETObjectTemplate1 to "Nodes.Add(`Child 1`)" Set **ComTemplate** of hoNETObjectTemplate1 to "Nodes.Add(`Child 2`)" Set **ComTemplate** of hoNETObjectTemplate1 to "Expand()" Send Destroy to hoNETObjectTemplate1 Send Destroy to hoNETObjectTemplate End\_Procedure

### **XBase++**

#include "AppEvent.ch" #include "ActiveX.ch"

```
PROCEDURE Main
  LOCAL oForm
 LOCAL nEvent := 0, mp1 := NIL, mp2 := NIL, oXbp := NIL
 LOCAL oNETObjectTemplate
 LOCAL oNETObjectTemplate1
  LOCAL oNETHost
```

```
oForm := XbpDialog():new( AppDesktop() )
oForm:drawingArea:clipChildren := .T.
oForm:create( ,,{100,100}, {640,480},, .F. )
oForm:close := {|| PostAppEvent( xbeP_Quit )}
```

```
oNETHost := XbpActiveXControl():new( oForm:drawingArea )
  oNETHost:CLSID := "Exontrol.NETHost" /*{FDCBA3E0-4E2F-4DC7-B073-
EAA7BD7EC565}*/
  oNETHost:create(,, {10,60},{610,370} )
```

```
oNETHost:AssemblyLocation :=
"C:\Windows\assembly\GAC_MSIL\System.Windows.Forms\2.0.0.0_b77a5c561934e08
```

```
oNETHost:AssemblyName := "System.Windows.Forms.TreeView"
  oNETObjectTemplate := oNETHost:Host()
    oNETObjectTemplate:Template := "Nodes.Add(`Root 1`)"
    oNETObjectTemplate1 := oNETObjectTemplate:TemplateResult()
      oNETObjectTemplate1:Template := "Nodes.Add(`Child 1`)"
      oNETObjectTemplate1:Template := "Nodes.Add(`Child 2`)"
      oNETObjectTemplate1:Template := "Expand()"
oForm:Show()
DO WHILE nEvent != xbeP_Quit
  nEvent := AppEvent( @mp1, @mp2, @oXbp )
  oXbp:handleEvent( nEvent, mp1, mp2 )
```
ENDDO

RETURN

# <span id="page-225-0"></span>**property NETObjectTemplate.TemplateError as Long**

Indicates the error code of the last Template call.

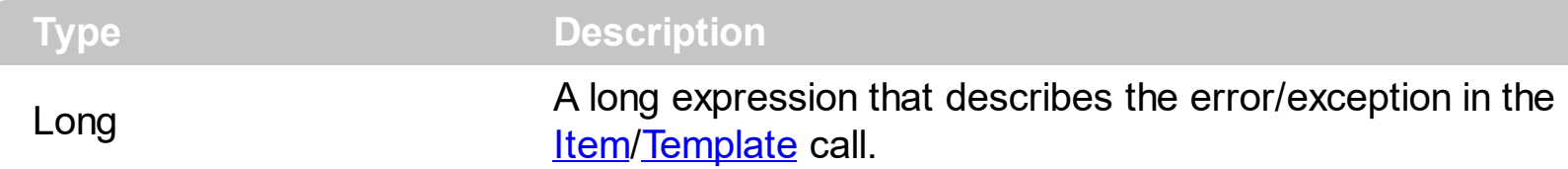

By default, the TemplateError property returns 0. The TemplateError / [TemplateException](#page-227-0) property indicates the error/exception that occurred in the **[Item/](#page-171-0)[Template](#page-209-0)** call. The [TemplateThrowError](#page-240-0) property specifies whether the control fires an exception/error when the Template call fails. The TemplateError / [TemplateException](#page-227-0) gets the error if the Template calls fails.

By default, the control fires an exception/error when the **[Item](#page-171-0)/[Template](#page-209-0)** call fails like shown in the following screen shot:

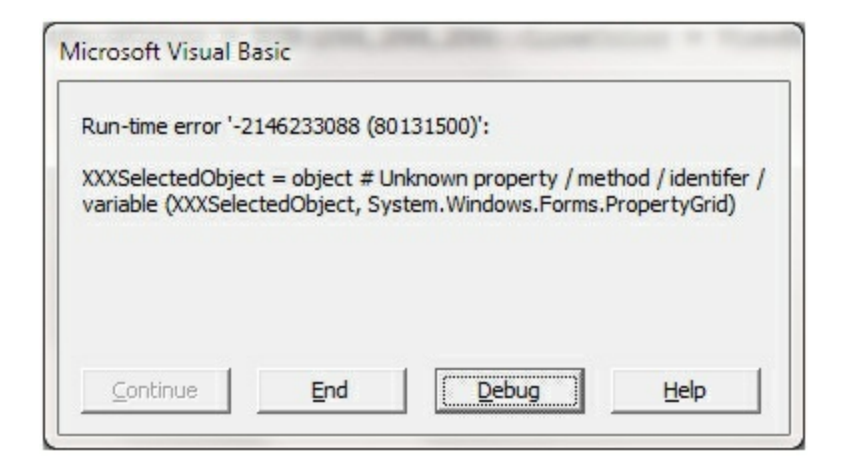

while running the following code:

```
Private Sub Form_Load()
  With NETHost1
    .AssemblyQualifiedName = "System.Windows.Forms.PropertyGrid,
System.Windows.Forms, Version=2.0.0.0, Culture=neutral,
PublicKeyToken=b77a5c561934e089"
    With .Host
      .Template = "BackColor = RGB(255,255,255);ViewBackColor =
RGB(255,255,255);LineColor = ViewBackColor"
      .SetTemplateDef "dim object"
      .SetTemplateDef Me
      .Template = "XXXSelectedObject = object"
    End With
```

```
End With
End Sub
```
where intentionally we used XXX[SelectedObject](https://msdn.microsoft.com/en-us/library/system.windows.forms.propertygrid.selectedobject) instead of **SelectedObject** property of the /NET Framework's PropertyGrid.

If the Template ThrowError property is False (by default, it is True), you can get the error/exception using the TemplateError / [TemplateException](#page-227-0) property as:

TemplateError is -2147352570 TemplateException is XXXSelectedObject = object # Unknown property / method / identifer / variable (XXXSelectedObject, System.Windows.Forms.PropertyGrid)

# <span id="page-227-0"></span>**property NETObjectTemplate.TemplateException as String**

Indicates the detailed information about the exception that occurs.

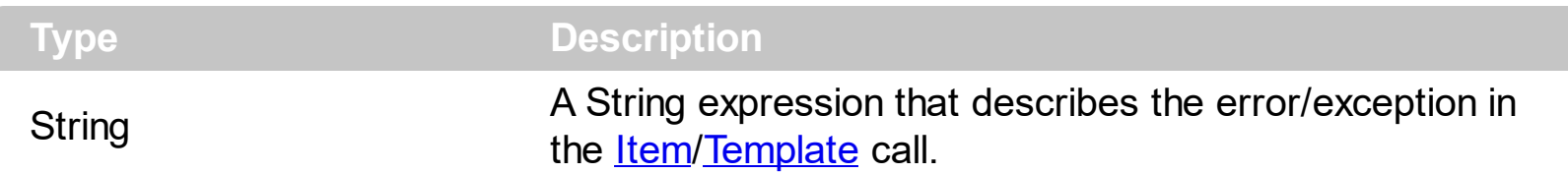

By default, the TemplateException property is empty. The [TemplateError](#page-225-0) / [Template](#page-209-0)Exception property indicates the error/exception that occurred in the **[Item](#page-171-0)/Template** call. The [TemplateThrowError](#page-240-0) property specifies whether the control fires an exception/error when the Template call fails. The [TemplateError](#page-225-0) / TemplateException gets the error if the Template calls fails.

By default, the control fires an exception/error when the **[Item](#page-171-0)/[Template](#page-209-0)** call fails like shown in the following screen shot:

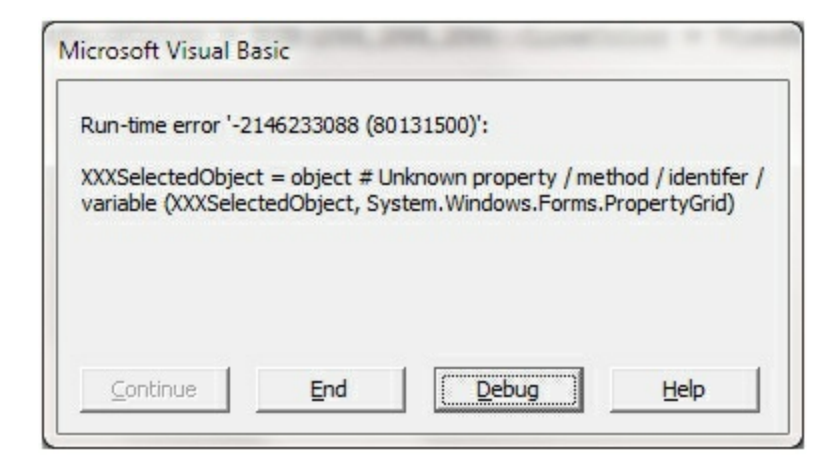

while running the following code:

```
Private Sub Form_Load()
  With NETHost1
    .AssemblyQualifiedName = "System.Windows.Forms.PropertyGrid,
System.Windows.Forms, Version=2.0.0.0, Culture=neutral,
PublicKeyToken=b77a5c561934e089"
    With .Host
      .Template = "BackColor = RGB(255,255,255);ViewBackColor =
RGB(255,255,255);LineColor = ViewBackColor"
      .SetTemplateDef "dim object"
      .SetTemplateDef Me
      .Template = "XXXSelectedObject = object"
    End With
```

```
End With
End Sub
```
where intentionally we used XXX[SelectedObject](https://msdn.microsoft.com/en-us/library/system.windows.forms.propertygrid.selectedobject) instead of **SelectedObject** property of the /NET Framework's PropertyGrid.

If the Template ThrowError property is False (by default, it is True), you can get the error/exception using the [TemplateError](#page-225-0) / TemplateException property as:

TemplateError is -2147352570 TemplateException is XXXSelectedObject = object # Unknown property / method / identifer / variable (XXXSelectedObject, System.Windows.Forms.PropertyGrid)

# **property NETObjectTemplate.TemplateResult as NETObjectTemplate**

Indicates the result of the last Template call.

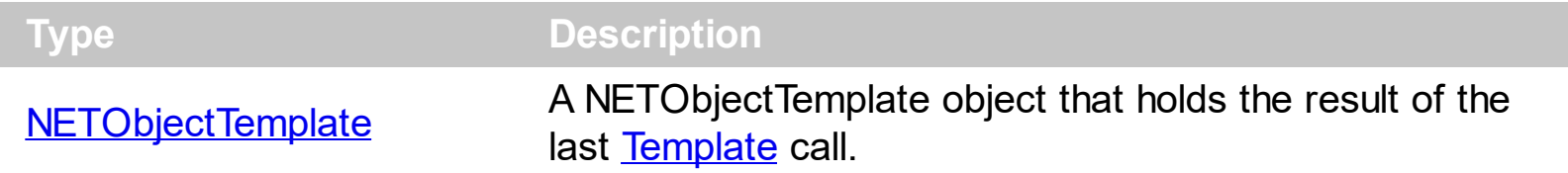

The [Template](#page-209-0)Result property returns the result of the last instruction into a Template call, as a [NETObjectTemplate](#page-165-0) object. Use the [Template](#page-209-0)/[Item](#page-171-0) property to get/set properties / fields / parameters, invoke methods of the hosting /NET framework [Value,](#page-243-0) using the x-script code. The [Item](#page-171-0) property does exactly the same thing as Template call, excepts that it returns the TemplateResult property. For instance, using the Template/*[Item](#page-171-0)* property you can change the hosting control's background color, add nodes, and so on. The Template ThrowError property specifies whether the control fires an exception/error when the Template call fails. The [TemplateError](#page-225-0) / [TemplateException](#page-227-0) gets the error if the Template calls fails.

The following samples shows how you can use the [Template](#page-209-0) and TemplateResult properties:

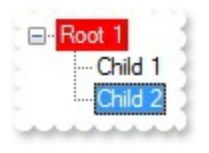

How can I use the TemplateResult property?

#### **VBA (MS Access, Excell...)**

```
With NETHost1
  .AssemblyLocation =
"C:\Windows\assembly\GAC_MSIL\System.Windows.Forms\2.0.0.0__b77a5c561934e08
  .AssemblyName = "System.Windows.Forms.TreeView"
  With .Host
    .Template = "Nodes.Add(`Root 1`){ BackColor = RGB(255,0,0);ForeColor =
RGB(255,255,255) }"
    .TemplateResult.Template = "Nodes{ Add(`Child 1`); Add(`Child 2`) }; Expand() }"
  End With
End With
```

```
With NETHost1
  .AssemblyLocation =
"C:\Windows\assembly\GAC_MSIL\System.Windows.Forms\2.0.0.0__b77a5c561934e08
  .AssemblyName = "System.Windows.Forms.TreeView"
  With .Host
    .Template = "Nodes.Add(`Root 1`){ BackColor = RGB(255,0,0);ForeColor =
RGB(255,255,255) }"
    .TemplateResult.Template = "Nodes{ Add(`Child 1`); Add(`Child 2`) }; Expand() }"
  End With
```
End With

# **VB.NET**

```
With Exnethost1
  .AssemblyLocation =
"C:\Windows\assembly\GAC_MSIL\System.Windows.Forms\2.0.0.0_b77a5c561934e08
  .AssemblyName = "System.Windows.Forms.TreeView"
  With .Host
    .Template = "Nodes.Add(`Root 1`){ BackColor = RGB(255,0,0);ForeColor =
RGB(255,255,255) }"
    .TemplateResult.Template = "Nodes{ Add(`Child 1`); Add(`Child 2`) }; Expand() }"
  End With
End With
```
# **VB.NET for /COM**

```
With AxNETHost1
  .AssemblyLocation =
"C:\Windows\assembly\GAC_MSIL\System.Windows.Forms\2.0.0.0_b77a5c561934e08
  .AssemblyName = "System.Windows.Forms.TreeView"
  With .Host
    .Template = "Nodes.Add(`Root 1`){ BackColor = RGB(255,0,0);ForeColor =
RGB(255,255,255) }"
```

```
.TemplateResult.Template = "Nodes{ Add(`Child 1`); Add(`Child 2`) }; Expand() }"
End With
```

```
End With
```
### **C++**

```
/*
  Copy and paste the following directives to your header file as
  it defines the namespace 'exontrol_NETHost' for the library: 'Exontrol NETHost
ActiveX Component'
  #import <exontrol.NETHost.tlb>
*/
exontrol_NETHost::INETHostCtrlPtr spNETHost1 = GetDlgItem(IDC_NETHOST1)-
>GetControlUnknown();
spNETHost1-
>PutAssemblyLocation(L"C:\\Windows\\assembly\\GAC_MSIL\\System.Windows.Form
spNETHost1->PutAssemblyName(L"System.Windows.Forms.TreeView");
exontrol_NETHost::INETObjectTemplatePtr var_NETObjectTemplate = spNETHost1-
>GetHost();
  var_NETObjectTemplate->PutTemplate(L"Nodes.Add(`Root 1`){ BackColor =
RGB(255,0,0);ForeColor = RGB(255,255,255) }");
  var_NETObjectTemplate->GetTemplateResult()->PutTemplate(L"Nodes{
Add(`Child 1`); Add(`Child 2`) }; Expand() }");
```
#### **C++ Builder**

```
NETHost1->AssemblyLocation =
L"C:\\Windows\\assembly\\GAC_MSIL\\System.Windows.Forms\\2.0.0.0_b77a5c5619.
NETHost1->AssemblyName = L"System.Windows.Forms.TreeView";
Exontrol_nethost_tlb::INETObjectTemplatePtr var_NETObjectTemplate = NETHost1-
>Host;
  var_NETObjectTemplate->Template = L"Nodes.Add(`Root 1`){ BackColor =
RGB(255,0,0);ForeColor = RGB(255,255,255) }";
  var_NETObjectTemplate->TemplateResult->Template = L"Nodes{ Add(`Child 1`);
Add(`Child 2`) }; Expand() }";
```

```
exnethost1.AssemblyLocation =
"C:\\Windows\\assembly\\GAC_MSIL\\System.Windows.Forms\\2.0.0.0_b77a5c56193
exnethost1.AssemblyName = "System.Windows.Forms.TreeView";
exontrol_NETHost.NETObjectTemplate var_NETObjectTemplate = exnethost1.Host;
  var_NETObjectTemplate.Template = "Nodes.Add(`Root 1`){ BackColor =
RGB(255,0,0);ForeColor = RGB(255,255,255) }";
  var_NETObjectTemplate.TemplateResult.Template = "Nodes{ Add(`Child 1`);
Add(`Child 2`) }; Expand() }";
```
### **JScript/JavaScript**

**C#**

```
<BODY onload="Init()">
<OBJECT CLASSID="clsid:FDCBA3E0-4E2F-4DC7-B073-EAA7BD7EC565"
id="NETHost1"></OBJECT>
<SCRIPT LANGUAGE="JScript">
function Init()
{
  NETHost1.AssemblyLocation =
"C:\\Windows\\assembly\\GAC_MSIL\\System.Windows.Forms\\2.0.0.0__b77a5c56193
  NETHost1.AssemblyName = "System.Windows.Forms.TreeView";
  var var_NETObjectTemplate = NETHost1.Host;
    var_NETObjectTemplate.Template = "Nodes.Add(`Root 1`){ BackColor =
RGB(255,0,0);ForeColor = RGB(255,255,255) }";
    var_NETObjectTemplate.TemplateResult.Template = "Nodes{ Add(`Child 1`);
Add(`Child 2`) }; Expand() }";
}
</SCRIPT>
</BODY>
```

```
<BODY onload="Init()">
<OBJECT CLASSID="clsid:FDCBA3E0-4E2F-4DC7-B073-EAA7BD7EC565"
id="NETHost1"></OBJECT>
<SCRIPT LANGUAGE="VBScript">
Function Init()
  With NETHost1
    .AssemblyLocation =
"C:\Windows\assembly\GAC_MSIL\System.Windows.Forms\2.0.0.0_b77a5c561934e08
    .AssemblyName = "System.Windows.Forms.TreeView"
    With .Host
      .Template = "Nodes.Add(`Root 1`){ BackColor = RGB(255,0,0);ForeColor =
RGB(255,255,255) }"
      .TemplateResult.Template = "Nodes{ Add(`Child 1`); Add(`Child 2`) }; Expand()
}"
    End With
  End With
End Function
</SCRIPT>
</BODY>
```
#### **C# for /COM**

```
axNETHost1.AssemblyLocation =
"C:\\Windows\\assembly\\GAC_MSIL\\System.Windows.Forms\\2.0.0.0_b77a5c56193
axNETHost1.AssemblyName = "System.Windows.Forms.TreeView";
exontrol_NETHost.NETObjectTemplate var_NETObjectTemplate = axNETHost1.Host;
  var_NETObjectTemplate.Template = "Nodes.Add(`Root 1`){ BackColor =
RGB(255,0,0);ForeColor = RGB(255,255,255) }";
  var_NETObjectTemplate.TemplateResult.Template = "Nodes{ Add(`Child 1`);
Add(`Child 2`) }; Expand() }";
```

```
public void init()
{
  COM com_NETObjectTemplate,com_NETObjectTemplate1;
  anytype var_NETObjectTemplate,var_NETObjectTemplate1;
  ;<br>;
  super();
exnethost1.AssemblyLocation("C:\\Windows\\assembly\\GAC_MSIL\\System.Windows
  exnethost1.AssemblyName("System.Windows.Forms.TreeView");
  var_NETObjectTemplate = exnethost1.Host(); com_NETObjectTemplate =
var_NETObjectTemplate;
    com_NETObjectTemplate.Template("Nodes.Add(`Root 1`){ BackColor =
RGB(255,0,0);ForeColor = RGB(255,255,255) }");
    var_NETObjectTemplate1 =
COM::createFromObject(com_NETObjectTemplate.TemplateResult());
com_NETObjectTemplate1 = var_NETObjectTemplate1;
    com_NETObjectTemplate1.Template("Nodes{ Add(`Child 1`); Add(`Child 2`) };
Expand() }");
}
```
### **Delphi 8 (.NET only)**

```
with AxNETHost1 do
begin
  AssemblyLocation :=
'C:\Windows\assembly\GAC_MSIL\System.Windows.Forms\2.0.0.0_b77a5c561934e08
  AssemblyName := 'System.Windows.Forms.TreeView';
  with Host do
  begin
    Template := 'Nodes.Add(`Root 1`){ BackColor = RGB(255,0,0);ForeColor =
RGB(255,255,255) }';
```

```
TemplateResult.Template := 'Nodes{ Add(`Child 1`); Add(`Child 2`) }; Expand() }';
end;
```
#### end

## **Delphi (standard)**

```
with NETHost1 do
begin
  AssemblyLocation :=
'C:\Windows\assembly\GAC_MSIL\System.Windows.Forms\2.0.0.0_b77a5c561934e08
  AssemblyName := 'System.Windows.Forms.TreeView';
  with Host do
  begin
    Template := 'Nodes.Add(`Root 1`){ BackColor = RGB(255,0,0);ForeColor =
RGB(255,255,255) }';
    TemplateResult.Template := 'Nodes{ Add(`Child 1`); Add(`Child 2`) }; Expand() }';
```
end

end;

#### **VFP**

```
with thisform.NETHost1
  .AssemblyLocation =
"C:\Windows\assembly\GAC_MSIL\System.Windows.Forms\2.0.0.0_b77a5c561934e08
  .AssemblyName = "System.Windows.Forms.TreeView"
  with .Host
    .Template = "Nodes.Add(`Root 1`){ BackColor = RGB(255,0,0);ForeColor =
RGB(255,255,255) }"
    .TemplateResult.Template = "Nodes{ Add(`Child 1`); Add(`Child 2`) }; Expand() }"
  endwith
endwith
```
#### **dBASE Plus**

```
local oNETHost,var_NETObjectTemplate
oNETHost = form.Activex1.nativeObject
oNETHost.AssemblyLocation =
```

```
"C:\Windows\assembly\GAC_MSIL\System.Windows.Forms\2.0.0.0_b77a5c561934e08
```

```
oNETHost.AssemblyName = "System.Windows.Forms.TreeView"
var_NETObjectTemplate = oNETHost.Host
  var_NETObjectTemplate.Template = "Nodes.Add(`Root 1`){ BackColor =
RGB(255,0,0);ForeColor = RGB(255,255,255) }"
  var_NETObjectTemplate.TemplateResult.Template = "Nodes{ Add(`Child 1`);
Add(`Child 2`) }; Expand() }"
```
#### **XBasic (Alpha Five)**

```
Dim oNETHost as P
Dim var_NETObjectTemplate as P
oNETHost = topparent:CONTROL_ACTIVEX1.activex
oNETHost.AssemblyLocation =
"C:\Windows\assembly\GAC_MSIL\System.Windows.Forms\2.0.0.0_b77a5c561934e08
oNETHost.AssemblyName = "System.Windows.Forms.TreeView"
var_NETObjectTemplate = oNETHost.Host
  var_NETObjectTemplate.Template = "Nodes.Add(`Root 1`){ BackColor =
RGB(255,0,0);ForeColor = RGB(255,255,255) }"
  var_NETObjectTemplate.TemplateResult.Template = "Nodes{ Add(`Child 1`);
Add(`Child 2`) }; Expand() }"
```
#### **Visual Objects**

```
local var_NETObjectTemplate as INETObjectTemplate
oDCOCX_Exontrol1:AssemblyLocation :=
"C:\Windows\assembly\GAC_MSIL\System.Windows.Forms\2.0.0.0_b77a5c561934e08
oDCOCX_Exontrol1:AssemblyName := "System.Windows.Forms.TreeView"
var_NETObjectTemplate := oDCOCX_Exontrol1:Host
 var_NETObjectTemplate:Template := "Nodes.Add(`Root 1`){ BackColor =
RGB(255,0,0);ForeColor = RGB(255,255,255) }"
```

```
var_NETObjectTemplate:TemplateResult:Template := "Nodes{ Add(`Child 1`);
Add(`Child 2`) }; Expand() }"
```
## **PowerBuilder**

OleObject oNETHost,var\_NETObjectTemplate oNETHost = ole\_1.Object oNETHost.AssemblyLocation = "C:\Windows\assembly\GAC\_MSIL\System.Windows.Forms\2.0.0.0\_\_b77a5c561934e08 oNETHost.AssemblyName = "System.Windows.Forms.TreeView" var\_NETObjectTemplate = oNETHost.Host var\_NETObjectTemplate.**Template** = "Nodes.Add(`Root 1`){ BackColor = RGB(255,0,0);ForeColor = RGB(255,255,255) }" var\_NETObjectTemplate.**TemplateResult**.**Template** = "Nodes{ Add(`Child 1`); Add(`Child  $2$ `) }; Expand() }"

## **Visual DataFlex**

Procedure OnCreate Forward Send OnCreate Set ComAssemblyLocation to "C:\Windows\assembly\GAC\_MSIL\System.Windows.Forms\2.0.0.0\_\_b77a5c561934e08 Set ComAssemblyName to "System.Windows.Forms.TreeView" Variant voNETObjectTemplate Get ComHost to voNETObjectTemplate Handle hoNETObjectTemplate Get Create (RefClass(cComNETObjectTemplate)) to hoNETObjectTemplate Set pvComObject of hoNETObjectTemplate to voNETObjectTemplate Set **ComTemplate** of hoNETObjectTemplate to "Nodes.Add(`Root 1`){ BackColor  $=$  RGB(255,0,0);ForeColor = RGB(255,255,255) }" Variant voNETObjectTemplate1 Get **ComTemplateResult** of hoNETObjectTemplate to voNETObjectTemplate1

Handle hoNETObjectTemplate1

Get Create (RefClass(cComNETObjectTemplate)) to hoNETObjectTemplate1 Set pvComObject of hoNETObjectTemplate1 to voNETObjectTemplate1 Set **ComTemplate** of hoNETObjectTemplate1 to "Nodes{ Add(`Child 1`); Add(`Child  $2$ `) }; Expand() }" Send Destroy to hoNETObjectTemplate1 Send Destroy to hoNETObjectTemplate End\_Procedure

#### **XBase++**

```
#include "AppEvent.ch"
#include "ActiveX.ch"
PROCEDURE Main
  LOCAL oForm
  LOCAL nEvent := 0, mp1 := NIL, mp2 := NIL, oXbp := NIL
  LOCAL oNETObjectTemplate
  LOCAL oNETHost
  oForm := XbpDialog():new( AppDesktop() )
  oForm:drawingArea:clipChildren := .T.
  oForm:create( ,,{100,100}, {640,480},, .F. )
  oForm:close := {|| PostAppEvent( xbeP_Quit )}
  oNETHost := XbpActiveXControl():new( oForm:drawingArea )
```
oNETHost:CLSID := "Exontrol.NETHost" /\*{FDCBA3E0-4E2F-4DC7-B073- EAA7BD7EC565}\*/ oNETHost:create(,, {10,60},{610,370} )

oNETHost:AssemblyLocation := "C:\Windows\assembly\GAC\_MSIL\System.Windows.Forms\2.0.0.0\_b77a5c561934e08

oNETHost:AssemblyName := "System.Windows.Forms.TreeView" oNETObjectTemplate := oNETHost:Host() oNETObjectTemplate:**Template** := "Nodes.Add(`Root 1`){ BackColor = RGB(255,0,0);ForeColor = RGB(255,255,255) }" oNETObjectTemplate:**TemplateResult**():**Template** := "Nodes{ Add(`Child 1`);

```
Add(`Child 2`) }; Expand() }"
```

```
oForm:Show()
 DO WHILE nEvent != xbeP_Quit
   nEvent := AppEvent( @mp1, @mp2, @oXbp )
   oXbp:handleEvent( nEvent, mp1, mp2 )
 ENDDO
RETURN
```
## <span id="page-240-0"></span>**property NETObjectTemplate.TemplateThrowError as Boolean**

Specifies whether the execution of the template stops once an error occurs.

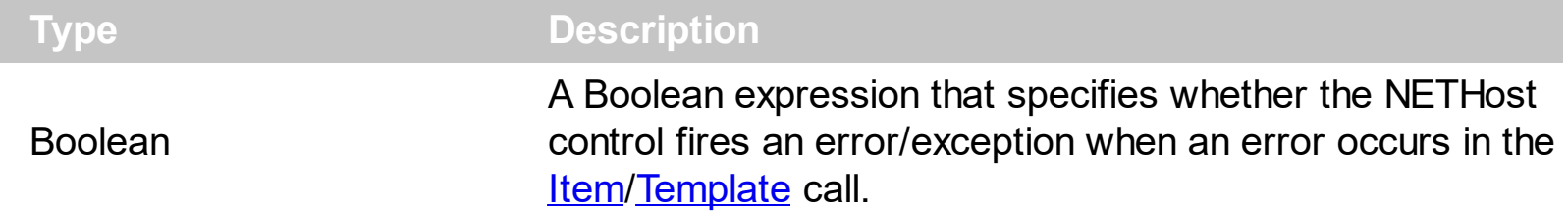

By default, the TemplateThrowError property is True. The TemplateThrowError property specifies whether the control fires an exception/error when the Template call fails. The [TemplateError](#page-225-0) / [TemplateException](#page-227-0) property indicates the error/exception that occurred in the **[Item](#page-171-0)[/Template](#page-209-0)** call. The [TemplateError](#page-225-0) / [TemplateException](#page-227-0) gets the error if the Template calls fails.

By default, the control fires an exception/error when the **[Item](#page-171-0)/[Template](#page-209-0)** call fails like shown in the following screen shot:

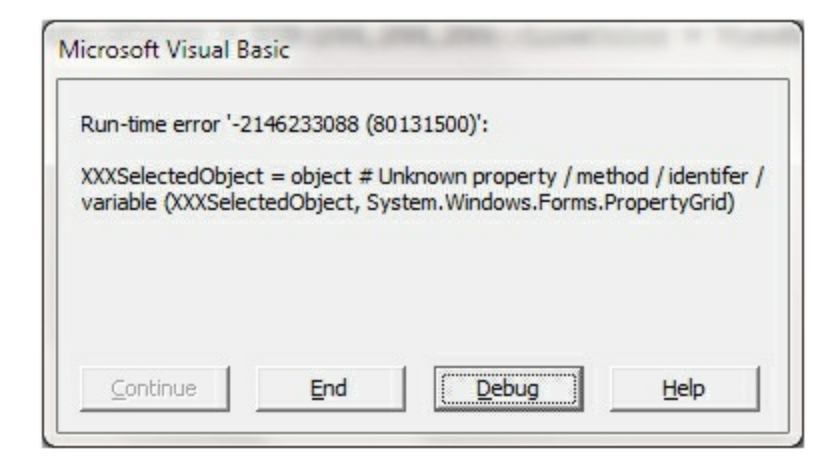

while running the following code:

```
Private Sub Form_Load()
  With NETHost1
    .AssemblyQualifiedName = "System.Windows.Forms.PropertyGrid,
System.Windows.Forms, Version=2.0.0.0, Culture=neutral,
PublicKeyToken=b77a5c561934e089"
    With .Host
      .Template = "BackColor = RGB(255,255,255);ViewBackColor =
RGB(255,255,255);LineColor = ViewBackColor"
      .SetTemplateDef "dim object"
      .SetTemplateDef Me
      .Template = "XXXSelectedObject = object"
    End With
```

```
End With
End Sub
```
where intentionally we used XXX[SelectedObject](https://msdn.microsoft.com/en-us/library/system.windows.forms.propertygrid.selectedobject) instead of **SelectedObject** property of the /NET Framework's PropertyGrid.

If the TemplateThrowError property is False ( by default, it is True ), you can get the error/exception using the [TemplateError](#page-225-0) / [TemplateException](#page-227-0) property as:

TemplateError is -2147352570 TemplateException is XXXSelectedObject = object # Unknown property / method / identifer / variable (XXXSelectedObject, System.Windows.Forms.PropertyGrid)

# <span id="page-242-0"></span>**property NETObjectTemplate.Type as String**

Indicates the type of the object's value.

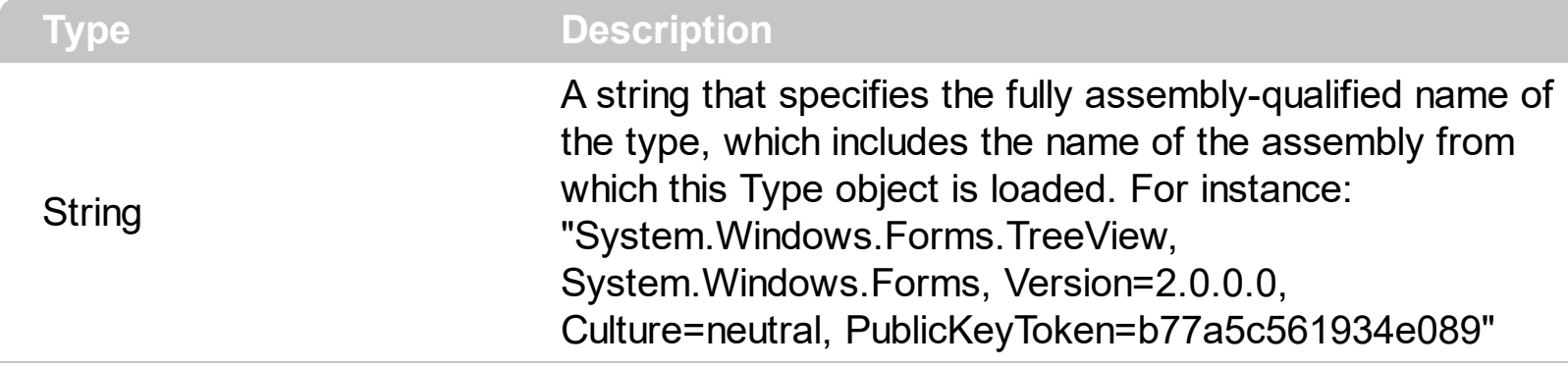

property indicates the VARIANT type of the object that the current NETObjectTemplate object holds. If the NETObjectTemplate holds a class or an object/IDispatch/IUnknown that supports properties, fields, members, any of these can be called through the NETObject[Template](#page-209-0) properties like: **[Item,](#page-171-0) [SetTemplateDef](#page-197-0) or Template** property. The [Value](#page-243-0) property holds the original object.

You can use the following properties to convert the current Value to indicated standard types:

- [AsBoolean](#page-166-0), converts the value to a boolean expression.
- [AsDate,](#page-167-0) converts the value to a DATE-TIME/double expression.
- [AsDouble,](#page-168-0) converts the value to a double expression.
- [AsInt,](#page-169-0) converts the value to an integer-32 expression.
- [AsString](#page-170-0), gets the value converted to a string expression.

# <span id="page-243-0"></span>**property NETObjectTemplate.Value as Variant**

Specifies the value of the object.

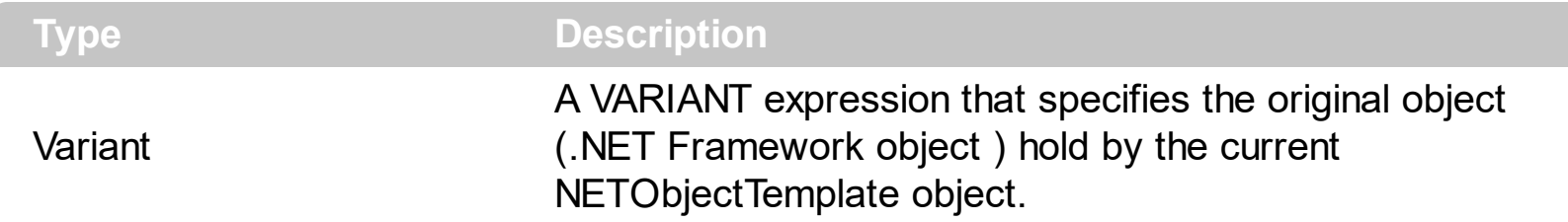

The Value property holds the original object. Use the **[SetValue](#page-208-0)** property to change the object being hosted by the current NETHostObject object. The [VtType](#page-244-0) property indicates the VARIANT type of the object that the current NETObjectTemplate object holds. The [Type](#page-242-0) property returns a string that specifies the fully assembly-qualified name of the type, which includes the name of the assembly from which this Type object is loaded. If the NETObjectTemplate holds a class or an object/IDispatch/IUnknown that supports properties, fields, members, any of these can be called through the NETObjectTemplate properties like: <u>[Item](#page-171-0), [SetTemplateDef](#page-197-0)</u> or [Template](#page-209-0) property.

You can use the following properties to convert the current Value to indicated standard types:

- [AsBoolean](#page-166-0), converts the value to a boolean expression.
- [AsDate,](#page-167-0) converts the value to a DATE-TIME/double expression.
- [AsDouble,](#page-168-0) converts the value to a double expression.
- [AsInt,](#page-169-0) converts the value to an integer-32 expression.
- [AsString](#page-170-0), gets the value converted to a string expression.

# <span id="page-244-0"></span>**property NETObjectTemplate.VtType as NETHostVarEnum**

Indicates the type/vartype of the object's value.

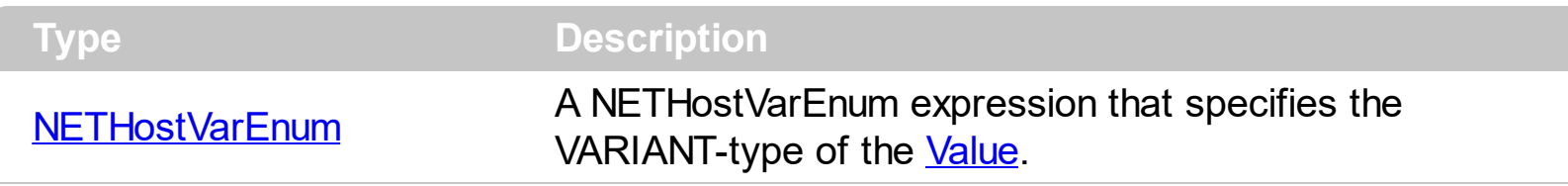

The VtType property indicates the VARIANT type of the object that the current NETObjectTemplate object holds. The **[Type](#page-242-0)** property returns a string that specifies the fully assembly-qualified name of the type, which includes the name of the assembly from which this Type object is loaded. If the NETObjectTemplate holds a class or an object/IDispatch/IUnknown that supports properties, fields, members, any of these can be called through the NETObject[Template](#page-209-0) properties like: **[Item,](#page-171-0) [SetTemplateDef](#page-197-0) or Template** property. The **[Value](#page-243-0)** property holds the original object.

You can use the following properties to convert the current Value to indicated standard types:

- [AsBoolean](#page-166-0), converts the value to a boolean expression.
- [AsDate,](#page-167-0) converts the value to a DATE-TIME/double expression.
- [AsDouble,](#page-168-0) converts the value to a double expression.
- [AsInt,](#page-169-0) converts the value to an integer-32 expression.
- [AsString](#page-170-0), gets the value converted to a string expression.